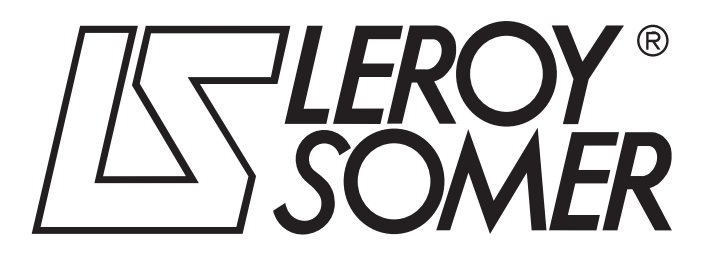

3871 de - 2010.09 / f

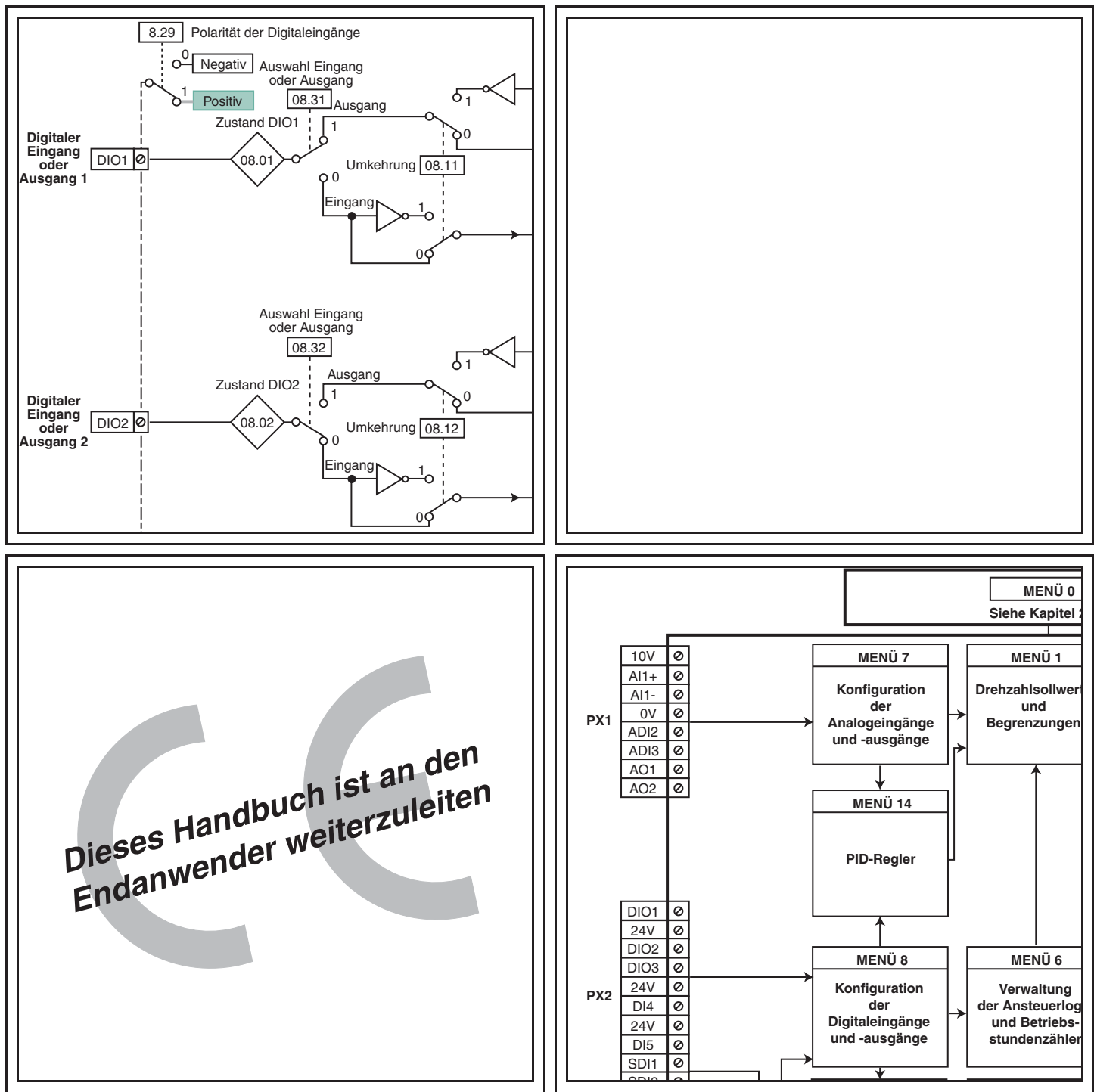

# **POWERDRIVE MD/FX Frequenzumrichter**

**Inbetriebnahmeanleitung**

# **POWERDRIVE MD/FX Frequenzumrichter**

## **ANMERKUNG**

LEROY-SOMER behält sich das Recht vor, die technischen Daten seiner Produkte jederzeit zu ändern, um so den neuesten technologischen Erkenntnissen und Entwicklungen Rechnung tragen zu können. Die in diesem Handbuch enthaltenen Informationen können daher ohne vorherige Ankündigung geändert werden.

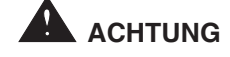

Zur Sicherheit des Benutzers ist dieser Frequenzumrichter ordnungsgemäß zu erden (Klemme  $\pm$ ).

Wenn ein unvorhergesehenes Anlaufen der Anlage eine Gefahr für Menschen oder die angetriebenen Maschinen darstellt, müssen die in diesem Handbuch empfohlenen Pläne für den Leistungsanschluss in jedem Fall eingehalten werden.

Dieses Gerät verfügt über Schutzvorrichtungen, die bei Problemen den Frequenzumrichter sperren und auch den Motor anhalten können. Dabei kann es zu einer mechanischen Blockierung des Motors kommen. Weiterhin können vor allem Spannungsschwankungen und Unterbrechungen der Stromversorgung eine derartige Sperre verursachen. Bei Verschwinden der Ursachen, die zum Stillstand bzw. Sperren geführt haben, kann es zu einem Wiederanlaufvorgang kommen, durch den bestimmte Maschinen oder Anlagen Schaden nehmen können. Dazu gehören insbesondere Maschinen oder Anlagen, die den Sicherheitsbestimmungen entsprechen müssen.

Daher liegt es im Interesse des Benutzers, gegen mögliche Wiederanlaufvorgänge nach nicht programmgemäßem Anhalten des Motors Vorkehrungen zu treffen.

Der Frequenzumrichter ist so ausgelegt, dass er einen Motor und die angetriebene Maschine oberhalb ihrer Nenndrehzahl mit Spannung versorgen kann.

Wenn Motor oder Maschine mechanisch nicht für derartige Drehzahlen ausgelegt sind, kann es infolge der mechanischen Beanspruchung zu schwerwiegenden Schäden kommen.

Vor dem Programmieren einer hohen Drehzahl muss der Anwender daher sicherstellen, dass das System auch dafür ausgelegt ist.

Der im vorliegenden Handbuch beschriebene Frequenzumrichter ist ein Bauelement, das für einen Einbau in eine Anlage oder eine elektrische Maschine bestimmt ist. Deshalb kann das Gerät in keinem Fall als Sicherheitseinrichtung betrachtet werden. Es obliegt daher dem Hersteller der Maschine, dem Planer der Anlage oder dem Anwender, die notwendigen Mittel für die Einhaltung der geltenden Normen zu ergreifen und Vorrichtungen einzubauen, die der Gewährleistung der Sicherheit von Gegenständen und Personen dienen.

**Bei Nichteinhaltung dieser Anordnungen lehnt LEROY-SOMER jegliche Verantwortung ab.**

........................................

**Dieses Handbuch behandelt nur die Inbetriebnahme und Parametrierung des POWERDRIVE. Angaben zu Besonderheiten bei der Installation, den Kenndaten und Warnhinweisen finden Sie im Installationshandbuch des betreffenden Produktes.**

**Das Handbuch entspricht den Softwareversionen größer oder gleich 4.00**

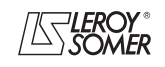

# **POWERDRIVE MD/FX Frequenzumrichter**

## **SICHERHEITS- UND BEDIENUNGSANWEISUNGEN FÜR FREQUENZUMRICHTER (entsprechend der Niederspannungsrichtlinie 2006/95/EG)**

**• Dieses Symbol kennzeichnet Warnungen im Handbuch, welche die Konsequenzen einer fehlerhaften Bedienung des Frequenzumrichters, elektrische Gefahren, die materielle oder körperliche Schäden nach sich ziehen, sowie Brandgefahren betreffen.**

#### **1 - Allgemeines**

Je nach Schutzart können Frequenzumrichter während ihres Betriebs nicht isolierte Teile, die unter Spannung stehen und sich eventuell bewegen oder drehen, sowie heiße Oberflächen beinhalten.

Das unberechtigte Entfernen der Schutzvorrichtungen, eine fehlerhafte Anwendung, eine defekte Anlage oder inkorrekte Bedienung können große Gefahren für Personen und Gegenstände nach sich ziehen.

Weiterführende Informationen entnehmen Sie bitte dem Handbuch.

Alle Arbeiten in bezug auf Transport, Installation, Inbetriebnahme und Wartung müssen von qualifizierten und befähigten Fachkräften (siehe IEC 364, CENELEC HD 384 oder DIN VDE 0100 sowie die nationalen Vorschriften für Aufstellung und Unfallverhütung) durchgeführt werden.

Im Sinne der vorliegenden grundlegenden Sicherheitsanweisungen versteht man unter qualifiziertem Personal kompetente Personen im Bereich der Installation, Montage, Inbetriebnahme und des Betriebs des Produktes, die ihrem Fachgebiet entsprechende Qualifikationen besitzen.

#### **2 - Einsatz**

Frequenzumrichter sind Bauelemente, die für den Einbau in Anlagen oder elektrische Maschinen bestimmt sind.

Bei Einbau in eine Maschine darf diese erst dann in Betrieb genommen werden, wenn ihre Konformität mit den Verfügungen der Richtlinie 2006/42/EG (Maschinenrichtlinie) überprüft wurde. Die Norm EN 60204 ist einzuhalten; diese Norm legt insbesondere fest, dass die elektrischen Wirkglieder (zu denen Frequenzumrichter gehören) nicht als Abschalteinrichtungen und noch viel weniger als Trennvorrichtungen angesehen werden können.

Ihre Inbetriebnahme ist nur bei Beachtung der Verfügungen der Richtlinie zur elektromagnetischen Verträglichkeit (EMV 2004/108/EG) zulässig.

Die Frequenzumrichter entsprechen den Anforderungen der Niederspannungsrichtlinie 2006/95/EG, modifiziert 93/68/EG. Die harmonisierten Normen der Reihe DIN VDE 0160 in Verbindung mit der Norm VDE 0660, Teil 500, und EN 60146/ VDE 0558 sind darauf anzuwenden.

Die technischen Daten und die Angaben zu den Anschlussbedingungen je nach Leistungsschild und mitgelieferter Dokumentation müssen in jedem Fall eingehalten werden.

#### **3 - Transport, Lagerung**

Die Angaben zu Transport, Lagerung und korrekter Handhabung müssen eingehalten werden.

Die im technischen Handbuch angegebenen klimatischen Bedingungen müssen eingehalten werden.

#### **4 - Installation**

Die Installation und Kühlung der Geräte muss entsprechend den Anweisungen der mit dem Produkt gelieferten Dokumentation erfolgen.

Die Frequenzumrichter sind vor jeglicher Überlastung zu schützen. Es darf insbesondere zu keiner Verformung von Teilen und/oder Veränderung von Isolationsabständen der Bauelemente bei Transport und Handhabung kommen. Eine Berührung der elektronischen Bauelemente und Kontaktteile ist zu vermeiden.

Die Frequenzumrichter beinhalten Teile, die sensibel auf elektrostatische Aufladungen reagieren und durch unachtsames Vorgehen leicht beschädigt werden können. Die elektrischen Bauelemente dürfen nicht mechanisch beschädigt oder zerstört werden (in diesem Fall bestehen Gefahren für Leben und Gesundheit!).

#### **5 - Elektrischer Anschluss**

Wenn an einem unter Spannung stehenden Frequenzumrichter Arbeiten durchgeführt werden, müssen die nationalen Unfallverhütungsvorschriften eingehalten werden.

Die elektrische Installation muss in Übereinstimmung mit den geltenden Vorschriften (z. B. Querschnitt der Adern, Schutz über Sicherungstrennschalter, Anschluss des Schutzleiters) ausgeführt werden. Weiterführende Informationen entnehmen Sie bitte der Dokumentation.

Angaben zu einer Installation, welche die Anforderungen der elektromagnetischen Verträglichkeit erfüllt, (wie Abschirmung, Erdung, Vorhandensein von Filtern und adäquates Verlegen von Kabeln und Leitern) entnehmen Sie bitte der dem Gerät beiliegenden Dokumentation. Diese Angaben müssen in jedem Fall berücksichtigt werden, selbst wenn der Frequenzumrichter die CE-Kennzeichnung trägt. Die Einhaltung der von der Gesetzgebung zur elektromagnetischen Verträglichkeit vorgegebenen Grenzwerte liegt in der Verantwortung des Herstellers der Anlage oder der Maschine.

#### **6 - Betrieb**

Die Anlagen, in die Frequenzumrichter eingebaut werden, müssen mit zusätzlichen Schutz- und Überwachungseinrichtungen ausgestattet werden, wie sie von den darauf anzuwendenden geltenden Sicherheitsvorschriften vorgesehen sind. Dazu gehören die Vorschriften zu technischen Betriebsmitteln, zur Unfallverhütung usw. Veränderungen der Frequenzumrichter über die Steuerungs-Software sind zulässig. Nach dem Ausschalten des Frequenzumrichters dürfen die aktiven Teile des Gerätes und die unter Spannung stehenden Leistungsanschlüsse nicht unmittelbar berührt werden, da die Kondensatoren eventuell noch geladen sind. Die sich darauf beziehenden Warnungen auf dem Frequenzumrichter sind zu beachten.

Während des Betriebs müssen alle Türen und Schutzvorrichtungen geschlossen gehalten werden.

#### **7 - Instandhaltung und Wartung**

Die Dokumentation des Herstellers muss beachtet werden.

**Dieses Dokument muss an den Endanwender weitergeleitet werden.**

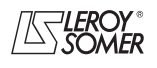

# **POWERDRIVE MD/FX Frequenzumrichter**

**Notizen**

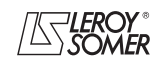

# POWERDRIVE MD/FX<br>Frequenzumrichter

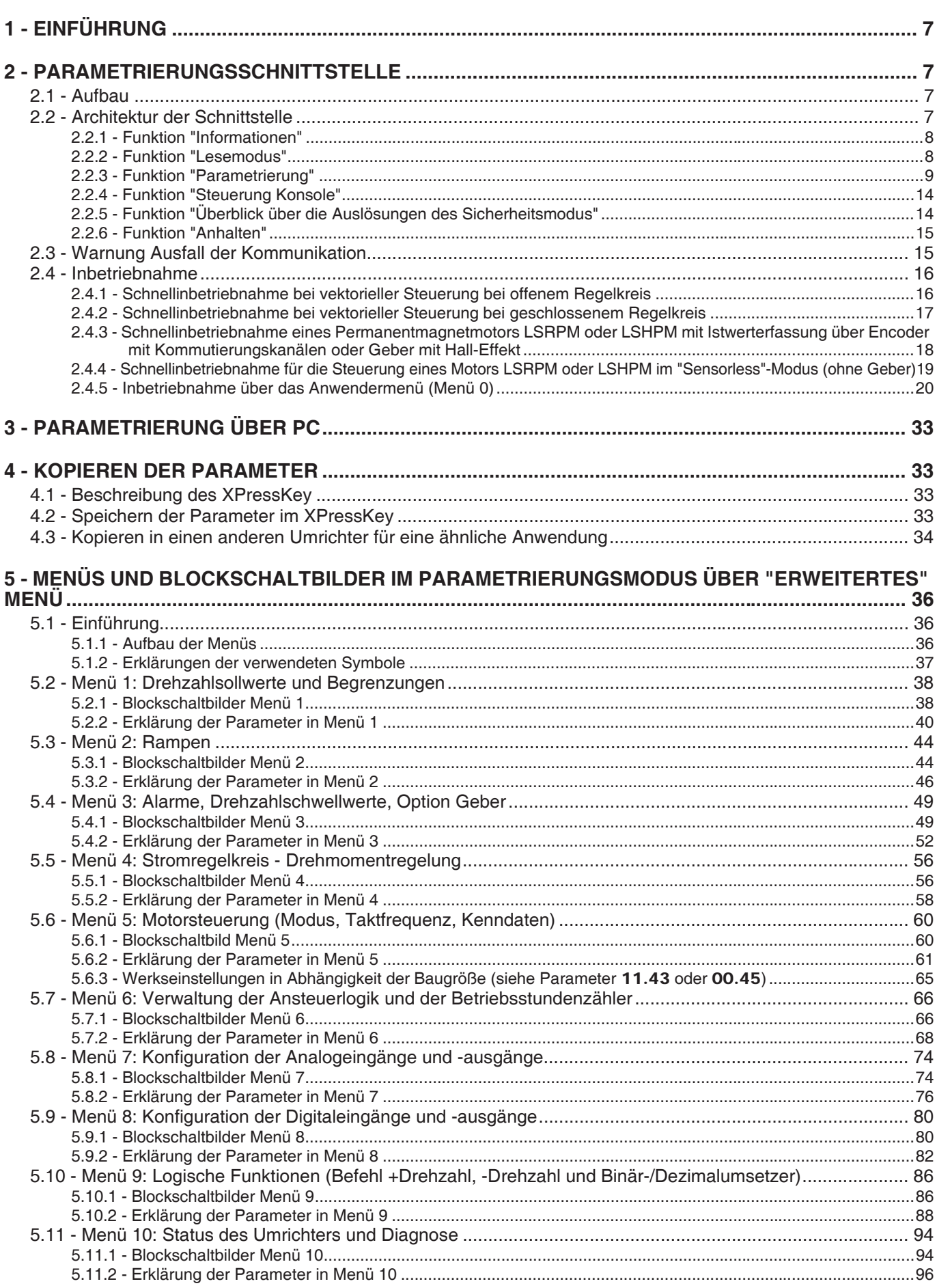

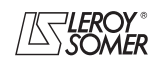

LEROY-SOMER

**INBETRIEBNAHMEANLEITUNG** 

# POWERDRIVE MD/FX<br>Frequenzumrichter

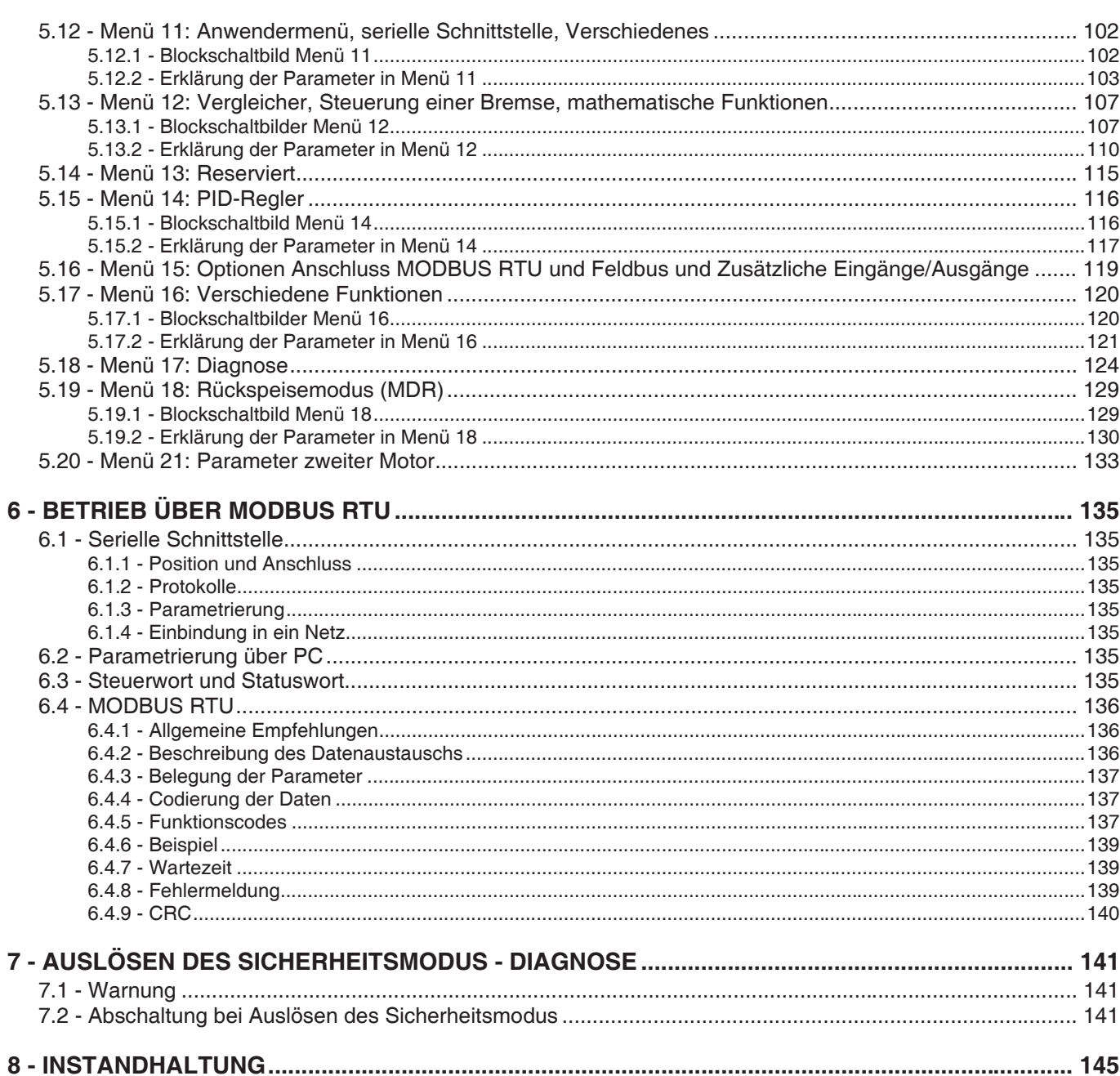

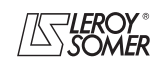

# **POWERDRIVE MD/FX Frequenzumrichter**

EINFÜHRUNG

# **1 - EINFÜHRUNG**

**• Die Umrichter verwenden einen Algorithmus, der über Parameter eingestellt wird. Das erreichte Leistungsniveau hängt von der Parametrierung ab. Fehlerhafte Einstellungen können schwerwiegende Auswirkungen auf Personal und Maschine haben.**

**• Die Parametrierung der Umrichter darf ausschließlich von qualifiziertem Personal mit entsprechender Befähigung ausgeführt werden.**

# **2 - PARAMETRIERUNGSSCHNITT-STELLE**

# **2.1 - Aufbau**

Diese Schnittstelle besteht aus einem Tastbildschirm für den Zugriff auf verschiedene Menüs.

Nach einer Ladephase, die auf das Einschalten des Umrichters folgt, zeigt die Parametrierungsschnittstelle diesen Bildschirm an.

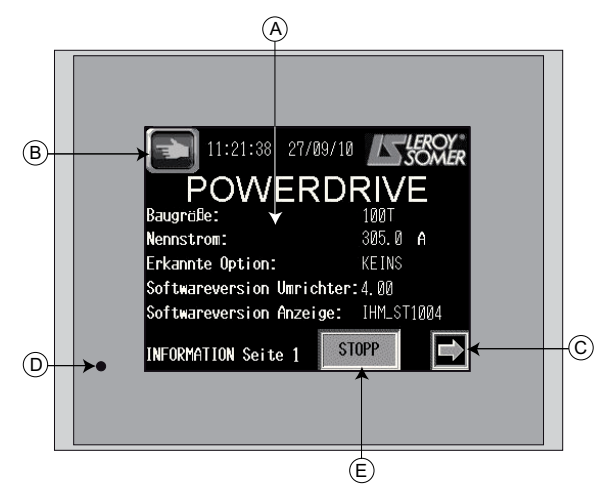

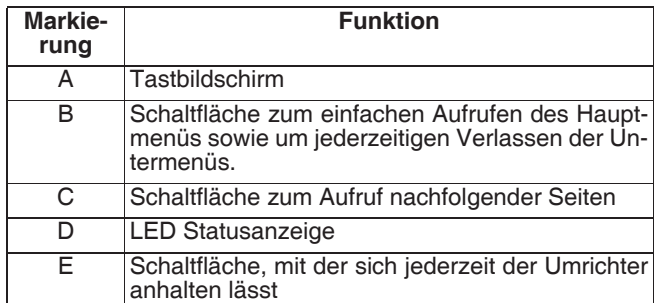

**• Vor dem Einschalten des Umrichters überprüfen, dass die Leistungsanschlüsse (Netz und Motor) korrekt sind und dass die beweglichen Teile mechanisch geschützt sind.**

**• Vor der Parametrierung des Umrichters müssen die im Installationshandbuch oder in dem im Lieferumfang enthaltenen Handbuch enthaltenen Anweisungen bezüglich Aufstellung und Anschluss unbedingt ganz genau beachtet werden.**

**• Den Anwendern des Umrichters wird zur Vermeidung ungewollter Anlaufvorgänge besondere Aufmerksamkeit empfohlen.**

Bei bestimmten Bildschirmen erscheint die Taste  $\{M\}$ , mit der sich ein Ziffernblock öffnen lässt. Die Anzeige des Ziffernblocks erfolgt am Bildschirmrand, damit man einen Zahlenwert oder eine Parameternummer eingeben kann.

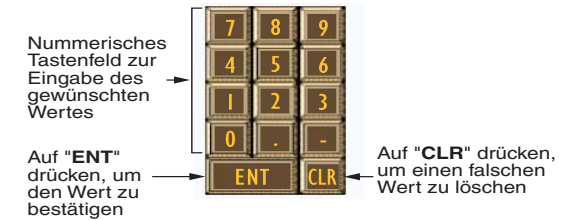

- Die Betriebstemperatur der HMI-Schnittstelle reicht von 0 bis  $+50 °C$ .

- Mit einer Lithiumbatterie lassen sich die Parameter der HMI 10 Jahre lang speichern, ohne dass das Gerät eingeschaltet sein muss.

- Wenn 10 Minuten lang keine Aktion über die Schnittstelle erfolgt, kehrt die Anzeige auf Seite 1 des "**Lesemodus**" zurück.

# **2.2 - Architektur der Schnittstelle**

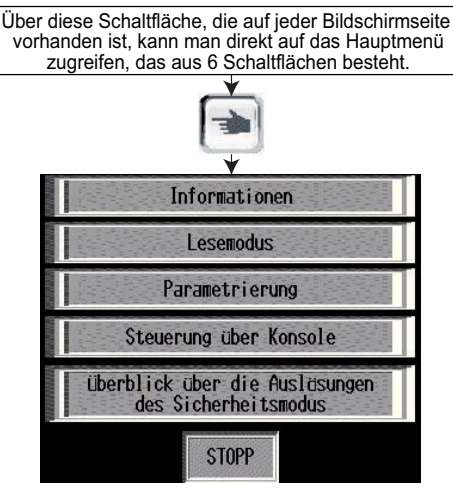

- **Informationen:** liefert dem Anwender einen schnellen Überblick über die Kenndaten des Umrichters (Baugröße, Version, Optionen, Strom...) und bietet auch die Möglichkeit zur Auswahl einer Dialogsprache.

**- Lesemodus:** Anzeige des Umrichterstatus bei Stillstand oder im Betrieb sowie seiner Hauptmesspunkte.

**- Parametrierung:** Ablesen und Einstellen aller Parameter sowie Konfiguration des Steuerungsmodus des Umrichters.

**- Steuerung Konsole:** Direkter Zugriff auf die Seite "Steuerung über Konsole" und Steuerung des Umrichters über die HMI (Mensch-Maschine-Schnittstelle).

**- Überblick über die Auslösungen des Sicherheitsmodus:** Kurzer Überblick über die zehn letzten Auslösungen des Sicherheitsmodus des Umrichters.

**- Stopp:** mit dieser auf allen Bildschirmen zugänglichen Taste lässt sich ein Haltebefehl erteilen (vgl. Kap. 2.2.6).

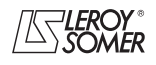

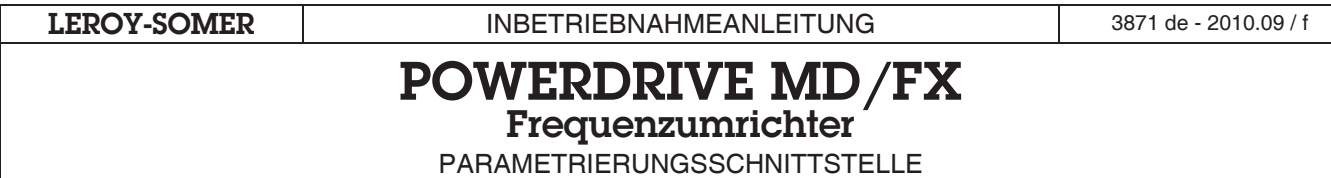

# **2.2.1 - Funktion "Informationen"**

Dieser Modus besteht aus zwei Seiten, die erste informiert den Anwender über die Hauptkenndaten des Umrichters, ohne in die detaillierten Menüs zu gehen, die zweite ermöglicht die Auswahl der Dialogsprachen Französisch/Englisch und die Anzeige der Betriebszeit (für weitere Sprachen nehmen Sie bitte mit Ihrem Ansprechpartner bei LEROY-SOMER Rücksprache).

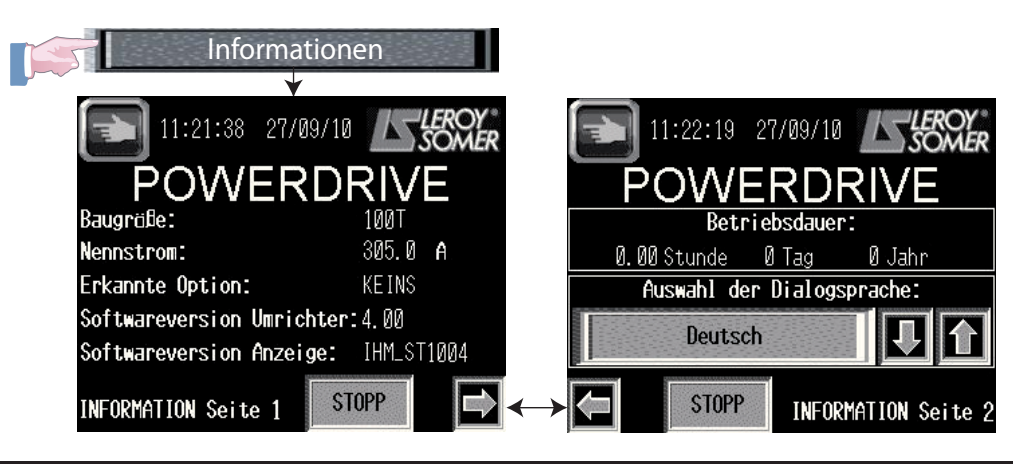

# **2.2.2 - Funktion "Lesemodus"**

In diesem Modus lassen sich über 14 Bildschirmseiten mehrere für den Status des Umrichters repräsentative Parameter im Stillstand oder während des Betriebs anzeigen. Mit dieser Funktion kann der Anwender auch auf Seite 1 zwei für seine Anwendung wichtige Parameter konfigurieren (die Seiten 2 bis 14 können nur gelesen werden).

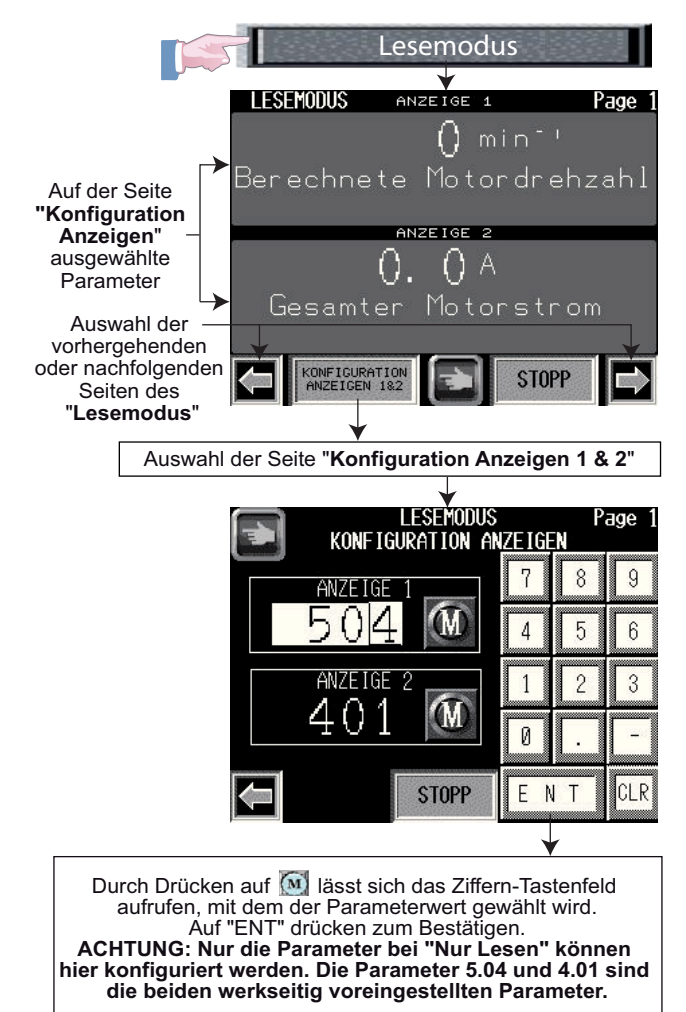

**8**

**Liste der im Lesemodus angezeigten Parameter**

| <b>Seite</b> | <b>Bezeichnung</b>                                                                                 | <b>Adresse</b>                        | Einhei-<br>ten    |
|--------------|----------------------------------------------------------------------------------------------------|---------------------------------------|-------------------|
| Seite 1      | Anzeigen 1 und 2 durch den<br>Anwender konfigurierbar                                              |                                       |                   |
| Seite 2      | Betriebszustand                                                                                    | 10.98                                 |                   |
|              | Binäre Zustände von 10.01<br>bis 10.15                                                             | 10.01 bis<br>10.15                    |                   |
| Seite 3      | Motordrehzahl                                                                                      | 5.04                                  | min <sup>-1</sup> |
|              | <b>Gesamter Motorstrom</b>                                                                         | 4.01                                  | А                 |
| Seite 4      | Motorfrequenz                                                                                      | 5.01                                  | Hz                |
|              | <b>Wirkstrom des Motors</b>                                                                        | 4.02                                  | A                 |
| Seite 5      | Motorspannung                                                                                      | 5.02                                  | $\sqrt{}$         |
|              | Motorleistung                                                                                      | 5.03                                  | kW                |
| Seite 6      | Spannung des DC-<br>Zwischenkreises                                                                | 5.05                                  | V                 |
|              | Netzspannung                                                                                       | 7.70                                  |                   |
| Seite 7      | Analogeingang Al1                                                                                  | 7.01                                  | $\frac{1}{2}$     |
|              | Analog-/Digitaleingang ADI2                                                                        | 7.02                                  |                   |
| Seite 8      | Analog-/Digitaleingang ADI3<br>oder PTC                                                            | 7.03                                  | $\frac{1}{2}$     |
| Seite 9      | Analogausgang AO1                                                                                  | 7.68                                  | $\frac{1}{2}$     |
|              | Analogausgang AO2                                                                                  | 7.69                                  |                   |
| Seite 10     | Digitale Eingänge/Ausgänge<br>und Relaisausgänge DIO1,<br>DIO2, DIO3, DI4, DI5, RL10,<br>RL20, SDI | 8.01 bis<br>8.05.<br>8.07 bis<br>8.09 |                   |
| Seite 11     | Ausgewählter Sollwert                                                                              | 1.49                                  |                   |
|              | Ausgewählter Drehzahl-<br>Festsollwert                                                             | 1.50                                  |                   |
|              | Seite 12 Sollwert vor Begrenzung                                                                   | 1.01                                  | $min-1$           |
| Seite 13     | Sollwert vor Rampen                                                                                | 1.03                                  | $min-1$           |
|              | Sollwert nach Rampen                                                                               | 2.01                                  |                   |
|              | Seite 14 Temperatur der Steuerkarte                                                                | 7.55                                  | $^\circ \text{C}$ |

**LEROY-SOMER** | INBETRIEBNAHMEANLEITUNG | 3871 de - 2010.09 / f **POWERDRIVE MD/FX Frequenzumrichter** PARAMETRIERUNGSSCHNITTSTELLE **2.2.3 - Funktion "Parametrierung"** Dieser Modus ist in vier Untermenüs gegliedert, die dem An-Parametrierung wender jeweils angepasste Zugangsebenen bieten. Diese Untermenüs sind: **BAS ISPARAMETRIERUNG - "BASISPARAMETRIERUNG":** Zugang zu Menü 0, das den am häufigsten verwendeten Parametern entspricht.

**- "ANWENDERPARAMETRIERUNG":** Zugang zu 10 für die Anwendung benötigten Parametern.

**- "FORTGESCHRITTENE PARAMETRIERUNG":** (geschützt über einen Code) Lese- und Schreibzugriff auf alle Parameter des Umrichters.

**- "EINSTELLUNG STEUERUNG ÜBER KONSOLE":** Konfiguration des Steuerungsmodus über die Schnittstelle (geschützt über einen Code).

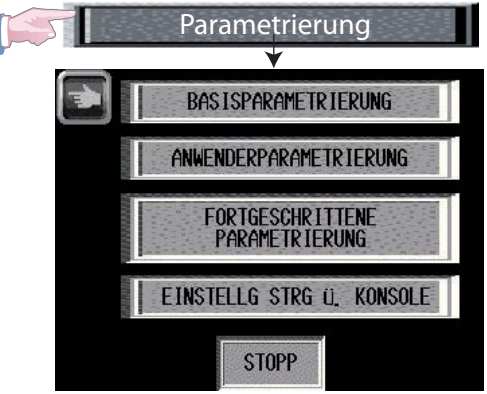

# **2.2.3.1 - Basisparametrierung**

Die **"BASISPARAMETRIERUNG"** entspricht dem Menü 0, in dem die häufigsten Parameter zusammengestellt sind. Siehe Kap. 2.5.4.1 "Parameterliste" der Inbetriebnahmeanleitung.

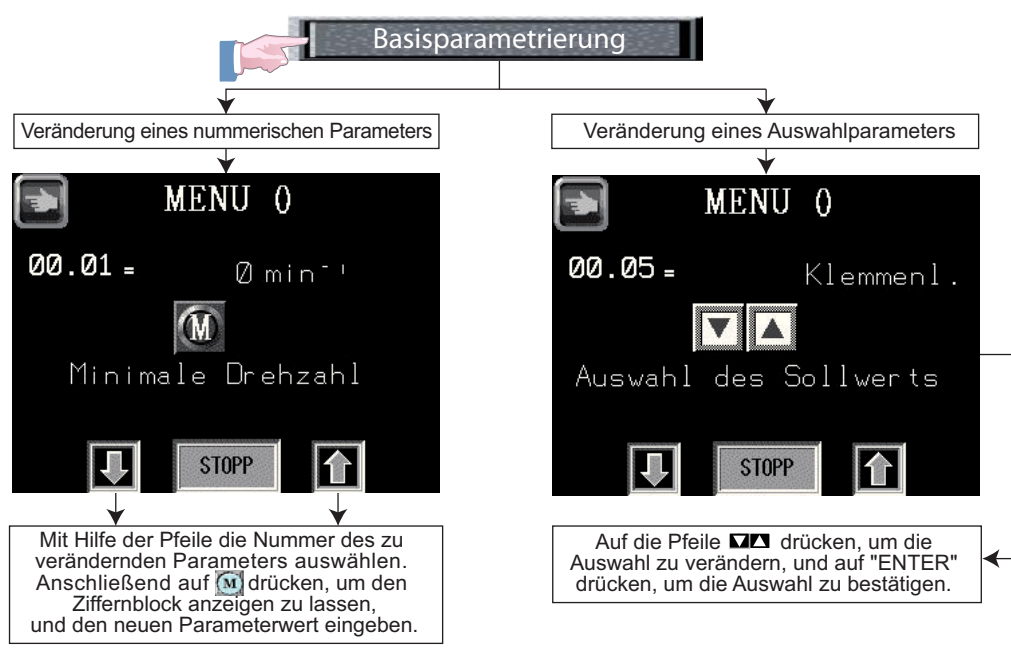

## **2.2.3.2 - Anwenderparametrierung**

Die **"ANWENDERPARAMETRIERUNG"** ermöglicht den Zugriff auf 10 Parameter (00.56 bis 00.65), die für die Anwendung benötigt werden. Diese Parameter werden vom Anwender mit Hilfe des Untermenüs festgelegt:

- Parametrierung / erweiterte Parametrierung / Belegungen Anwenderparameter (vgl. Kap. 2.2.3.3.1).

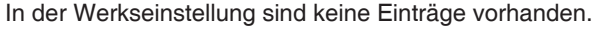

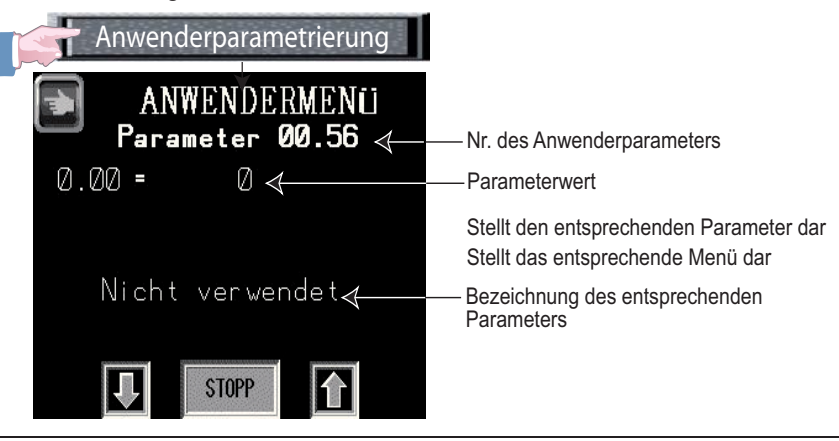

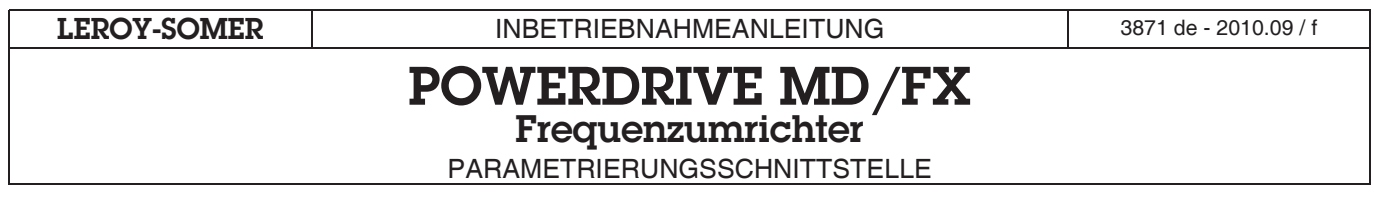

# **2.2.3.3 - Fortegeschritten Parametrierung**

Die **"FORTEGESCHRITTEN PARAMETRIERUNG"** bietet Schreib-/Lesezugriff (geschützt über einen Standardcode 11.61 = 149) auf die Parameter. Die verschiedenen über die HMI-Schnittstelle zur Verfügung stehenden Funktionen sind in drei Untermenüs gegliedert:

- **"BELEGUNGEN ANWENDERPARAMETER":** Konfiguration der 10 Anwenderparameter 00.56 bis 00.65.
- **"ERWEITERTE PARAMETRIERUNG":** Zugriff auf alle Parameter des Umrichters (Menüs 1 bis 21).
- **"EINSTELLUNG DATUM/UHRZEIT":** ermöglicht die Einstellung von Datum und Uhrzeit.

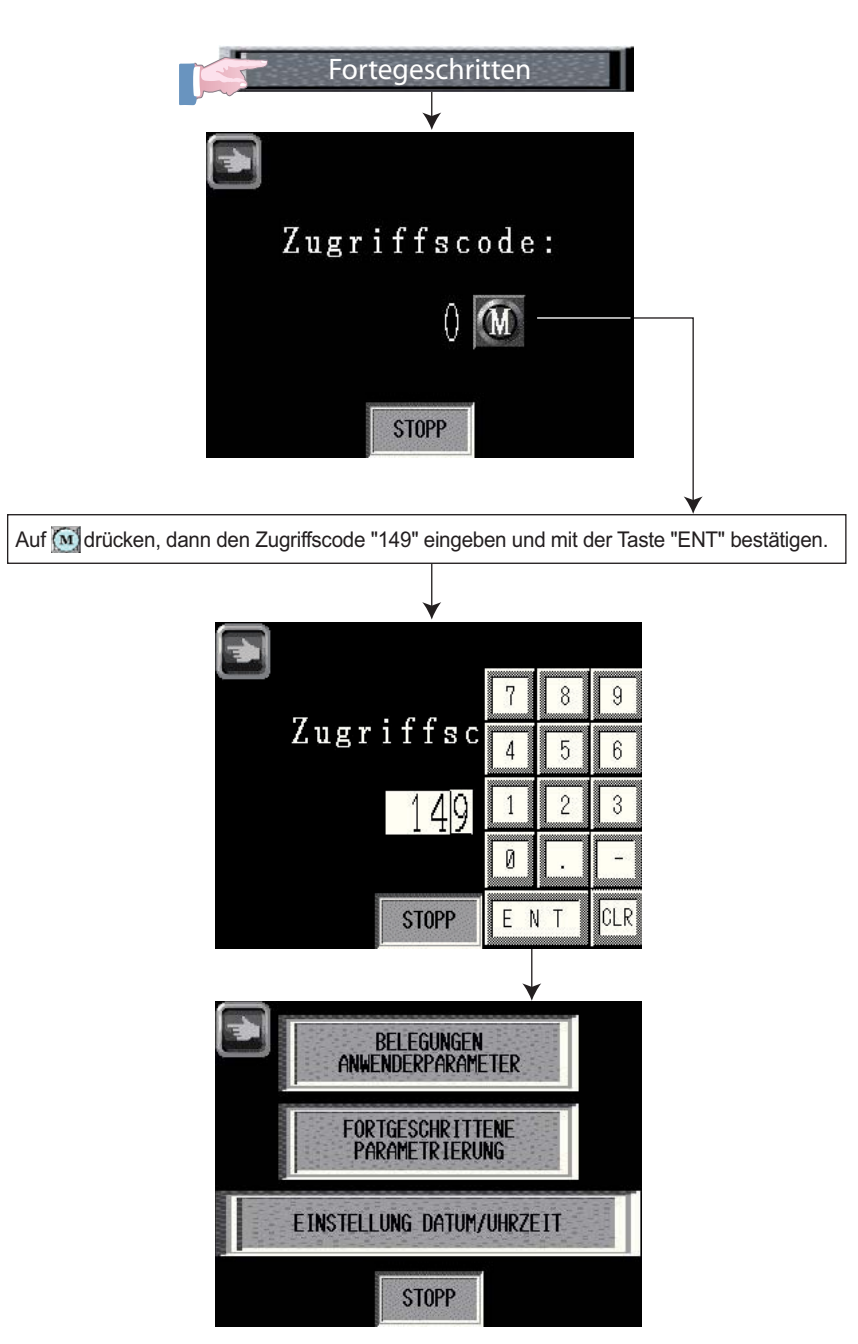

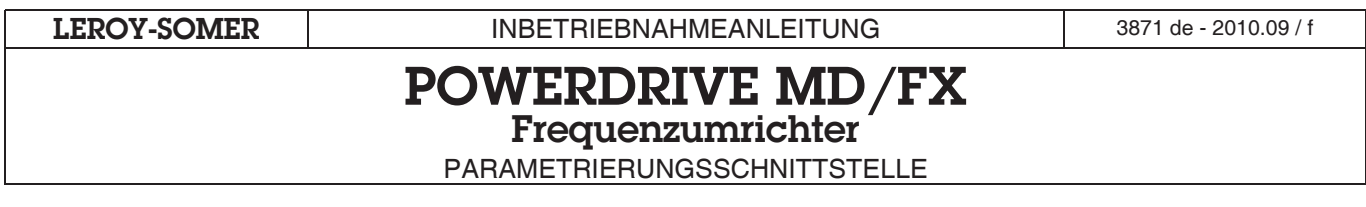

# **2.2.3.3.1 - Belegung der Anwenderparameter**

Im Untermenü **"BELEGUNGEN ANWENDERPARAMETER"** lassen sich 10 für den Anwender erforderliche Parameter 00.56 bis 00.65 konfigurieren, auf die direkt im Untermenü Parametrierung/Anwenderparametrierung zugegriffen werden kann (vgl. Kap. 2.2.3.2). Diese 10 Parameter sind in der Werkseinstellung nicht belegt (außer 00.56 = 559).

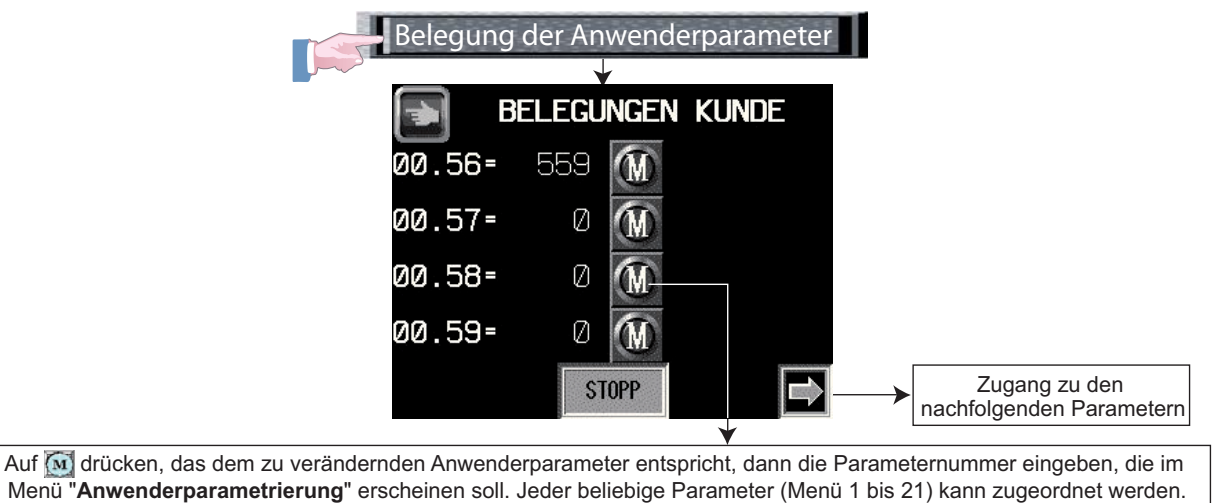

## **2.2.3.3.2 - Fortegeschritten Parametrierung**

Die **"FORTEGESCHRITTEN PARAMETRIERUNG"** bietet Zugriff auf alle zur Verfügung stehenden Parameter des Umrichters, von Menü 1 bis Menü 21, sowohl im Lese- als auch im Schreibmodus.

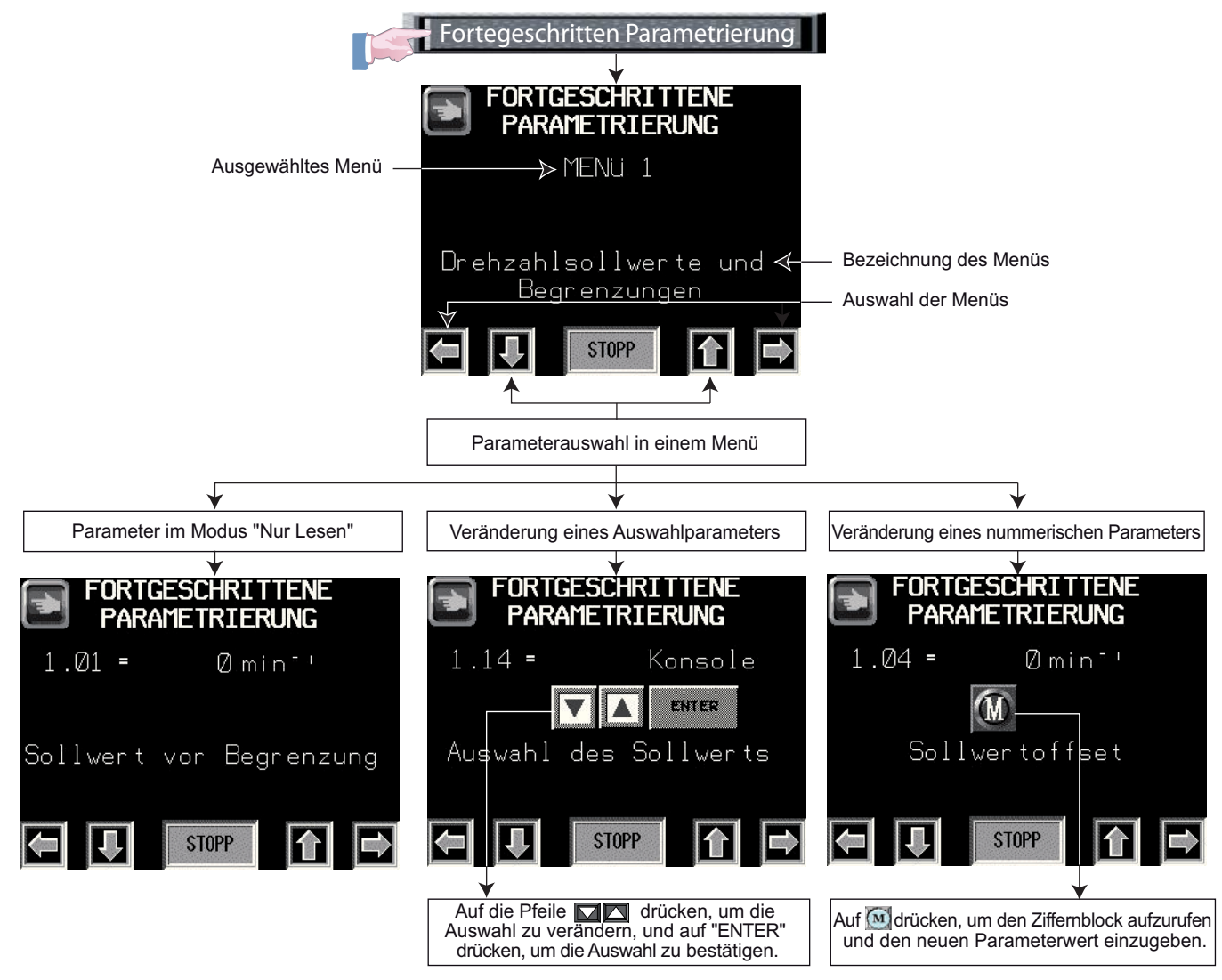

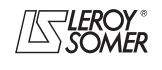

# **POWERDRIVE MD/FX Frequenzumrichter**

PARAMETRIERUNGSSCHNITTSTELLE

# **2.2.3.3.3 - Einstellung Datum/Uhrzeit**

Über die **"EINSTELLUNG DATUM/UHRZEIT"** kann der Anwender Datum und Uhrzeit des Umrichters einstellen.

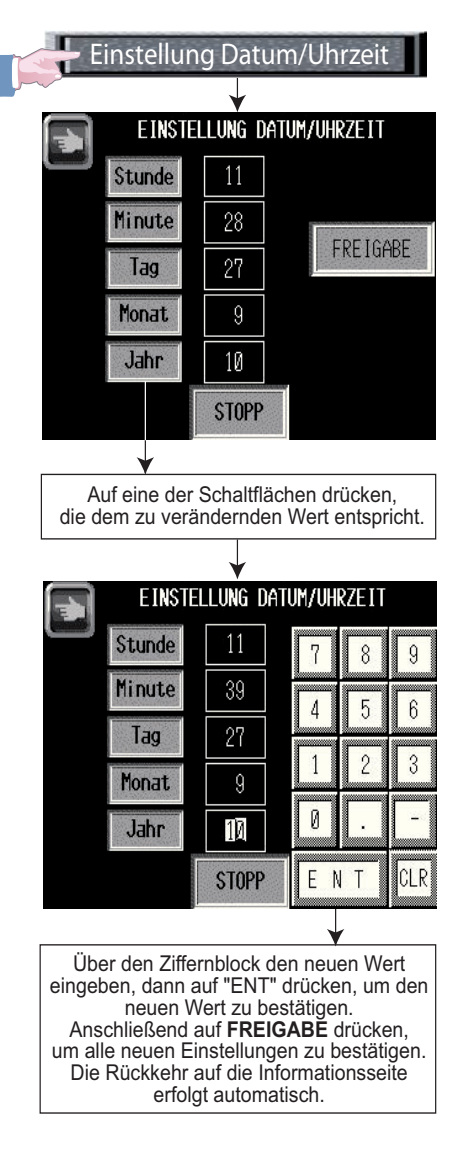

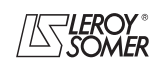

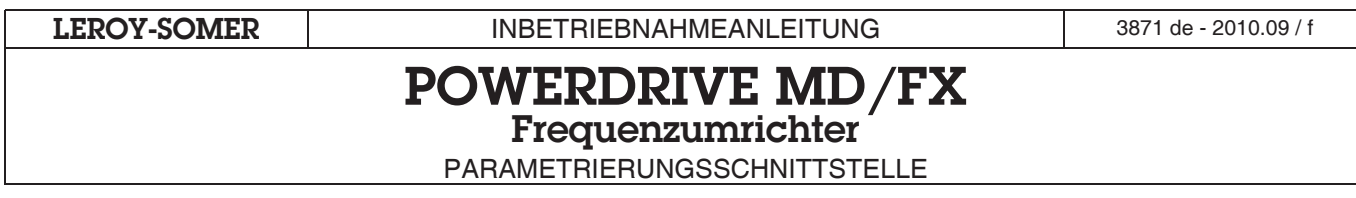

## **2.2.3.4 - Einstellung Steuerung über Konsole**

Die **"EINSTELLUNG STEUERUNG ÜBER KONSOLE"** dient der Konfiguration der in der Mensch-Maschine-Schnittstelle verfügbaren Kommandos (Rechts-/Linkslauf, Stopp, Drehzahlsollwert). Der Zugriff ist über einen Code geschützt. Für die Konfiguration der Konsole muss die Verbindung zwischen SDI1 und SDI2 geöffnet werden.

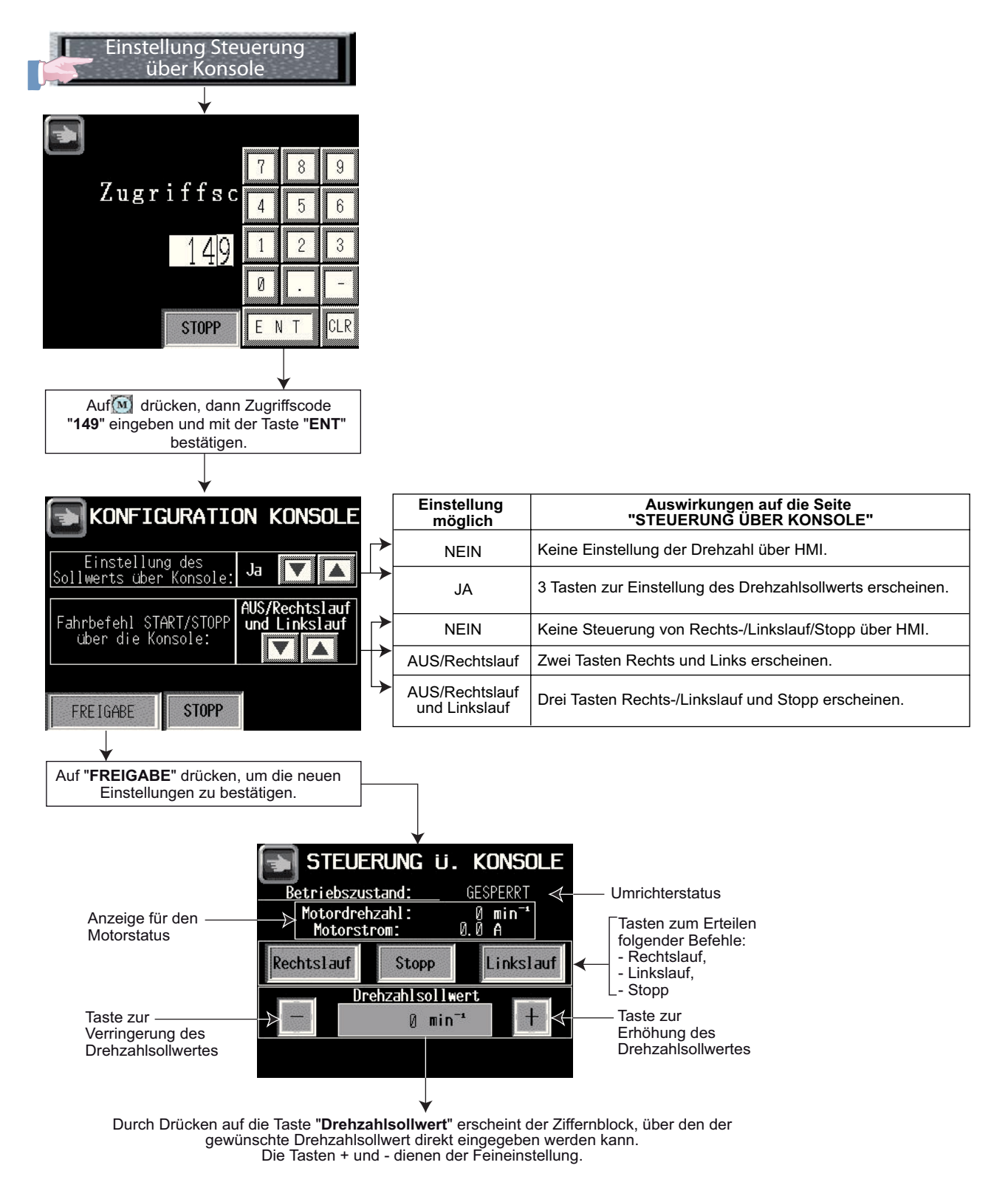

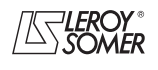

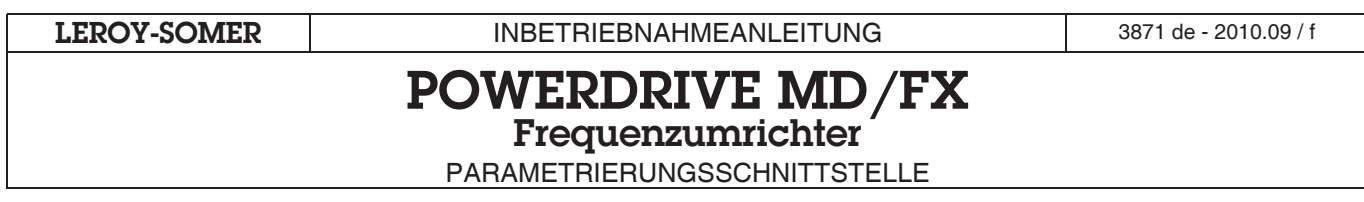

# **2.2.4 - Funktion "Steuerung Konsole"**

Diese Funktion bietet einen direkten Zugriff auf die Seite "**STEUERUNG ÜBER KONSOLE**" und ermöglicht die Steuerung des Umrichters über die Mensch-Maschine-Schnittstelle.

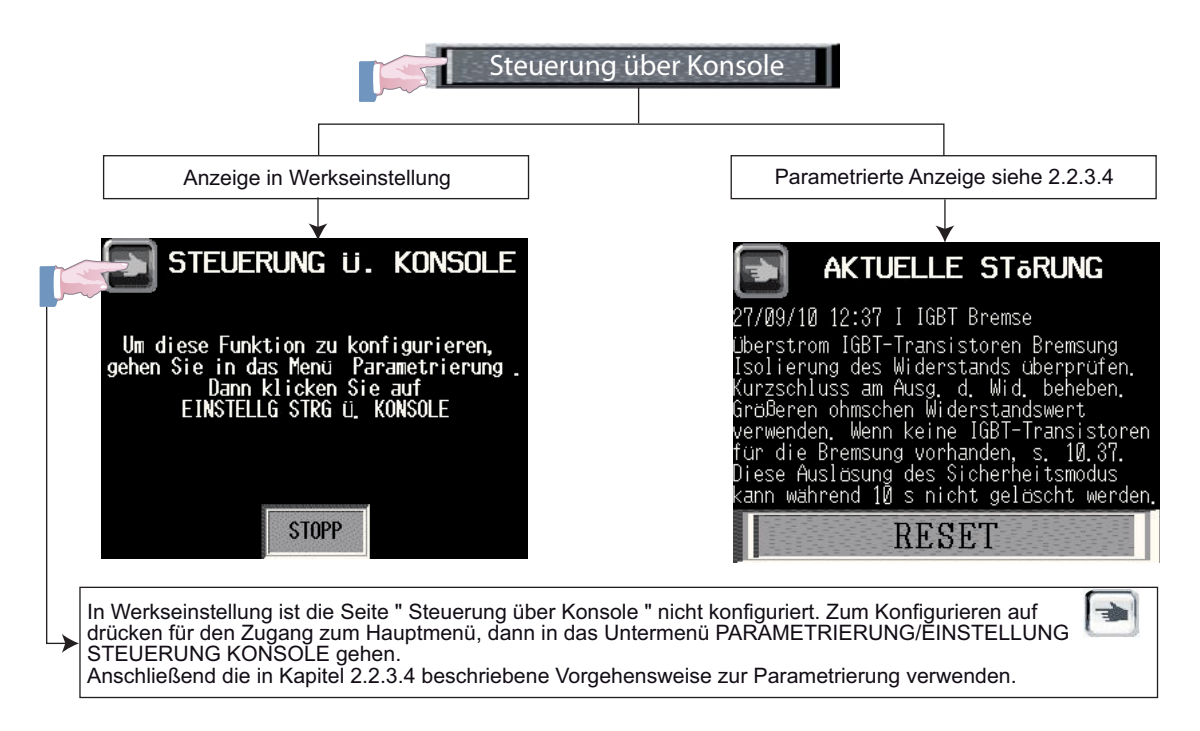

# **2.2.5 - Funktion "Überblick über die Auslösungen des Sicherheitsmodus"**

Wenn Datum und Uhrzeit korrekt eingestellt sind (vgl. Kapitel 2.2.3.3.3), zeigt diese Seite die 10 letzten Auslösungen des Sicherheitsmodus des Umrichters mit dem Datum und der genauen Uhrzeit des Ereignisses an.

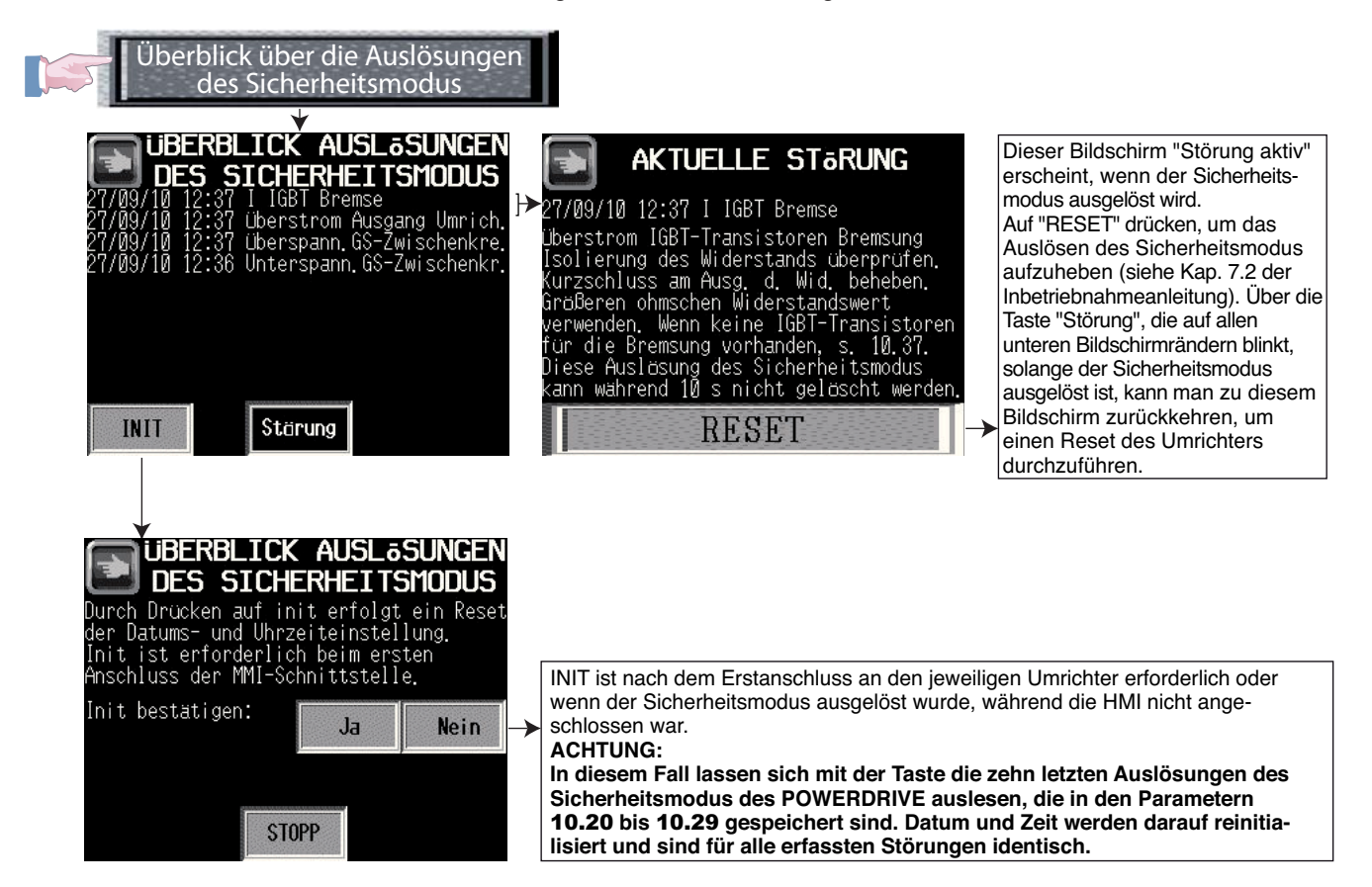

# **POWERDRIVE MD/FX Frequenzumrichter**

PARAMETRIERUNGSSCHNITTSTELLE

# **2.2.6 - Funktion "Stopp"**

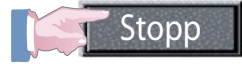

Über diese Stopptaste wird der Haltebefehl erteilt. Diese Funktion ist gemäß der nachfolgenden Tabelle über eine Kombination der Parameter 06.12 und 06.43 parametrierbar.

## **ACHTUNG:**

**Die Stopptaste ist bei Steuerung über die Konsole automatisch aktiviert. Wenn die Stopptaste nicht aktiviert ist, erscheint sie nicht auf dem Bildschirm.**

**Wenn sich der Umrichter im Sicherheitsmodus befindet, hat die blinkende Taste "Auslösung des Sicherheitsmodus" Vorrang. Auf die Taste "Stopp" kann dann nicht zugegriffen werden (vgl. Bildschirm "ÜBERBLICK ÜBER DIE AUSLÖSUNGEN DES SICHERHEITSMODUS" Kap. 2.2.5).**

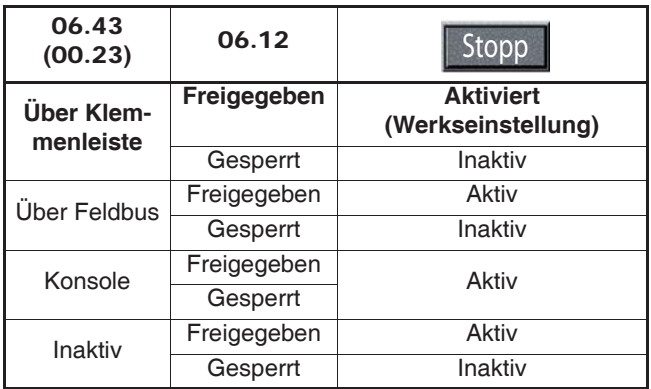

# **2.3 - Warnung Ausfall der Kommunikation**

Wenn die Kommunikation zwischen Umrichter und HMI unterbrochen ist, erscheint folgende blinkende Meldung auf dem Bildschirm und verhindert jeglichen Zugriff auf die Funktionen der HMI.

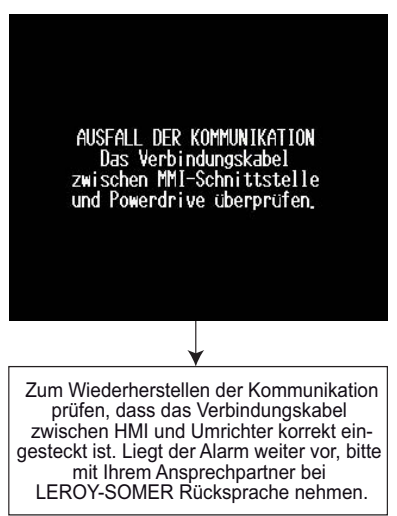

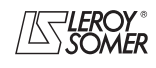

# **POWERDRIVE MD/FX**

**Frequenzumrichter**

PARAMETRIERUNGSSCHNITTSTELLE

# **2.4 - Inbetriebnahme**

# **2.4.1 - Schnellinbetriebnahme bei vektorieller Steuerung bei offenem Regelkreis**

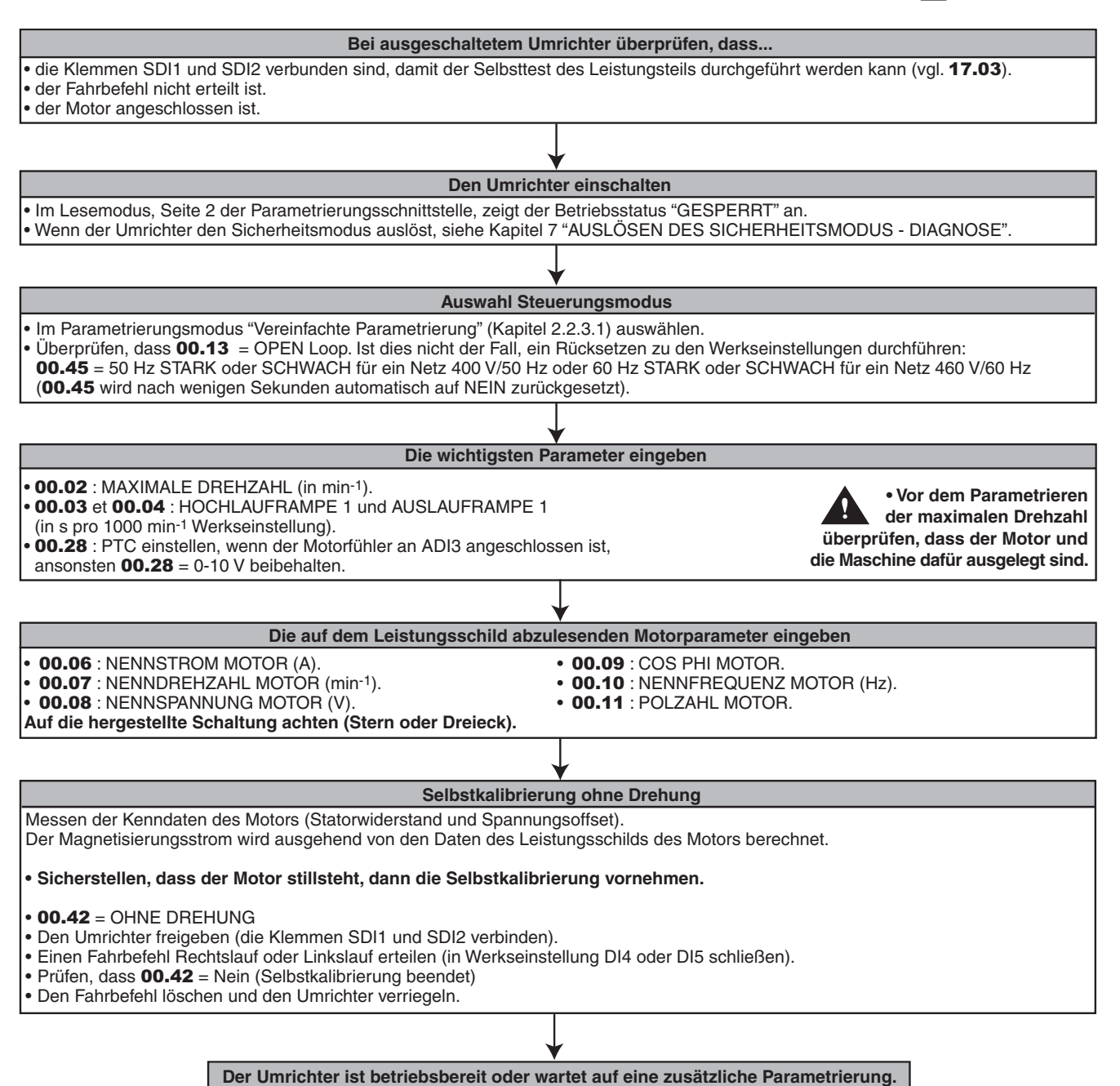

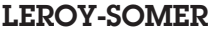

# **POWERDRIVE MD/FX**

**Frequenzumrichter**

PARAMETRIERUNGSSCHNITTSTELLE

# **2.4.2 - Schnellinbetriebnahme eines Asynchronmotors bei vektorieller Steuerung bei geschlossenem Regelkreis**

(Für die Verwaltung eines PTC-Fühlers siehe die MD-Encoder-Inbetriebnahmeanleitung).

#### **Bei ausgeschaltetem Umrichter überprüfen, dass ...**

• die Klemmen SDI1 und SDI2 verbunden sind, damit der Selbsttest des Leistungsteils durchgeführt werden kann (vgl. 17.03). • der Fahrbefehl nicht erteilt ist.

• der Motor angeschlossen ist.

• die Option PX-Encoder installiert und der Geber-Istwert korrekt angeschlossen ist.

• die Position des Schalters an der Option MD-Encoder für die Spannungsversorgung des Gebers korrekt ist (5 V oder 15 V).

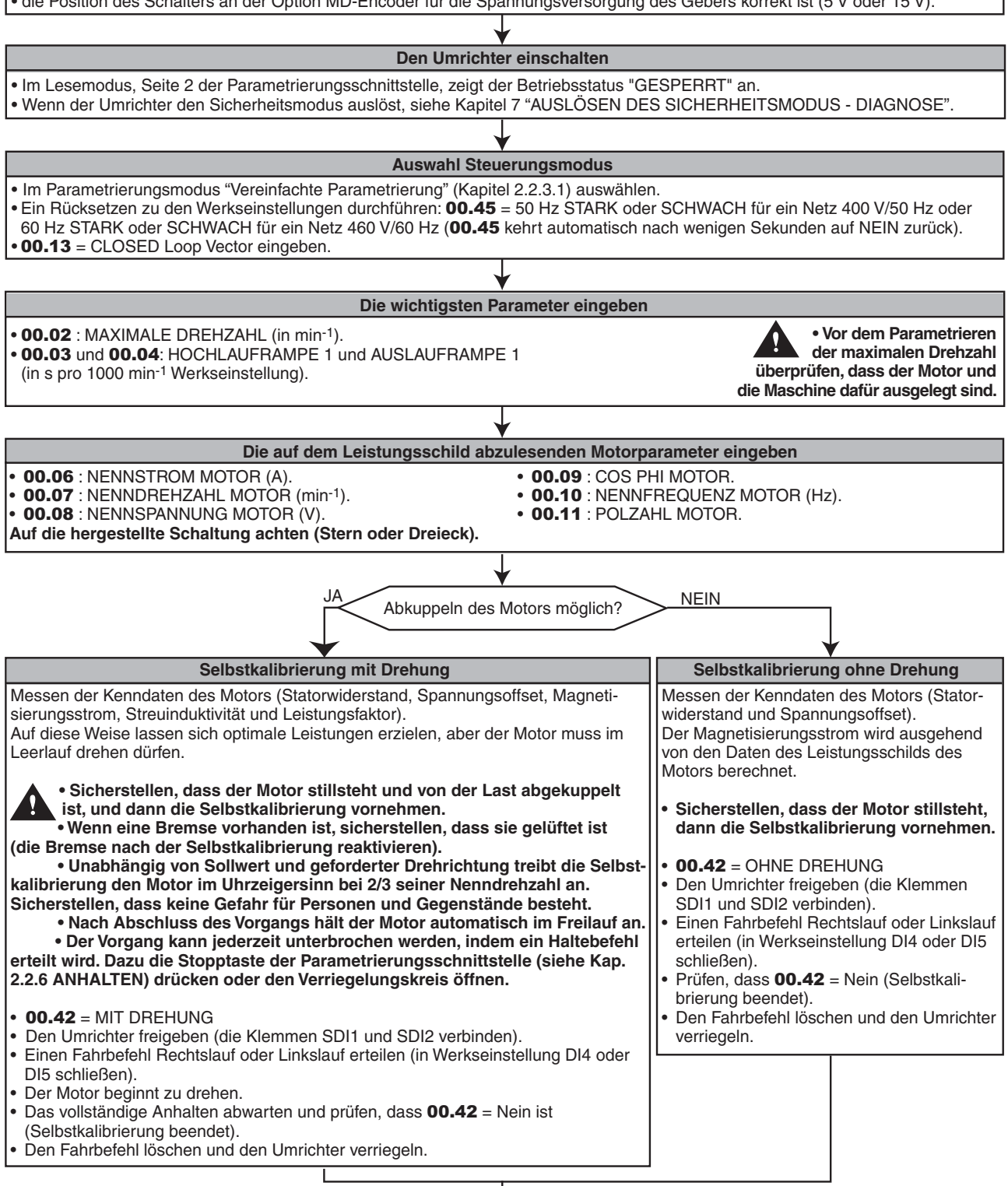

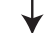

**Der Umrichter ist betriebsbereit oder wartet auf eine zusätzliche Parametrierung.**

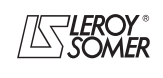

# **POWERDRIVE MD/FX**

**Frequenzumrichter**

PARAMETRIERUNGSSCHNITTSTELLE

# **2.4.3 - Schnellinbetriebnahme eines Permanentmagnetmotors LSRPM oder LSHPM mit Istwerterfassung über Encoder mit Kommutierungskanälen oder Geber mit Hall-Effekt**

(Für die Verwaltung eines PTC-Fühlers siehe die MD-Encoder-Inbetriebnahmeanleitung).

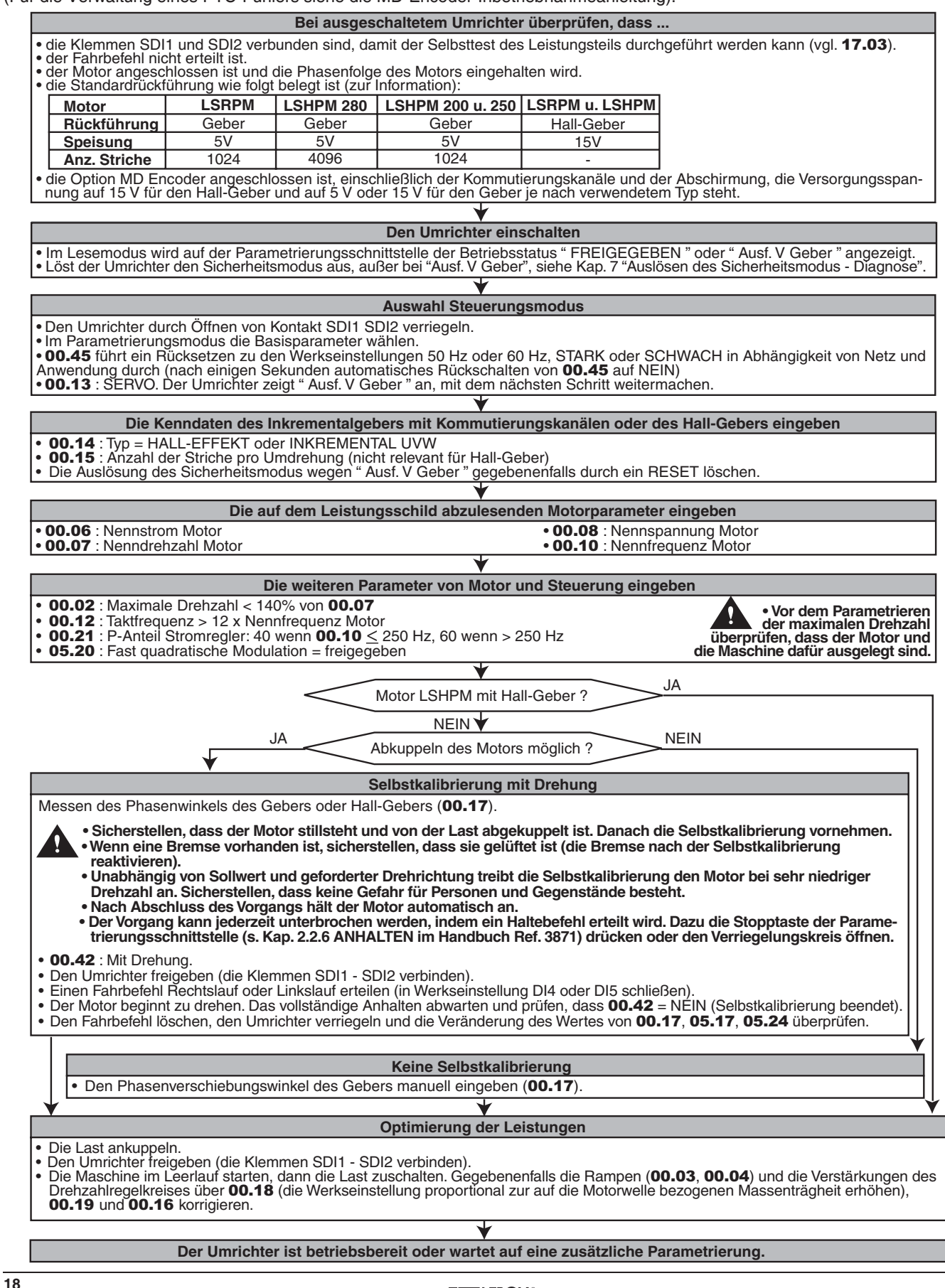

# **POWERDRIVE MD/FX Frequenzumrichter**

PARAMETRIERUNGSSCHNITTSTELLE

# **2.4.4 - Schnellinbetriebnahme für die Steuerung eines Motors LSRPM oder LSHPM im "Sensorless"-Modus" (ohne Geber)**

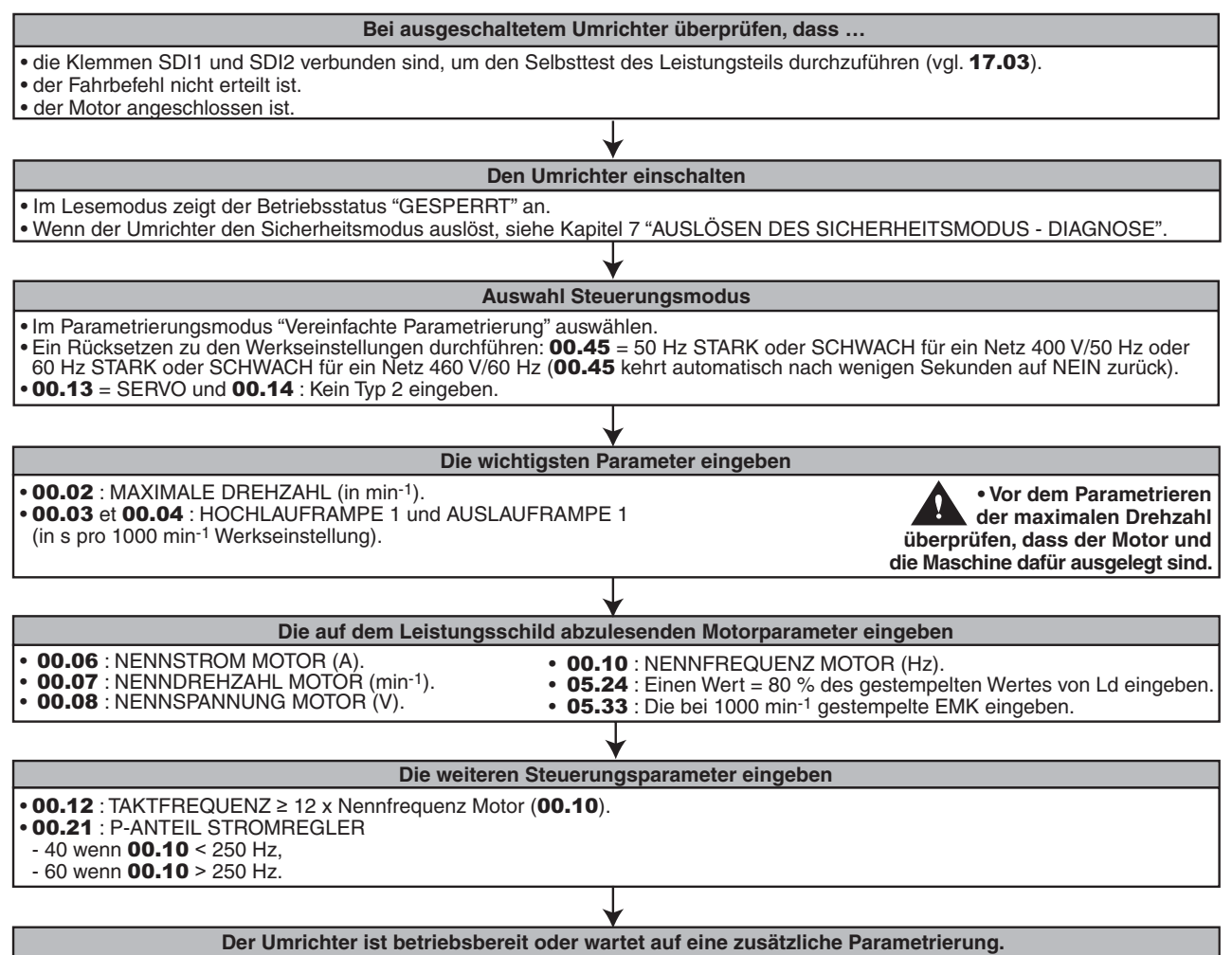

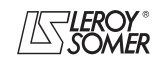

# **POWERDRIVE MD/FX Frequenzumrichter**

PARAMETRIERUNGSSCHNITTSTELLE

# **2.4.5 - Inbetriebnahme über das Anwendermenü (Menü 0)**

## **2.4.5.1 - Liste der Parameter**

: Vektorielle Steuerung bei offenem Regelkreis (U/f-Kennlinie, vgl. 00.13).

: Vektorielle Steuerung bei geschlossenem Regelkreis oder Servomotor (vgl. 00.13).

Isp : Dauerausgangsstrom.

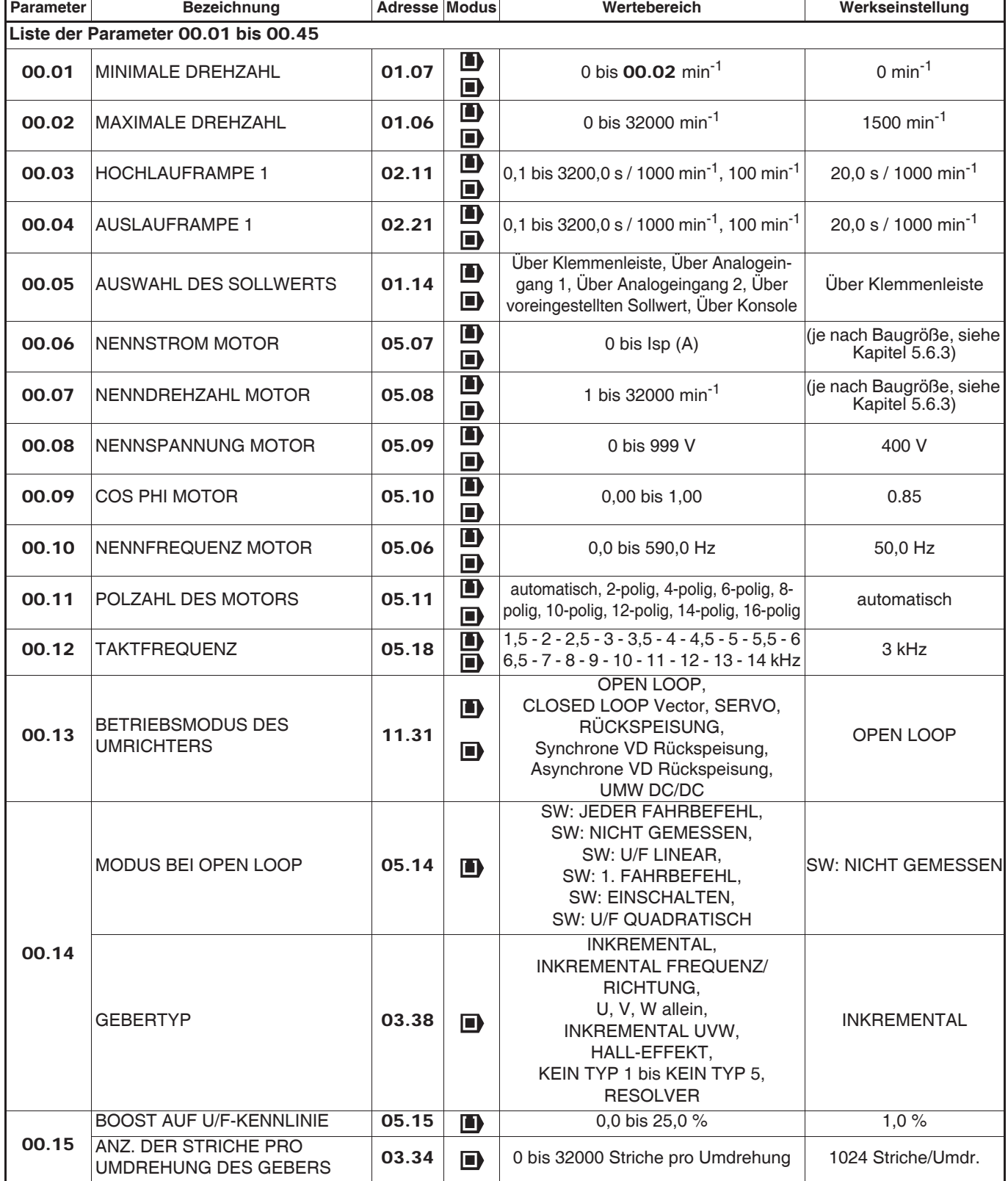

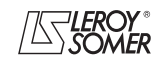

# **POWERDRIVE MD/FX Frequenzumrichter**

PARAMETRIERUNGSSCHNITTSTELLE

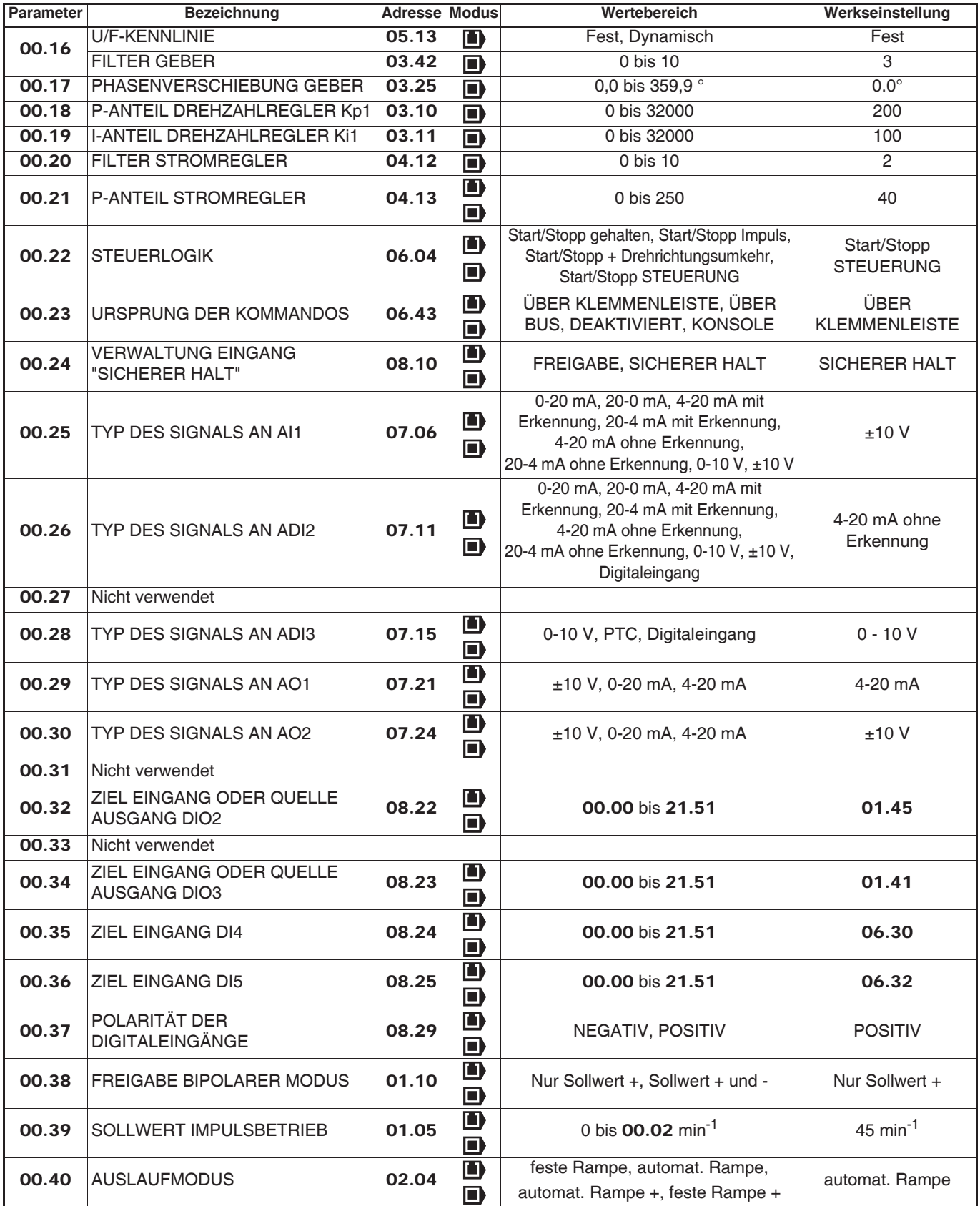

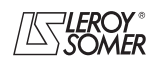

# **POWERDRIVE MD/FX Frequenzumrichter**

PARAMETRIERUNGSSCHNITTSTELLE

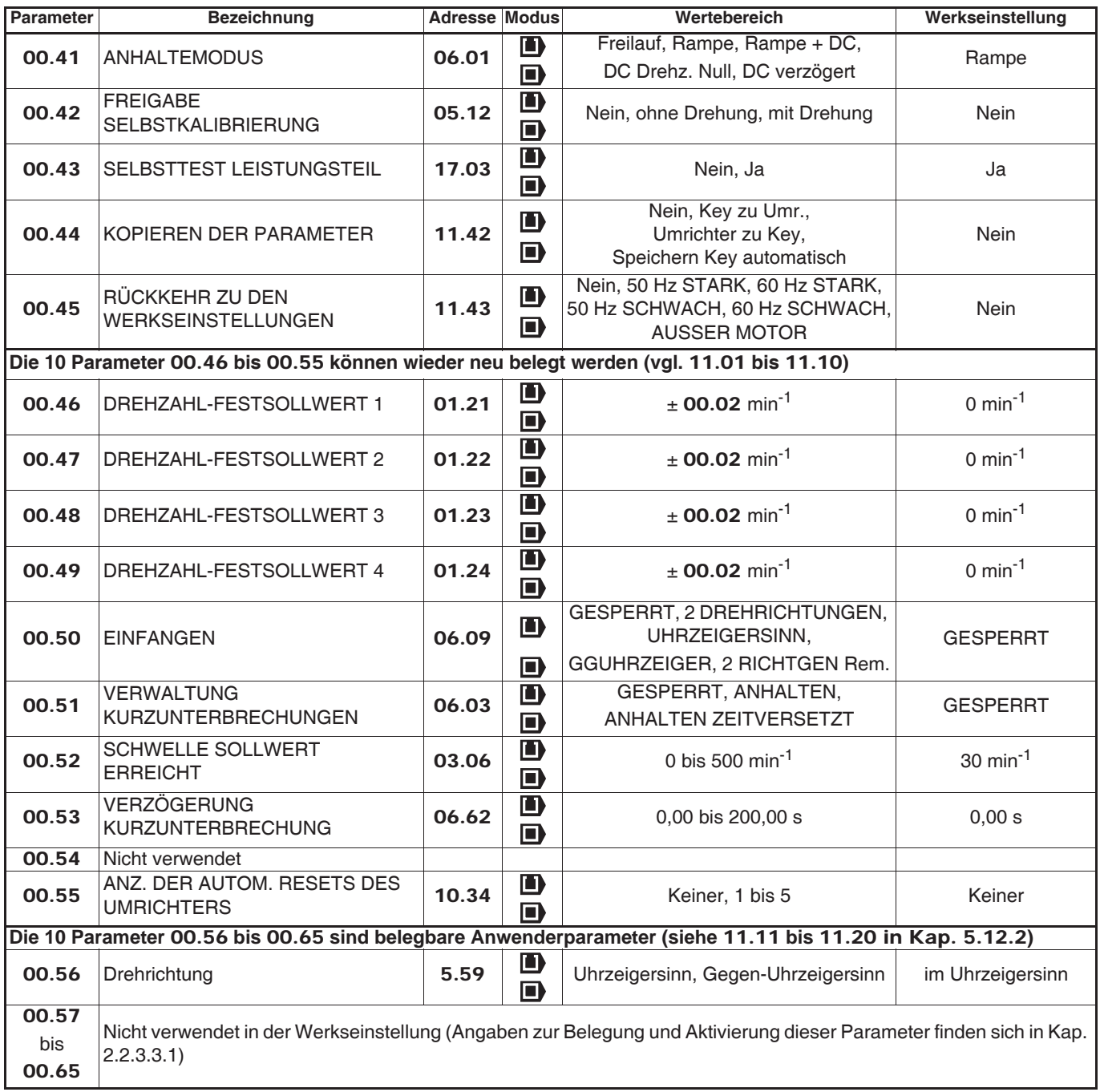

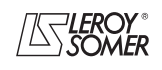

# **POWERDRIVE MD/FX Frequenzumrichter**

PARAMETRIERUNGSSCHNITTSTELLE

#### **2.4.5.2 - Erklärung der Parameter**

## **: Minimale Drehzahl** 00.01

Wertebereich : 0 bis 00.02 min<sup>-1</sup>

Werkseinstellung : 0

Im unipolaren Modus definiert dieser Parameter die minimale Drehzahl (im bipolaren Modus inaktiv).

**ACHTUNG:**

**• Dieser Parameter ist im Impulsbetrieb inaktiv.**

**• Falls der Wert von** 00.02 **unter dem Wert von** 00.01 **liegt, wird der Wert von** 00.01 **automatisch mit** 00.02 **gleichgesetzt.**

**: Maximale Drehzahl** 00.02

Wertebereich : 0 bis 32000 min<sup>-1</sup> Werkseinstellung :**Eur = 1500 min-1**  $USA = 1800 min<sup>-1</sup>$ 

**• Bevor ein hoher Wert für die maximale Drehzahl parametriert wird, muss überprüft werden, ob Motor und angetriebene Maschine auch für diesen Wert ausgelegt sind.**

Dieser Parameter definiert die maximale Drehzahl in beiden Drehrichtungen.

#### **: Hochlauframpe 1** 00.03

Wertebereich :0,1 bis 3200,0 s / 1000 min-1 **\*** Werkseinstellung :20,0 s / 1000 min-1 Einstellung der Zeit für den Hochlauf von 0 auf 1000 min-1 **\***.

**00.03** =  $\frac{t(s) \times 1000 \text{ min}^{-1}}{(n0 \text{ min}^{-1})}$ 

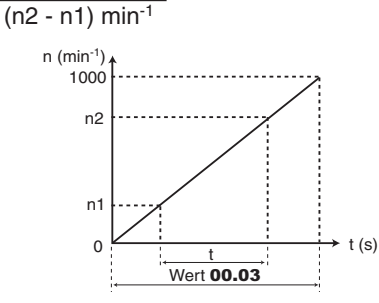

## 00.04 | Auslauframpe 1

Wertebereich :0,1 bis 3200,0 s / 1000 min-1 **\*** Werkseinstellung :20,0 s / 1000 min-1 Einstellung der Zeit für den Auslauf von 1000 min-1 **\*** auf 0.

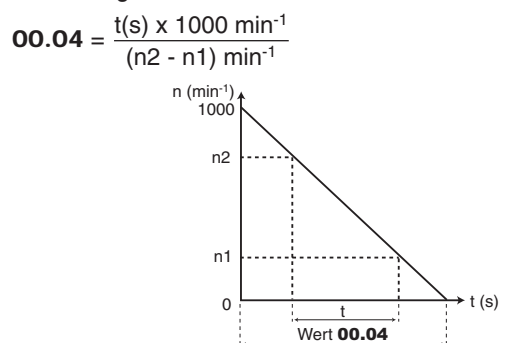

**\* Hinweis:** Die Solldrehzahl kann über den Parameter 02.56 von 1000 auf 100 min-1 gesetzt werden, wodurch Hochlaufund Auslaufzeit um das 10-fache erhöht werden können.

## **: Auswahl des Sollwerts** 00.05

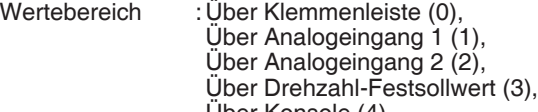

Über Konsole (4) Werkseinstellung :Über Klemmenleiste (0)

**Über Klemmenleiste (0): Bei Werkseinstellung erfolgt die Auswahl des Drehzahlsollwertes durch die Kombination der beiden Digitaleingänge DIO2 und DIO3:**

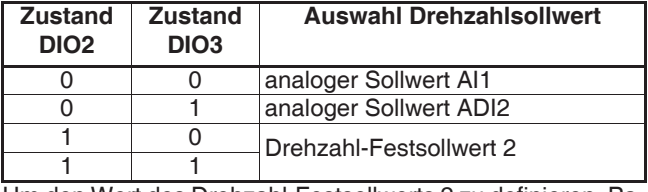

Um den Wert des Drehzahl-Festsollwerts 2 zu definieren, Parameter 00.47 einstellen.

Informationen zum Anschluss der entsprechenden Steuerklemmenleiste stehen im Kapitel "Werkskonfiguration der Steuerklemmenleisten" des Installationshandbuchs des Umrichters

**Über Analogeingang 1 (1):** Bei Werkseinstellung erfolgt die Auswahl des Drehzahlsollwertes durch den Digitaleingang DIO2:

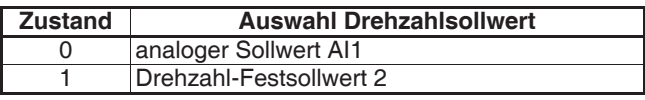

**Über Analogeingang 2 (2):** Bei Werkseinstellung erfolgt die Auswahl des Drehzahlsollwertes durch den Digitaleingang DIO2:

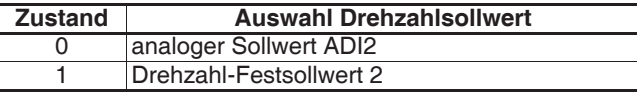

**Über Drehzahl-Festsollwert (3):** Der Drehzahlsollwert entspricht einem Drehzahl-Festsollwert.

Um 4 verschiedene Drehzahl-Festsollwerte mit den beiden Digitaleingängen DIO2 und DIO3 auswählen zu können, müssen die Parameter folgendermaßen eingestellt sein:  $-00.34 = 01.46$ 

- 00.46 bis 00.49 auf den gewünschten Drehzahl-Festsollwert  $(min^{-1})$ 

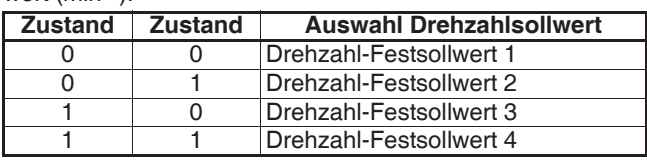

**Über Konsole (4):** Der Drehzahlsollwert ist der Parametrierungsschnittstelle zugeordnet.

# **: Nennstrom Motor** 00.06

Wertebereich : 0 bis  $I_{sp}$  (A)

Werkseinstellung : Nennstrom Motor gemäß

Baugröße des Umrichters (s. Kap. 5.6.3) Dies ist der auf dem Leistungsschild angegebene Nennstrom des Motors. Eine Überlast wird aufgrund dieses Wertes berechnet.

#### **: Nenndrehzahl Motor** 00.07

Wertebereich : 1 bis 32000 min<sup>-1</sup>

Werkseinstellung :Nenndrehzahl Motor gemäß

Baugröße des Umrichters (s. Kap. 5.6.3) Dies ist die auf dem Leistungsschild angegebene Motordrehzahl unter Last.

**Anmerkung:** Dieser Wert muss den Schlupf des Asynchronmotors gegenüber der Synchrondrehzahl berücksichtigen. Dieser Schlupf darf in keinem Fall einen negativen Wert annehmen.

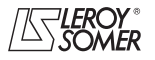

# **POWERDRIVE MD/FX Frequenzumrichter**

PARAMETRIERUNGSSCHNITTSTELLE

#### **: Nennspannung Motor** 00.08

Wertebereich : 0 bis 999 V Werkseinstellung :**Eur: 400 V**, USA: 460 V Die auf dem Leistungsschild des Motors angegebene Nennspannung ist gemäß der normalen Netzanschlussbedingungen einzugeben.

#### **OO.09** | Cos  $\varphi$  Motor

Wertebereich : 0 bis 1,00 Werkseinstellung :0,85

Der Cos  $\varphi$  wird automatisch während der Selbstkalibrierung in Ebene 2 (siehe 00.42) gemessen und in diesem Parameter gespeichert.

Falls die Selbstkalibrierung nicht ausgeführt werden konnte, den auf dem Leistungsschild des Motors abgelesenen Wert des cos  $\varphi$  eingeben.

#### **: Nennfrequenz Motor** 00.10

Wertebereich : 0 bis 590,0 Hz Werkseinstellung :**Eur = 50,0 Hz**

:  $USA = 60.0$  Hz

An diesem Punkt geht der Motorbetrieb von konstantem Drehmoment zu konstanter Leistung über.

Im Standardbetrieb ist dies die auf dem Leistungsschild des Motors angegebene Frequenz.

#### **: Polzahl des Motors** 00.11

Wertebereich :Automatisch (0), 2-polig (1), 4-polig (2), 6-polig (3), 8-polig (4), 10-polig (5), 12-polig (6), 14-polig (7), 16-polig (8)

Werkseinstellung :Automatisch (0) Wenn dieser Parameter auf 0 (Automatisch) eingestellt ist,

berechnet der Umrichter automatisch die Polzahl in Abhängigkeit der Nenndrehzahl (00.07) und der Nennfrequenz (00.10). Man kann den entsprechenden Wert jedoch auch direkt gemäß folgender Tabelle eingeben:

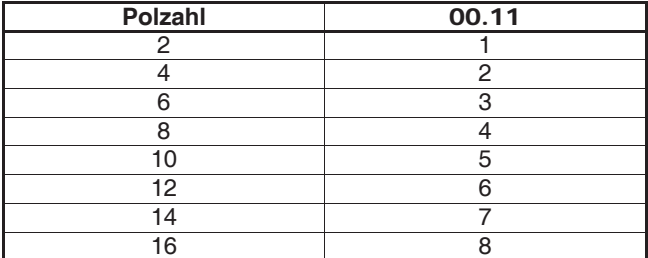

## **: Taktfrequenz** 00.12

Wertebereich :1,5 kHz bis 14 kHz (siehe Tabelle unten) Werkseinstellung :3 kHz (2) Regelt die Taktfrequenz der PWM.

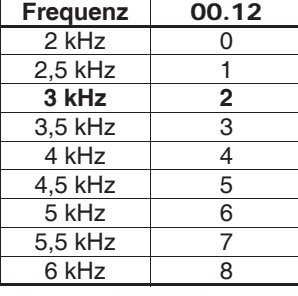

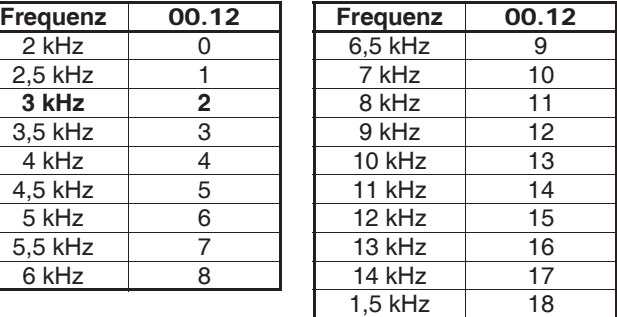

**Anmerkung:** Bei Frequenzen über 6 kHz bitte Rücksprache mit LEROY-SOMER nehmen.

#### **ACHTUNG:**

Wertebereich

**Eine hohe Taktfrequenz verringert die magnetisch bedingten Geräusche, sie erhöht jedoch die Erwärmung des Motors sowie die Abstrahlung hochfrequenter Störungen und verringert das Anlaufmoment.**

**Bitte entnehmen Sie der Inbetriebnahmeanleitung die Angaben zur Abstufung des Umrichters je nach Frequenz.**

#### **: Betriebsmodus des Umrichters** 00.13

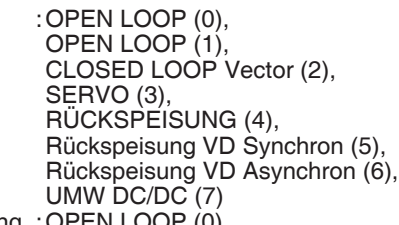

Werkseinstellung :OPEN LOOP (0) Die Wahl des Betriebsmodus kann nur erfolgen,

wenn sich der Frequenzumrichter im Stillstand befindet.

#### **OPEN LOOP (0 und 1): im offenen Regelkreis gesteuerter Asynchronmotor (siehe auch Parameter** 00.14**).**

**CLOSED LOOP Vector (2):** im geschlossenen Regelkreis gesteuerter Asynchronmotor

(siehe auch Parameter 00.14).

**SERVO (3):** im geschlossenen Regelkreis gesteuerter Servooder Synchronmotor (siehe auch Parameter 00.14).

**RÜCKSPEISUNG (4):** reversierbarer Modus.

**Rückspeisung VD Synchron (5):** reversierbarer Modus mit Synchrongenerator bei variabler Drehzahl.

**Rückspeisung VD Asynchron (6):** reversierbarer Modus mit Asynchrongenerator bei variabler Drehzahl.

**UMW DC/DC:** Ihren Ansprechpartner bei LEROY-SOMER kontaktieren.

**Anmerkung:** Das Umschalten von Modus "offener Regelkreis" (00.13 = OPEN Loop (0 oder 1)) in den Modus "geschlossener Regelkreis" (00.13 = CLOSED Loop Vector (2) oder SERVO oder umgekehrt hat ein Rücksetzen auf die Werkseinstellungen der Parameter 12.45 (Frequenz- oder Drehzahlschwellwert beim Anziehen der Bremse) und 12.46 (Magnetisierungsverzögerung/Drehzahlschwellwert) zur Folge.

#### **ACHTUNG:**

**Wird bei einer Feldbus-Option der Modus geändert, muss für diese Option ein Reset durchgeführt werden (Pr** 15.32 **= ON).**

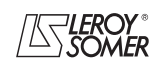

# **POWERDRIVE MD/FX Frequenzumrichter**

PARAMETRIERUNGSSCHNITTSTELLE

#### **: Modus bei OPEN Loop ( )** 00.14 Gebertyp ( $\blacksquare$ )

 **:**

Wertebereich :SW: JEDER FAHRBEFEHL (0), SW: NICHT GEMESSEN (1), U/F LINEAR (2) SW: 1. FAHRBEFEHL (3), SW: EINSCHALTEN (4), U/F QUADRATISCH (5)

Werkseinstellung :SW: NICHT GEMESSEN (1) Legt den Steuerungsmodus im offenen Regelkreis fest. Die Modi 0, 1, 3 oder 4 werden bei vektorieller Steuerung verwendet. Der Unterschied zwischen diesen Modi liegt in dem eingesetzten Verfahren zur Erkennung der Motorparameter, insbesondere des Statorwiderstands. Da sich diese Parameter mit der Temperatur verändern und zum Erreichen optimaler Leistungen entscheidend sind, sollte der Betriebszyklus der Maschine zur Auswahl des geeignetsten Modus berücksichtigt werden.

Die Modi 2 und 5 entsprechen einer Steuerung über eine U/f-Kennlinie. Diese Kennlinie verläuft im Modus 2 linear und im Modus 5 quadratisch.

**SW: JEDER FAHRBEFEHL (0):** Statorwiderstand und Spannungsoffset werden jedes Mal gemessen, wenn der Umrichter einen Fahrbefehl erhält.

Diese Messungen sind nur dann gültig, wenn sich die Maschine im Stillstand befindet

und vollständig entregt ist. Die Messung wird nicht durchgeführt, wenn der Fahrbefehl weniger als 2 Sekunden nach dem letzten Haltebefehl erteilt wird. Dies ist der leistungsstärkste vektorielle Steuerungsmodus. Der Betriebszyklus muss jedoch mit den erforderlichen 2 Sekunden zwischen einem Haltebefehl und einem neuen Fahrbefehl vereinbar sein.

**SW: NICHT GEMESSEN (1): Statorwiderstand und Spannungsoffset werden nicht gemessen. Dies ist natürlich der am wenigsten leistungsfähige Modus. Er wird nur dann eingesetzt, wenn Modus 0 nicht mit dem Betriebszyklus vereinbar ist.**

**U/F LINEAR (2):** Spannungs-Frequenz-Kennlinie mit festem Boost, einstellbar über die Parameter 00.15 und 00.08.

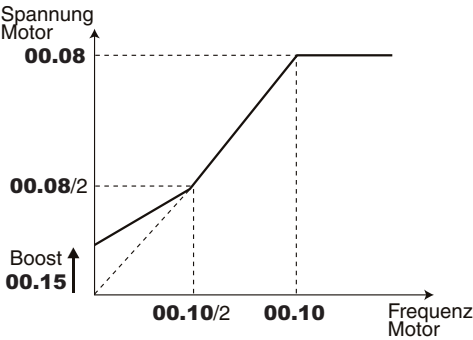

#### **ACHTUNG:**

**Diesen Modus für die Steuerung mehrerer Motoren verwenden.**

**SW: 1. FAHRBEFEHL (3):** Statorwiderstand und Spannungsoffset werden bei der ersten Freigabe des Umrichters gemessen (Umrichterausgang aktiviert).

**SW: EINSCHALTEN (4):** Statorwiderstand und Spannungsoffset werden nach der ersten Freigabe gemessen (Umrichterausgang aktiviert), die auf jedes Einschalten folgt.

**U/F QUADRATISCH (5):** quadr. Spannungs-/Frequenzkennlinie.

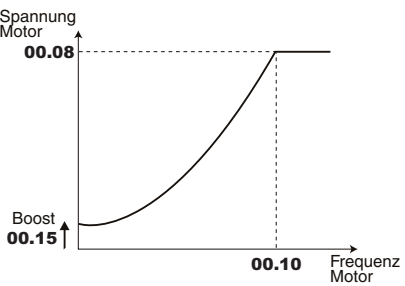

**• In Modus 4 wird kurzzeitig eine Spannung an den Motor angelegt. Aus Sicherheitsgründen darf kein elektrischer Schaltkreis zugänglich sein, sobald der Umrichter eingeschaltet ist.**

**■** :<br>Wertebereich

Wertebereich : INKREMENTAL (0), INKREMENTAL F/D (1), U, V, W allein (2), INKREMENTAL UVW (3), HALL-EFFEKT (4), KEIN MODUS  $1$  bis 5 (5 bis 9). RESOLVER (10) Werkseinstellung : INKREMENTAL (0)

**INKREMENTAL (0): Inkrementalgeber A/B.**

**INKREMENTAL F/D (1):** Inkrementalgeber mit Ausgang Frequenz/Richtung.

**Funktion nicht verfügbar in der aktuellen Version.**

**U, V, W allein (2):** Kanäle U, V, W allein, ohne ihre Komplementärkanäle.

**INKREMENTAL UVW (3):** Inkrementalgeber mit Kommutierungskanälen.

**HALL-EFFEKT (4):** Geber mit 6 Strichen pro Polpaar. **KEIN MODUS 1 (5) bis KEIN MODUS 5 (9):** siehe auch bei erweiterter Parametrierung unter Parameter 03.38. **RESOLVER (10)**: Resolver.

**Die für die Verwaltung des Resolvers (**00.14 **= 10) erforderliche Option ist noch nicht lieferbar.**

**ACHTUNG: Die Option MD-Encoder ist für die Verwaltung von Inkrementalgebern mit oder ohne Kommutierungskanäle (**00.14 **= 0 bis 3) und die Verwaltung von Gebern mit Hall-Effekt (**00.14 **= 4) erforderlich.**

# **: Boost auf U/f-Kennlinie ( )** 00.15

 **Anz. der Striche pro Umdr. des Gebers ( )**

 $\blacksquare$ :

Wertebereich : 0 bis 25,0 % der Motornennspannung (00.08)<br>Werkseinstellung : 1,0 % der Motornennspannung : 1,0 % der Motornennspannung

Beim Betrieb im U/f-Modus (00.14 auf U/f (2)) lässt sich mit Parameter 00.15 bei niedriger Drehzahl der magnetische Fluss im Motor erhöhen, damit er beim Anlauf ein höheres Drehmoment liefert. Dies ist ein Prozentsatz der Nennspannung des Motors (00.08).

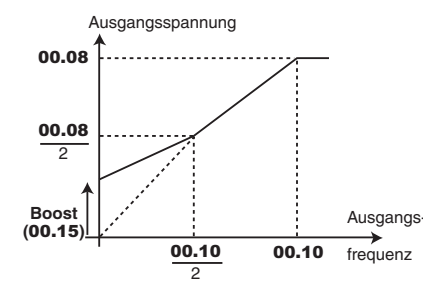

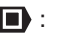

:<br>Wertebereich : 0 bis 32000 Striche pro Umdrehung Werkseinstellung : 1024 Striche pro Umdrehung Konfiguration der Anzahl der Striche pro Umdrehung des Gebers. Dient der Umwandlung des Gebereingangs in eine Drehzahl.

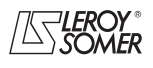

# **POWERDRIVE MD/FX Frequenzumrichter**

PARAMETRIERUNGSSCHNITTSTELLE

#### U/f-Kennlinie (**I) Filter Geber (** $\overline{\bullet}$ **)** 00.16

Wertebereich : Fest (0) oder Dynamisch (1) Werkseinstellung :Fest (0)

**Fest (0): Das U/f-Verhältnis ist fest und wird über die Eckfrequenz (**00.10**) eingestellt.**

#### **Dynamisch (1):** Dynamische U/f-Kennlinie.

Erzeugt eine Spannungs-/Frequenzkennlinie, die sich mit der Last verändert. Kommt bei Anwendungen mit quadratischem Drehmoment zum Einsatz (Pumpen/Lüfter/Kompressoren). Bei Anwendungen mit konstantem Drehmoment und geringer Dynamik kann sie zur Verringerung der Motorgeräusche eingesetzt werden.

**ACHTUNG:**

00.16 **ist nur aktiv, wenn** 00.14 **= U/f LINEAR (2).**

# $\blacksquare$  :

 $\overline{\text{W}}$ ertebereich : 0 bis 10

Werkseinstellung : 3 Mit diesem Parameter kann das Rauschen im Drehzahl-Istwert gefiltert werden.

Der Filter ist deaktiviert bei  $00.16 = 0$ .

## **00.17** Phasenwinkel Geber (■)

Wertebereich : 0 bis 359,9° Werkseinstellung :0,0°

Gibt das Ergebnis des Phasenverschiebungstests an (siehe 00.42). Dieses Ergebnis bleibt auch nach dem Ausschalten erhalten und wird nur nach einem erneuten Phasenverschiebungstest automatisch verändert.

**• Wenn die Phasenverschiebung bekannt ist, kann sie manuell eingegeben werden. Jeder fehlerhafte Wert kann das Drehen des Motors in die falsche Richtung oder das Auslösen des Sicherheitsmodus des Umrichters zur Folge haben.**

## **00.18 | : P-Anteil Drehzahl Kp1 (■)**

Wertebereich : 0 bis 32000

Werkseinstellung :200

Regelt die Stabilität der Motordrehzahl proportional zur Sollwertschwankung.

Den P-Anteil so lange erhöhen, bis im Motor Schwingungen auftreten, dann diesen Wert um 20 bis 30% absenken. Dabei überprüfen, dass die Stabilität des Motors bei starken Drehzahlschwankungen im Leerlauf sowie unter Last zufriedenstellend ist.

# **00.19 | : I-Anteil Drehzahl Ki1 (■)**

Wertebereich : 0 bis 32000

Werkseinstellung :100 Regelung zur konstanten Motordrehzahl bei Lastaufschaltung.

Den I-Anteil erhöhen, um dieselbe Drehzahl unter Last wie im Leerlauf bei einer Lastaufschaltung zu erhalten.

# **OO.20** | Filter Stromregler ( $\blacksquare$ )

Wertebereich : 0 bis 10 Werkseinstellung :2

Für den Filter lässt sich eine Zeitkonstante einstellen, um eventuell auftretende Geräusche zu verringern. Für die Konstante gilt: Zeitkonstante =  $2^{00.20}$  ms.

# **: P-Anteil Stromregler** 00.21

Wertebereich : 0 bis 250

Werkseinstellung :40

Aufgrund umrichterinterner Faktoren können in folgenden Fällen Schwankungen auftreten:

- Frequenzregelung mit Strombegrenzung um die Nennfrequenz und bei Lastaufschaltungen.

- Drehmomentregelung bei gering belasteten Maschinen und um die Nenndrehzahl.

- Bei Netzausfall oder bei gesteuerter Auslauframpe, wenn die Regelung des DC-Zwischenkreises beansprucht ist.

Um diese Schwankungen zu verringern, empfiehlt es sich, den P-Anteil 00.21 zu erhöhen.

# **: Steuerlogik** 00.22

Wertebereich : Start/Stopp gehalten (0), Start/Stopp Impuls (1), Start/Stopp + Drehrichtungsumkehr (2), Start/Stopp GESTEUERT<sup>(3)</sup>

Werkseinstellung : Start/Stopp GESTEUERT (3)

Auswahl zwischen 4 Steuerungsmodi der Befehle Start/ Stopp und der Drehrichtung.

**Start/Stopp gehalten (0):** Steuerung der Befehle Rechtslauf/ Stopp und Linkslauf/Stopp über gehaltene Kontakte.

Klemme DI4 voreingestellt für Rechtslauf/Stopp.

Klemme DI5 voreingestellt für Linkslauf/Stopp.

Wenn beim Einschalten oder nach dem Reset eines ausgelösten Sicherheitsmodus bereits ein Fahrbefehl ausgewählt ist, läuft der Motor an, sobald der Sollwert vorliegt.

**Start/Stopp Impuls (1):** Steuerung der Befehle Start und Stopp über impulsbetätigte Kontakte.

In diesem Modus DIO3 verwenden, um den Haltebefehl zu erteilen.

Dazu wie folgt parametrieren:

 $-$  00.34 = 06.39 (Zuordnung von DIO3 als Eingang Stopp). Klemme DI4 voreingestellt für Rechtslauf.

Klemme DI5 voreingestellt für Linkslauf.

Wenn der Anwender DIO1 und DIO2 mit anderen Funktionen belegen möchte, sollten an diesen Eingängen gehaltene Kontakte verwendet werden.

Um von Rechtslauf auf Linkslauf umzuschalten oder umgekehrt, muss zunächst ein Haltebefehl erteilt werden.

**Start/Stopp + Drehrichtungsumkehr (2):** Steuerung des Befehls Start/Stopp über gehaltenen Kontakt.

In diesem Modus DI4 für Start/Stopp und DI5 für die Vorgabe der Drehrichtung verwenden. Dazu wie folgt parametrieren:  $-00.35 = 06.34$  und  $00.36 = 06.33$ .

**Start/Stopp GESTEUERT (3): die Funktion ist identisch mit dem Modus Start/Stopp gehalten (0), wenn** 00.24 **= SICHERER HALT (1) (Werkseinstellung). Um die Besonderheiten dieses Modus verwenden zu können, muss** 00.24 **= FREIGABE (0) parametriert sein. In diesem Fall** läuft der Motor nicht an, wenn der Umrichter bei anlie**gendem Fahrbefehl eingeschaltet wird. Der Fahrbefehl muss zyklisch erteilt werden, damit er berücksichtigt wird. Dasselbe gilt für das Löschen eines ausgelösten Sicherheitsmodus: wenn der Fahrbefehl anliegt, wird er nicht berücksichtigt. Er muss zyklisch erteilt werden, damit er berücksichtigt wird.**

Wenn in einer dieser Konfigurationen ein Eingang nicht von der Anwendung benutzt wird (kein Linkslauf beispielsweise), kann der entsprechende Eingang auch über Menü 8 (vgl. Kapitel 5.9) neu zugewiesen werden.

**Anmerkung:** Die Veränderung von 00.22 muss bei verriegeltem Umrichter erfolgen.

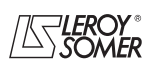

# **POWERDRIVE MD/FX Frequenzumrichter**

PARAMETRIERUNGSSCHNITTSTELLE

#### **: Ursprung der Steuerkommandos** 00.23

Wertebereich : ÜBER KLEMMENLEISTE (0), ÜBER FELDBUS (1), INAKTIV (2), KONSOLE (3) Werkseinstellung : ÜBER KLEMMENLEISTE (0)

## **ÜBER KLEMMENLEISTE (0): Die Steuerkommandos gehen von der Klemmenleiste aus.**

**ÜBER FELDBUS (1):** Die Steuerkommandos gehen vom Steuerwort (siehe 06.42 im Menü 6 Kap. 5.7) aus.

#### **INAKTIV (2):** nicht verwendet.

**KONSOLE (3):** Die Steuerkommandos gehen von der Parametrierungsschnittstelle aus.

**Anmerkung:** Die Veränderung von 00.23 muss bei verriegeltem Umrichter erfolgen.

#### **ACHTUNG:**

**• Wenn die Taste Stopp der Parametrierungsschnittstelle freigegeben ist, wird sie unabhängig von der Herkunft der Steuerkommandos berücksichtigt.**

**Wenn ein Haltebefehl von der Taste Stopp der Parametrierungsschnittstelle ausgelöst wird, während für die Herkunft der Befehle die Klemmenleiste oder der Feldbus vorgegeben sind (**00.23 **= ÜBER KLEMMENLEISTE (0) oder ÜBER FELDBUS (1)) und ein Fahrbefehl anliegt, muss dieser auf 0 zurückgesetzt und dann wieder auf 1 gesetzt werden, damit er berücksichtigt wird.**

**• Wenn die Sicherheitsfunktion freigegeben ist** 00.24 **= SICHERER HALT (1), wird der Wert von** 00.23 **automatisch auf "ÜBER KLEMMENLEISTE" (0) festgelegt. Der Anwender kann trotzdem diesen Wert in "KONSOLE" (3) oder "ÜBER FELDBUS" (1) verändern.**

**Dadurch wird** 00.24 **auf "FREIGABE" gesetzt und nur die Konformität zur EN-Norm 954-1 Kategorie 1 ist gewährleistet.**

**: Verwaltung Eingang "Sicherer Halt"** 00.24

Wertebereich : FREIGABE (0) oder

SICHERER HALT (1)

Werkseinstellung :SICHERER HALT (1) **FREIGABE (0):** Der Eingang SDI wird als einfacher Eingang zur Reglerfreigabe verwendet.

**SICHERER HALT (1): Der Eingang SDI wird als Eingang "Sicherer Halt" verwendet. Um der Sicherheitsnorm EN 954-1 Kategorie 3 zu entsprechen, muss der Umrichter gemäß des Anschlussplanes im Installationshandbuch (im Lieferumfang des Umrichters enthalten) verdrahtet werden.**

**Anmerkung:** Die Veränderung von 00.24 muss bei offenem Kontakt SDI1/SDI2 erfolgen.

**• Die Funktion "Eingang sicherer Halt" wird automatisch deaktiviert,** 00.24 **wechselt auf FREIGABE (0), wenn der Umrichter über die Parametrierungsschnittstelle oder den Feldbus gesteuert wird, beispielsweise, wenn** 00.23 **= ÜBER FELDBUS (1) oder KONSOLE (3). Damit ist nur die Konformität zur EN-Norm 954-1 Kategorie 1 gewährleistet.**

## **: Auswahl der Signalart für AI1** 00.25

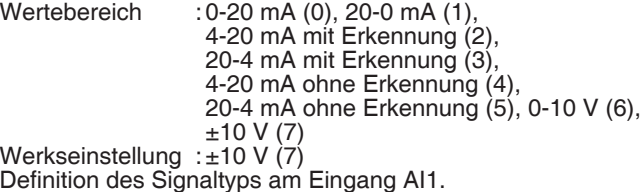

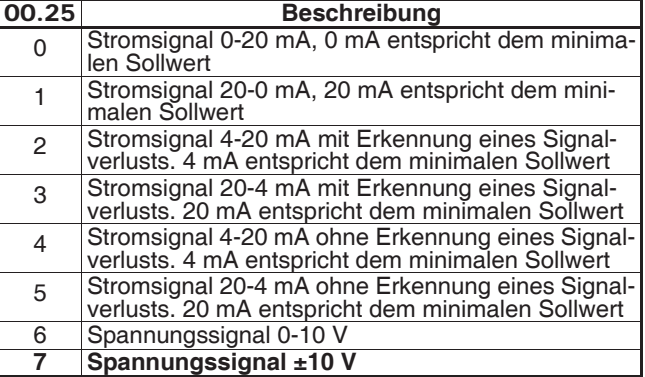

#### **: Auswahl der Signalart für ADI2** 00.26

Wertebereich :0-20 mA (0), 20-0 mA (1), 4-20 mA mit Erkennung (2), 20-4 mA mit Erkennung (3), 4-20 mA ohne Erkennung (4), 20-4 mA ohne Erkennung (5), 0-10 V (6), ±10 V (7), Digitaleingang (8) Werkseinstellung :4-20 mA ohne Erkennung (4)

Definition des Signaltyps am Eingang ADI2.

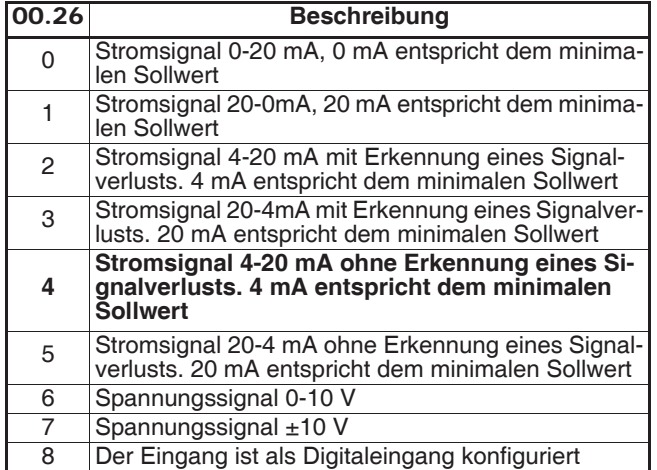

#### **: Nicht verwendet** 00.27

#### **: Auswahl der Signalart für ADI3** 00.28

Wertebereich :0-10 V (0), PTC (1), Digitaleingang (2) Werkseinstellung : 0-10 V (0)

Um die Verwaltung des PTC-Fühlers des Motors freizugeben, den Fühler zwischen ADI3 und 0V anschließen und dann 00.28 auf PTC (1) einstellen.

**Anmerkung:** Die weiteren Funktionen von 00.28 sind nicht von Menü 0 aus zugänglich.

#### **: Auswahl der Signalart für AO1** 00.29

Wertebereich :±10 V (0), 0-20 mA (1), 4-20 mA (2) Werkseinstellung : 4-20 mA (2)

**±10 V(0):** Ausgang als Spannung ±10 V.

**0-20 mA (1):** Ausgang als Strom 0 bis 20 mA.

**4-20 mA (2): Ausgang als Strom 4 bis 20 mA.**

Auswahl des am Analogausgang bereitgestellten Signaltyps (Strom-Istwert).

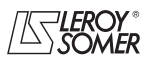

# **POWERDRIVE MD/FX Frequenzumrichter**

PARAMETRIERUNGSSCHNITTSTELLE

## **: Auswahl der Signalart für AO2** 00.30

Wertebereich :±10 V (0), 0-20 mA (1), 4-20 mA (2) Werkseinstellung : ±10 V (0)

#### **±10 V (0): Ausgang als Spannung ±10 V.**

**0-20 mA (1):** Ausgang als Strom 0 bis 20 mA.

**4-20 mA (2):** Ausgang als Strom 4 bis 20 mA.

Auswahl des am Analogausgang bereitgestellten Signaltyps (Drehzahl-Istwert).

#### **: Nicht verwendet** 00.31

#### **: Ziel Eingang oder Quelle Ausgang DIO2** 00.32 Wertebereich : 00.00 bis 21.51

Werkseinstellung : 01.45: Auswahl Sollwert

Mit diesem Parameter erfolgt die Auswahl des Ziels für den Eingang DIO2.

Alle nicht geschützten Parameter des Typs "Bit" können zugewiesen werden.

Falls ein ungeeigneter Parameter adressiert wird, erfolgt keine Belegung.

**Anmerkung:** Die Klemme DIO2 kann von Menü 0 nicht als Ausgang verwendet werden.

## **: Nicht verwendet** 00.33

#### **: Ziel Eingang oder Quelle Ausgang DIO3** 00.34 Wertebereich : 00.00 bis 21.51

Werkseinstellung : 01.41: Auswahl Sollwert

Mit diesem Parameter erfolgt die Auswahl des Ziels für den Eingang DIO3.

Alle nicht geschützten Parameter des Typs "Bit" können zugewiesen werden.

Falls ein ungeeigneter Parameter adressiert wird, erfolgt keine Belegung.

**Anmerkung:** Die Klemme DIO3 kann von Menü 0 nicht als Ausgang verwendet werden.

#### **: Ziel Eingang DI4** 00.35

Wertebereich : 00.00 bis 21.51

Werkseinstellung :06.30: Rechtslauf/Stopp

Dieser Parameter dient der Auswahl des Ziels von Eingang DI4 und lässt seine Belegung mit einer anderen Funktion als Rechtslauf/Stopp zu.

Beispiele möglicher Belegungen:

- 00.35 = 06.33: Drehrichtungsumkehr Rechtslauf/Linkslauf,  $-00.35 = 06.34$ : Start/Stopp,

- 00.35 = 10.33: Löschen der Auslösung des Sicherheitsmodus.

**Anmerkung:** Alle nicht geschützten Parameter des Typs "Bit" können dem Eingang zugewiesen werden.

Falls ein ungeeigneter Parameter adressiert wird, erfolgt keine Belegung.

## **: Ziel Eingang DI5** 00.36

Wertebereich : 00.00 bis 21.51

Werkseinstellung :06.32: Linkslauf/Stopp

Dieser Parameter dient der Auswahl des Ziels von Eingang DI5 und lässt seine Belegung mit einer anderen Funktion als Linkslauf/Stopp zu.

Beispiele möglicher Belegungen:

- 00.36 = 06.33: Drehrichtungsumkehr Rechtslauf/Linkslauf,  $-00.36 = 06.34$ : Start/Stopp,

- 00.36 = 10.33: Löschen der Auslösung des Sicherheitsmodus.

**Anmerkung:** Alle nicht geschützten Parameter des Typs "Bit" können dem Eingang zugewiesen werden.

Falls ein ungeeigneter Parameter adressiert wird, erfolgt keine Belegung.

## **: Polarität der Digitaleingänge** 00.37

Wertebereich :NEGATIV (0) oder POSITIV (1) Werkseinstellung : POSITIV (1) Mit diesem Parameter lässt sich die Polarität der Digitaleingänge ändern. **NEGATIV (0):** negative Logik.

# **POSITIV (1): positive Logik.**

**: Freigabe bipolarer Modus** 00.38

Wertebereich :Nur Sollwert + (0) oder Sollwert + und  $-$  (1)

Werkseinstellung : Nur Sollwert +  $(0)$ 

**Nur Sollwert + (0): Alle negativen Sollwerte werden zu Null gesetzt.**

**Nur Sollwert + und - (1):** erlaubt die Drehrichtungsumkehr über eine Änderung der Polarität des Sollwerts (die sich aus den Drehzahl-Festsollwerten ergeben kann).

# **: Sollwert Impulsbetrieb** 00.39

 $\overline{\text{Wertebereich}}$  : 0 bis **00.02** min<sup>-1</sup>

Werkseinstellung : 45 min-1 Betriebsdrehzahl, wenn ein Eingang für "Impulsbetrieb" parametriert ist und  $06.31 = 1$ .

# **: Auslaufmodus** 00.40

Wertebereich : feste Rampe (0), autom. Rampe (1), autom. Rampe  $+$  (2), feste Rampe  $+$  (3) Werkseinstellung :autom. Rampe (1)

**Feste Rampe (0):** Zugewiesene Auslauframpe. Ist die parametrierte Auslauframpe im Verhältnis zur Trägheit der Last zu kurz eingestellt, dann überschreitet der DC-Zwischenkreis seinen Spannungshöchstwert, und der Umrichter löst den Sicherheitsmodus wegen "Überspannung DC-Zwischenkreis" aus.

## **ACHTUNG:**

**Modus** 00.40 **= feste Rampe (0) wählen, wenn ein Bremswiderstand verwendet wird.**

**Autom. Rampe (1): Standardmäßige Auslauframpe mit automatischer Verlängerung der Rampenzeit, um das Auslösen des Sicherheitsmodus wegen Überspannung des DC-Zwischenkreises des Umrichters zu vermeiden.**

**Autom. Rampe + (2):** Der Umrichter ermöglicht die Erhöhung der Motorspannung bis zur 1,2-fachen Nennspannung, die in Parameter 00.08 (Nennspannung Motor) gespeichert ist, um das Erreichen des Schwellwertes der Höchstspannung des DC-Zwischenkreises zu vermeiden. Reicht dies jedoch nicht aus, so wird die Dauer der standardmäßigen Auslauframpe verlängert, um das Auslösen des Sicherheitsmodus wegen Überspannung des DC-Zwischenkreises des Umrichters zu vermeiden.

Bei gleicher Bremsenergie ermöglicht Modus (2) eine schnellere Verzögerung als Modus (1).

**Feste Rampe (3):** wie Modus (2), aber die Rampe wird vorgegeben.

Wenn die Rampe zu kurz parametriert wird, löst der Umrichter den Sicherheitsmodus wegen "Überspannung des DC-Zwischenkreises" aus.

**ACHTUNG:**

**In Modus (2) und (3) muss der Motor in der Lage sein, die zusätzlichen Verluste zu verkraften, die mit der Erhöhung der Spannung an seinen Klemmen zusammenhängen.**

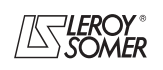

# **POWERDRIVE MD/FX Frequenzumrichter**

PARAMETRIERUNGSSCHNITTSTELLE

#### **: Anhaltemodus** 00.41

Wertebereich : Freilauf (0), Rampe (1), Rampe  $+$  DC (2), DC Drehz. Null (3), DC verzögert (4):

Werkseinstellung : Rampe (1) **Freilauf (0):** Anhalten im Freilauf.

Die Leistungsbrücke wird beim Erteilen eines Haltebefehls deaktiviert. Der Umrichter kann während der in 06.63 programmierten Zeit keinen neuen Fahrbefehl empfangen. Diese Zeit ist für die Entmagnetisierung des Motors erforderlich. Eine Sekunde nach dem Haltebefehl ist der Umrichter "bereit". Die Auslaufzeit der Maschine hängt von ihrem Massenträgheitsmoment ab.

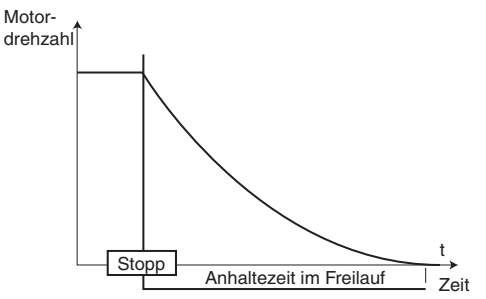

**Rampe (1): Anhalten über Auslauframpe.**

**Der Umrichter verzögert den Motor entsprechend des in Parameter** 00.40 **ausgewählten Auslaufmodus. Eine Sekunde nach dem Haltebefehl ist der Umrichter "bereit".**

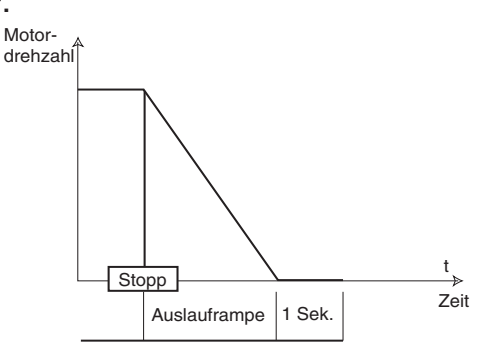

Rampe + DC (2) ( $\blacksquare$ ): Anhalten über Auslauframpe und Einspeisung von Gleichstrom während 1 Sekunde.

Der Umrichter verzögert den Motor entsprechend des in Parameter 00.40 ausgewählten Auslaufmodus.

Bei Erreichen von Frequenz Null speist der Umrichter während 1 Sekunde Gleichstrom ein. Danach ist der Umrichter "bereit".

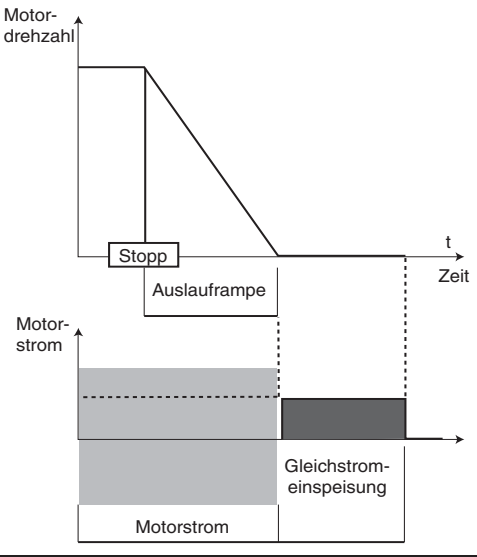

DC Drehz. Null (3) (**b)**: Anhalten über Gleichstrombremsung und Aufhebung bei Drehzahl Null.

Der Umrichter verzögert den Motor durch einen niederfrequenten Strom bis zu einer Drehzahl nahe Null, die automatisch erkannt wird.

Danach wird während einer Sekunde Gleichstrom eingespeist. Solange der Umrichter noch nicht "bereit" ist, kann kein Fahrbefehl berücksichtigt werden.

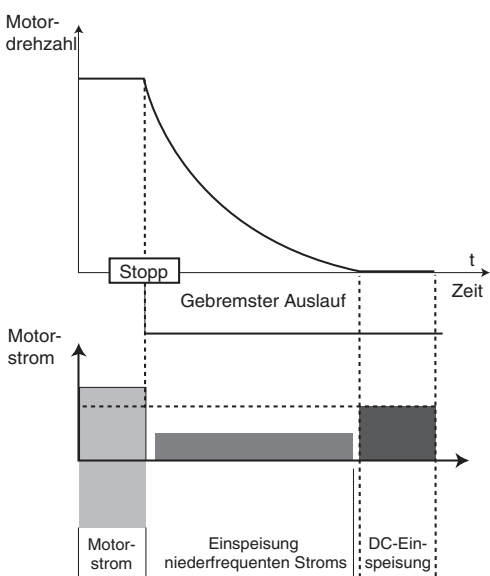

**DC verzögert (4) (B):** Anhalten mit Einspeisen von Gleichstrom während einer vorgegebenen Zeit.

Der Umrichter verzögert den Motor durch Einspeisung eines Stroms für die Dauer von einer Sekunde. Solange der Umrichter noch nicht "bereit" ist, kann kein Fahrbefehl berücksichtigt werden.

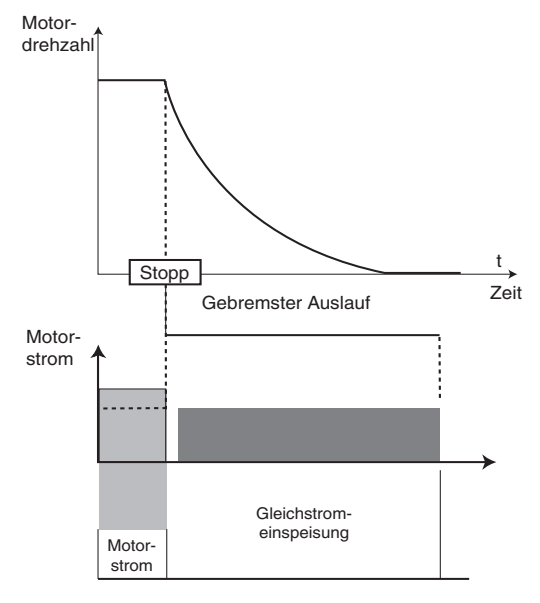

# **POWERDRIVE MD/FX Frequenzumrichter**

PARAMETRIERUNGSSCHNITTSTELLE

## **: Freigabe Selbstkalibrierung** 00.42

Wertebereich : Nein (0), Ohne Drehung (1), Mit Drehung (2) Werkseinstellung :Nein (0)

**• Die mit Parameter** 00.42 **= Mit Drehung (2) ausgeführte Messung muss mit abgekuppeltem Motor erfolgen, da der Umrichter den Motor bei 2/3 seiner Nenndrehzahl antreibt. Zuvor ist zu prüfen, dass dieser Vorgang kein Sicherheitsrisiko darstellt und sich der Motor im Stillstand befindet.**

**• Nach einer Veränderung der Motorparameter muss die Selbstkalibrierung erneut durchgeführt werden.**

#### **Nein (0): keine Selbstkalibrierung**

**Ohne Drehung (1):** Messung der Kenndaten des Motors im Stillstand. Dieser Modus wird für den Betrieb mit Steuerung bei offenem Regelkreis empfohlen.

Statorwiderstand und Spannungsoffset werden gespeichert. **Vorgehensweise:**

- prüfen, dass die Motorparameter eingestellt wurden und dass sich der Motor im Stillstand befindet,

- den Umrichter freigeben,

- einen Fahrbefehl erteilen,

Das Ende des Vorgangs abwarten, dann den Umrichter verriegeln und den Fahrbefehl löschen.

Der Motor ist danach für den normalen Betrieb bereit.

Der Parameter 00.42 geht wieder auf 0 zurück, sobald die Selbstkalibrierung beendet ist.

**Mit Drehung (2):** Messung der Kenndaten des Motors bei Drehung. Dieser Modus ist für den Betrieb mit Steuerung im offenen Regelkreis nicht geeignet. Statorwiderstand, Spannungsoffset und Phasenverschiebung des Gebers ( $\blacksquare$ ) siehe 00.17) werden gespeichert. Der Magnetisierungsstrom und die Streuinduktivität werden verwendet, um den Leistungsfaktor 00.09 zu berechnen. Mit diesem Modus lassen sich optimale Leistungen erzielen.

#### **Vorgehensweise:**

- prüfen, dass die Motorparameter eingestellt wurden und dass sich der Motor im Stillstand befindet,

- den Umrichter freigeben,

- einen Fahrbefehl erteilen. Der Motor wird bei niedriger Drehzahl angetrieben und hält dann im Freilauf an, sobald die Selbstkalibrierung abgeschlossen ist.

Den Umrichter verriegeln und den Fahrbefehl löschen.

Der Motor ist danach für den normalen Betrieb bereit.

Der Parameter 00.42 geht wieder auf NEIN (0) zurück, sobald die Selbstkalibrierung beendet ist.

## **: Selbsttest Leistungsteil** 00.43

Wertebereich :Nein (0) oder Ja (1)

Werkseinstellung :Ja (1)

Dieser Selbsttest wird empfohlen, um die Leistungselemente bei jedem Einschalten zu überprüfen. Er dauert weniger als 5 Sekunden, da in diesem Fall der Gleichstrom-Zwischenkreis nicht belastet wird.

**Anmerkung:** Dieser Selbsttest ist nur bei den Standardversionen des **POWERDRIVE MDS oder MD0S** möglich (der Umrichter muss die Vorladung der Kondensatoren des Gleichstrom-Zwischenkreises verwalten).

**Nein (0):** Der Selbsttest des Leistungsteils ist nicht freigegeben.

**Ja (1): Freigabe des Leistungstests, der bei jedem Einschalten des Umrichters durchgeführt wird.**

**Für den korrekten Ablauf muss der Eingang "Sicherer Halt" geschlossen sein. Wenn am Ende des Tests eine Störung "Diagnose" erscheint, das Ergebnis in Parameter** 17.11 **ablesen und mit dem gewohnten Ansprechpartner bei LEROY-SOMER Kontakt aufnehmen.**

**• Achtung, während dieses Tests fließt Strom im Motor.**

## **: Kopieren der Parameter** 00.44

Wertebereich : Nein (0), Key  $\rightarrow$  Umrichter (1), Umrichter  $\rightarrow$  Key (2), Speichern Key auto (3)

Werkseinstellung :Nein (0)

Den Umrichter verriegeln, bevor das Kopieren oder Übertragen der Parameter mit dem Kopierstecker XPressKey erfolgt (Klemme SDI offen).

## **Nein (0): keine Aktion.**

**Key → Umrichter (1):** Die Funktion "Key zu Umr." wird über die sich auf dem Kopierstecker befindliche Taste aktiviert. Nachdem das Kabel der Parametrierungsschnittstelle vom RJ45-Steckverbinder abgeklemmt wurde, wird der XPressKey dort angeschlossen. Einmaliges Drücken dieser Taste entspricht dem Setzen von Parameter 00.44 auf "Key zu Umr." (die LED von XPressKey blinkt schnell), und ein zweites Drücken der Taste hat die Freigabe der Datenübertragung vom XPressKey in den Umrichter zur Folge (die LED von XPressKey leuchtet ständig). Das Erlöschen der LED zeigt das Ende der Übertragung an. Anschließend den XPressKey abnehmen und das Schnittstellenkabel wieder anschließen.

**Anmerkung:** Wenn die Übertragung nicht ausgeführt werden kann, blinkt die LED des Kopiersteckers XPressKey schnell.

#### **ACHTUNG:**

**• Innerhalb von maximal 10 Sekunden nach Auswahl von "Key zu Umr." in Parameter** 00.44 **auf die Taste des Kopierstekkers drücken, ansonsten wird der Vorgang abgebrochen.**

**• Wenn die Baugrößen der Quell- und Ziel-Umrichter unterschiedlich sind:**

**- Software Ziel-Umrichter < V3.00: Der Transfer ist nicht zulässig,**

**- Software Ziel-Umrichter V3.00: der Transfer wird durchgeführt, außer bei den Menüs 5 und 21.**

**Umrichter**  $\rightarrow$  **Key (2):** Nachdem 00.44 = "Umr. zu Key" parametriert wurde, das Kabel der Parametrierungsschnittstelle vom RJ45-Steckverbinder abklemmen und den XPressKey dort anschließen (die LED des XPressKey blinkt langsam). Durch Drücken der Taste des Kopiersteckers werden die im Umrichter enthaltenen Parameter im Kopierstecker gespeichert (die LED von XPressKey leuchtet ständig). Das Erlöschen der LED zeigt das Ende der Übertragung an. Anschließend den XPressKey abnehmen und das Kabel der Parametrierungsschnittstelle wieder anschließen.

Der Parameter 00.44 nimmt am Ende der Übertragung automatisch wieder den Wert Nein (0) an.

**Anmerkung:** Wenn die Übertragung nicht ausgeführt werden kann, blinkt die LED des Kopiersteckers XPressKey schnell.

#### **ACHTUNG:**

**Innerhalb von maximal 10 Sekunden nach Auswahl von "Umr. zu Key" in Parameter** 00.44 **auf die Taste des Kopierstekkers drücken, ansonsten wird der Vorgang abgebrochen.**

**Speichern Key auto (3):** nicht verwendet.

#### **ACHTUNG:**

**• Wenn die Baugrößen der Quell- und Ziel-Umrichter unterschiedlich sind:**

**- Software Ziel-Umrichter < V3.00: Der Transfer ist nicht zulässig,**

**- Software Ziel-Umrichter V3.00: der Transfer wird durchgeführt, außer bei den Menüs 5 und 21.**

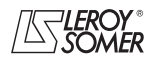

# **POWERDRIVE MD/FX Frequenzumrichter**

PARAMETRIERUNGSSCHNITTSTELLE

#### **Rücksetzen auf Werkseinstellung**  $| 00.45 |$

Wertebereich : Nein (0), 50 Hz STARK (1), 60 Hz STARK (2), 50 Hz SCHWACH (3), 60 Hz SCHWACH (4), AUSSER MOTOR (5)

Werkseinstellung : Nein (0)

#### **Nein (0): Kein Rücksetzen auf Werkseinstellung.**

**50 Hz STARK (1):** Konfigurierung des Umrichters in Werkseinstellung mit einem Motor 400 V/50 Hz und einer starken Überlast.

**60 Hz STARK (2):** Konfigurierung des Umrichters in Werkseinstellung mit einem Motor 460 V/60 Hz und einer starken Überlast.

**50 Hz SCHWACH (3):** Konfigurierung des Umrichters in Werkseinstellung mit einem Motor 400 V/50 Hz und einer schwachen Überlast.

**60 Hz SCHWACH (4):** Konfigurierung des Umrichters in Werkseinstellung mit einem Motor 460 V/60 Hz und einer schwachen Überlast.

**AUSSER MOTOR (5):** Konfigurierung des Umrichters in Werkseinstellung mit Ausnahme der mit dem Motor zusammenhängenden Parameter.

**Die Funktion 5 ist in der aktuellen Version nicht verfügbar.**

**Anmerkung:** Die Werkseinstellungen von 00.06 und 00.07 in Abhängigkeit von 00.45 sind in Kapitel 5.6.3 aufgeführt.

#### **: Drehzahl-Festsollwert 1** 00.46

Wertebereich  $:=$  00.02 min<sup>-1</sup> Werkseinstellung :0 Definition des Drehzahl-Festsollwerts FSW1.

## **: Drehzahl-Festsollwert 2** 00.47

 $\overline{\text{Wertebereich}}$  :  $\pm$  00.02 min<sup>-1</sup> Werkseinstellung :0 Definition des Drehzahl-Festsollwerts FSW2.

#### **: Drehzahl-Festsollwert 3** 00.48

Wertebereich  $:= 00.02$  min<sup>-1</sup> Werkseinstellung :0 Definition des Drehzahl-Festsollwerts FSW3.

#### **: Drehzahl-Festsollwert 4** 00.49

 $Wertebereich$  :  $\pm$  00.02 min<sup>-1</sup> Werkseinstellung : 0 Definition des Drehzahl-Festsollwerts FSW4.

#### **: Einfangen** 00.50

Wertebereich : GESPERRT (0), 2 RICHTUNGEN (1), UHRZEIGER (2), GGUHRZEIGER (3), 2 RICHTGEN Rem. (4)

Werkseinstellung :GESPERRT (0) Bei Freigabe dieses Parameters  $(00.50 \neq \text{GESPERRT}$  (0)) startet der Umrichter nach Erteilen des Fahrbefehls oder nach einer Unterbrechung der Netzspannung ein Verfahren zur Berechnung von Frequenz und Drehrichtung des Motors. Der Umrichter justiert automatisch die Ausgangsfrequenz auf den gemessenen Wert und beschleunigt den Motor wieder bis auf die Sollwertfrequenz.

#### **GESPERRT (0): Sperren des Einfangens eines drehenden Motors.**

**2 RICHTGEN (1):** Freigabe des Einfangens eines im Uhrzeigersinn oder gegen den Uhrzeigersinn drehenden Motors.

**UHRZEIGER (2):** Freigabe des Einfangens eines im Uhrzeigersinn drehenden Motors.

**GGUHRZEIGER (3):** Freigabe des Einfangens eines gegen den Uhrzeigersinn drehenden Motors.

**2 RICHTGEN Rem. (4):** Freigabe des Einfangens eines im Uhrzeigersinn oder gegen den Uhrzeigersinn drehenden Motors durch Messung der Remanenzspannung (nur wenn die Option "Messung der Remanenzspannung" verfügbar ist). **In der aktuellen Version nicht verfügbar.**

**• Wenn die Last beim Erteilen des Fahrbefehls oder bei Wiederanliegen der Netzspannung unbeweglich ist, kann dieser Vorgang das Drehen der Maschine in beide Drehrichtungen vor der Beschleunigung des Motors zur Folge haben.**

**• Vor Freigabe dieser Funktion überprüfen, dass sie keine Gefahr für Personen und Gegenstände darstellt.**

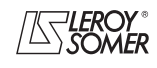

# **POWERDRIVE MD/FX Frequenzumrichter**

PARAMETRIERUNGSSCHNITTSTELLE

#### **: Verwaltung von Kurzunterbrechungen** 00.51

Wertebereich : GESPERRT (0), ANHALTEN (1), ANHALTEN ZEITVERSETZT (2)

#### Werkseinstellung :GESPERRT (0) **GESPERRT (0): Der Umrichter berücksichtigt Netzausfälle nicht und arbeitet so lange weiter, wie die Spannung des DC-Zwischenkreises ausreichend ist.**

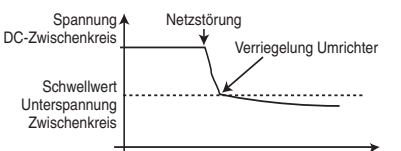

**ANHALTEN (1):** Bei einem Netzausfall verzögert der Umrichter über eine Rampe, die er automatisch berechnet, damit der Motor Energie in den DC-Zwischenkreis rückspeist. Bei Rückkehr der Normalbedingungen wird die Verzögerung bis zum Stillstand des Motors fortgesetzt, dies erfolgt jedoch nach dem in 00.41 parametrierten Auslaufmodus.

Das Auslösen des Sicherheitsmodus wegen "NETZAUS-FALL" wird angezeigt.

**ANHALTEN ZEITVERSETZT (2):** Bei einem Netzausfall verzögert der Umrichter über eine Rampe, die er automatisch berechnet, damit der Motor Energie in den DC-Zwischenkreis rückspeist.

Bei Rückkehr der Normalbedingungen:

- Wenn die Dauer der Kurzunterbrechung den Parameter 00.53 "Verzögerung Kurzunterbrechungen" unterschreitet, beschleunigt der Motor erneut, bis er seine Solldrehzahl erreicht.

- Wenn die Dauer der Kurzunterbrechung den Parameter 00.53 "Verzögerung Kurzunterbrechungen" überschreitet, wird die Verzögerung im Freilauf fortgesetzt. Das Auslösen des Sicherheitsmodus wegen "Netzausfall" wird angezeigt.

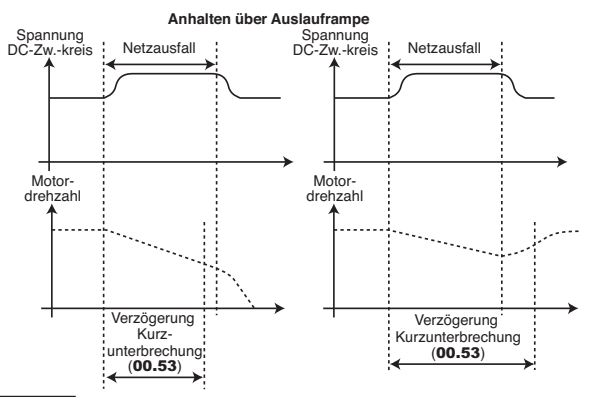

#### **: Schwelle Sollwert erreicht** 00.52

Wertebereich : 0 bis 500 min<sup>-1</sup>

Werkseinstellung : 30 min<sup>-1</sup>

Definiert das Fenster, in dem die Warnung "Sollwert erreicht" aktiviert wird.

Diese Warnung wird aktiviert, sobald der Sollwert nach Rampe gleich dem Sollwert  $\pm$  (00.52/2) ist.

## **: Verzögerung Kurzunterbrechungen** 00.53

Wertebereich : 0 bis 200,00 s

Werkseinstellung :0,00 s

Mit diesem Parameter lässt sich eine Dauer für eine Kurzunterbrechung einführen, bei der der Umrichter wieder beschleunigt oder verzögert bis zum Motorstillstand, sobald 00.51 = ANHALTEN ZEITVERSETZT (2) (siehe Erläuterung zu 00.51).

**: Nicht verwendet** 00.54

**: Anzahl automatischer Resets des Umrichters** 00.55 Wertebereich : Keiner (0), 1 bis 5 (1 bis 5)

Werkseinstellung :Keiner (0)

#### **Keiner (0): Es erfolgt kein automatisches Löschen der Auslösungen des Sicherheitsmodus. Das Löschen muss manuell erfolgen.**

**1 bis 5 (1 bis 5):** führt automatische Löschvorgänge der Auslösungen des Sicherheitsmodus in Höhe der programmierten Anzahl aus.

Wenn der Zähler die zulässige Anzahl an Löschvorgängen der Auslösungen des Sicherheitsmodus erreicht hat, bleibt er dauerhaft verriegelt. Das Löschen dieser letzten Auslösung des Sicherheitsmodus kann dann nur noch manuell erfolgen. Liegt keine Auslösung des Sicherheitsmodus vor, so wird der Zähler nach jeweils 5 Minuten um einen Wert heruntergesetzt.

## **: Drehrichtung** 00.56

Wertebereich :Uhrzeiger (0) und Gegenuhrzeiger (1) Werkseinstellung :Uhrzeiger (0)

Mit diesem Parameter lässt sich die Drehrichtung (mit Blick auf das Wellenende) ändern, ohne das Vorzeichen des Sollwerts wechseln zu müssen.

Er wird nur im Stillstand berücksichtigt.

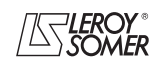

# **POWERDRIVE MD/FX Frequenzumrichter**

PARAMETRIERUNG ÜBER PC

# **3 - PARAMETRIERUNG ÜBER PC**

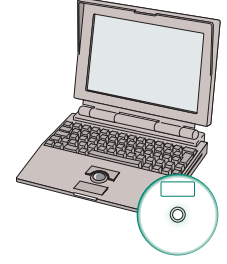

# **POWERSOFT Parametrierungssoftware + Leitung CT Comms Cable oder USB/485 CONVERTER**

Diese Software befindet sich auf der Ihrem Umrichter beiliegenden CD und kann auch im Internet unter folgender Adresse heruntergeladen werden:

http://www.leroy-somer.com/fr/logiciels/telecharger.php

POWERSOFT ermöglicht durch zahlreiche Funktionen eine sehr anwenderfreundliche Parametrierung oder Überwachung des **POWERDRIVE** mittels PC:

- Schnellinbetriebnahme,
- Datenbank der LEROY-SOMER Motoren,
- Speichern von Dateien,
- Online-Hilfe,

- Vergleich von 2 Dateien oder einer Datei mit den Werkseinstellungen,

- Drucken einer vollständigen Datei oder der Unterschiede im Vergleich zu den Werkseinstellungen,

- Überwachung,
- Diagnose,

- Darstellung der Parameter in tabellarischer oder graphischer Form.

**Zum Anschluss des PCs an den POWERDRIVE ist ein Anschlusskabel CT Comms Cable oder USB/485 CONVER-TER zu verwenden.**

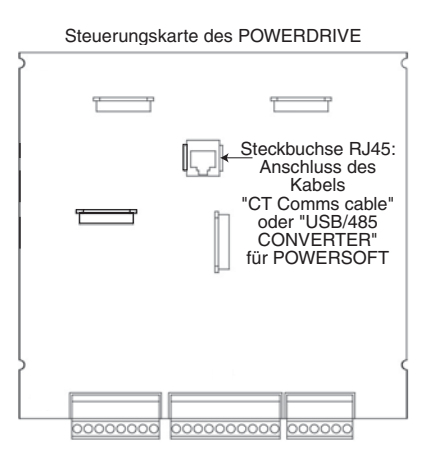

# **4 - KOPIEREN DER PARAMETER**

# **4.1 - Beschreibung des XPressKey**

Mit der Option XPressKey lässt sich eine Kopie aller Parameter des **POWERDRIVE** speichern, damit sie auf einfache Weise in einen anderen Umrichter übertragen werden können.

Den RJ45-Steckverbinder des Kopiersteckers einstecken.

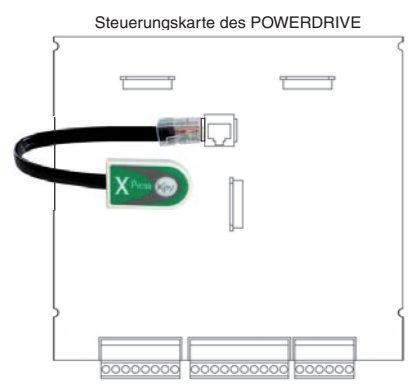

# **4.2 - Speichern der Parameter in XPressKey**

• Die Parametrierungsschnittstelle anschließen.

Mit Hilfe der Parametrierungsschnittstelle überprüfen, dass der Umrichter verriegelt ist (Klemme SDI offen). Nachdem 00.44 = "Umr  $\rightarrow$  Key" parametriert wurde, das Kabel der Parametrierungsschnittstelle vom RJ45-Steckverbinder abklemmen und den XPressKey dort anschließen (die LED des XPressKey blinkt langsam). Durch Drücken der Taste des Kopiersteckers werden die im Umrichter enthaltenen Parameter im Kopierstecker gespeichert (die LED von XPressKey leuchtet ständig). Das Erlöschen der LED zeigt das Ende der Übertragung an. Anschließend den XPressKey abnehmen und das Kabel der Parametrierungsschnittstelle wieder anschließen. Der Parameter 00.44 nimmt am Ende der Übertragung automatisch wieder den Wert Nein (0) an. **ACHTUNG:**

• **Innerhalb von 10 Sekunden nach Auswahl von "Umr. zu Key (2)" in Parameter** 00.44 **auf die Taste des Kopiersteckers drücken, ansonsten wird der Vorgang abgebrochen.**

**• Wenn die Baugrößen der Quell- und Ziel-Umrichter unterschiedlich sind:**

**- Software Ziel-Umrichter < V3.00: Der Transfer ist nicht zulässig,**

**- Software Ziel-Umrichter V3.00: der Transfer wird durchgeführt, außer bei den Menüs 5 und 21.**

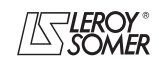

# **POWERDRIVE MD/FX**

**Frequenzumrichter**

KOPIEREN DER PARAMETER

# **4.3 - Kopieren in einen anderen Umrichter für eine ähnliche Anwendung**

• XPressKey an der Steckbuchse RJ45 des **POWERDRIVE** anschließen.

• Der Umrichter ist verriegelt (Klemme SDI2 offen).

• Die Funktion "Key  $\rightarrow$  Umr" wird über die Taste am Kopierstecker aktiviert.

Einmaliges Drücken dieser Taste entspricht dem Setzen von Parameter 00.44 auf "Key  $\rightarrow$  Umr" (die LED XPressKey blinkt langsam). Ein zweites Drücken der Taste startet die Datenübertragung und die grüne LED leuchtet ständig. Das Erlöschen der LED zeigt das Ende der Übertragung an. Anschließend den XPressKey abnehmen und das Kabel der Parametrierungsschnittstelle wieder anschließen.

# **ACHTUNG:**

**Innerhalb von 10 Sekunden nach Auswahl von "Key zu Umr." in Parameter** 00.44 **auf die Taste des Kopiersteckers drücken, ansonsten wird der Vorgang abgebrochen.**

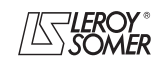

# **POWERDRIVE MD/FX Frequenzumrichter**

KOPIEREN DER PARAMETER

**Notizen**

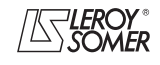

# **POWERDRIVE MD/FX**

**Frequenzumrichter**

MENÜS UND BLOCKSCHALTBILDER IM PARAMETRIERUNGSMODUS ÜBER "ERWEITERTES" MENÜ

# **5 - MENÜS UND BLOCKSCHALTBILDER IM PARAMETRIERUNGSMODUS ÜBER "ERWEITERTES" MENÜ**

# **5.1 - Einführung**

**• Vor Beginn der Parametrierung des Umrichters anhand der Blockschaltbilder müssen die Anweisungen bezüglich Aufstellung, Anschluss und Inbetriebnahme unbedingt und genau beachtet werden (siehe mit dem Frequenzumrichter gelieferte Handbücher).**

# **5.1.1 - Aufbau der Menüs**

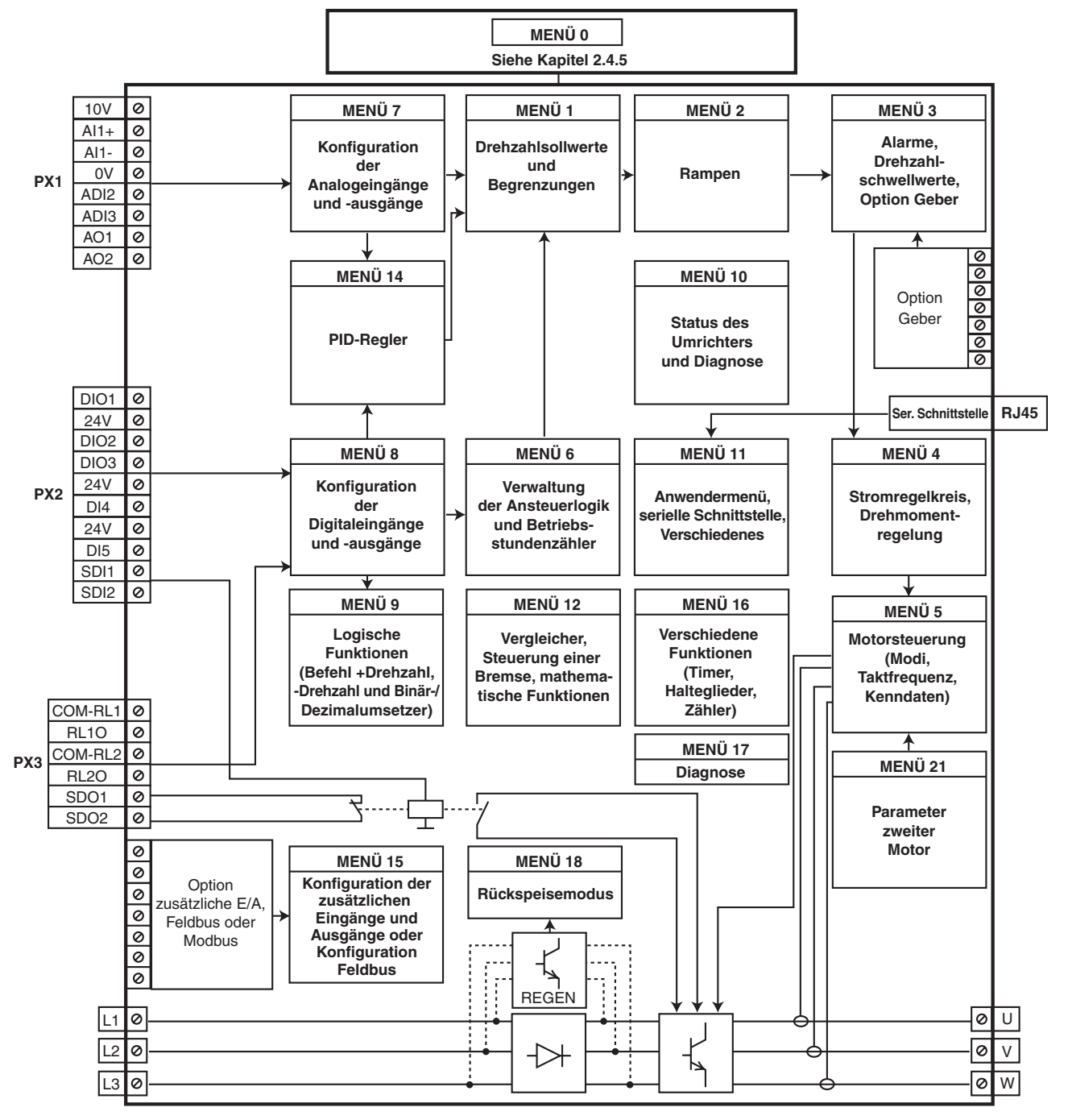

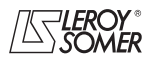
# **POWERDRIVE MD/FX Frequenzumrichter**

MENÜS UND BLOCKSCHALTBILDER IM PARAMETRIERUNGSMODUS ÜBER "ERWEITERTES" MENÜ

#### **5.1.2 - Erklärungen der verwendeten Symbole**

01.06 : Eine fettgedruckte Zahl steht für einen Parameter.

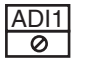

m

n)

: Steht für eine Eingangs- oder Ausgangsklemme des Frequenzumrichters.

01.21 : Auf die in einem Rechteck eingerahmten Parameter ist Lese- und Schreibzugriff möglich.

- Sie können als Ziel einer Belegung festgelegt werden, für den Anschluss:
- mit Digitaleingängen für die Parameter des Typs "Bit",
- mit Analogeingängen für die Parameter des Typs "Non-Bit",
- an Ausgänge für interne Funktionen (Vergleicher, logische oder arithmetische Verknüpfungen, ...).

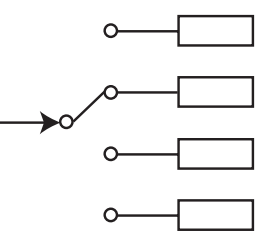

- : Auf die in einer Raute eingerahmten Parameter ist ausschließlich Lesezugriff und nicht Schreibzugriff möglich. geschützt. Sie liefern Informationen über die Betriebszustände des Umrichters und können als Quelle einer Belegung festgelegt werden, für den Anschluss: 01.01
	- an Digitalausgänge für die Parameter des Typs "Bit",
	- an Analogausgänge für die Parameter des Typs "Non-Bit",
	- an Eingänge für interne Funktionen (Vergleicher, logische oder arithmetische Verknüpfungen, ...).

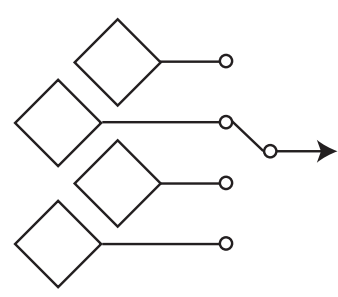

- 01.36 $>$ : Die in einem Sechseck eingerahmten Parameter können ausschließlich über folgende interne Verknüpfungen gesetzt werden:
	- mit Digitaleingängen für die Parameter des Typs "Bit",
	- mit Analogeingängen für die Parameter des Typs "Non-Bit",
	- mit Zielen für interne Funktionen (Vergleicher, logische oder arithmetische Verknüpfungen, ...).

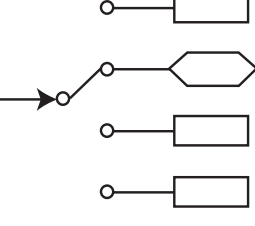

- : Kennzeichnet einen Parameter, der nur verfügbar ist, wenn der Umrichter im Modus "Vektorielle Steuerung bei offe nem Regelkreis" oder im Modus "U/f-Kennlinie" konfiguriert ist.
	- : Kennzeichnet einen Parameter, der nur verfügbar ist, wenn der Umrichter im Modus "Vektorielle Steuerung bei geschlossenen Regelkreis" konfiguriert ist.

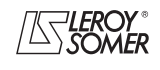

# **POWERDRIVE MD/FX**

**Frequenzumrichter**

MENÜS UND BLOCKSCHALTBILDER IM PARAMETRIERUNGSMODUS ÜBER "ERWEITERTES" MENÜ

### **5.2 - Menü 1: Drehzahlsollwerte und Begrenzungen**

### **5.2.1 - Blockschaltbilder von Menü 1**

**• Auswahl des Sollwertes (Drehzahl)**

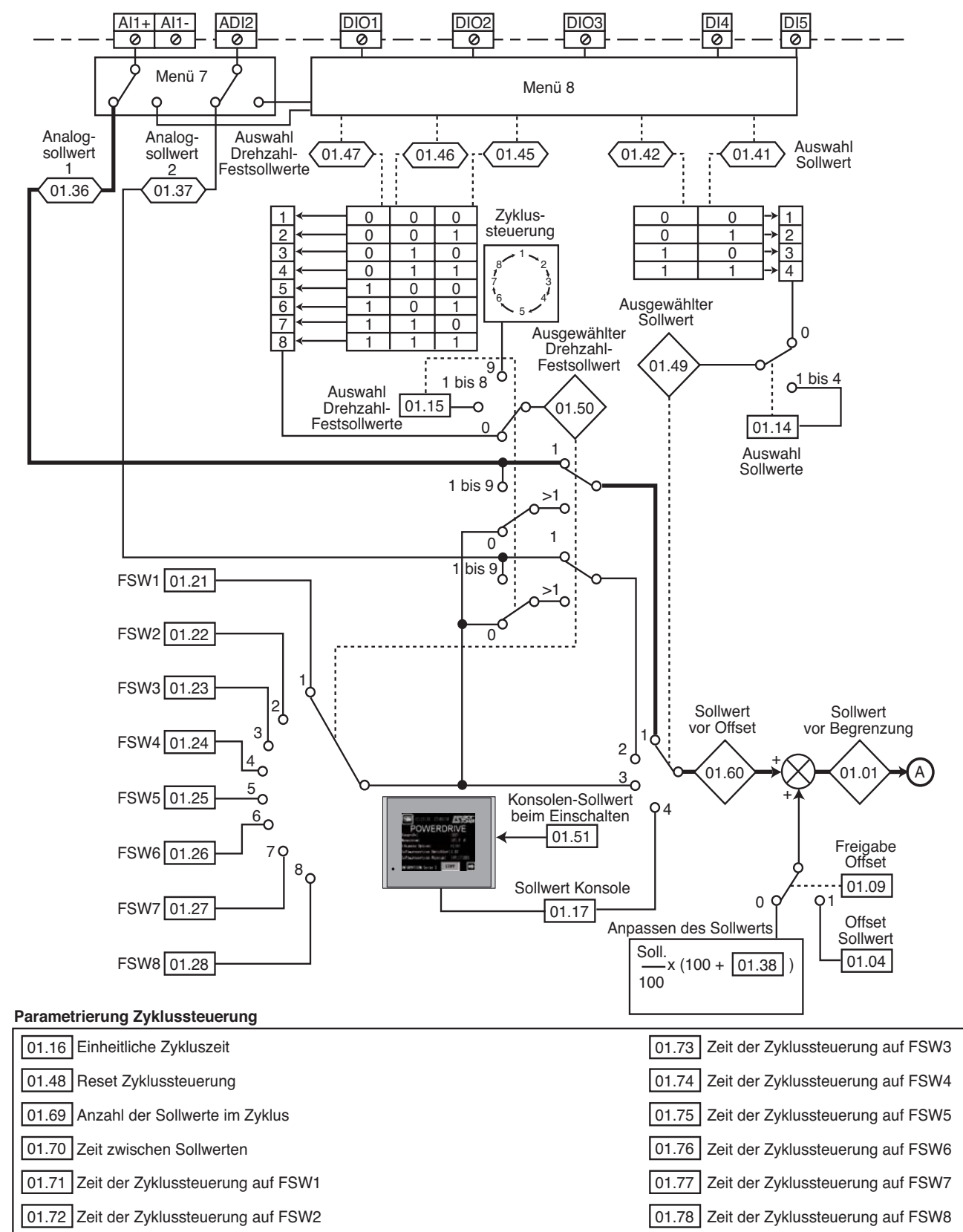

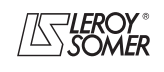

# **POWERDRIVE MD/FX Frequenzumrichter**

MENÜS UND BLOCKSCHALTBILDER IM PARAMETRIERUNGSMODUS ÜBER "ERWEITERTES" MENÜ

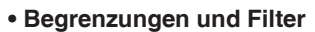

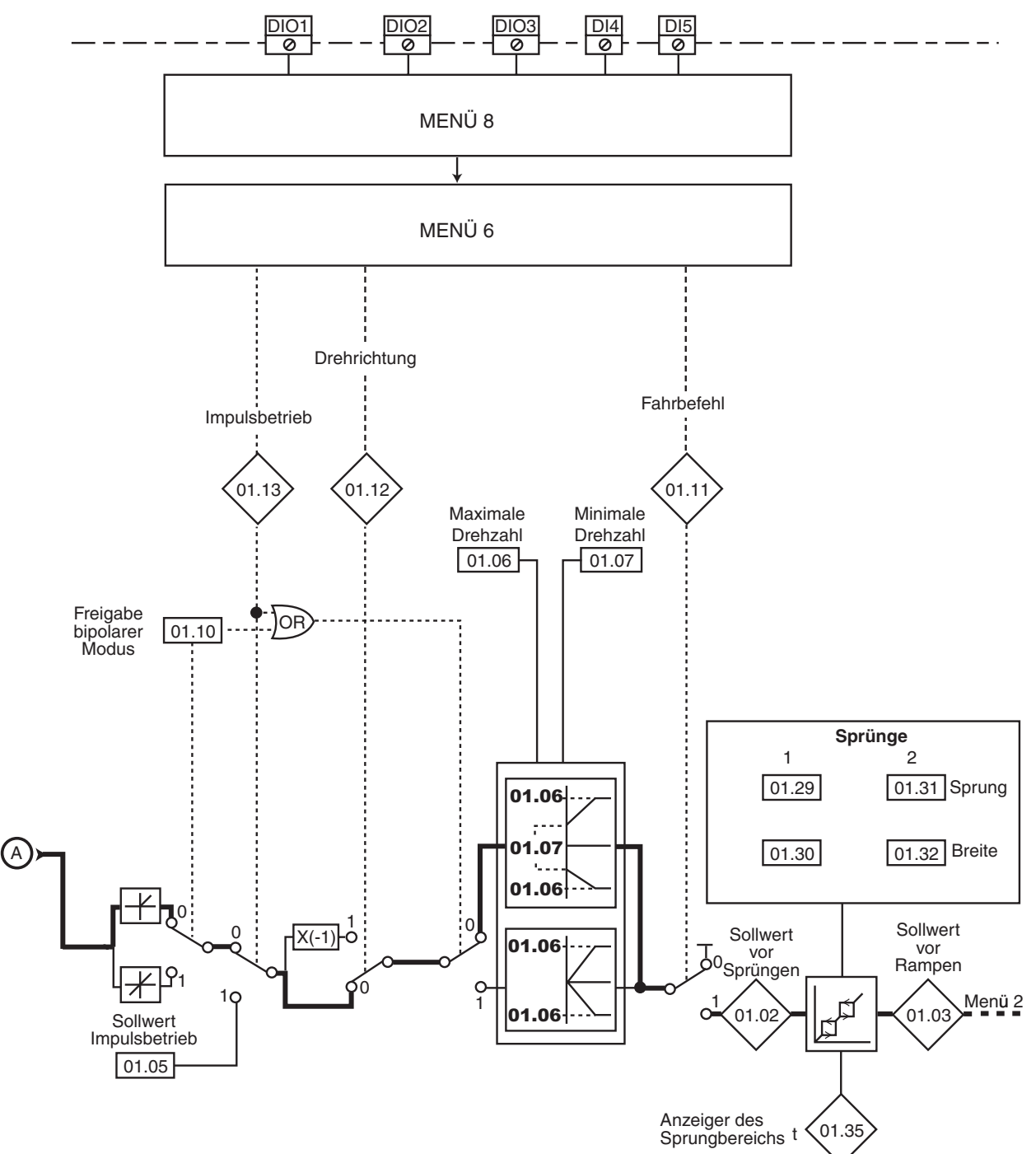

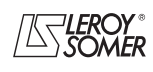

# **POWERDRIVE MD/FX**

**Frequenzumrichter**

MENÜS UND BLOCKSCHALTBILDER IM PARAMETRIERUNGSMODUS ÜBER "ERWEITERTES" MENÜ

#### **5.2.2 - Erklärung der Parameter von Menü 1**

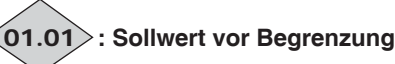

Wertebereich  $:±$  01.06 Gibt den Wert des Sollwerts an.

# **: Sollwert vor Sprüngen** 01.02

Wertebereich :± 01.06 oder 01.07 bis 01.06 Sollwert nach den Begrenzungen, aber vor den Sprüngen.

# **: Sollwert vor Rampen** 01.03

Wertebereich :± 01.06 oder 01.07 bis 01.06 Gibt den Sollwert nach den Sprüngen, aber vor den Hochlaufoder Auslauframpen an.

#### **: Sollwertoffset** 01.04

Wertebereich :± 01.06

Werkseinstellung : 0

Dieser Sollwert wird zum gewählten Sollwert hinzugefügt (positiver Wert) oder davon abgezogen (negativer Wert), wenn 01.09 auf "Sollwert + 01.04" parametriert ist. Er kann dazu dienen, den gewählten Hauptsollwert zu korrigieren, um eine präzise Einstellung zu erhalten.

#### 01.05 | Sollwert Impulsbetrieb

Wertebereich : 0 bis 01.06 min<sup>-1</sup> Werkseinstellung :45 min-1 Betriebsdrehzahl, wenn ein Eingang "Impulsbetrieb" parametriert ist und  $06.31 = 1$ .

#### **: Maximale Drehzahl** 01.06

Wertebereich : 0 bis 32000 min<sup>-1</sup> Werkseinstellung :**Eur = 1500 min-1**

 $USA = 1800$  min<sup>-1</sup> **• Bevor ein hoher Wert für die maximale Drehzahl**

**parametriert wird, muss überprüft werden, ob Motor und angetriebene Maschine auch für diesen Wert ausgelegt sind.**

Maximale Drehzahl in beiden Drehrichtungen.

#### **: Minimale Drehzahl** 01.07

Wertebereich :0 bis **01.06** min<sup>-1</sup>

Werkseinstellung : 0 min<sup>-1</sup> Im unipolaren Modus definiert dieser Parameter die minimale

Drehzahl (im bipolaren Modus inaktiv).

**ACHTUNG:**

**• Dieser Parameter ist im Impulsbetrieb inaktiv. • Falls der Wert von** 01.06 **unter dem Wert von** 01.07 **liegt, wird der Wert von** 01.07 **automatisch auf den neuen Wert von** 01.06 eingestellt.

**: Nicht verwendet** 01.08

#### **: Freigabe Offset** 01.09

Wertebereich : Sollw. x  $01.38$  (0) oder Sollw. +  $01.04$  (1) Werkseinstellung : Sollw. x 01.38 (0)

**Sollw. x** 01.38 **(0): Verändern des Hauptsollwertes durch einen Proportionalitätsfaktor. Der Prozentsatz ergibt sich aus dem Parameter** 01.38 **(siehe Erklärung von** 01.38**).**

**Sollw. +** 01.04 **(1):** Hinzufügen eines festen durch 01.04 gegebenen Wertes.

#### **: Freigabe bipolarer Modus** 01.10

Wertebereich : nur Sollw.  $+$  (0) oder Sollw.  $+$  und  $-$  (1) Werkseinstellung :nur Sollw. + (0)

#### **Nur Sollwert + (0): Alle negativen Sollwerte werden zu Null gesetzt.**

**Sollwert + und - (1):** erlaubt die Drehrichtungsumkehr über eine Änderung der Polarität des Sollwerts (die sich aus den Drehzahl-Festsollwerten ergeben kann).

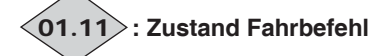

Wertebereich : Stopp (0) oder Start (1) Damit lässt sich die Freigabe des Fahrbefehls überprüfen.

# **: Zustand Drehrichtung** 01.12

Wertebereich : Rechtslauf (0) oder Linkslauf (1) Damit lässt sich die Freigabe der Drehrichtung überprüfen. **Rechtslauf (0):** Rechtslauf.

**Linkslauf (1):** Linkslauf.

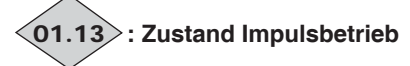

Wertebereich :Gesperrt (0) oder Freigegeben (1) Damit lässt sich die Freigabe des Fahrbefehls über Impulsbetrieb überprüfen.

**Gesperrt (0):** Impulsbetrieb nicht freigegeben.

**Freigegeben (1):** Impulsbetrieb freigegeben.

#### **: Auswahl des Sollwerts** 01.14

Wertebereich : Klemmenleiste (0), Analogeingang 1 (1), Analogeingang 2 (2), Drehz. Festsollw. (3), Konsole (4)

Werkseinstellung : Klemmenleiste (0)

**Klemmenleiste (0): Die Auswahl des Drehzahlsollwertes erfolgt durch die Kombination der Digitaleingänge, die den Parametern** 01.41 **und** 01.42 **zugeordnet ist.**

**Analogeingang 1 (1):** Der Drehzahlsollwert geht von Analogeingang 1 aus.

**Analogeingang 2 (2):** Der Drehzahlsollwert geht von Analogeingang 2 aus.

**Drehz. Festsollw. (3):** Der Drehzahlsollwert entspricht den Drehzahl-Festsollwerten.

**Konsole (4):** Der Drehzahlsollwert entspricht der Vorgabe der Parametrierungsschnittstelle.

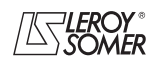

# **POWERDRIVE MD/FX Frequenzumrichter**

MENÜS UND BLOCKSCHALTBILDER IM PARAMETRIERUNGSMODUS ÜBER "ERWEITERTES" MENÜ

#### **: Auswahl Drehzahl-Festsollwerte** 01.15

Wertebereich : Klemmenleiste (0), FSW1 (1) bis FSW8 (8), Zyklussteuerung (9)

Werkseinstellung : Klemmenleiste (0)

Mit diesem Parameter erfolgt die Auswahl der Drehzahl-Festsollwerte. Er wirkt wie folgt:

**Klemmenleiste (0): Auswahl des Sollwerts urch die Kombination der Digitaleingänge, die den Parametern** 01.45 **bis** 01.47 zugeordnet ist.

**FSW1 (1):** Drehzahl-Festsollwert 1.

**FSW2 (2):** Drehzahl-Festsollwert 2.

**FSW3 (3):** Drehzahl-Festsollwert 3.

**FSW4 (4):** Drehzahl-Festsollwert 4.

**FSW5 (5):** Drehzahl-Festsollwert 5.

**FSW6 (6):** Drehzahl-Festsollwert 6.

**FSW7 (7):** Drehzahl-Festsollwert 7.

**FSW8 (8):** Drehzahl-Festsollwert 8.

**Zyklussteuerung (9):** Die Auswahl des Sollwerts erfolgt automatisch über eine Zyklussteuerung.

#### **: Einheitliche Zykluszeit** 01.16

Wertebereich : 0 bis 9999 s

Werkseinstellung :0

Wenn  $01.15 = \overline{Z}$ yklussteuerung (9) und  $01.70 =$  "Identisch" (0), wird mit diesem Parameter die gleiche Zeit für jeden Sollwert eingestellt.

#### **: Sollwert Konsole** 01.17

Wertebereich :± 01.06 Gibt den Wert des Sollwerts an, der von der Parametrierungsschnittstelle ausgeht (siehe Kapitel 2.2.3.4).

**01.18** | bis | 01.20 |: Nicht verwendet

#### **01.21** | bis | 01.28 |: Interner Sollwertspeicher 1 bis 8 Wertebereich  $\overline{1 \pm 01.06}$

Werkseinstellung :0

Über die Parameter 01.21 bis 01.28 werden die Drehzahl-Festsollwerte FSW1 bis FSW8 definiert.

#### und **:Drehzahlsprünge 1 und 2** 01.29 01.31

Wertebereich :0 bis 32000 min<sup>-1</sup>

Werkseinstellung :0

Zwei Sprünge stehen zur Verfügung, um die kritischen Drehzahlen einer Maschine auszublenden. Wenn einer dieser Parameter auf Null gesetzt ist, ist der entsprechende Drehzahlsprung deaktiviert.

#### **01.30** | und | 01.32 |:Breite der Sprünge 1 und 2

Wertebereich :0 bis 300 min<sup>-1</sup>

Werkseinstellung : 15 min<sup>-1</sup>

Legen die Breite des Sprungs um die zu vermeidende Drehzahl fest. Der gesamte Sprung ist gleich dem eingestellten Schwellwert ± der Breite des Sprungs. Befindet sich der Sollwert in dem auf diese Weise festgelegten Fenster, so unterbindet der Umrichter den Betrieb in diesem Bereich.

**01.33** | und | 01.34 |:Nicht verwendet

# **: Anzeiger des Sprungbereichs** 01.35

Wertebereich : Inaktiv (0) oder Aktiv (1)

Dieser Parameter steht auf Aktiv (1), wenn sich der ausgewählte Sollwert innerhalb eines der Sprungbereiche befindet. In diesem Fall entspricht die Motordrehzahl nicht dem geforderten Sollwert.

#### **01.36** $\rangle$  <code>und $\langle$ 01.37 $\rangle$ :Analogsollwerte 1 und 2</code> Wertebereich  $\overline{01.07}$  bis 01.06 (01.10 = 0)

### $\pm$  01.06 (01.10 = 1)

Die diesen Parametern zugewiesenen Analogeingänge werden automatisch so skaliert, dass 100,0 % des Eingangs dem maximalen Sollwert entspricht (01.06). Ebenso entspricht das Eingangsniveau 0 % dem minimalen Sollwert 01.07 oder 0 (je nach Parameter 01.10).

Unipolarer Modus (01.10 = 0)

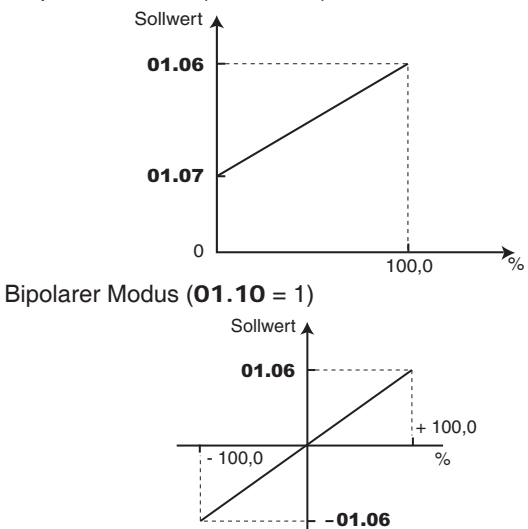

#### **: Anpassen des Sollwerts** 01.38

Wertebereich  $\pm 100.0 \%$ 

Der Sollwert kann über einen gewählten Proportionalitätsfaktor verändert werden.

Dieser Faktor wird durch den Analogeingang bestimmt, der 01.38 zugewiesen ist.

$$
Endsolwert = \frac{gewähIter \, Sollw. \, x \, (\mathbf{01.38} + 100)}{100}
$$

und **:Nicht verwendet** 01.39 01.40

$$
(01.41)
$$
 und  $\langle 01.42 \rangle$ :Sollwertauswahl über  
Digitaleingände

**Digitaleingänge** Wertebereich : Inaktiv (0) oder Aktiv (1)

Dient der Zuordnung der Digitaleingänge zur Auswahl des Drehzahl-Festsollwerts.

01.41: Bit 0

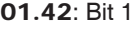

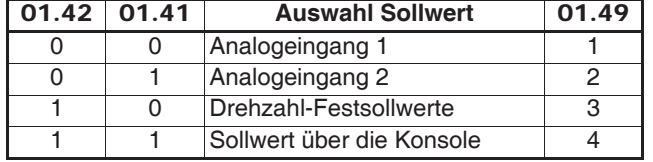

#### **01.43** | und | 01.44 |:Nicht verwendet

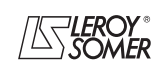

# **POWERDRIVE MD/FX Frequenzumrichter**

MENÜS UND BLOCKSCHALTBILDER IM PARAMETRIERUNGSMODUS ÜBER "ERWEITERTES" MENÜ

#### 01.45〉bis**〈01.47〉: Auswahl Drehzahl-Festsollwerte über Digitaleingänge**

Wertebereich : Inaktiv (0) oder Aktiv (1)

Dienen der Zuordnung der Digitaleingänge zur Auswahl der Drehzahl-Festsollwerte.

01.45: Bit 0

01.46: Bit 1

### 01.47: Bit 2

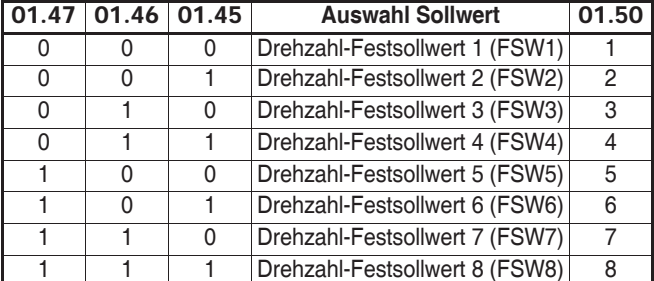

#### **: Reset Zyklussteuerung** 01.48

Wertebereich :Nein (0) oder Ja (1)

Werkseinstellung :Nein (0)

Wenn dieser Parameter auf Ja (1) gesetzt wird, wird die Zyklussteuerung der Drehzahl-Festsollwerte auf 0 zurückgesetzt. In diesem Fall wird der Sollwert wieder zu FSW1. Kann eingesetzt werden, um den Anfang des Zyklus über einen Digitaleingang zu steuern.

#### **: Ausgewählter Sollwert** 01.49

Wertebereich : Klemmenleiste (0), Analogeingang 1 (1), Analogeingang 2 (2), Drehz. Festsollw. (3), Konsole (4)

Gibt den ausgewählten Sollwert an.

## **: Ausgewählter Drehzahl-Festsollwert** 01.50

Wertebereich : Klemmenleiste (0), FSW1 (1) bis FSW8 (8) Gibt den ausgewählten Drehzahl-Festsollwert an.

#### **: Konsolen-Sollwert beim Einschalten** 01.51

Wertebereich : Reset (0), Vorheriger (1), FSW1 (2) Werkseinstellung : Reset (0)

#### **Reset (0): Beim Einschalten wird der von der Parametrierungsschnittstelle ausgehende Drehzahlsollwert auf Null gesetzt.**

**Vorheriger (1):** Beim Einschalten nimmt der von der Parametrierungsschnittstelle ausgehende Drehzahlsollwert wieder den Wert an, den er beim Ausschalten hatte.

**FSW1 (2):** Beim Einschalten nimmt der von der Parametrierungsschnittstelle ausgehende Drehzahlsollwert den Wert des Drehzahl-Festsollwerts 1 (01.21) an.

#### **01.52** | bis | 01.59 |: Nicht verwendet

### **: Sollwert vor Offset** 01.60

Wertebereich  $:±$  01.06

Gibt den Wert des ausgewählten Sollwerts vor Hinzufügen des Offsets an.

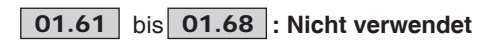

#### **: Anzahl der Sollwerte im Zyklus** 01.69

Wertebereich : 0 bis 8 Werkseinstellung :8 Parametrierung der Anzahl der Drehzahl-Festsollwerte, die in die Zyklussteuerung integriert sind. Wenn beispielsweise 01.69 = 3, führt die Zyklussteuerung einen Zyklus FSW1 --> FSW2 --> FSW3 --> FSW1 ... aus.

#### **: Zeit zwischen Sollwerten** 01.70

Wertebereich :Identisch (0) oder Verschieden (1) Werkseinstellung : Identisch (0) **Identisch (0): Die Zeit, während der der Umrichter bei jedem Drehzahl-Festsollwert verharrt, ist für alle Sollwerte gleich.**

**Verschieden (1):** Die Zeit zwischen jedem Drehzahl-Festsollwert ist verschieden.

#### **: Zeit der Zyklussteuerung auf FSW1** 01.71

Wertebereich : 0 bis 9999 s Werkseinstellung : 0 Wenn 01.70 auf 1 parametriert ist, legt dieser Wert die Zeit fest, während der der Umrichter auf dem Sollwert FSW1 verharrt.

#### **Zeit der Zyklussteuerung auf FSW2** 01.72

Wertebereich : 0 bis 9999 s Werkseinstellung :0 Wenn **01.70** auf 1 parametriert ist, legt dieser Wert die Zeit fest, während der der Umrichter auf dem Sollwert FSW2 verharrt.

#### **: Zeit der Zyklussteuerung auf FSW3** 01.73

Wertebereich : 0 bis 9999 s Werkseinstellung : 0 Wenn 01.70 auf 1 parametriert ist, legt dieser Wert die Zeit fest, während der der Umrichter auf dem Sollwert FSW3 verharrt.

#### **: Zeit der Zyklussteuerung auf FSW4** 01.74

Wertebereich : 0 bis 9999 s Werkseinstellung :0 Wenn 01.70 auf 1 parametriert ist, legt dieser Wert die Zeit fest, während der der Umrichter auf dem Sollwert FSW4 verharrt.

#### **: Zeit der Zyklussteuerung auf FSW5** 01.75

Wertebereich : 0 bis 9999 s Werkseinstellung : 0 Wenn 01.70 auf 1 parametriert ist, legt dieser Wert die Zeit fest, während der der Umrichter auf dem Sollwert FSW5 verharrt.

#### **: Zeit der Zyklussteuerung auf FSW6** 01.76

Wertebereich : 0 bis 9999 s Werkseinstellung : 0 Wenn 01.70 auf 1 parametriert ist, legt dieser Wert die Zeit fest, während der der Umrichter auf dem Sollwert FSW6 verharrt.

#### **: Zeit der Zyklussteuerung auf FSW7** 01.77

Wertebereich : 0 bis 9999 s Werkseinstellung :0 Wenn 01.70 auf 1 parametriert ist, legt dieser Wert die Zeit fest. während der der Umrichter auf dem Sollwert FSW7 verharrt.

#### **: Zeit der Zyklussteuerung auf FSW8** 01.78

Wertebereich : 0 bis 9999 s Werkseinstellung : 0 Wenn 01.70 auf 1 parametriert ist, legt dieser Wert die Zeit fest, während der der Umrichter auf dem Sollwert FSW8 verharrt.

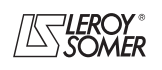

# **POWERDRIVE MD/FX Frequenzumrichter**

MENÜS UND BLOCKSCHALTBILDER IM PARAMETRIERUNGSMODUS ÜBER "ERWEITERTES" MENÜ

**Notizen**

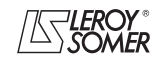

# **POWERDRIVE MD/FX**

**Frequenzumrichter** MENÜS UND BLOCKSCHALTBILDER IM PARAMETRIERUNGSMODUS ÜBER "ERWEITERTES" MENÜ

## **5.3 - Menü 2: Rampen**

### **5.3.1 - Blockschaltbilder von Menü 2**

**• Hochlauframpen**

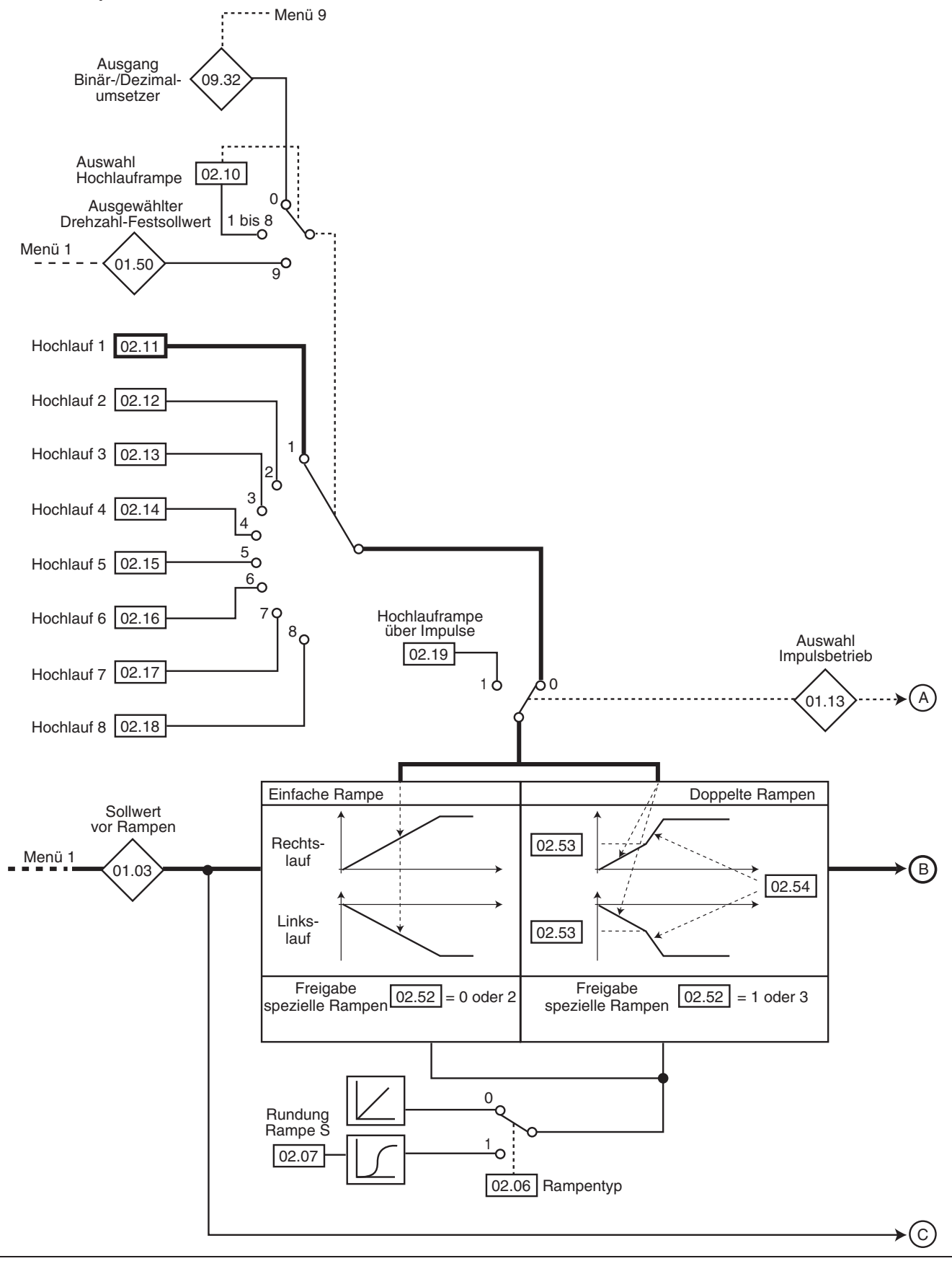

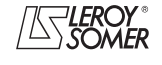

# **POWERDRIVE MD/FX Frequenzumrichter**

MENÜS UND BLOCKSCHALTBILDER IM PARAMETRIERUNGSMODUS ÜBER "ERWEITERTES" MENÜ

#### **• Auslauframpen**

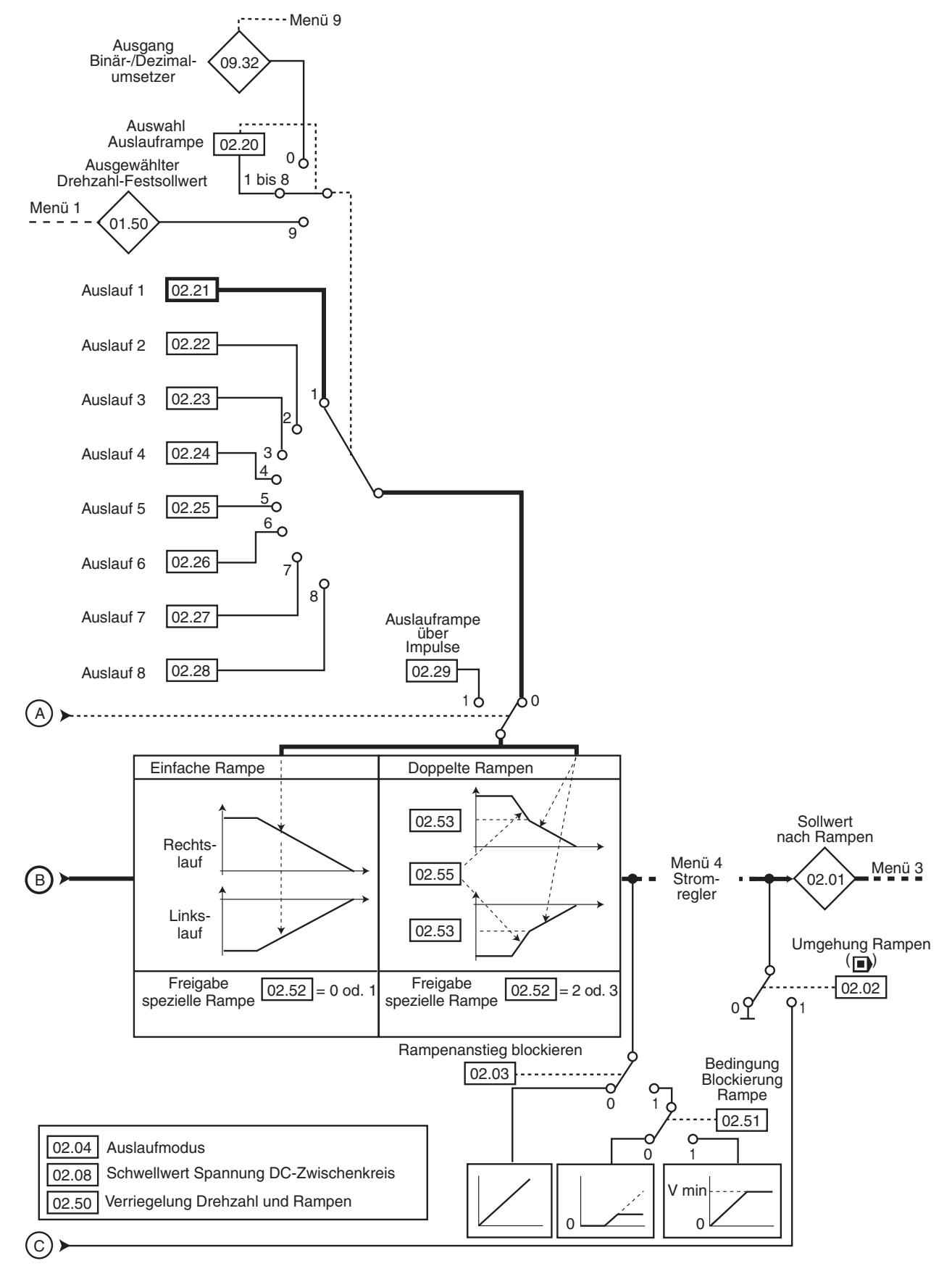

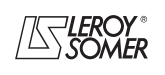

# **POWERDRIVE MD/FX**

**Frequenzumrichter**

MENÜS UND BLOCKSCHALTBILDER IM PARAMETRIERUNGSMODUS ÜBER "ERWEITERTES" MENÜ

#### **5.3.2 - Erklärung der Parameter von Menü 2**

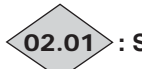

**: Sollwert nach Rampen** 02.01

Wertebereich : • wenn  $01.10 = 0$  u.  $02.02 = 0$ : 0 bis  $01.06$ . • wenn  $01.10 = 0$  u.  $02.02 = 1$ : 01.07 bis 01.06. • wenn  $01.10 = 1: \pm 01.06$ 

Messung des Sollwerts nach den Rampen. Wird für Diagnosezwecke verwendet.

**02.02 | : Umgehung Rampen (■)** 

Wertebereich : Nein (0) oder Ja $\overline{(1)}$ Werkseinstellung :Nein (0) **Nein (0): Rampen aktiv. Ja (1):** Rampen überspringen.

**: Rampenanstieg blockieren** 02.03

Wertebereich :Nein (0) oder Ja (1) Werkseinstellung :Nein (0)

**Nein (0): Rampe freigegeben.**

**Ja (1):** Die Rampe ist blockiert und der Hochlauf (oder der Auslauf) ist somit unterbrochen.

**ACHTUNG:**

**Das Blockieren des Rampenanstiegs ist bei einem Haltebefehl nicht möglich.**

#### **: Auslaufmodus** 02.04

Wertebereich :feste Rampe (0), autom. Rampe (1), autom. Rampe  $+$  (2), feste Rampe  $+$  (3) Werkseinstellung :autom. Rampe (1)

**Feste Rampe (0):** Zugewiesene Auslauframpe. Ist die parametrierte Auslauframpe im Verhältnis zur Trägheit der Last zu kurz eingestellt, dann überschreitet der DC-Zwischenkreis seinen Spannungshöchstwert (festgelegt in Parameter 02.08), und der Umrichter löst den Sicherheitsmodus wegen Überspannung des DC-Zwischenkreises aus.

#### **ACHTUNG:**

**Den Modus** 02.04 **= feste Rampe (0) auswählen, wenn ein Bremswiderstand verwendet wird.**

**Autom. Rampe (1): Standardmäßige Auslauframpe mit automatischer Verlängerung der Rampenzeit, um das Auslösen des Sicherheitsmodus wegen Überspannung des DC-Zwischenkreises des Umrichters zu vermeiden (Schwellwert festgelegt in** 02.08**).**

**Autom. Rampe + (2):** Der Umrichter ermöglicht die Erhöhung der Motorspannung bis zur 1,2-fachen Nennspannung, die in Parameter 05.09 (Nennspannung Motor) gespeichert ist, um das Erreichen des Schwellwertes der Höchstspannung des DC-Zwischenkreises zu vermeiden (Schwellwert festgelegt in 02.08). Reicht dies jedoch nicht aus, so wird die Dauer der standardmäßigen Auslauframpe verlängert, um das Auslösen des Sicherheitsmodus wegen Überspannung des DC-Zwischenkreises des Umrichters zu vermeiden.

Bei gleicher Bremsenergie ermöglicht Modus 2 eine schnellere Verzögerung als Modus 1.

**Feste Rampe + (3):** wie Modus (2), aber die Rampe wird vorgegeben. Wenn die Rampe zu kurz parametriert wird, löst der Umrichter den Sicherheitsmodus wegen Überspannung des DC-Zwischenkreises aus.

#### **ACHTUNG:**

**46**

**In Modus 2 und 3 muss der Motor in der Lage sein, die zusätzlichen Verluste zu verkraften, die mit der Erhöhung der Spannung an seinen Klemmen zusammenhängen.**

**: Typ der Rampe** 02.06

Wertebereich :Linear (0) oder S-förmig (1) Werkseinstellung :Linear (0)

**Linear (0): Der Verlauf der Rampe ist linear.**

**S-förmig (1):** Eine Rundung (festgelegt in 02.07) an Anfang und Ende der Rampe vermeidet das Schwanken der Last.

#### **ACHTUNG:**

**Die S-förmige Rampe ist bei gesteuerten Auslaufvorgängen (**02.04 **= autom. Rampe (1) oder autom. Rampe + (2)) deaktiviert.**

#### **: Rundung Rampe S** 02.07

Wertebereich : 2 bis 10

Werkseinstellung :10

Mit diesem Parameter lässt sich die Rundung an Anfang und Ende der Rampe um denselben Wert verändern.

Der Wert 4 stellt eine Rundungszeit gleich 25 % der gesamten Rampe dar, 10 ist eine Rundungszeit von 10 % der gesamten Rampe.

**Anmerkung:** Bei S-förmiger Rampe liegt die Gesamtzeit der Rampe über der der gewählten Rampe.

#### **: Schwellwert Spannung DC-Zwischenkreis** 02.08 Wertebereich : 0 bis 1300 V

Werkseinstellung :Baugrößen T = **Eur: 690 V**, USA: 750 V

Baugrößen TH = 1100 V Dieser Schwellwert wird verwendet, wenn der Umrichter im standardmäßigen Auslaufmodus konfiguriert ist (02.04 = autom. Rampe  $(1)$  oder autom. Rampe  $+ (2)$ ).

Ist dieser Schwellwert zu niedrig, hält die Maschine im Freilauf an. Ist dieser Schwellwert zu hoch und sind keine Widerstände angeschlossen, löst der Umrichter wegen einer Überspannung des Gleichstrom-Zwischenkreises aus.

Der minimale Wert dieses Parameters muss 50 V größer sein als die sich bei maximaler Netzspannung ergebende Gleichspannung im Zwischenkreis. (U Zwischenkreis = U Netz x  $\sqrt{2}$ ).

#### **: Nicht verwendet** 02.09

#### **: Auswahl Hochlauframpe** 02.10

Wertebereich :Klemmenleiste (0), Hochl. Nr. 1 (1) bis Hochl Nr. 8 (8), Angepasst an FSW (9)

Werkseinstellung : Hochl Nr. 1 (1)

Mit diesem Parameter wird die Hochlauframpe wie folgt ausgewählt:

**Klemmenleiste (0):** Auswahl der Hochlauframpe über Digitaleingänge. Die Auswahl der Rampe erfolgt über den Binär- /Dezimalumsetzer aus Menü 9 (09.32).

**Hochl. Nr. 1 (1): Hochlauframpe 1**

**Hochl. Nr. 2 (2):** Hochlauframpe 2

**Hochl. Nr. 3 (3):** Hochlauframpe 3

**Hochl. Nr. 4 (4):** Hochlauframpe 4

**Hochl. Nr. 5 (5):** Hochlauframpe 5

**Hochl. Nr. 6 (6):** Hochlauframpe 6

**Hochl. Nr. 7 (7):** Hochlauframpe 7

**Hochl. Nr. 8 (8):** Hochlauframpe 8

**Angepasst an FSW (9):** Die Rampe wird automatisch dem entsprechenden Drehzahl-Festsollwert zugeordnet.

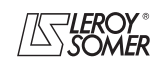

# **POWERDRIVE MD/FX Frequenzumrichter**

MENÜS UND BLOCKSCHALTBILDER IM PARAMETRIERUNGSMODUS ÜBER "ERWEITERTES" MENÜ

# **02.11** bis **02.18** : Hochlauframpen 1 bis 8

Wertebereich :0,1 bis 3200,0 s / 1000 min-1 **\***

Werkseinstellung :20,0 s / 1000 min-1 Einstellung der Zeit für den Hochlauf von 0 auf 1000 min-1 **\***.

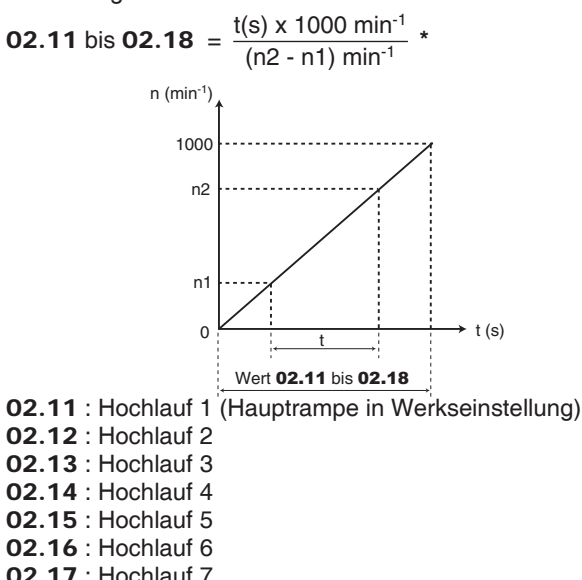

02.17 : Hochlauf 7 02.18 : Hochlauf 8

#### **: Hochlauframpe über Impulse** 02.19

Wertebereich :0,1 bis 3200,0 s / 1000 min-1 **\*** Werkseinstellung :0,2 s / 1000 min-1 Einstellung der Zeit für den Hochlauf von 0 auf 1000 min-1 **\***.

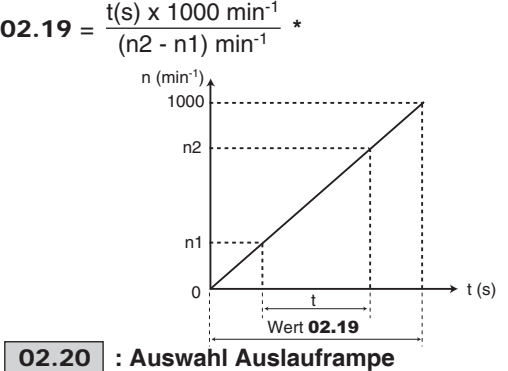

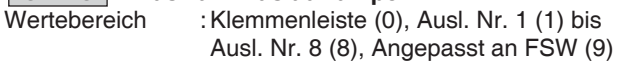

Werkseinstellung : Ausl. Nr. 1 (1) Mit diesem Parameter wird die Auslauframpe wie folgt ausge-

wählt:

**Klemmenleiste (0):** Auswahl der Auslauframpe über Digitaleingänge. Die Auswahl der Rampe erfolgt über den Binär-/ Dezimalumsetzer aus Menü 9 (09.32).

#### **Ausl. Nr. 1 (1): Auslauframpe 1**

**Ausl. Nr. 2 (2):** Auslauframpe 2

- **Ausl. Nr. 3 (3):** Auslauframpe 3
- **Ausl. Nr. 4 (4):** Auslauframpe 4
- **Ausl. Nr. 5 (5):** Auslauframpe 5
- **Ausl. Nr. 6 (6):** Auslauframpe 6
- **Ausl. Nr. 7 (7):** Auslauframpe 7
- **Ausl. Nr. 8 (8):** Auslauframpe 8

**Angepasst an FSW (9):** Die Rampe wird automatisch dem entsprechenden Drehzahl-Festsollwert zugeordnet.

### bis : **Auslauframpen 1 bis 8** 02.21 02.28

Wertebereich :0,1 bis 3200,0 s / 1000 min-1 **\*** Werkseinstellung :20,0 s / 1000 min-1 Einstellung der Zeit für den Auslauf von 1000 min-1 **\*** auf 0.

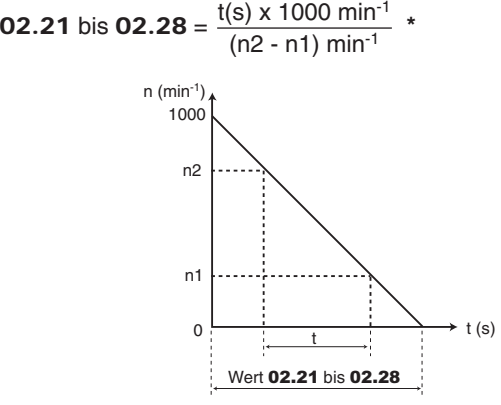

02.21: Auslauf 1 (Hauptrampe in Werkseinstellung) 02.22: Auslauf 2

02.23: Auslauf 3 02.24: Auslauf 4 02.25: Auslauf 5 02.26: Auslauf 6 02.27: Auslauf 7 02.28: Auslauf 8

#### **: Auslauframpe über Impulse** 02.29

Wertebereich :0,1 bis 3200,0 s / 1000 min-1 **\*** Werkseinstellung :0,2 s / 1000 min-1 Einstellung der Zeit für den Auslauf von 1000 min-1 **\*** auf 0.

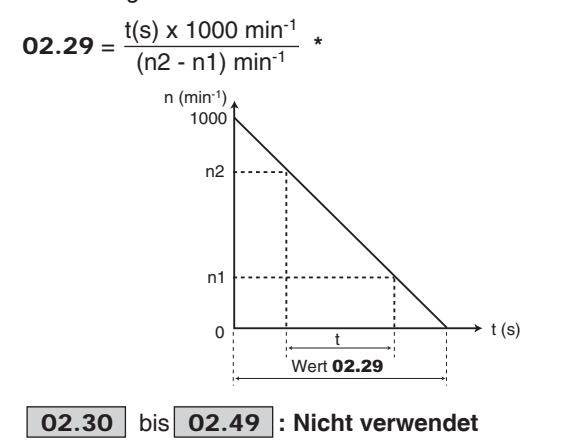

**\* Hinweis:** Die Solldrehzahl kann über den Parameter 02.56 von 1000 auf 100 min<sup>-1</sup> gesetzt werden. Damit können Hochlaufzeit und Auslaufzeit um das 10-fache erhöht werden.

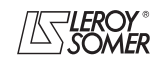

# **POWERDRIVE MD/FX Frequenzumrichter**

MENÜS UND BLOCKSCHALTBILDER IM PARAMETRIERUNGSMODUS ÜBER "ERWEITERTES" MENÜ

#### **: Verriegelung Drehzahl und Rampen** 02.50

Wertebereich :NEIN (0) oder JA (1)

Werkseinstellung :NEIN (0) Bei Anwendungen mit großer Massenträgheit gelingt es der tatsächlichen Drehzahl nicht unbedingt, dem Sollwert der Rampe zu folgen. In diesem Fall kann es bei einem Haltebefehl oder einem Sollwertwechsel zu einer Totzeit kommen, deren Ursache im Unterschied zwischen Sollwert und tatsächlicher Drehzahl liegt. Durch Freigabe von 02.50 werden Drehzahl und Rampen verriegelt, so dass die Totzeit verschwindet.

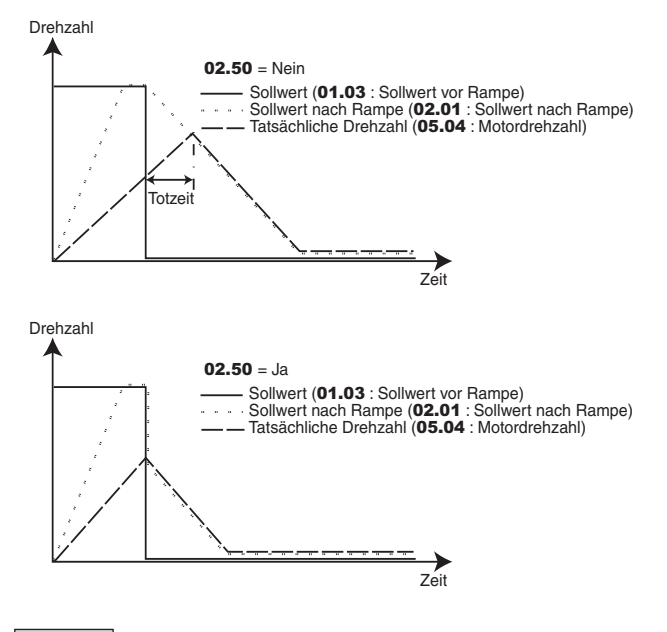

**: Bedingung Blockierung Rampe** 02.51 Wertebereich : IMMER (0) oder >  $V_{min}$  (1) Werkseinstellung :IMMER (0)

#### **IMMER (0): Wenn** 02.03 **= Ja (1), ist die Rampe immer blockiert.**

**>Vmin (1) :** Wenn 02.03 = Ja (1), ist die Rampe zwischen 0 und V min (01.07) freigegeben.

**\* Hinweis:** Die Solldrehzahl kann über den Parameter 02.56 von 1000 auf 100 min-1 gesetzt werden. Damit können Hochlaufzeit und Auslaufzeit um das 10-fache erhöht werden.

#### **: Freigabe spezielle Rampen** 02.52

Wertebereich : GESPERRT (0), 2 Hochl. (1), 2 Ausl. (2), 2 HochAusl. (3) Werkseinstellung :GESPERRT (0)

### **GESPERRT (0): Doppelte Rampen nicht freigegeben.**

**2 Hochl. (1):** Doppelte Rampen beim Hochlauf. Von 0 bis zur in 02.53 definierten Drehzahl wird die Hochlauframpe verwendet, die von Parameter 02.11 bis 02.19 festgelegt wird. Oberhalb von 02.53 wird die in 02.54 festgelegte Hochlauframpe verwendet.

**2 Ausl. (2):** Doppelte Rampen beim Auslauf. Der Umrichter verzögert bis zur in 02.53 festgelegten Drehzahl mit der in 02.55 festgelegten Auslauframpe, danach verzögert er bis 0 mit der in 02.21 bis 02.28 festgelegten Rampe.

**2 HochAusl. (3):** Doppelte Rampen beim Hochlauf und beim Auslauf. Der Umrichter beschleunigt oder verzögert bis zur in 02.53 festgelegten Drehzahl, die dabei verwendeten Hochlauf- und Auslauframpen sind jeweils die in 02.11 bis 02.19 und in 02.21 bis 02.29 festgelegten Rampen. Oberhalb von 02.53 werden die verwendeten Hochlauf- und Auslauframpen jeweils in 02.54 und 02.55 festgelegt.

### **: Drehzahlschwellwert Hochl. und/oder Ausl.** 02.53

Wertebereich : ± 01.06 Werkseinstellung :0 Siehe Erklärung in 02.52.

**: Hochlauframpe bei hoher Drehzahl** 02.54

Wertebereich :0,1 bis 3200,0 s / 1000 min-1 **\*** Werkseinstellung :20 s/1000 min-1 Siehe Erklärung in 02.52.

#### **: Auslauframpe bei hoher Drehzahl** 02.55

Wertebereich :0,1 bis 3200,0 s / 1000 min-1 **\*** Werkseinstellung :20 s/1000 min-1 Siehe Erklärung in 02.52.

**: Solldrehzahl für Hochlauf und Auslauf** 02.56Wertebereich : 1000 min<sup>-1</sup> (0), 100 min<sup>-1</sup> (1) Werkseinstellung : 1000 min<sup>-1</sup> (0)

**\* Hinweis:** Die Solldrehzahl kann über den Parameter 02.56 von 1000 auf 100 min<sup>-1</sup> gesetzt werden. Damit können Hochlaufzeit und Auslaufzeit um das 10-fache erhöht werden.

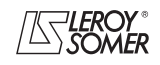

# **POWERDRIVE MD/FX Frequenzumrichter**

MENÜS UND BLOCKSCHALTBILDER IM PARAMETRIERUNGSMODUS ÜBER "ERWEITERTES" MENÜ

# **5.4 - Menü 3: Alarme, Drehzahlschwellwerte, Option Geber**

**5.4.1 - Blockschaltbilder von Menü 3**

**• Basisausführung**

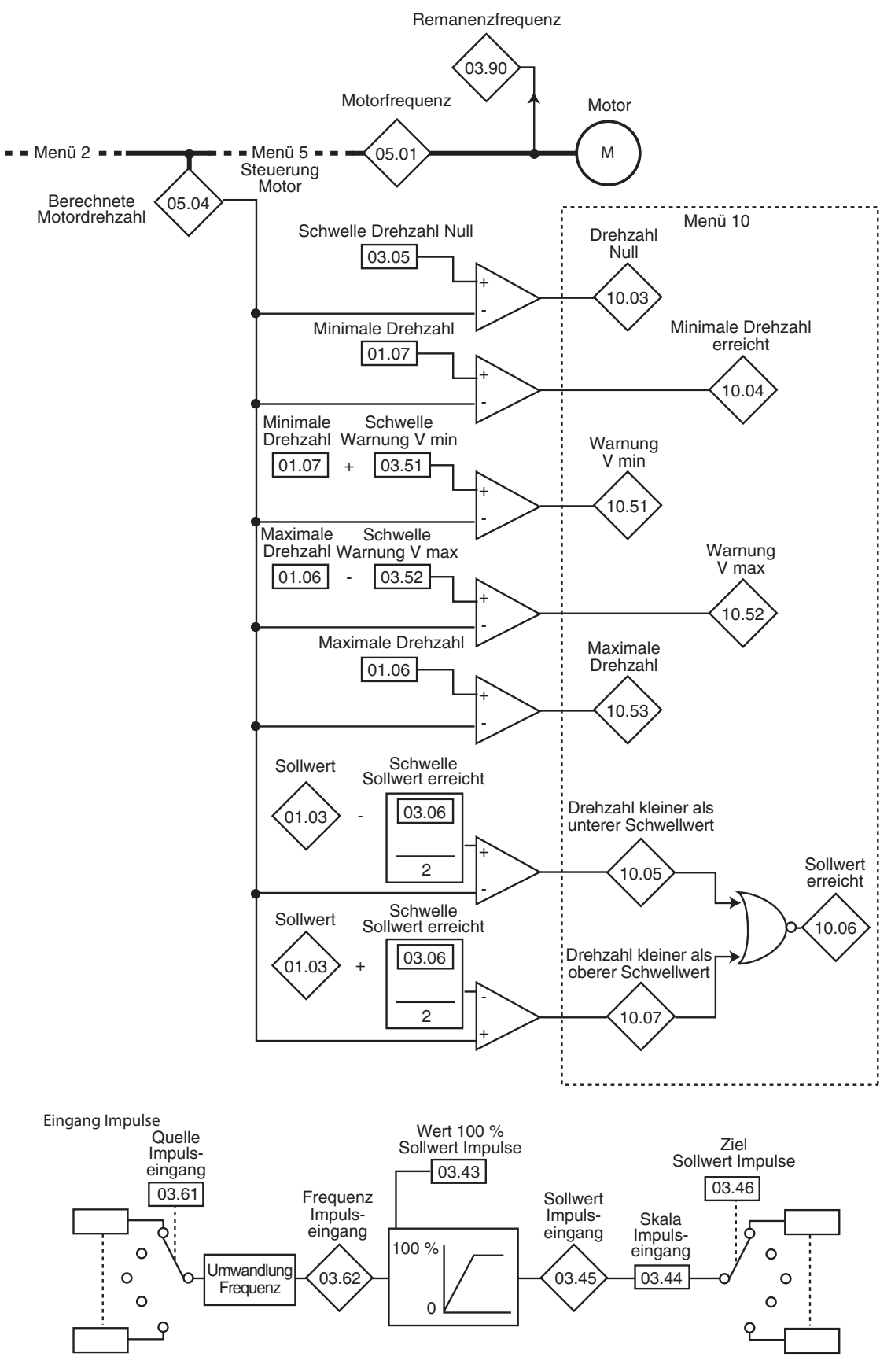

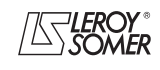

# **POWERDRIVE MD/FX Frequenzumrichter**

MENÜS UND BLOCKSCHALTBILDER IM PARAMETRIERUNGSMODUS ÜBER "ERWEITERTES" MENÜ

#### **• Mit Option Geber**

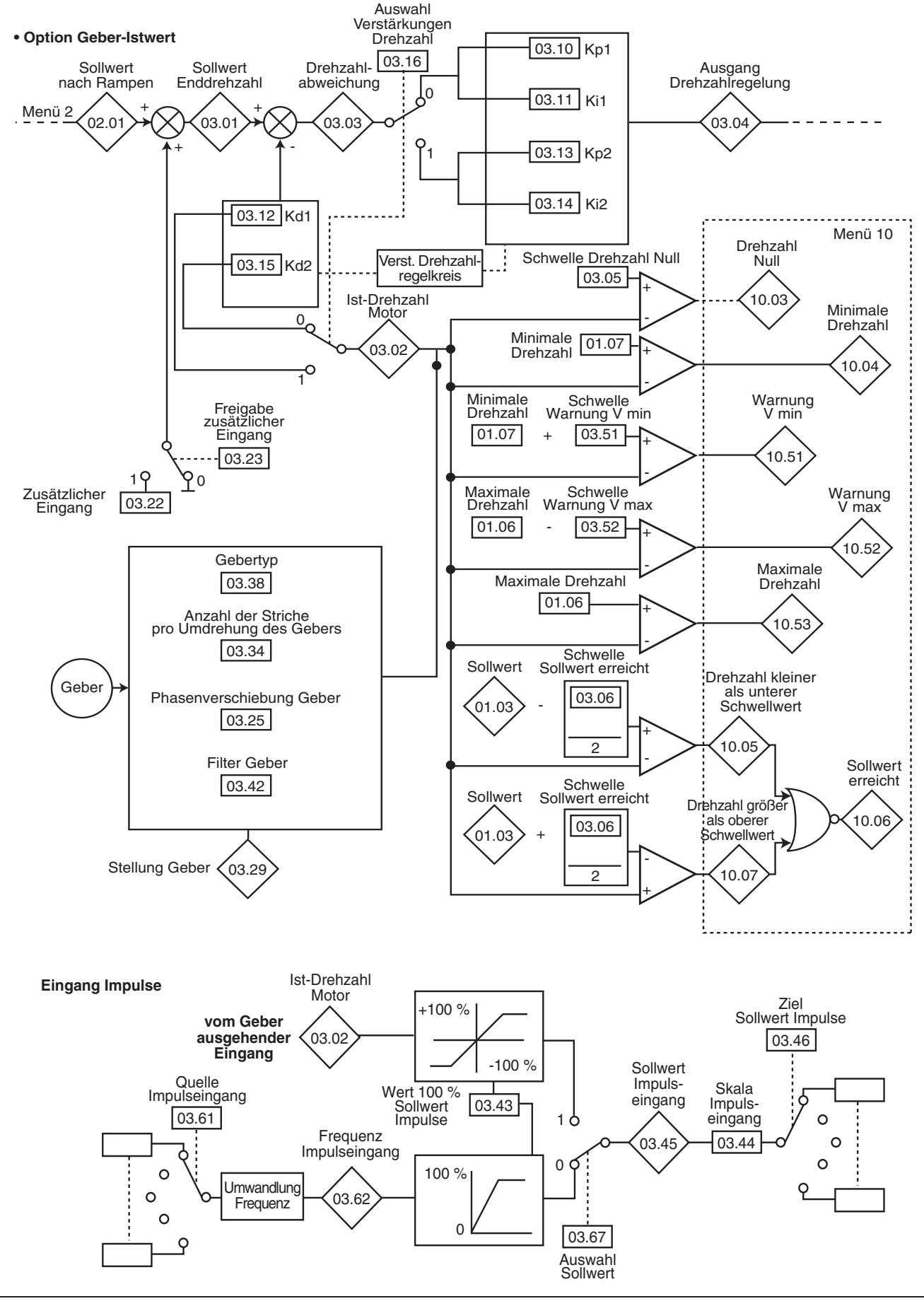

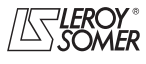

# **POWERDRIVE MD/FX Frequenzumrichter**

MENÜS UND BLOCKSCHALTBILDER IM PARAMETRIERUNGSMODUS ÜBER "ERWEITERTES" MENÜ

#### **• Mit Option Geber-Istwert (Fortsetzung)**

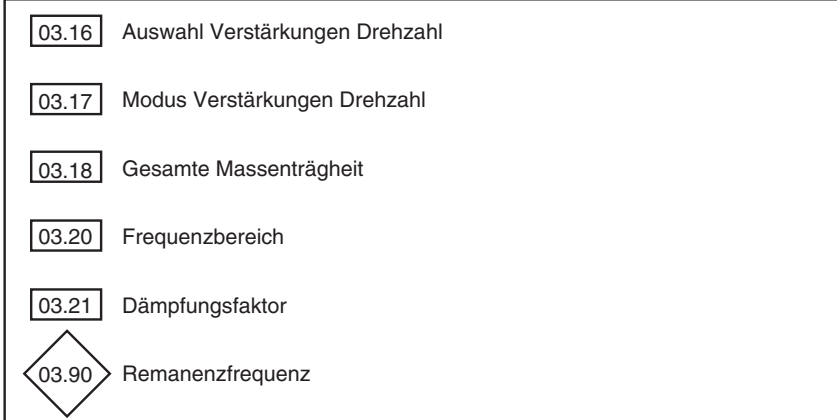

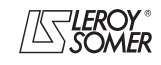

# **POWERDRIVE MD/FX Frequenzumrichter**

MENÜS UND BLOCKSCHALTBILDER IM PARAMETRIERUNGSMODUS ÜBER "ERWEITERTES" MENÜ

### **5.4.2 - Erklärung der Parameter von Menü 3**

Die mit dem Symbol  $\blacksquare$  gekennzeichneten Parameter sind nur im Modus mit geschlossenem Regelkreis oder Servo zugänglich.

## 03.01  $>$  : Sollwert Enddrehzahl (█)

Wertebereich  $: + 2 \times 01.06$  min<sup>-1</sup> Stellt die Summe des Sollwerts nach der Rampe und des zusätzlichen Drehzahleingangs dar, wenn dieser freigegeben ist.

# **: Ist-Drehzahl Motor** 03.02

Wertebereich  $:= 2 \times 01.06$  min<sup>-1</sup> Vom Geber ausgehende Ist-Drehzahl.

#### **: Drehzahlabweichung ( )**  $\langle$ 03.03 $\rangle$

Wertebereich  $: + 2 \times 01.06$  min<sup>-1</sup> Differenz zwischen dem Sollwert Enddrehzahl und dem Drehzahl-Istwert.

# **03.04**➢: Ausgang Drehzahlregelung (■)

Wertebereich :± 300.0 %

Der Ausgang des Drehzahlreglers erzeugt einen Drehmomentsollwert, der für die Bildung des Wertes des Wirkstroms bestimmt ist.

#### **: Schwelle Drehzahl Null** 03.05

Wertebereich : 0 bis 500 min<sup>-1</sup> Werkseinstellung : 30 min<sup>-1</sup>

Wenn die Motordrehzahl 05.04 ( $\blacksquare$ ) oder 03.02 ( $\blacksquare$ ) kleiner oder gleich des von diesem Parameter definierten Niveaus ist, befindet sich die Warnung Drehzahl Null 10.03 auf 1, ansonsten hat sie den Wert 0.

Im offenen Regelkreis verzögert der Umrichter bei einem Haltebefehl mit der ausgewählten Rampe bis zu dem in 03.05 festgelegten Schwellwert, dann geht der Motor in den Freilauf.

#### **: Schwelle Sollwert erreicht** 03.06

Wertebereich : 0 bis 500 min<sup>-1</sup>

Werkseinstellung : 30 min<sup>-1</sup>

Definiert das Fenster, in dem die Warnung 10.06 "Sollwert erreicht" aktiviert wird.

10.06 hat den Wert 1, sobald der Sollwert nach Rampe gleich dem Sollwert  $\pm$  (03.06/2) ist. **ACHTUNG:**

**Die Werte von** 03.06 **< 20 sind den Parametern** 10.05 **und** 10.07 **zu entnehmen.**

### **03.07** | bis | 03.09 |: Nicht verwendet

#### **03.10 | : P-Anteil Drehzahl Kp1 (■)**

Wertebereich : 0 bis 32000 Werkseinstellung :200

Regelt die Stabilität der Motordrehzahl proportional zur Sollwertschwankung.

Den P-Anteil so lange erhöhen, bis im Motor Schwingungen auftreten, dann diesen Wert um 20 bis 30% absenken. Dabei überprüfen, dass die Stabilität des Motors bei starken Drehzahlschwankungen im Leerlauf sowie unter Last zufriedenstellend ist.

#### 03.11 | : I-Anteil Drehzahl Ki1 (**■**)

Wertebereich : 0 bis 32000 Werkseinstellung :100 Regelung zur konstanten Motordrehzahl bei Lastaufschaltung.

Den I-Anteil erhöhen, um dieselbe Drehzahl unter Last wie im Leerlauf bei einer Lastaufschaltung zu erhalten.

### 03.12 | : D-Anteil Drehzahl Kd1 (**■**)

Wertebereich : 0 bis 32000 Werkseinstellung :0

Regelt die Stabilität der Motordrehzahl bei starken Sollwertschwankungen oder Abwerfen der Last.

Verringert die Überschreitungen der Drehzahl (overshoot).

Im allgemeinen die Einstellung auf 0 lassen. **Funktion nicht verfügbar in der aktuellen Version.**

### **: P-Anteil Drehzahl Kp2** 03.13

 $(\blacksquare)$ Wertebereich : 0 bis 32000

Werkseinstellung :200

Regelt die Stabilität der Motordrehzahl proportional zur Sollwertschwankung.

Der Umrichter berücksichtigt Kp1 (03.10) oder Kp2 (03.13) in Abhängigkeit des Wertes von 03.16.

#### 03.14 | : I-Anteil Drehzahl Ki2 (**■**)

Wertebereich : 0 bis 32000

Werkseinstellung :100 Regelung zur konstanten Motordrehzahl bei Lastaufschaltung.

Der Umrichter berücksichtigt Ki1 (03.11) oder Ki2 (03.14) in Abhängigkeit des Wertes von 03.16.

#### 03.15 | : D-Anteil Drehzahl Kd2 (**■**)

Wertebereich : 0 bis 32000 Werkseinstellung : 0 Regelt die Stabilität der Motordrehzahl bei starken Sollwertschwankungen oder Abwerfen der Last. Der Umrichter berücksichtigt Kd1 (03.12) oder Kd2 (03.15) in Abhängigkeit des Wertes von 03.16. **Funktion nicht verfügbar in der aktuellen Version.**

#### 03.16 | : Auswahl Verstärkungen Drehzahl (**■**)

Wertebereich :Verst. Nr.1 (0) oder Verst. Nr.2 (1) Werkseinstellung : Verst. Nr.1 (0) Dieser Parameter kann verändert werden, wenn der Umrichter verriegelt oder freigegeben ist.

#### **Verst. Nr.1 (0): Auswahl der Regelparameter Kp1 (**03.10**), Ki1 (**03.11**) und Kd1 (**03.12**).**

**Verst. Nr.2 (1):** Auswahl der Regelparameter Kp2 (03.13), Ki2 (03.14) und Kd2 (03.15).

#### 03.17 | : Modus Verstärkungen Drehzahl (**■**)

Wertebereich :MANU 1 (0), AUTO (1), MANU 2 (2) Werkseinstellung :MANU 1 (0)

**MANU 1 (0): Der Drehzahlregler arbeitet mit den vom Anwender vorgegebenen Verstärkungen. Die Regelung ist für normale bis hohe Massenträgheitsmomente optimiert.**

#### **AUTO (1):** nicht verfügbar.

**MANU 2 (2):** Der Drehzahlregler arbeitet mit den vom Anwender vorgegebenen Verstärkungen.

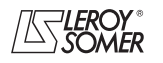

# **POWERDRIVE MD/FX Frequenzumrichter**

MENÜS UND BLOCKSCHALTBILDER IM PARAMETRIERUNGSMODUS ÜBER "ERWEITERTES" MENÜ

#### **: Gesamte Massenträgheit ( )** 03.18

 $Wertebereich$  : 0,001 bis 32,000 kgm<sup>2</sup> Werkseinstellung : 0,001 kgm<sup>2</sup> Entspricht dem auf den Motor bezogenen gesamten Massenträgheitsmoment (Massenträgheit Motor + Massenträgheit Last).

**: Nicht verwendet** 03.19

#### **03.20** | : Frequenzbereich (■)

Wertebereich : 0,1 bis 255,0 Hz Werkseinstellung :10,0 Hz Einstellung des für die automatische Berechnung der Verstärkungen (siehe 03.17) berücksichtigten Frequenzbereichs. **Funktion nicht verfügbar in der aktuellen Version.**

**: Dämpfungsfaktor ( )** 03.21

Wertebereich : 0 bis 10,0 Werkseinstellung : 1,0 Einstellung des Dämpfungsfaktors für die automatische Berechnung der Verstärkungen (siehe 03.17). **Funktion nicht verfügbar in der aktuellen Version.**

**03.22 | : Zusätzlicher Eingang (■)** 

 $Wertebereich$  : 0 bis  $01.06$  min

Werkseinstellung : 0

Dieser zusätzliche Eingang ist ein zusätzlicher Sollwert, der nicht von den Rampen belegt ist.

**Funktion nicht verfügbar in der aktuellen Version.**

#### **03.23 | : Freigabe zusätzlicher Eingang (■)**

Wertebereich :Gesperrt (0) oder Freigegeben (1) Werkseinstellung :Gesperrt (0) Addieren eines nicht über eine Rampe verlaufenden Drehzahlsollwerts zum Hauptsollwert.

**Funktion nicht verfügbar in der aktuellen Version.**

**: Nicht verwendet** 03.24

#### **Phasenwinkel Geber ()**

Wertebereich : 0 bis 359,9° Werkseinstellung :0

Gibt das Ergebnis des Phasenverschiebungstests an (siehe 05.12). Das Ergebnis bleibt auch nach dem Ausschalten erhalten und wird nur nach einem erneuten Phasenverschiebungstest automatisch verändert.

**• Wenn die Phasenverschiebung bekannt ist, kann sie manuell eingegeben werden. Jeder fehlerhafte Wert kann das Drehen des Motors in die falsche Richtung oder das Auslösen des Sicherheitsmodus des Umrichters zur Folge haben.**

**03.26** | bis | 03.28 |: Nicht verwendet

# **: Stellung Geber ( )** 03.29

Wertebereich : 0 bis 16383 Striche Gibt die Stellung des Gebers bezogen auf den Punkt an, an dem er sich beim Einschalten befand.

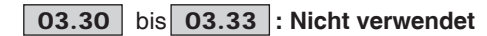

#### **: Anzahl der Striche pro Umdrehung des Gebers** 03.34

Wertebereich :0 bis 32000 Striche pro Umdrehung Werkseinstellung :1024 Striche pro Umdrehung Konfiguration der Anzahl der Striche pro Umdrehung des Gebers. Dient der Umwandlung des Gebereingangs in eine Drehzahl.

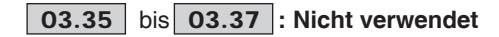

#### **: Gebertyp** 03.38

Wertebereich :Inkrement. (0), Inkrem. FR (1), Nur UVW (2), Inkrem.UVW (3), HALL-EFFEKT (4), KEIN MODUS 1 bis 5 (5 bis 9), RESOLVER (10)

Werkseinstellung :Inkrement. (0)

**Inkrement. (0): Inkrementalgeber A/B.**

**Inkrem. FR (1):** Inkrementalgeber mit Ausgang Frequenz/ Richtung.

**Funktion nicht verfügbar in der aktuellen Version.**

**Nur UVW (2):** Kanäle U, V, W allein, ohne ihre Komplementärkanäle.

**Inkrem. UVW (3):** Inkrementalgeber mit Kommutierungskanälen.

**HALL-EFFEKT (4):** Geber mit 6 Strichen pro Polpaar.

**KEIN MODUS1 (5):** geschätzte Position (MODUS 1): Rückführung im geschlossenen Regelkreis ohne Geber für Asynchronmotoren bei Anwendungen, die im Anlauf ein schwaches Überdrehmoment erfordern (Anwendungen: Pumpe, Lüfter ...), und für Synchronmotoren mit Permanentmagneten bei Anwendungen mit großer Massenträgheit (mehr als das 20-fache der Massenträgheit des Motors).

**KEIN MODUS2 (6):** geschätzte Position (MODUS 2): Rückführung im geschlossenen Regelkreis ohne Geber für Asynchronmotoren bei Anwendungen, die im Anlauf ein starkes Überdrehmoment erfordern (Anwendungen: Brechwerk, Presse, Extruder ...), und für Synchronmotoren mit Permanentmagneten bei Anwendungen mit niedriger Massenträgheit (weniger als das 20-fache der Massenträgheit des Motors).

**KEIN MODUS3 (7):** reserviert. **Funktion nicht verfügbar in der aktuellen Version.**

**KEIN MODUS4 (8):** reserviert. **Funktion nicht verfügbar in der aktuellen Version.**

**KEIN MODUS5 (9):** reserviert. **Funktion nicht verfügbar in der aktuellen Version.**

**RESOLVER (10):** Resolver.

**Die für die Verwaltung des Resolvers**

**(**03.38 **= 10) erforderliche Option ist noch nicht lieferbar. Anmerkung:** Die Betriebsmodi KEIN MODUS1 und KEIN MODUS2 ( $03.38 = 5$  und  $03.38 = 6$ ) sind nur aktiviert, wenn sich der Umrichter im Modus CLOSED Loop Vector (11.31  $= 2$ ), SERVO (11.31 = 3) oder Regen VD Syn (11.31 = 5) befindet. Für einen optimalen Betrieb in diesen Modi sollte zunächst eine Selbstkalibrierung bei Drehung durchgeführt werden (05.12 = 2) und/oder eine manuelle Einstellung der Parameter 05.17, 05.23, 05.24 und 05.25 für einen Asynchronmotor bzw. 05.17, 05.23, 05.24, 05.33 und 05.51 für einen Synchronmotor, je nachdem welcher Motor eingesetzt wird.

#### **ACHTUNG:**

**Die Option MD-Encoder ist für die Verwaltung von Inkrementalgebern mit oder ohne Kommutierungskanäle (**03.38 **= 0 bis 3) und die Verwaltung von Gebern mit Hall-Effekt (**03.38 **= 4) erforderlich.**

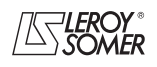

# **POWERDRIVE MD/FX Frequenzumrichter**

MENÜS UND BLOCKSCHALTBILDER IM PARAMETRIERUNGSMODUS ÜBER "ERWEITERTES" MENÜ

#### **03.39** | bis | 03.41 |: Nicht verwendet

#### **03.42** : Filter Geber (**II**)

Wertebereich : 0 bis 10

Werkseinstellung : 3

Mit diesem Parameter lässt sich ein Filter in den Drehzahl-Istwert des Gebers integrieren, so dass:

Zeitkonstante = 2<sup>03.42</sup> ms.

Dies ist besonders sinnvoll, um den Strombedarf zu dämpfen, wenn die Last ein starkes Massenträgheitsmoment aufweist und eine hohe Verstärkung im Drehzahlregelkreis erforderlich ist. Wenn der Filter unter diesen Bedingungen nicht freigegeben ist, kann es passieren, dass der Ausgang des Drehzahlreglers ständig von einer Strombegrenzung zur anderen wechselt und die Integralfunktion des Drehzahlreglers blockiert. Der Filter ist deaktiviert bei 03.42 = 0.

#### **: Wert 100 % Sollwert Impulse** 03.43

Wertebereich : 0 bis 32000 Werkseinstellung :5000 Regelt die Frequenz des Eingangs, die 100 % des Zahlenwerts des Ziels entsprechen muss.

#### **: Skala Impulseingang** 03.44

Wertebereich :0 bis 2,0000 Werkseinstellung :1,0000 Skalierung des digitalen Sollwerts, der in Impulse umgewandelt werden soll.

# **: Sollwert Impulseingang** 03.45

Wertebereich : 0 bis 100 % ( $\blacksquare$ );  $\pm$  100 % ( $\blacksquare$ ) Gibt den digitalisierten Sollwert an, der von der Umwandlung des Impulssignals ausgeht.

### **: Ziel Sollwert Impulse** 03.46

Wertebereich : 00.00 bis 21.51 Werkseinstellung : 00.00

Auswahl des Ziels des digitalen Sollwerts, mit dem das umgewandelte Impulssignal verknüpft wird. Nur Parameter des Typs "Non-Bit" können gewählt werden. Bei Auswahl eines ungeeigneten Parameters wird 03.46 auf 0 gesetzt.

**03.47** | bis | 03.50 |: Nicht verwendet

#### **: Schwelle Warnung maximale Drehzahl** 03.51

Wertebereich : 0 bis 500 min<sup>-1</sup>

Werkseinstellung : 90 min<sup>-1</sup> Löst eine Warnung 10.51 aus, wenn die Motordrehzahl folgende Bedingungen erfüllt:

 $- (05.04)$  < Min. Drehz.  $(01.07 \text{ oder } 21.02) + 03.51$  im offenen Regelkreis,

- (03.02) < Min. Drehz. (01.07 oder 21.02) + 03.51 im geschlossenen Regelkreis.

#### **: Schwelle Warnung maximale Drehzahl** 03.52

Wertebereich : 0 bis 500 min<sup>-1</sup>

Werkseinstellung : 90 min<sup>-1</sup>

Löst eine Warnung 10.52 aus, wenn die Motordrehzahl folgende Bedingungen erfüllt:

 $- (05.04)$  > Max. Drehz.  $(01.06$  oder  $21.01)$  -  $03.52$  im offenen Regelkreis,

 $- (03.02)$  > Max. Drehz.  $(01.06$  oder  $21.01)$  -  $03.52$  im geschlossenen Regelkreis.

#### **03.53** bis **03.60** : Nicht verwendet

**: Quelle Impulseingang** 03.61 Wertebereich : 00.00 bis 21.51 Werkseinstellung : 00.00 Auswahl der Quelle der Impulse.

**Anmerkung:** Nur die Eingänge DIO1, DIO2 und DIO3 als Quelle des Impulseingangs verwenden, die jeweils den Parametern 08.01, 08.02, 08.03 entspricht. Die maximale Eingangsfrequenz darf 500 Hz nicht überschreiten. Wenn die Eingangsfrequenz über 500 Hz liegt, sollte eine Option MD-Encoder verwendet und 03.67 auf Eing. Geber (1) parametriert werden.

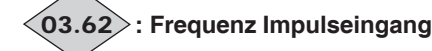

#### Wertebereich :0 bis 5000 Hz

Frequenz des Impulseingangs, die in einen digitalen Sollwert umgewandelt wird.

Anwendungsbeispiel:

Impulse eines induktiven Gebers, der an einem Digitaleingang angeschlossen ist, werden in einen Sollwert umgewandelt, der als Drehzahlsollwert verwendet wird.

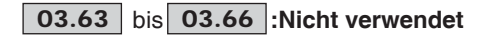

#### **: Auswahl Sollwert ( )** 03.67

Wertebereich :Eing. Frqz. (0) oder Eing. Geber (1) Werkseinstellung :Eing. Frqz. (0)

#### **Eing. Frqz. (0): Ein analoger Sollwert wird ausgehend von einem Frequenzsignal generiert.**

**Eing. Geber (1):** Das Gebersignal wird verwendet, um einen analogen Sollwert zu generieren (z. B.: Drehzahlsollwert).

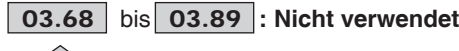

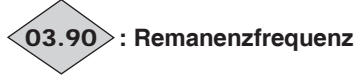

Wertebereich :± 590.0 Hz

Gibt die Frequenz der Remanenzspannung an, die an den Motorklemmen anliegt, wenn der Umrichter verriegelt ist. Dieser Parameter wird bei der Freigabe des Umrichters auf Null gesetzt.

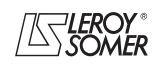

# **POWERDRIVE MD/FX Frequenzumrichter**

MENÜS UND BLOCKSCHALTBILDER IM PARAMETRIERUNGSMODUS ÜBER "ERWEITERTES" MENÜ

**Notizen**

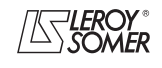

# **POWERDRIVE MD/FX**

**Frequenzumrichter**

MENÜS UND BLOCKSCHALTBILDER IM PARAMETRIERUNGSMODUS ÜBER "ERWEITERTES" MENÜ

## **5.5 - Menü 4: Stromregelkreis - Drehmomentregelung**

### **5.5.1 - Blockschaltbilder Menü 4**

**• Steuerung im offenen Regelkreis**

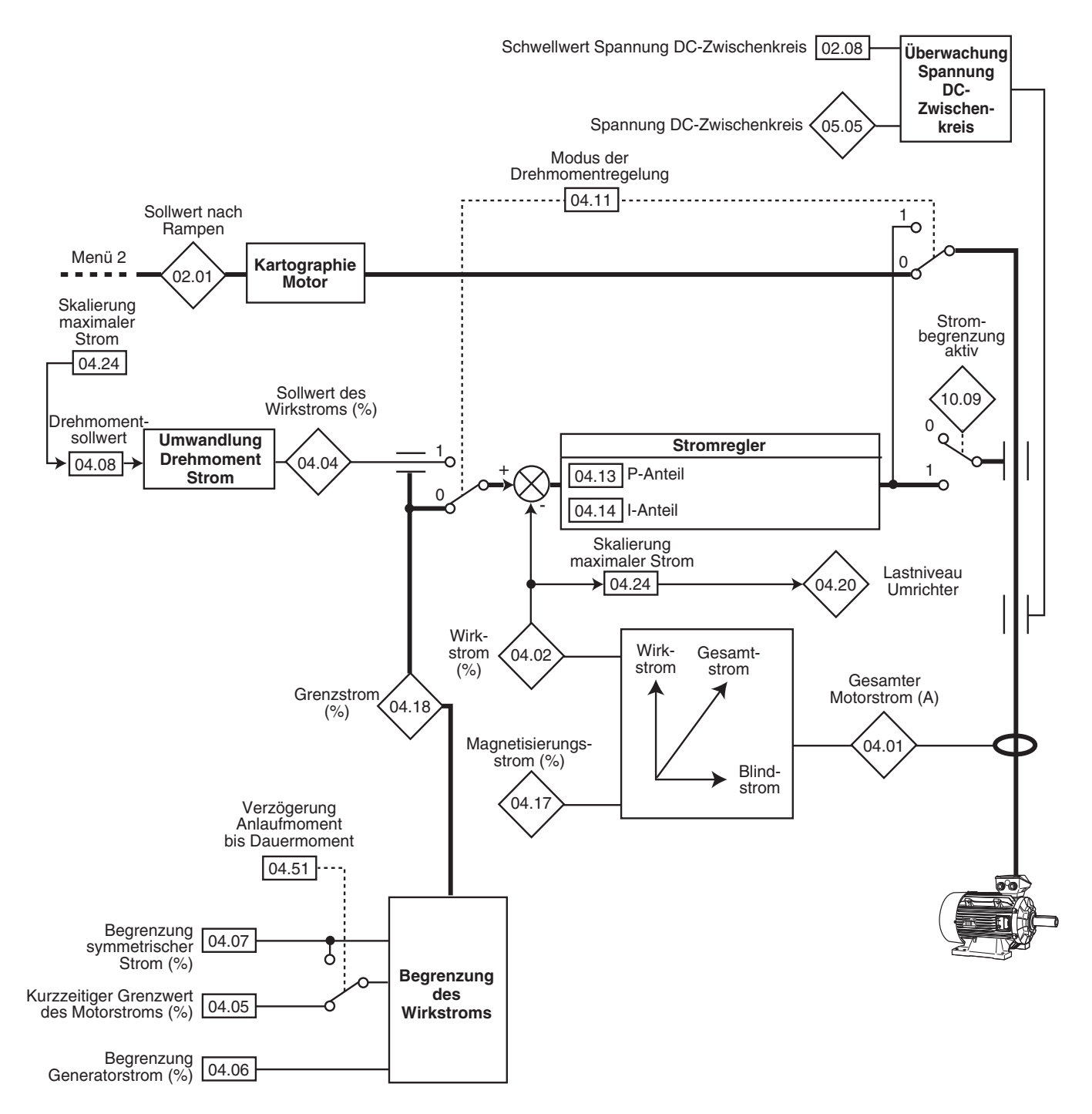

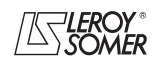

# **POWERDRIVE MD/FX Frequenzumrichter**

MENÜS UND BLOCKSCHALTBILDER IM PARAMETRIERUNGSMODUS ÜBER "ERWEITERTES" MENÜ

#### **• Steuerung im geschlossenen Regelkreis**

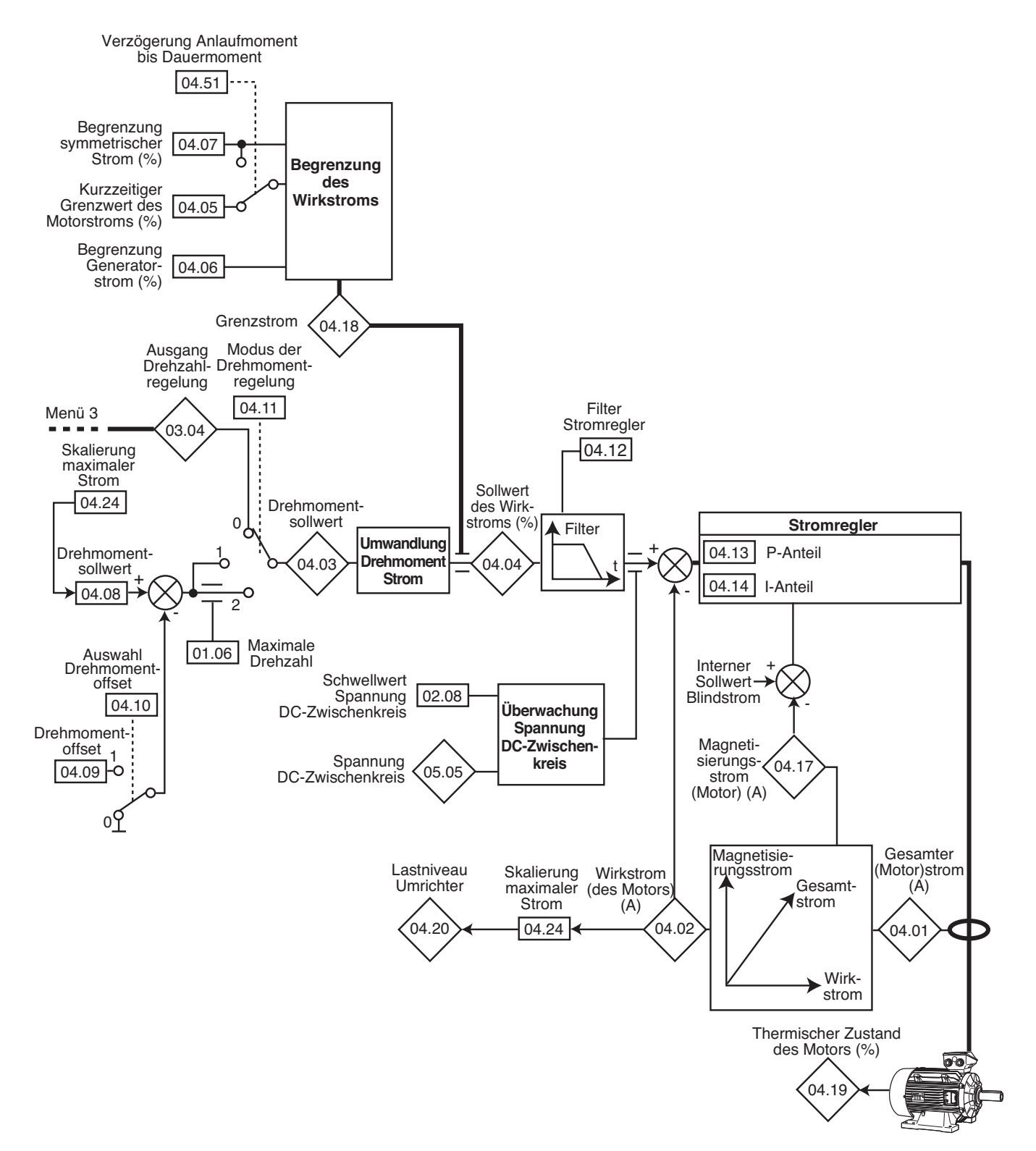

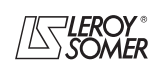

# **POWERDRIVE MD/FX**

**Frequenzumrichter**

MENÜS UND BLOCKSCHALTBILDER IM PARAMETRIERUNGSMODUS ÜBER "ERWEITERTES" MENÜ

#### **5.5.2 - Erklärung der Parameter von Menü 4**

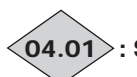

#### **: Scheinstrom des Motors** 04.01

Wertebereich : 0.0 bis maximaler Strom Umrichter (A) Ablesen des effektiven Stroms in jeder Phase des Umrichterausgangs.

Dies ist das Ergebnis der Vektorsumme aus Blindstrom und Wirkstrom.

**Anmerkung:** Max. Umrichterstrom = 2,22 x 11.32.

# **: Wirkstrom des Motors** 04.02

Wertebereich :± maximaler Strom Umrichter

Ablesen des vom Umrichter gelieferten Wirkstroms. Der Wirkstrom gibt ein recht genaues Bild des Motordrehmoments zwischen 10 Hz und 50 Hz.

Ein negativer Wert zeigt einen Generatorbetrieb mit antreibender Last an, ein positiver Wert hingegen einen Motorbetrieb.

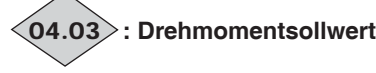

Wertebereich :± 999,9 % (Prozentsatz des Motornennmoments)

Wert des vom Motor geforderten Drehmomentsollwerts in % des Motornennmoments.

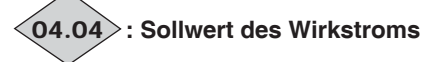

Wertebereich :± Grenzwert des Motorwirkstroms (% In Wirk Motor)

Der Stromsollwert ist das Ergebnis der Umwandlung des Drehmomentsollwerts 04.08 in Wirkstrom.

04.04 = 04.03, wenn der Grenzwert des Umrichterstroms nicht erreicht ist und sich der Motor nicht im Feldschwächungsbereich befindet.

#### **:Vorrangiger Grenzwert des Motorstroms** 04.05

Wertebereich : 0 bis 300,0 % (% In Wirk Motor) Werkseinstellung : 150 % In

Festlegung der Begrenzung des maximal zulässigen Anlaufstroms im Motorbetrieb während einer über 04.51 eingestellten maximalen Zeitdauer.

Wenn der Wert von 04.05 kleiner ist als der Wert von 04.07, hat 04.05 Vorrang vor 04.07.

#### : **Begrenzung Generatorstrom** 04.06

Wertebereich : 0 bis 300,0 % (% In Wirk Motor)

Werkseinstellung :110 % In

Festlegung der Begrenzung des maximal zulässigen Dauerstroms im Generatorbetrieb.

#### **: Begrenzung symmetrischer Strom** 04.07

Wertebereich :0 bis + 300,0 % (% In Wirk Motor) Werkseinstellung : 110 % In

Festlegung der Begrenzung des maximal zulässigen Dauerstroms im Motorbetrieb.

**Anmerkung:** Im offenen Regelkreis (OPEN Loop) und bei U/ F linear ist 04.07 die einzige Begrenzung des Stroms.

#### **: Drehmomentsollwert** 04.08

Wertebereich  $\qquad \pm 04.24$  (% In Wirk Motor) Werkseinstellung :0,0 % In

Haupt-Drehmomentsollwert, wenn der Umrichter in Drehmomentregelung konfiguriert ist.

Einen positiven Sollwert vorgeben, damit das Drehmoment im Uhrzeigersinn angewandt wird und umgekehrt einen negativen Sollwert vorgeben, damit das Drehmoment gegen den Uhrzeigersinn angewandt wird.

Der maximale Wert von 04.08 wird durch 04.24 festgelegt.

#### **:Drehmomentoffset** 04.09

Wertebereich :  $\pm$  150,0 % Werkseinstellung :0,0 %

#### **: Auswahl Drehmomentoffset** 04.10

Wertebereich :Nein (0) oder Ja (1) Werkseinstellung : Nein (0)

**Nein (0): Der Drehmomentsollwert ist gleich dem Parameter** 04.08**.**

**Ja (1):** Der Drehmomentsollwert ist gleich dem Parameter 04.08, der zu dem Wert des Drehmomentoffsets 04.09 addiert wird.

#### **: Modus der Drehmomentregelung** 04.11

Wertebereich :DREHZAHL (0), DIREKT Moment (1), Strg MOMENT (2)

Werkseinstellung :DREHZAHL (0)  $\blacksquare$ :

#### **DREHZAHL (0):Drehzahlsteuerung mit Begrenzung des Stroms über den Parameter** 04.07**.**

**DIREKT Moment (1):** Drehmomentsteuerung. Der Drehzahlsollwert ist nicht mehr aktiv, und der Drehmomentsollwert kann über den analogen Sollwert 2 vorgegeben werden (wenn er auf den Drehmomentsollwert, Parameter 04.08 programmiert ist). Die Ausgangsfrequenz wird so eingestellt, dass der vom Umrichter gemessene Wirkstrom gleich dem Sollwert ist.  $\blacksquare$ :

#### **DREHZAHL (0):Drehzahlsteuerung mit Begrenzung des Stroms über den Parameter** 04.07.

**DIREKT Moment (1):** direkte Drehmomentsteuerung. Das Motordrehmoment wird auf den Wert von 04.08 eingestellt (04.08 + 04.09, wenn 04.10 auf Ja steht).

Der Wert der Motordrehzahl hängt also von der Kennlinie des Gegenmoments der Anwendung ab.

**Strg MOMENT (2):** Drehmomentsteuerung mit Überdrehzahlschutz, der von dem Parameter 01.06 vorgegeben wird.

**• Wenn bei Drehmomentregelung (**04.11 **= 1) das Gegenmoment gleich Null wird, beschleunigt der Umrichter die Maschine bis zur maximalen Drehzahl von** 01.06 **+ 30 %. Daher muss unbedingt gewährleistet sein, dass der Parameter** 01.06**, der die maximale Drehzahl begrenzt, so eingestellt wird, dass die Sicherheit von Personen und Gegenständen garantiert ist.**

**04.12** Filter Stromregler (■)

Wertebereich : 0 bis 10 Werkseinstellung :2

Mit diesem Filter lässt sich eine Zeitkonstante einführen, die vom Drehzahlregler erzeugte, eventuell auftretende Geräusche verringern kann. Für die Konstante gilt: Zeitkonstante =  $2^{04.12}$  ms.

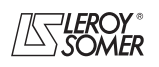

# **POWERDRIVE MD/FX Frequenzumrichter**

MENÜS UND BLOCKSCHALTBILDER IM PARAMETRIERUNGSMODUS ÜBER "ERWEITERTES" MENÜ

#### **: P-Anteil Stromregler** 04.13

#### **: I-Anteil Stromregler** 04.14

Wertebereich : 0 bis 250 Werkseinstellung :  $04.13 = 40$  $04.14 = 40$ 

Aufgrund umrichterinterner Faktoren können in folgenden Fällen Schwankungen auftreten:

- Frequenzregelung mit Strombegrenzung um die Nennfrequenz und bei Lastaufschaltungen,

- Drehmomentregelung bei gering belasteten Maschinen und um die Nenndrehzahl,

- Bei Netzausfall oder bei gesteuerter Auslauframpe, wenn die Regelung des DC-Zwischenkreises beansprucht ist.

Um diese Schwankungen zu verringern, empfiehlt es sich in der genannten Reihenfolge:

- den P-Anteil 04.13 zu erhöhen,

- den I-Anteil 04.14 abzusenken.

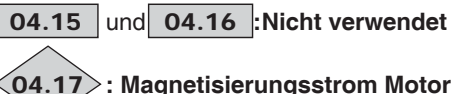

## **: Magnetisierungsstrom Motor**

Wertebereich : 0 bis + maximaler Strom Umrichter (A) Ablesen des Magnetisierungsstroms.

# **: Grenzstrom** 04.18

Wertebereich : 0 bis + 300 % (% In Wirk Motor) Angabe des kurzfristigen Begrenzungsniveaus des Umrichterstroms. Dieser Wert hängt von 04.05, 04.06, 04.51 und internen Begrenzungen ab.

# **: Thermischer Schutz des Motors** 04.19

Wertebereich : 0 bis 100%

Dieser Parameter gibt Auskunft über den geschätzten thermischen Zustand des Motors ( $1^2$ t) (Siehe 10.17), daher löst er keinen Sicherheitsmodus bei Überhitzung des Motors aus. Beim jedem Einschalten wird dieser Parameter auf Null gesetzt.

Folglich ist es ratsam, einen PTC-Fühler zum Schutz des Motors zu verwenden.

# **: Lastniveau Umrichter** 04.20

Wertebereich :± Grenzwert des Wirkstroms (% In Wirk) Dieser Parameter zeigt das Lastniveau des Umrichters an. Ein positiver Wert zeigt einen Motorbetrieb an, ein negativer Wert hingegen einen Generatorbetrieb (antreibende Last). Der maximale Wert von 04.20 wird durch 04.24 festgelegt.

**04.21** | bis | 04.23 |: Nicht verwendet

#### **: Skalierung maximaler Strom** 04.24

Wertebereich :± 999,9 % Werkseinstellung :150 % Legt den maximalen Wert von Parameter 04.20 und Parameter 04.08 fest.

**04.25** | bis | 04.50 |: Nicht verwendet

#### **: Verzögerung Anlaufmoment bis Dauermoment** 04.51Wertebereich : 0 bis 250 s

Werkseinstellung :60 s Beim Anlauf zulässige Zeit in Drehmomentbegrenzung 04.05 vor dem Übergang zu Drehmomentbegrenzung 04.07.

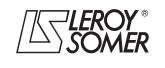

# **POWERDRIVE MD/FX**

**Frequenzumrichter**

MENÜS UND BLOCKSCHALTBILDER IM PARAMETRIERUNGSMODUS ÜBER "ERWEITERTES" MENÜ

## **5.6 - Menü 5: Motorsteuerung (Modus, Taktfrequenz, Kenndaten)**

### **5.6.1 - Blockschaltbild Menü 5**

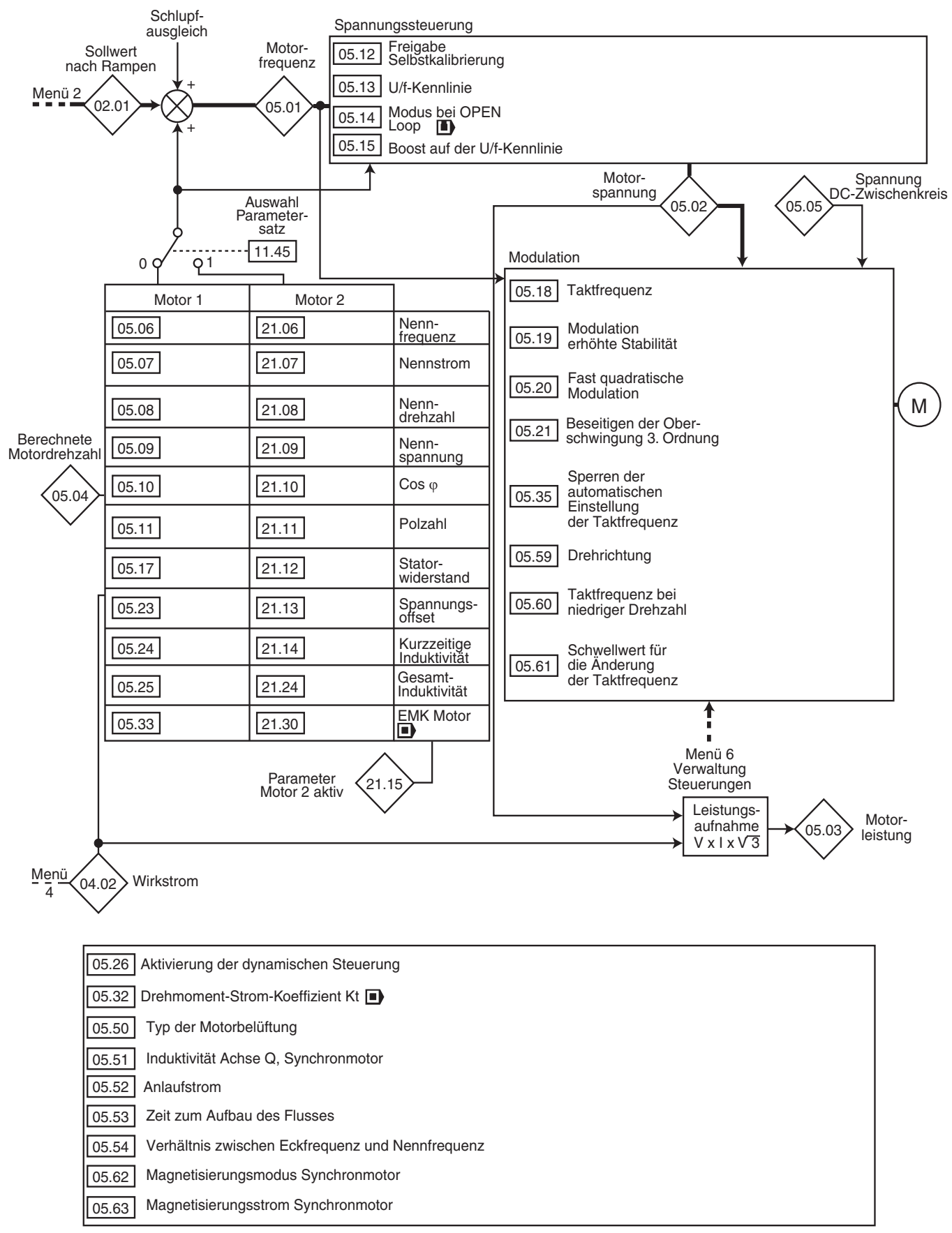

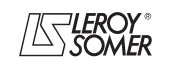

# **POWERDRIVE MD/FX**

**Frequenzumrichter**

MENÜS UND BLOCKSCHALTBILDER IM PARAMETRIERUNGSMODUS ÜBER "ERWEITERTES" MENÜ

#### **5.6.2 - Erklärung der Parameter von Menü 5**

# **: Motorfrequenz** 05.01

Wertebereich :± 590.0 Hz Gibt die Ausgangsfrequenz des Umrichters an.

### : **Motorspannung** 05.02

Wertebereich : 0 bis 999 V Effektivspannung am Umrichterausgang.

: **Motorleistung**  $(05.03)$ 

$$
Wertebereich : ±11.33 × 11.32 × 2,22 × \frac{\sqrt{3}}{1000} kW
$$

05.03 ist die berechnete Wirkleistung des Motors.

**05.03 = 04.01 x 05.02 x** (cos  $\varphi$  x  $\frac{\sqrt{3}}{1000}$  kW).

Wenn dieser Parameter über Menü 7 einem Analogausgang zugeordnet ist, entsprechen 10 V der maximalen, vom Umrichter messbaren Leistung (I max Umrichter =  $2,22 \times 11.32$ ).

# : **Berechnete Motordrehzahl** 05.04

Wertebereich  $\qquad \pm 2 \times 01.06$  min<sup>-1</sup> Die Motordrehzahl wird ausgehend von der Motorfrequenz 05.01 gemäß folgender Formel berechnet:

**05.04** (min<sup>-1</sup>) =  $\frac{60 \times 05.01}{\text{Polpaarzahl des Motors}}$ 

# **: Spannung DC-Zwischenkreis** 05.05

Wertebereich : 0 bis 1300 V Gibt die gemessene Spannung des Gleichstrom-Zwischenkreises an.

#### **:Nennfrequenz Motor** 05.06

Wertebereich : 0,0 bis 590,0 Hz Werkseinstellung :**Eur = 50,0 Hz**  $USA = 60,0 Hz$ 

An diesem Punkt geht der Motorbetrieb von konstantem Drehmoment zu konstanter Leistung über.

Im Standardbetrieb ist dies die auf dem Leistungsschild des Motors angegebene Frequenz.

#### **: Nennstrom Motor** 05.07

Wertebereich : 0 bis  $I_{sp}$  (A)

Werkseinstellung :Nennstrom Motor gemäß

Baugröße des Umrichters (s. Kap. 5.6.3) Der auf dem Leistungsschild angegebene Nennstrom des Motors. Eine Überlast wird aufgrund dieses Wertes berechnet.

#### **: Nenndrehzahl Motor** 05.08

Wertebereich :1 bis 32000 min<sup>-1</sup>

Werkseinstellung :Nenndrehzahl Motor gemäß

Baugröße des Umrichters (s. Kap. 5.6.3) Dies ist die auf dem Leistungsschild angegebene Motordrehzahl unter Last.

**Anmerkung:** Dieser Wert muss den Schlupf des Asynchronmotors gegenüber der Synchrondrehzahl berücksichtigen. Dieser Schlupf darf in keinem Fall einen negativen Wert annehmen.

#### **: Nennspannung Motor** 05.09

Wertebereich : 0 bis 999 V Werkseinstellung :**Eur: 400 V**, USA: 460 V Die auf dem Leistungsschild des Motors angegebene Nennspannung ist unter Berücksichtigung der normalen Bedingun-

gen der Spannungsversorgung einzugeben.

Ermöglicht die Definition der Spannungs-/Frequenzkennlinie wie folgt:

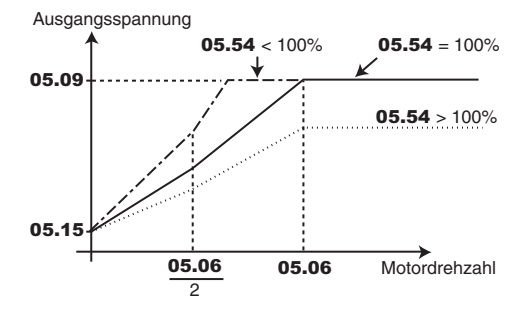

\* Wurde fester Boost durch Parameter  $05.14 = U/f$  LINEAR (2) gewählt, so wird dessen Wert in Parameter 05.15 definiert.

#### **05.10 :Cos**  $\phi$  **Motor**

Wertebereich : 0 bis 1,00

Werkseinstellung : 0,85

Der Cos o wird automatisch während einer Phase der Selbstkalibrierung in Ebene 2 (siehe 05.12) gemessen und in diesem Parameter eingestellt. Falls die Selbstkalibrierung nicht ausgeführt werden konnte, den auf dem Leistungsschild des Motors abgelesenen Wert des cos  $\varphi$  eingeben.

#### **: Polzahl des Motors** 05.11

Wertebereich : Auto. (0), 2-polig (1), 4-polig (2), 6-polig (3), 8-polig (4), 10-polig (5), 12-polig (6), 14-polig (7), 16-polig (8)

Werkseinstellung :Auto. (0) Wenn dieser Parameter auf 0 (Auto) eingestellt ist, berechnet der Umrichter automatisch die Polzahl in Abhängigkeit der Nenndrehzahl (05.08) und der Nennfrequenz (05.06). Man kann den entsprechenden Wert jedoch auch direkt gemäß nachfolgender Tabelle eingeben:

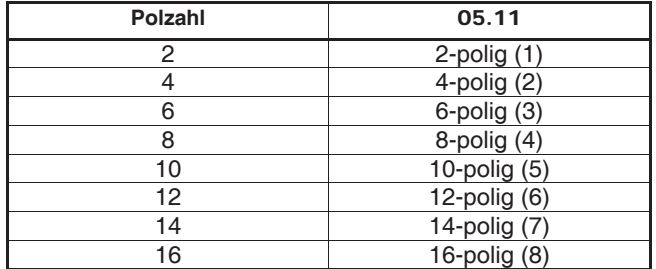

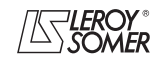

# **POWERDRIVE MD/FX Frequenzumrichter**

MENÜS UND BLOCKSCHALTBILDER IM PARAMETRIERUNGSMODUS ÜBER "ERWEITERTES" MENÜ

#### **: Freigabe Selbstkalibrierung** 05.12

Wertebereich : Nein (0), Ohne Drehung (1), Mit Drehung (2) Werkseinstellung : Nein (0)

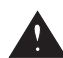

**• Während der Selbstkalibrierung ist die Bremssteuerung gesperrt.**

**• Die Messung, die mit Parameter** 05.12 **= Mit Drehg (2) durchgeführt wird, muss bei abgekuppeltem Motor erfolgen, da der Umrichter den Motor bei 2/3 seiner Nenndrehzahl antreibt.**

**• Die Selbstkalibrierung "Mit Drehg" ist nur in dem** Betriebsmodus CLOSED Loop **e** erforderlich.

**Zuvor ist zu prüfen, dass dieser Vorgang kein Sicherheitsrisiko darstellt und sich der Motor im Stillstand befindet.**

**• Nach einer Veränderung der Motorparameter muss die Selbstkalibrierung erneut durchgeführt werden.**

#### **Nein (0): keine Selbstkalibrierung**

**Ohne Drehg (1):** Messung der Kenndaten des Motors im Stillstand. Dieser Modus wird für den Betrieb mit Steuerung im offenen Regelkreis empfohlen.

Statorwiderstand und Spannungsoffset werden jeweils in Parameter 05.17 und 05.23 gespeichert.

#### **Vorgehensweise:**

- prüfen, dass die Motorparameter eingestellt wurden und dass sich der Motor im Stillstand befindet,

- den Umrichter freigeben,

- einen Fahrbefehl erteilen,

Das Ende des Vorgangs abwarten, dann den Umrichter verriegeln und den Fahrbefehl löschen.

Der Motor ist danach für den normalen Betrieb bereit.

Der Parameter 05.12 geht wieder auf 0 zurück, sobald die Selbstkalibrierung beendet ist.

**Mit Drehg (2):** Messung der Kenndaten des Motors bei Drehung. Dieser Modus ist für den Betrieb mit Steuerung im offenen Regelkreis nicht geeignet.

Statorwiderstand, Spannungsoffset und Phasenverschiebung des Gebers ( $\blacksquare$ ) werden jeweils in 05.17, 05.23 und 03.25 gespeichert, Magnetisierungsstrom und Streuinduktivität werden verwendet, um den Leistungsfaktor 05.10 zu berechnen. Die Netzdrosseln 05.24 und 05.25 bzw. 21.14 und 21.24 werden ebenfalls während der Selbstkalibrierung berechnet und abgespeichert. Mit diesem Modus lassen sich optimale Leistungen erzielen.

#### **Vorgehensweise:**

- prüfen, dass die Motorparameter eingestellt wurden und dass sich der Motor im Stillstand befindet,

- den Umrichter freigeben,

- 04.07 auf 30% einstellen, um Überströme zu vermeiden, - einen Fahrbefehl erteilen. Der Motor wird bei niedriger Drehzahl angetrieben und hält dann im Freilauf an, sobald die Selbstkalibrierung abgeschlossen ist.

Den Umrichter verriegeln und den Fahrbefehl löschen.

Der Motor ist danach für den normalen Betrieb bereit.

Der Parameter 05.12 geht wieder auf Nein (0) zurück, sobald die Selbstkalibrierung beendet ist.

#### **: U/f-Kennlinie** 05.13

Wertebereich :Fest (0) oder Dynamisch (1) Werkseinstellung : Fest (0)

**Fest (0): Das U/f-Verhältnis ist fest und wird über die Eckfrequenz (**05.06**) eingestellt.**

#### **Dynamisch (1):** Dynamische U/f-Kennlinie.

Erzeugt eine Spannungs-/Frequenzkennlinie, die sich mit der Last verändert. Kommt bei Anwendungen mit quadratischem Drehmoment zum Einsatz (Pumpen/Lüfter/Kompressoren). Bei Anwendungen mit konstantem Drehmoment und geringer Dynamik kann sie zur Verringerung der Motorgeräusche eingesetzt werden.

#### **: Modus bei OPEN Loop ( )** 05.14

Wertebereich :SW: JEDER Fa (0).

SW: KEINE Messg (1), U/F LINEAR (2),

SW: 1. FAHRBEFEHL (3),

SW: EINSCHALT. (4), U/F quadr. (5)

Werkseinstellung :SW: KEINE Messg (1) Legt den Steuerungsmodus im offenen Regelkreis fest. Die Modi 0, 1, 3 oder 4 werden bei vektorieller Steuerung verwendet. Der Unterschied zwischen diesen Modi liegt in dem eingesetzten Verfahren zur Erkennung der Motorparameter, insbesondere des Statorwiderstands. Da sich diese Parameter mit der Temperatur verändern und zum Erreichen optimaler Leistungen entscheidend sind, sollte der Betriebszyklus der Maschine zur Auswahl des geeignetsten Modus berücksichtigt werden. Die Modi 2 und 5 entsprechen einer Steuerung über eine U/f-Kennlinie. Diese Kennlinie verläuft im Modus 2 linear und im Modus 5 quadratisch.

**SW: JEDER Fa (0):** Statorwiderstand 05.17 und Spannungsoffset 05.23 werden jedes Mal gemessen, wenn der Umrichter einen Fahrbefehl erhält.

Diese Messungen sind nur dann gültig, wenn sich die Maschine im Stillstand befindet und vollständig entregt ist. Die Messung wird nicht durchgeführt, wenn der Fahrbefehl weniger als 2 Sekunden nach dem letzten Haltebefehl erteilt wird. Dies ist der leistungsstärkste vektorielle Steuerungsmodus. Der Betriebszyklus muss jedoch mit den erforderlichen 2 Sekunden zwischen einem Haltebefehl und einem neuen Fahrbefehl vereinbar sein.

**SW: KEINE Messg (1): Statorwiderstand** 05.17 **und Spannungsoffset** 05.23 **werden nicht gemessen.**

**Dies ist natürlich der am wenigsten leistungsfähige Modus. Er wird nur dann eingesetzt, wenn Modus 0 nicht mit dem Betriebszyklus vereinbar ist. Wenn dies der Fall ist, führt man bei der Inbetriebnahme eine Selbstkalibrierung (**05.12**) durch, um die in** 05.17 **und** 05.23 **gemessenen Werte abzulesen und mit Modus 1 im Normalbetrieb zu verwenden. U/F LINEAR (2):** Spannungs-Frequenz-Kennlinie mit festem Boost, einstellbar über die Parameter 05.15 und 05.09.

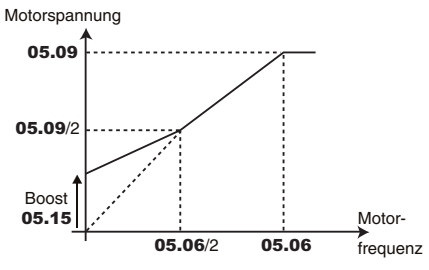

**ACHTUNG: Diesen Modus für die Steuerung mehrerer Motoren verwenden.**

**SW: 1. FAHRBEFEHL (3):** Statorwiderstand 05.17 und Spannungsoffset 05.23 werden bei der ersten Freigabe des Umrichters gemessen (Umrichterausgang aktiviert).

**SW: EINSCHALT. (4):** Statorwiderstand 05.17 und Spannungsoffset 05.23 werden nach der ersten Freigabe gemessen (Umrichterausgang aktiviert), die auf jedes Einschalten folgt.

**U/f quadr. (5):** quadratische Spannungs-/Frequenzkennlinie.

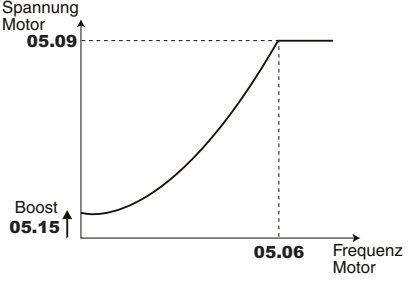

**• In Modus 4 wird kurzzeitig eine Spannung an den Motor angelegt. Aus Sicherheitsgründen darf kein elektrischer Schaltkreis zugänglich sein, sobald der Umrichter eingeschaltet ist.**

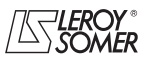

# **POWERDRIVE MD/FX Frequenzumrichter**

MENÜS UND BLOCKSCHALTBILDER IM PARAMETRIERUNGSMODUS ÜBER "ERWEITERTES" MENÜ

#### **: Boost auf der U/f-Kennlinie** 05.15

Wertebereich :0 bis 25,0 % der Motornennspannung (05.09)

#### Werkseinstellung :1,0 % der Motornennspannung

Beim Betrieb im U/f-Modus (05.14 auf U/f (2)) lässt sich mit Parameter 05.15 bei niedriger Drehzahl der magnetische Fluss im Motor erhöhen, damit er beim Anlauf ein höheres Drehmoment liefert. Dies ist ein Prozentsatz der Nennspannung des Motors (05.09).

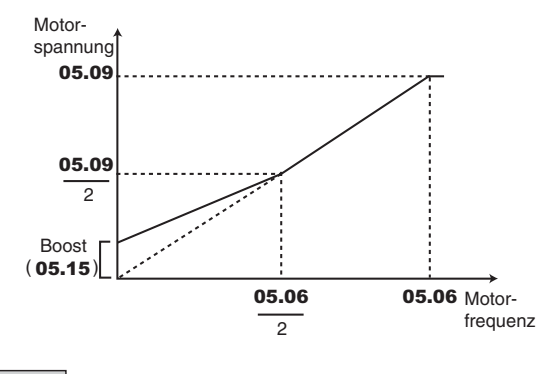

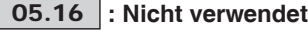

#### : **Statorwiderstand** 05.17

Wertebereich : 0 bis 32,000 x $\Omega$ Werkseinstellung : 0,000  $x\Omega$ 

Dieser Parameter speichert den Statorwiderstand des Motors für die vektorielle Steuerung (siehe Parameter 05.14).

Wenn der Statorwiderstand nicht gemessen werden kann (Motor nicht angeschlossen, Wert über dem max. Wert der Baugröße), wird der Sicherheitsmodus mit der Ursache "Statorwiderstand" ausgelöst.

Bei einer Selbstkalibrierung (05.12 = Ohne Drehg (1) oder Mit Drehg (2)) wird der Wert des Statorwiderstands automatisch in 05.17 gespeichert.

#### : **Taktfrequenz** 05.18

Wertebereich :1,5 kHz bis 14 kHz (siehe Tabelle unten) Werkseinstellung :3 kHz (2) Regelt die Taktfrequenz der PWM.

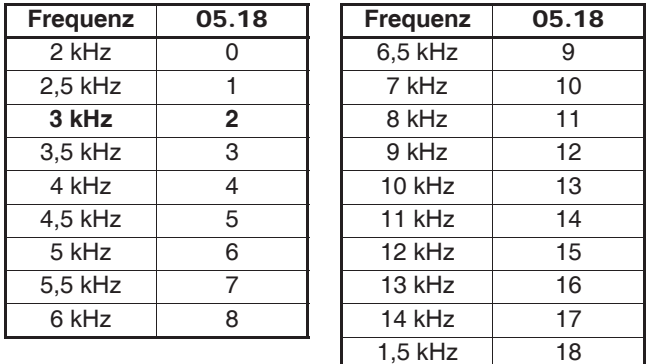

**Anmerkung:** Bei Frequenzen über 6 kHz bitte Rücksprache mit LEROY-SOMER nehmen.

#### **ACHTUNG:**

**Eine hohe Taktfrequenz verringert die magnetisch bedingten Geräusche, sie erhöht jedoch die Erwärmung des Motors sowie die Abstrahlung hochfrequenter Störungen und verringert das Anlaufmoment.**

**Bitte entnehmen Sie der Inbetriebnahmeanleitung die Angaben zur Abstufung des Umrichters je nach Frequenz.**

#### **: Modulation erhöhte Stabilität** 05.19

Wertebereich :Gesperrt (0) oder Freigegeben (1) Werkseinstellung :Gesperrt (0)

#### **Gesperrt (0): Funktion deaktiviert.**

**Freigegeben (1):** Funktion aktiviert.

Instabilitäten können in folgenden Situationen auftreten: - bei 50 % der Nennfrequenz des Motors bei einem in Unterlast

betriebenen Motor,

- in der Nähe und oberhalb der Nenndrehzahl des Motors, wenn dieser in Unterlast oder sehr hoher Überlast betrieben wird.

Mit dieser Funktion lassen sich die genannten Instabilitäten beseitigen. Sie ermöglicht ebenfalls eine leichte Verringerung der Erwärmung des Umrichters. Die Verwendung dieses Modus kann jedoch eine leichte Erhöhung des Motorgeräuschs zur Folge haben.

#### **: Fast quadratische Modulation** 05.20

Wertebereich :Gesperrt (0) oder Freigegeben (1) Werkseinstellung :Freigegeben (1)

Gesperrt (0): Funktion deaktiviert.

**Freigegeben (1): Die maximale Ausgangsspannung des Umrichters ist höher und führt zu einer Erhöhung des Motordrehmoments. Dies ist vorteilhaft für Anwendungen, bei denen man versucht, die Anstiegszeiten der Drehzahl bei langen Zyklen zu verringern.**

**Das Motordrehmoment kann jedoch leichte Wellenbewegungen aufweisen, wenn nur eine geringe Belastung vorhanden ist.**

#### **: Beseitigen der Oberschwingung 3. Ordnung (H3V)** 05.21 Wertebereich : NEIN (0) oder JA (1)

Werkseinstellung : NEIN (0)

Dieser Parameter beseitigt die Einspeisung der Oberschwingung dritter Ordnung als Spannung (H3V) des Ausgangssignals des Umrichters. Der maximal zulässige Spannungswert wird um 15% gesenkt.

#### 05.22 **| : Nicht verwendet**

:**Spannungsoffset** Wertebereich : 0 bis 25,5 V Werkseinstellung :0,0 V 05.23

Dieser Spannungsoffset wird vom Umrichter gemessen (siehe Parameter 05.14). Mit ihm lassen sich Schwachstellen des Umrichters korrigieren, insbesondere die Spannungsabfälle in den IGBT und die Totzeiten. Dieser Parameter spielt bei Betrieb mit niedriger Drehzahl, d. h. wenn die Ausgangsspannung des Umrichters gering ist, eine wichtige Rolle. Bei einer Selbstkalibrierung (05.12 = Ohne Drehg (1) oder Mit Drehg (2)) wird der Wert des Spannungsoffsets automatisch in 05.23 gespeichert.

#### : **Kurzzeitige Induktivität Motor** 05.24

Wertebereich : 0 bis 32,000 mH Werkseinstellung :0,000 mH Bei einer Selbstkalibrierung mit Drehung (05.12 = Mit Drehg (2)) wird die gesamte Streuinduktivität des Motors in diesem Parameter gespeichert.

### <u>05.25 </u> : Gesamtinduktivität L<sub>s</sub> Motor

Wertebereich : 0 bis 320,00 mH Werkseinstellung :0,00 mH Die Statorinduktivität des Motors bei Nennfluss. Bei einer Selbstkalibrierung mit Drehung (05.12 = Mit Drehg (2)) wird die gesamte Streuinduktivität des Motors in diesem Parameter gespeichert.

**: Aktivierung der dynamischen Steuerung** 05.26Wertebereich :NEIN (0) oder JA (1) Werkseinstellung :NEIN (0) In der aktuellen Version nicht aktiv.

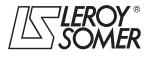

# **POWERDRIVE MD/FX Frequenzumrichter**

MENÜS UND BLOCKSCHALTBILDER IM PARAMETRIERUNGSMODUS ÜBER "ERWEITERTES" MENÜ

#### **05.27** | bis | 05.31 |: Nicht verwendet

#### **: Drehmoment-Strom-Koeffizient Kt ( )** 05.32

Wertebereich : 0,01 bis 320,00 NmA<sup>-1</sup>

Werkseinstellung : 1,00 NmA<sup>-1</sup>

Gibt das Motormoment pro Ampere des Wirkstroms an, das bei der Berechnung der Verstärkungen des Drehzahlreglers durch den Umrichter verwendet wird  $(03.17 = 1)$ . **Funktion nicht verfügbar in der aktuellen Version.**

**05.33** : EMK Motor bei 1000 min<sup>-1</sup> (Ke) (**■**)

Wertebereich :0 bis 10000 V

Werkseinstellung :98 V

Einstellung der Motorspannung bei 1000 min-1. Dient der Einstellung des I-Anteils des Stromreglers mit dem Ziel, die Stromspitzen beim Einfangen eines drehenden Motors zu vermeiden.

**: Nicht verwendet** 05.34

#### **: Automatische Taktfrequenz** 05.35

Wertebereich :Auto. (0) oder Gesperrt (1)

Werkseinstellung :Auto. (0)

#### **Auto. (0): Bei einer Zunahme der Temperatur der IGBT wird die Taktfrequenz automatisch reduziert.**

**Gesperrt (1):** Die automatische Einstellung der Taktfrequenz ist gesperrt. In diesem Fall löst der Umrichter den Sicherheitsmodus aus, wenn die Temperatur der IGBT zu hoch ist. **Funktion nicht verfügbar in der aktuellen Version.**

#### **05.36 | bis | 05.49 |:Nicht verwendet**

**: Typ der Motorbelüftung** 05.50

Wertebereich :Nichtbelüf (0), Slbstbelüf (1), Fremdbelüf (2) Werkseinstellung : Slbstbelüf (1)

**Nichtbelüf (0):** nichtbelüftet.

#### **Slbstbelüf (1): selbstbelüftet.**

**Fremdbelüf (2):** fremdbelüftet.

#### **: Induktivität Achse Q, Synchronmotor** 05.51

Wertebereich :40 % bis 250 % von 05.24

Werkseinstellung :100 %

Parametrierung eines Induktivitätswerts in Quadratur zur Achse des Pols für Synchronmaschinen mit Schenkelpolen.

#### **: Anlaufstrom** 05.52

Wertebereich :0 % bis 120 % von 05.07 Werkseinstellung :20 %

Bei einem Synchronmotor (11.31 = SERVO) verbessert dieser Parameter den Anlauf von Motoren mit Permanentmagneten, die ohne Lagegeber gesteuert werden.

Bei einem Asynchronmotor (11.31 = CLOSED Loop Vector) boostet dieser Parameter den Magnetisierungsstrom beim Anlauf der Maschine, damit sich der Fluss schneller aufbaut.

#### **: Zeit zum Aufbau des Flusses** 05.53

Wertebereich :80 ms bis 32000 ms

Werkseinstellung :250 ms

Bei einem Synchronmotor (11.31 = SERVO) ohne Geber legt dieser Parameter die Wartezeit vor Beginn der Anlaufvorgangs fest. Bei einer gesamten Massenträgheit 03.18 über 10 kgm2 wird die effektive Wartezeit mit dem Wert von 03.18 multipliziert. Bei einem Asynchronmotor gilt der Fluss nach einem Fahrbefehl als aufgebaut, wenn 05.53 verstrichen ist oder wenn 7/8 des Flusses der Maschine erreicht sind.

#### **: Verhältnis zwischen Eckfrequenz und** 05.54

**Nennfrequenz**<br>Wertebereich :75% bis :75% bis 150%

Werkseinstellung :100%

Mit diesem Parameter lässt sich das Magnetisierungsniveau des Asynchronmotors einstellen.

Die nachfolgende Abbildung stellt den Einfluss von 05.54 auf die Entwicklung der Leerlaufkennlinie des Motors in Abhängigkeit der Drehzahl dar.

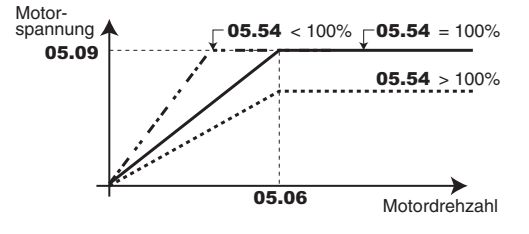

**05.55** | bis | 05.58 | Nicht verwendet

#### : **Drehrichtung** 05.59

Wertebereich :Uhrzeiger (0) oder Gegenuhrzeiger (1) Werkseinstellung :Uhrzeiger (0) Mit diesem Parameter lässt sich die Drehrichtung (mit Blick

auf das Wellenende) ändern, ohne das Vorzeichen des Sollwerts wechseln zu müssen. Er wird nur im Stillstand berücksichtigt.

#### **: Taktfrequenz bei niedriger Drehzahl** 05.60

Wertebereich :siehe Tabelle unten Werkseinstellung :2,5 kHz (1)

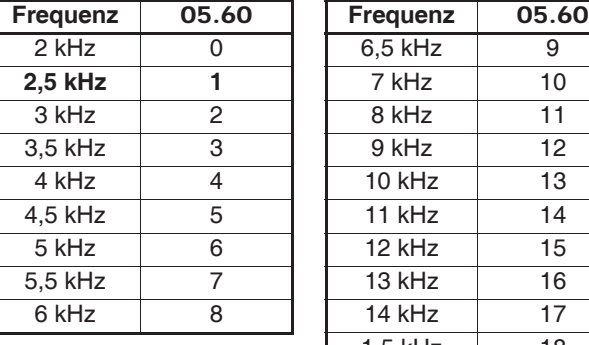

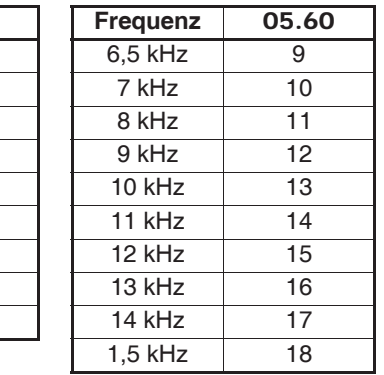

**Anmerkung:** Bei Frequenzen über 6 kHz bitte Rücksprache mit LEROY-SOMER nehmen.

Fixierung der Taktfrequenz, wenn die Frequenz/Drehzahl des Motors den in 05.61 festgelegten Schwellwert erreicht hat.

#### : **Schwellwert für die Änderung der Taktfrequenz** 05.61Wertebereich : 0,0 bis 590,0 Hz

Werkseinstellung :0,0 Hz

Wenn die Frequenz (Drehzahl) des Motors unter dem in 05.61 festgelegten Schwellwert liegt, wird die in 05.60 ausgewählte Taktfrequenz verwendet. Im gegenteiligen Fall wird die Taktfrequenz 05.18 verwendet.

**Zur Beachtung:**  $F = (Pp \times n) / 60$ 

wobei F die Frequenz in Hz, Pp die Polpaarzahl und n die<br>Drehzahl in min<sup>-1</sup> ist.

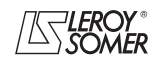

# **POWERDRIVE MD/FX Frequenzumrichter**

MENÜS UND BLOCKSCHALTBILDER IM PARAMETRIERUNGSMODUS ÜBER "ERWEITERTES" MENÜ

#### : **Magnetisierungsmodus Synchronmotor** 05.62 05.63

Wertebereich :STANDARD (0), FEST (1), Opt. Modus 1 (2), Opt. Modus 2 (3) Werkseinstellung : STANDARD (0)

Rücksprache mit LEROY-SOMER verändern.

**Anmerkung:** 05.62 = STANDARD (0) lassen und nur nach

### : **Magnetisierungsstrom Synchronmotor**

Wertebereich  $:0$  bis  $I_{AD}$ Werkseinstellung :0,0 A Falls 05.62 von STANDARD (0) verschieden ist und 11.31 = SERVO (3), kann der Magnetisierungsstrom über 05.63 eingestellt werden. Wenn aber  $05.62$  = STANDARD (0) und  $11.31$  = SERVO (3), kann der in 05.63 programmierte Wert dazu verwendet werden, die Verluste im Motor während der Bremsphasen zu erhöhen, indem 02.04 auf feste Rampe + (3) oder automat. Rampe + (2) gesetzt und schneller gebremst wird.

#### **5.6.3 - Werkseinstellungen in Abhängigkeit der Baugröße (siehe Parameter** 11.43 **oder** 00.45**)**

Die Werkseinstellungen von 05.07 und 05.08 sind je nach Baugröße des Umrichters unterschiedlich.

**Anmerkung:•** Bei regenerativem Betrieb (Modus Regen) entsprechen die Werkseinstellungen von 18.26 denen von 05.07. **•** Die Werte der Werkseinstellung von 21.07 und 21.08 sind identisch mit den Werten von 05.07 und 05.08.

**• Werkseinstellung 400 V/50 Hz (Eur) und 460 V/60 Hz (USA) - Anwendung mit maximalem und vermindertem Überdrehmoment**

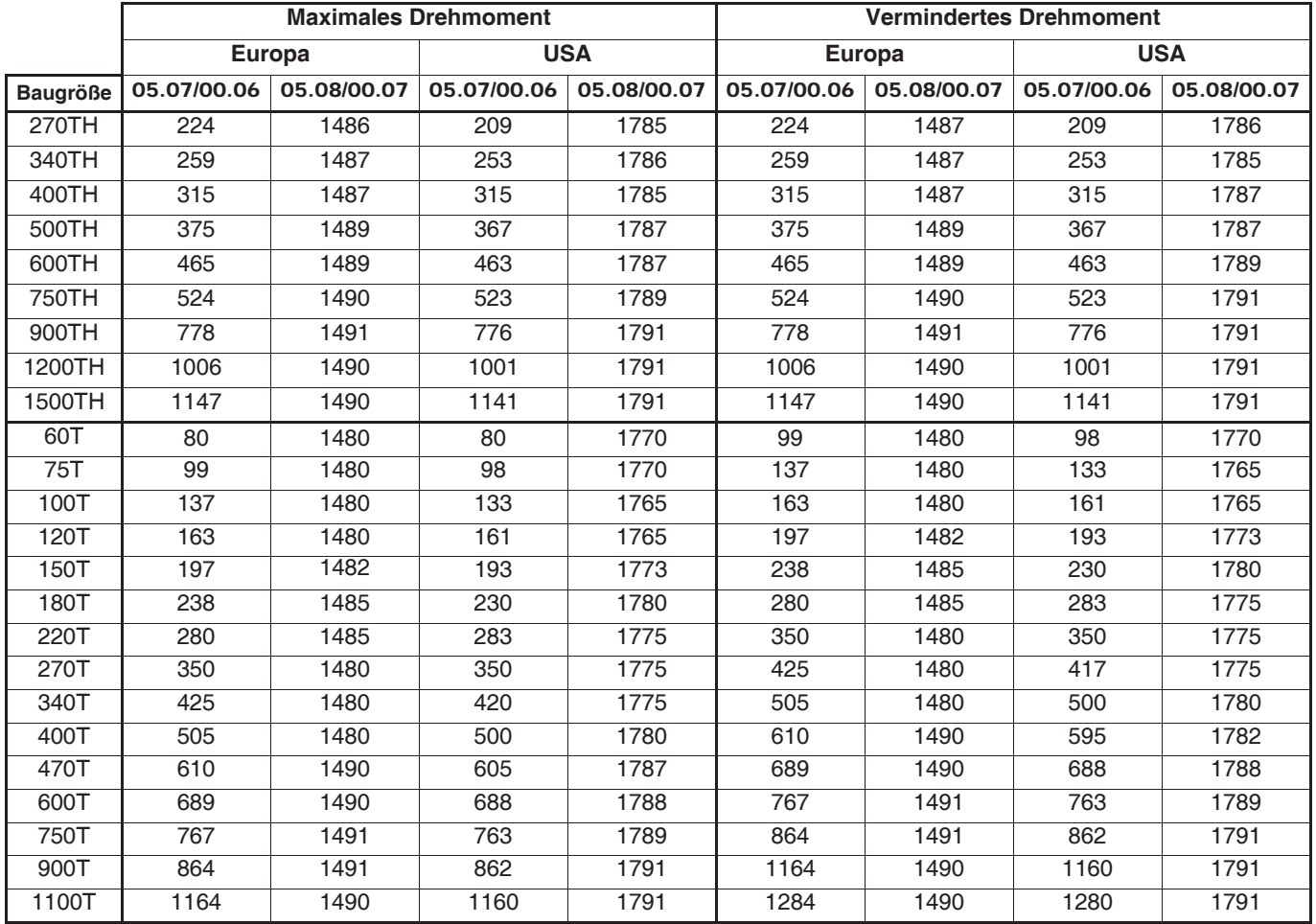

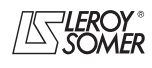

# **POWERDRIVE MD/FX**

**Frequenzumrichter**

MENÜS UND BLOCKSCHALTBILDER IM PARAMETRIERUNGSMODUS ÜBER "ERWEITERTES" MENÜ

# **5.7 - Menü 6: Verwaltung der Ansteuerlogik und der Betriebsstundenzähler**

### **5.7.1 - Blockschaltbilder von Menü 6**

#### **• Verwaltung der Ansteuerlogik**

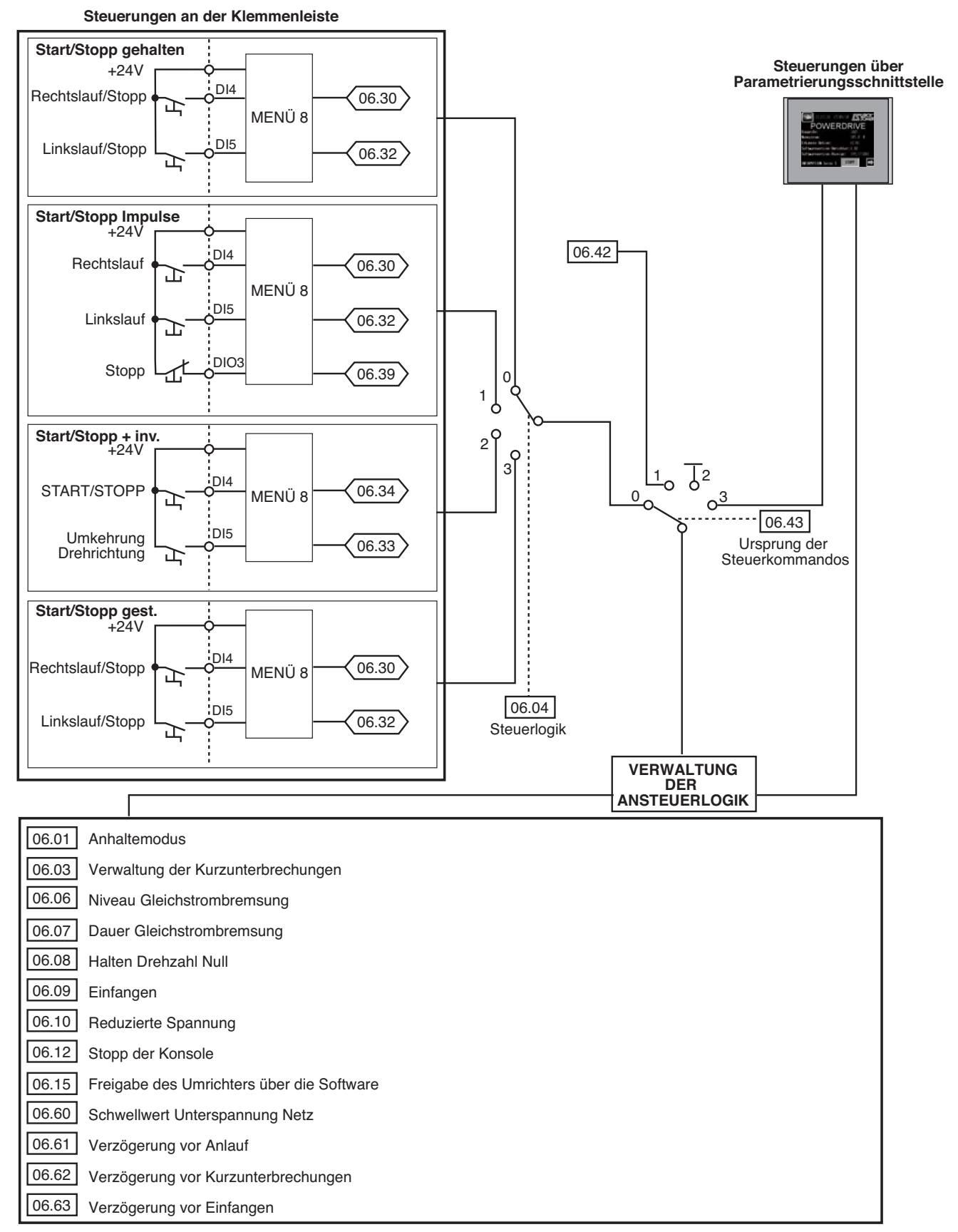

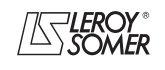

# **POWERDRIVE MD/FX Frequenzumrichter**

MENÜS UND BLOCKSCHALTBILDER IM PARAMETRIERUNGSMODUS ÜBER "ERWEITERTES" MENÜ

#### **• Betriebsstundenzähler, Energiezähler und Alarme**

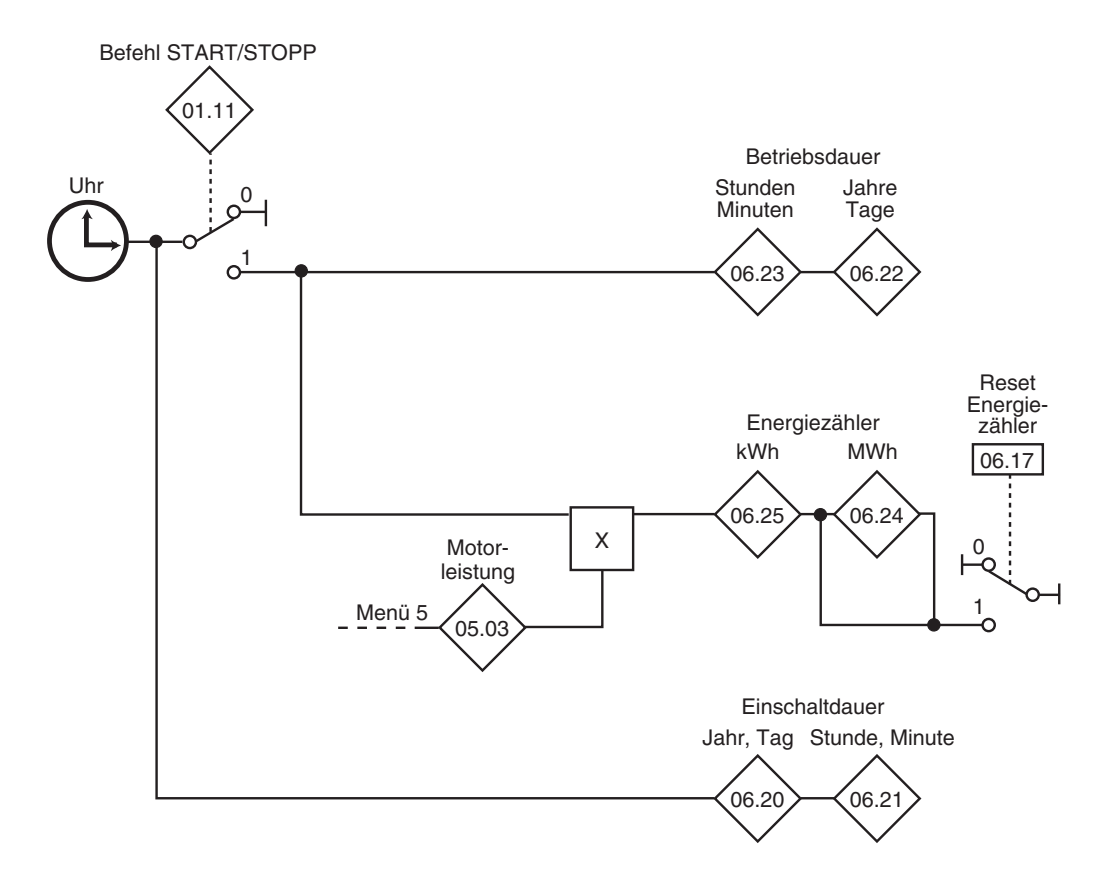

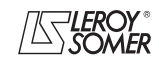

## **POWERDRIVE MD/FX Frequenzumrichter**

MENÜS UND BLOCKSCHALTBILDER IM PARAMETRIERUNGSMODUS ÜBER "ERWEITERTES" MENÜ

#### **5.7.2 - Erklärung der Parameter von Menü 6**

#### **: Auslaufmodus** 06.01

Wertebereich : Freilauf (0), Rampe (1), Rampe + DC (2), DC Drehz. Null (3), DC Verzög. (4)

Werkseinstellung : Rampe (1)

**Freilauf (0):** Anhalten im Freilauf. Die Leistungsbrücke wird beim Erteilen eines Haltebefehls

deaktiviert. Der Umrichter kann während der in 06.63 programmierten Zeit keinen neuen Fahrbefehl empfangen. Diese Zeit ist für

die Entmagnetisierung des Motors erforderlich.

Nach dieser Anhaltezeit ist der Umrichter "bereit". Die Anhaltezeit der Maschine hängt von ihrem Massenträgheitsmoment ab.

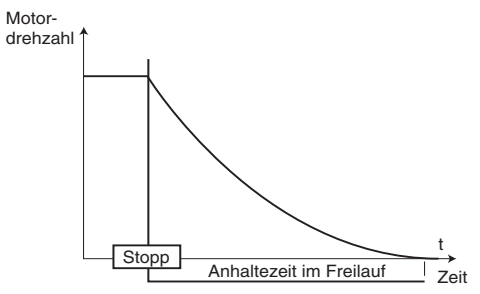

**Rampe (1): Anhalten über Auslauframpe. Der Umrichter verzögert den Motor entsprechend dem in Parameter** 02.04 **ausgewählten Auslaufmodus. Eine Sekunde nach dem Haltebefehl ist der Umrichter "bereit".**

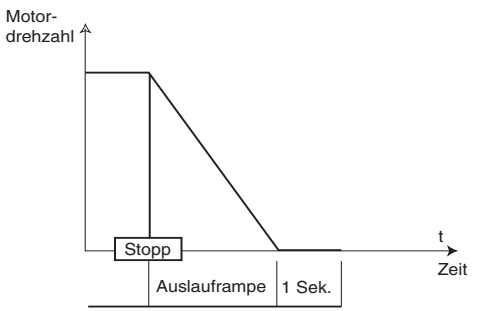

Rampe + DC (2) (<sup>1</sup>): Anhalten über Auslauframpe mit Einspeisung von Gleichstrom während einer vorgegebenen Zeit. Der Umrichter verzögert den Motor entsprechend dem in Parameter 02.04 ausgewählten Auslaufmodus.

Wenn die Frequenz Null erreicht wird, speist der Umrichter Gleichstrom mit einer durch Parameter 06.06 einstellbaren Amplitude während einer durch Parameter 06.07 festgelegten Zeit ein. Der Umrichter ist "bereit".

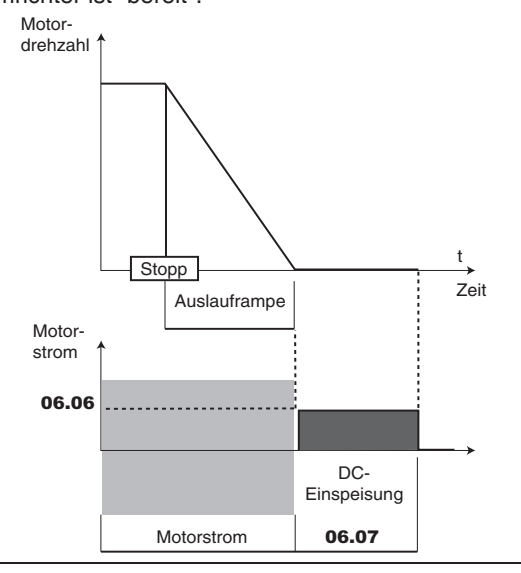

**DC Drehz. Null (3) (** $\blacksquare$ **):** Anhalten über Bremsung durch Einspeisung eines niederfrequenten Stroms und bei Drehzahl Null Einspeisung von Gleichstrom.

Der Umrichter verzögert den Motor durch einen niederfrequenten Strom bis zu einer Drehzahl nahe Null, die der Umrichter automatisch erkennt.

Der Umrichter speist dann Gleichstrom mit einer durch Parameter 06.06 einstellbaren Amplitude während einer durch Parameter 06.07 festgelegten Zeit ein. Solange der Umrichter noch nicht "bereit" ist, kann kein Fahrbefehl berücksichtigt werden.

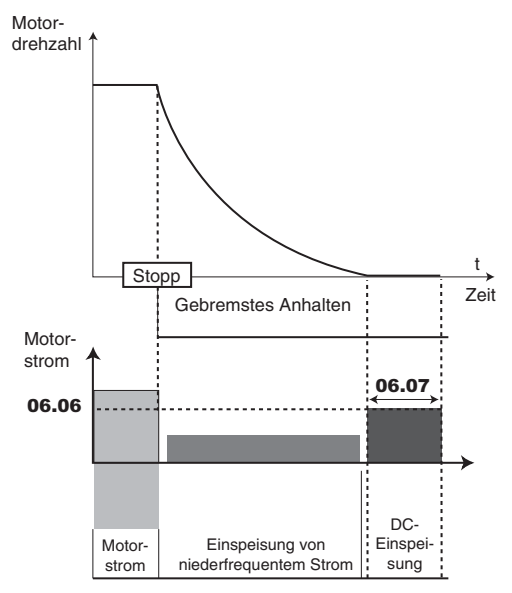

**DC Verzög. (4) ( ):** Anhalten mit Einspeisen von Gleichstrom während einer vorgegebenen Zeit.

Der Umrichter verzögert den Motor durch Einspeisung eines in Parameter 06.06 festgelegten Stroms während einer durch Parameter 06.07 festgelegten Zeit. Solange der Umrichter noch nicht "bereit" ist, kann kein Fahrbefehl berücksichtigt werden.

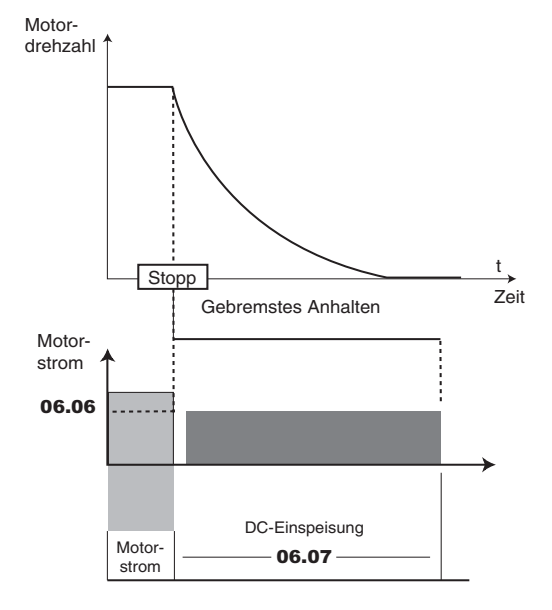

Anmerkung: Im geschlossenen Regelkreis (**II**) entsprechen die Anhaltemodi Rampe + DC (2), DC Drehz. Null (3) und DC Verzög. (4) dem Anhaltemodus Rampe (1).

#### **: Nicht verwendet** 06.02

# **POWERDRIVE MD/FX Frequenzumrichter**

MENÜS UND BLOCKSCHALTBILDER IM PARAMETRIERUNGSMODUS ÜBER "ERWEITERTES" MENÜ

#### : **Verwaltung von Kurzunterbrechungen** 06.03

Wertebereich : GESPERRT (0), ANHALTEN (1),

ANHALTEN ZEITVERSETZT (2) Werkseinstellung :GESPERRT (0)

**GESPERRT (0): Der Umrichter berücksichtigt Netzausfälle nicht und arbeitet so lange weiter, wie die Spannung des DC-Zwischenkreises ausreichend ist.** 

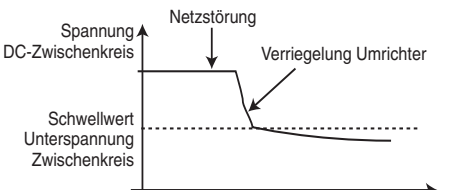

**ANHALTEN (1):** Bei einem Netzausfall verzögert der Umrichter über eine Rampe, die er automatisch berechnet, damit der Motor Energie in den DC-Zwischenkreis rückspeist. Bei Rückkehr der Normalbedingungen wird die Verzögerung bis zum Stillstand des Motors fortgesetzt, dies erfolgt jedoch nach dem in 06.01 parametrierten Auslaufmodus. Die Meldung "NETZAUSFALL" wird angezeigt.

**ANHALTEN ZEITVERSETZT (2):** Bei einem Netzausfall ver-

zögert der Umrichter über eine Rampe, die er automatisch berechnet, damit der Motor Energie in den DC-Zwischenkreis rückspeist.

Bei Rückkehr der Normalbedingungen:

- Wenn die Dauer der Kurzunterbrechung den Parameter 06.62 "Verzögerung Kurzunterbrechungen" unterschreitet, beschleunigt der Motor erneut, bis er seine Solldrehzahl erreicht.

- Wenn die Dauer der Kurzunterbrechung den Parameter 06.62 "Verzögerung Kurzunterbrechungen" überschreitet, wird die Verzögerung im Freilauf fortgesetzt. Die Meldung "Netzausfall" wird angezeigt.

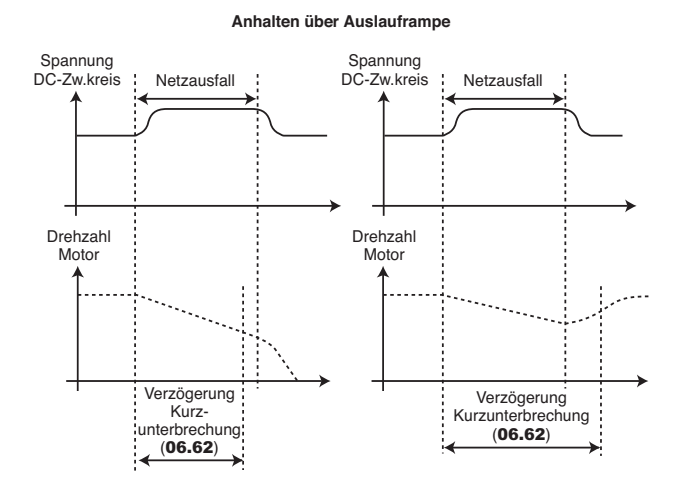

#### **: Steuerlogik** 06.04

Wertebereich : Start/Stopp gehalt. (0), Start/Stopp Impuls (1), Start/Stopp + Umk. (2), Start/Stopp gest. (3)

Werkseinstellung : Start/Stopp gest. (3) Auswahl zwischen 4 Steuerungsmodi der Befehle Start/ Stopp und der Drehrichtung.

**Start/Stopp gehalt. (0):** Steuerung der Befehle Rechtslauf/ Stopp und Linkslauf/Stopp über gehaltene Kontakte. Klemme DI4 voreingestellt für Rechtslauf/Stopp. Klemme DI5 voreingestellt für Linkslauf/Stopp.

Wenn beim Einschalten oder nach dem Reset eines ausgelösten Sicherheitsmodus bereits ein Fahrbefehl ausgewählt ist, läuft der Motor an, sobald der Sollwert vorliegt.

**Start/Stopp Impuls (1):** Steuerung der Befehle Start und Stopp über impulsbetätigte Kontakte

In diesem Modus DIO3 verwenden, um den Haltebefehl zu erteilen. Dazu wie folgt parametrieren:

 $-08.23 = 06.39$  (Zuordnung von DIO3 als Eingang Stopp). Klemme DI4 voreingestellt für Rechtslauf.

Klemme DI5 voreingestellt für Linkslauf.

Wenn der Anwender DIO1 und DIO2 mit anderen Funktionen belegen möchte, sollten an diesen Eingängen gehaltene Kontakte verwendet werden.

Um von Rechtslauf auf Linkslauf umzuschalten oder umgekehrt, muss zunächst ein Haltebefehl erteilt werden.

**Start/Stopp + Umk. (2):** Steuerung des Befehls Start/Stopp über gehaltenen Kontakt.

In diesem Modus DI4 für Start/Stopp und DI5 für die Vorgabe der Drehrichtung verwenden. Dazu wie folgt parametrieren:  $-08.24 = 06.34$  und  $08.25 = 06.33$ .

**Start/Stopp gest. (3): Start/Stopp gesteuert.** 

**Die Funktion "Start/Stopp gesteuert" ist identisch mit "Start/Stopp gehalt." (0), wenn** 08.10 **auf "Sicherer Halt" (1) steht (Werkseinstellung). Um die Besonderheiten dieses Modus verwenden zu können, muss** 08.10 **= FREI-GABE (0) parametriert sein. In diesem Fall läuft der Motor nicht an, wenn der Umrichter bei anliegendem Fahrbefehl eingeschaltet wird. Der Fahrbefehl muss zyklisch erteilt werden, damit er berücksichtigt wird. Dasselbe gilt für das Löschen eines ausgelösten Sicherheitsmodus: wenn der Fahrbefehl anliegt, wird er nicht berücksichtigt. Er muss zyklisch erteilt werden, damit er berücksichtigt wird.**

**Anmerkung:** Die Veränderung von 06.04 muss bei verriegeltem Umrichter erfolgen.

**: Nicht verwendet** 06.05

#### **: Niveau Gleichstrombremsung** 06.06

Wertebereich :0 bis 300,0 %

Werkseinstellung :100,0 %

Dieser Parameter legt das Niveau des Stroms fest, der für die Gleichstrombremsung verwendet wird (siehe 06.01 und 06.08). **ACHTUNG:**

**Für eine wirksame Bremsung muss der Wert des Parameters** 06.06 **mindestens 60 % betragen.**

**Die Werte** 04.05**,** 04.06 **und** 04.07 **können das in** 06.06 **festgelegte Bremsniveau begrenzen.**

**: Dauer Gleichstrombremsung** 06.07

Wertebereich :0 bis 25,0 s

Werkseinstellung : 1 s

Dieser Parameter legt die Dauer der Gleichstrombremsung fest, wenn  $06.01$  auf Rampe + DC (2),

DC Drehz. Null (3) oder DC verzög. (4) eingestellt ist.

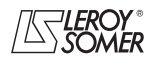

# **POWERDRIVE MD/FX Frequenzumrichter**

MENÜS UND BLOCKSCHALTBILDER IM PARAMETRIERUNGSMODUS ÜBER "ERWEITERTES" MENÜ

#### O6.08 : Halten Drehzahl Null

Wertebereich : Gesperrt (0), Freigegeben (1), DC bei Fahrbefehl (2), DC im Stillstand (3) Werkseinstellung : Gesperrt (0)

**Gesperrt (0): Der Umrichterausgang ist deaktiviert, wenn die Drehzahl Null beträgt.**

**Freigegeben (1):** Der Umrichterausgang bleibt aktiv, wenn die Drehzahl Null beträgt, damit das Drehmoment im Stillstand aufrecht erhalten wird. Der Umrichterausgang wird deaktiviert, wenn 06.08 auf 0 gesetzt wird.

**Anmerkung:** Wenn sich der Umrichter im Zustand "Freigegeben" befindet und nicht innerhalb einer Minute der Fahrbefehl aktiviert wird, kehrt der Umrichter wieder in den Zustand "Gesperrt" zurück (Umrichterausgang deaktiviert).

**DC bei Fahrbefehl (2):** Die Motordrehzahl ist gleich Null. Bei Vorliegen eines Fahrbefehls ist der Umrichterausgang aktiviert, um einen permanenten Gleichstrom zur Beheizung des Motors aufrecht zu erhalten. Dieser Strom wird in Parameter 06.06 festgelegt.

**DC im Stillstand (3):** Bei einem Haltebefehl bleibt der Umrichterausgang nach dem Anhalten des Motors aktiviert, um einen permanenten Gleichstrom zur Beheizung des Motors aufrecht zu erhalten. Dieser Strom wird in Parameter 06.06 festgelegt.

#### **: Einfangen** 06.09

Wertebereich :GESPERRT (0), 2 RICHTUNGEN (1), UHRZEIGER (2), GGUHRZEIGER (3),

2 RICHTUNGEN Rem (4)

Werkseinstellung :GESPERRT (0)

Bei Freigabe dieses Parameters  $(06.09 \neq \text{GESPERRT} (0))$ und inaktivem Umrichterausgang (10.02 = Inaktiv (0)) startet der Umrichter ein Verfahren zur Berechnung von Frequenz und Drehrichtung des Motors. Der Umrichter justiert automatisch die Ausgangsfrequenz auf den gemessenen Wert und beschleunigt den Motor wieder bis auf die Sollwertfrequenz.

**GESPERRT (0): Sperren des Einfangens eines drehenden Motors.**

**2 RICHTUNGEN (1):** Freigabe des Einfangens eines im Uhrzeigersinn und gegen den Uhrzeigersinn drehenden Motors.

**UHRZEIGER (2):** Freigabe des Einfangens eines im Uhrzeigersinn drehenden Motors.

**GGUHRZEIGER (3):** Freigabe des Einfangens eines gegen den Uhrzeigersinn drehenden Motors.

**2 RICHTUNGEN Reman (4):** Freigabe des Einfangens eines im Uhrzeigersinn und gegen den Uhrzeigersinn drehenden Motors durch Messung der Remanenzspannung (nur wenn die Option "Messung der Remanenzspannung" verfügbar ist).

**• Wenn die Last beim Erteilen des Fahrbefehls oder bei Wiederanliegen der Netzspannung unbeweglich ist, kann dieser Vorgang das Drehen der Maschine in beide Drehrichtungen vor der Beschleunigung des Motors zur Folge haben.**

**• Vor Freigabe dieser Funktion überprüfen, dass sie keine Gefahr für Personen und Gegenstände darstellt.**

In bestimmten Fällen kann es notwendig sein, dass die Verzögerung vor dem Einfangen (erforderlich für die Entmagnetisierung des Motors) erhöht wird. Siehe dazu Parameter 06.63.

#### **: Reduzierte Spannung** 06.10

Wertebereich :Gesperrt (0) oder Freigegeben (1) Werkseinstellung :Gesperrt (0)

#### **Gesperrt (0): Die Schwellwerte für die Erkennung einer Unterspannung des Gleichstrom-Zwischenkreises sind unverändert.**

**Freigegeben (1):** Ermöglicht die Veränderung der Schwellwerte für die Erkennung einer Unterspannung des Gleichstrom-Zwischenkreises der Umrichter, so dass sie auf dem gleichen Niveau liegen wie Umrichter mit niedrigerer Spannung. Dadurch kann im Bedarfsfall ein 400-V-Modell (T) mit 230 V bzw. ein 690-V-Modell (TH) mit 400 V gespeist werden, ohne dass der Umrichter den Sicherheitsmodus auslöst. **ACHTUNG:**

#### **Der Wert** 06.10 **wird erst nach einem Ausschalten des Umrichters übernommen.**

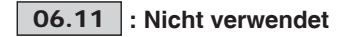

#### O6.12 : Stopp der Konsole

Wertebereich :Gesperrt (0) oder Freigegeben (1) Werkseinstellung :Freigegeben (1) Wenn die Herkunft der Befehle nicht über die Konsole

 $(06.43 \neq 3)$  ist, lässt sich mit  $06.12$  die STOPP-Funktion der Parametrierungsschnittstelle sperren (vgl. Kap. 2.2.5). Die RESET-Funktion ist durch diesen Parameter nicht betroffen, falls die Konsole Keypad-LCD verwendet wird.

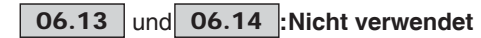

**: Freigabe des Umrichters über die Software** 06.15

Wertebereich :Gesperrt (0) oder Freigegeben (1) (1) Werkseinstellung :Freigegeben (1)

#### **ACHTUNG:**

**Die Verriegelung über die Klemmenleiste des Umrichters besitzt eine höhere Priorität (siehe** 08.10**) als** 06.15. **Wenn der Umrichter über die Klemmenleiste freigegeben wird, kann der Anwender daraufhin den Umrichter über** 06.15 sperren oder freigeben.

**: Nicht verwendet** 06.16

#### **: Reset Energiezähler** 06.17

Wertebereich :Nein (0) oder Ja (1)

Werkseinstellung : Nein (0)

Wenn sich dieser Parameter auf Ja (1) befindet, werden die Zähler 06.24 und 06.25 auf Null zurückgesetzt, anschließend nimmt 06.17 wieder den Wert "Nein" (0) an.

#### **06.18** | und | 06.19 |:Nicht verwendet

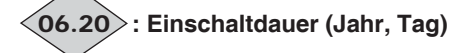

Wertebereich : 0 bis 9364 Jahre, Tage Dieser Parameter zeichnet die Einschaltdauer des Umrichters in Jahren und Tagen auf.

# **: Einschaltdauer (Stunden, Minuten)** 06.21

Wertebereich : 0 bis 23,59 Stunden, Minuten Dieser Parameter zeichnet die Einschaltdauer des Umrichters in Stunden und Minuten auf. Nach 23,59 geht 06.21 wieder auf 0, und 06.20 wird um einen Tag erhöht.

# **: Betriebsdauer (Jahr, Tag)** 06.22

Wertebereich : 0 bis 9364 (Jahre, Tage) Dieser Parameter zeichnet die Betriebsdauer des Umrichters seit der Erstinbetriebnahme in Jahren und Tagen auf.

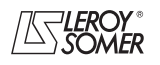

# **POWERDRIVE MD/FX Frequenzumrichter**

MENÜS UND BLOCKSCHALTBILDER IM PARAMETRIERUNGSMODUS ÜBER "ERWEITERTES" MENÜ

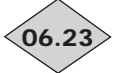

#### **: Betriebsdauer (Stunden, Minuten)**

Wertebereich : 0 bis 23,59 (Stunden, Minuten) Dieser Parameter zeichnet die Betriebsdauer des Umrichters seit der Erstinbetriebnahme in Stunden und Minuten auf. Nach 23,59 geht 06.23 wieder auf 0, und 06.22 wird um einen Tag erhöht.

# **: Energiezähler (MWh)** 06.24

Wertebereich : 0 bis 999.9 MWh

Dieser Parameter zeichnet den Energieverbrauch des Umrichters in MWh auf.

Dieser Zähler kann auf 0 zurückgestellt werden, indem der Parameter 06.17 auf Ja (1) gesetzt wird.

# **: Energiezähler (kWh)** 06.25

Wertebereich : 0 bis 99.99 kWh Dieser Parameter zeichnet den Energieverbrauch des Um-

richters in kWh auf. Dieser Zähler kann auf 0 zurückgestellt werden, indem der Parameter 06.17 auf Ja (1) gesetzt wird.

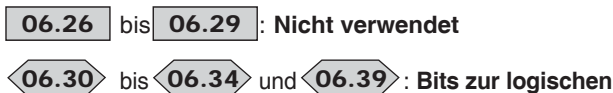

**Ansteuerung**

Wertebereich : Inaktiv (0) oder Aktiv (1)

Werkseinstellung : Inaktiv (0)

Zur Verwaltung der logischen Ansteuerung des Umrichters (06.04) werden diese Bits als Eingängeverwendet, anstatt sie direkt an die Klemmen zu verknüpfen. Dadurch kann der Kunde die Belegung jeder Klemme des Umrichters gemäß der Anforderungen seiner Anwendung festlegen. Obwohl diese Parameter für Lese- und Schreibzugriff zugänglich sind, sind sie flüchtig und werden beim Ausschalten nicht gespeichert. Bei jedem Einschalten des Umrichters werden sie wieder auf Inaktiv (0) gesetzt.

- 06.30: Rechtslauf
- 06.31: Impulsbetrieb
- 06.32: Linkslauf
- 06.33: Drehrichtungsumkehr Rechtslauf/Linkslauf
- 06.34: Start/Stopp
- 06.39: Stopp

**06.35** | bis | 06.41 |: Nicht verwendet

#### **: Steuerwort** 06.42

Wertebereich : 0 bis 32767 Werkseinstellung : 0 Mit dem Steuerwort lässt sich der Umrichter über die serielle Schnittstelle steuern. Jeder Funktion entspricht ein Binärcode:

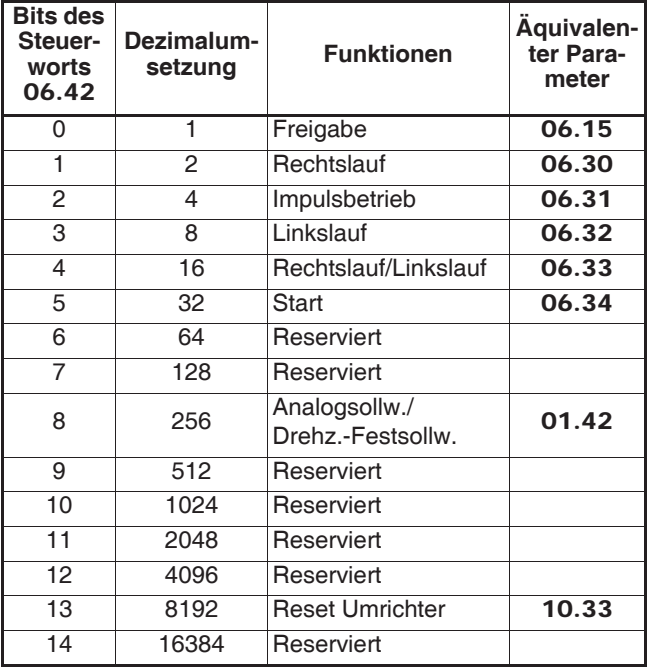

#### **ACHTUNG:**

#### **Die reservierten Bits müssen auf 0 gehalten werden.**

06.42 muss der Binärsumme der Kommandobits entsprechen, die dem Umrichter erteilt werden sollen. Damit das Steuerwort berücksichtigt wird, muss der Parameter 06.43 auf 1 gesetzt sein.

**Anmerkung:** Für eine Freigabe des Umrichters durch Freigabe von 06.15 (Bit 0) muss zunächst die Freigabeklemme der Klemmenleiste aktiviert werden (siehe Erklärung von 06.15).

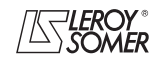

# **POWERDRIVE MD/FX Frequenzumrichter**

MENÜS UND BLOCKSCHALTBILDER IM PARAMETRIERUNGSMODUS ÜBER "ERWEITERTES" MENÜ

#### **: Ursprung der Steuerkommandos** 06.43

Wertebereich :Klemmenleiste (0), Über Feldbus (1), Inaktiv (2), Konsole (3)

Werkseinstellung :Klemmenleiste (0)

#### **Klemmenleiste (0): Die Steuerkommandos gehen von der Klemmenleiste aus.**

**Über Feldbus (1):** Die Steuerkommandos gehen vom Steuerwort 06.42 aus.

**Inaktiv (2):** nicht verwendet.

**Konsole (3):** Die Steuerkommandos gehen von der angeschlossenen Parametrierungsschnittstelle aus.

**Anmerkung:** Die Veränderung von 06.43 muss bei verriegeltem Umrichter erfolgen. Dieser Parameter lässt sich nicht belegen, wenn 8.10 = "Sicherer Halt".

#### **ACHTUNG:**

**• Wenn die Taste Stopp der HMI freigegeben ist (siehe** 06.12**), wird sie unabhängig von der Herkunft der Steuerkommandos immer berücksichtigt.**

**Wenn ein Haltebefehl von der Taste Stopp der Parametrierungsschnittstelle ausgelöst wird, während für die Herkunft der Befehle die Klemmenleiste oder der Feldbus vorgegeben sind (**06.43 **= Klemmenleiste (0) oder Über Feldbus (1)) und ein Fahrbefehl anliegt, muss dieser auf 0 zurückgesetzt und dann wieder auf 1 gesetzt werden, damit er berücksichtigt wird.**

**• Bei freigegebener Sicherheitsfunktion (**08.10 **= Sicherer Halt (1)) ist der Wert von** 06.43 **automatisch auf "Klemmenleiste" (0) festgelegt. Der Anwender kann trotzdem diesen Wert in "Konsole" (3) oder "Über Feldbus" (1) verändern.**

**Dadurch wird** 08.10 **auf "Freigegeb." gesetzt und nur die Konformität zur EN-Norm 954-1 Kategorie 1 ist gewährleistet. Bei einer Rückkehr des Wertes von** 06.43 **auf "Klemmenleiste" bleibt der Parameter** 08.10 **auf "Freigegeb.". Anmerkung:** Dieser Parameter lässt sich nur belegen, wenn 08.10 = "Freigegeb."

**06.44** | bis | 06.59 |: Nicht verwendet

#### **: Schwellwert Unterspannung Netz** 06.60

Wertebereich : 100 bis 600 V

Werkseinstellung :300 V Festlegung der Schwelle zur Erkennung einer Unterspannung des Netzes.

06.61 : Verzögerung vor Anlauf

Wertebereich : 0 bis 200,00 s Werkseinstellung : 0 s

Mit dieser Funktion lässt sich die Zeit vom Erteilen des Fahrbefehls bis zum Beginn des Anlaufvorgangs des Motors vorgeben.

### **: Verzögerung Kurzunterbrechungen** 06.62

Wertebereich :0 bis 200,00 s Werkseinstellung : 0.00 s

Mit diesem Parameter lässt sich eine Dauer für eine Kurzunterbrechung einführen, bei der der Umrichter wieder beschleunigt oder verzögert bis zum Motorstillstand, sobald 06.03 = ANHALTEN ZEITVERSETZT (2) (siehe Erklärung in 06.03).

### **: Verzögerung vor Einfangen** 06.63

Wertebereich :0 bis 200,00 s

Werkseinstellung : 0,00 s

Legt die für die Entmagnetisierung des Motors erforderliche Zeit fest, bevor das Einfangen ausgeführt wird (siehe 06.09). Die Einstellung "2 Sekunden" ist im allgemeinen ausreichend. Sollte das Einfangen nicht korrekt ablaufen, den Wert von 06.63 erhöhen.

Dieser Parameter legt außerdem die Mindestzeitspanne fest, die zwischen einem Haltebefehl und der Berücksichtigung eines neuen Fahrbefehls liegen muss.

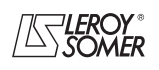
# **POWERDRIVE MD/FX Frequenzumrichter**

MENÜS UND BLOCKSCHALTBILDER IM PARAMETRIERUNGSMODUS ÜBER "ERWEITERTES" MENÜ

**Notizen**

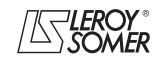

# **POWERDRIVE MD/FX**

**Frequenzumrichter**

MENÜS UND BLOCKSCHALTBILDER IM PARAMETRIERUNGSMODUS ÜBER "ERWEITERTES" MENÜ

# **5.8 - Menü 7: Konfiguration der Analogeingänge und -ausgänge**

## **5.8.1 - Blockschaltbilder Menü 7**

**• Analoge Eingänge/Ausgänge**

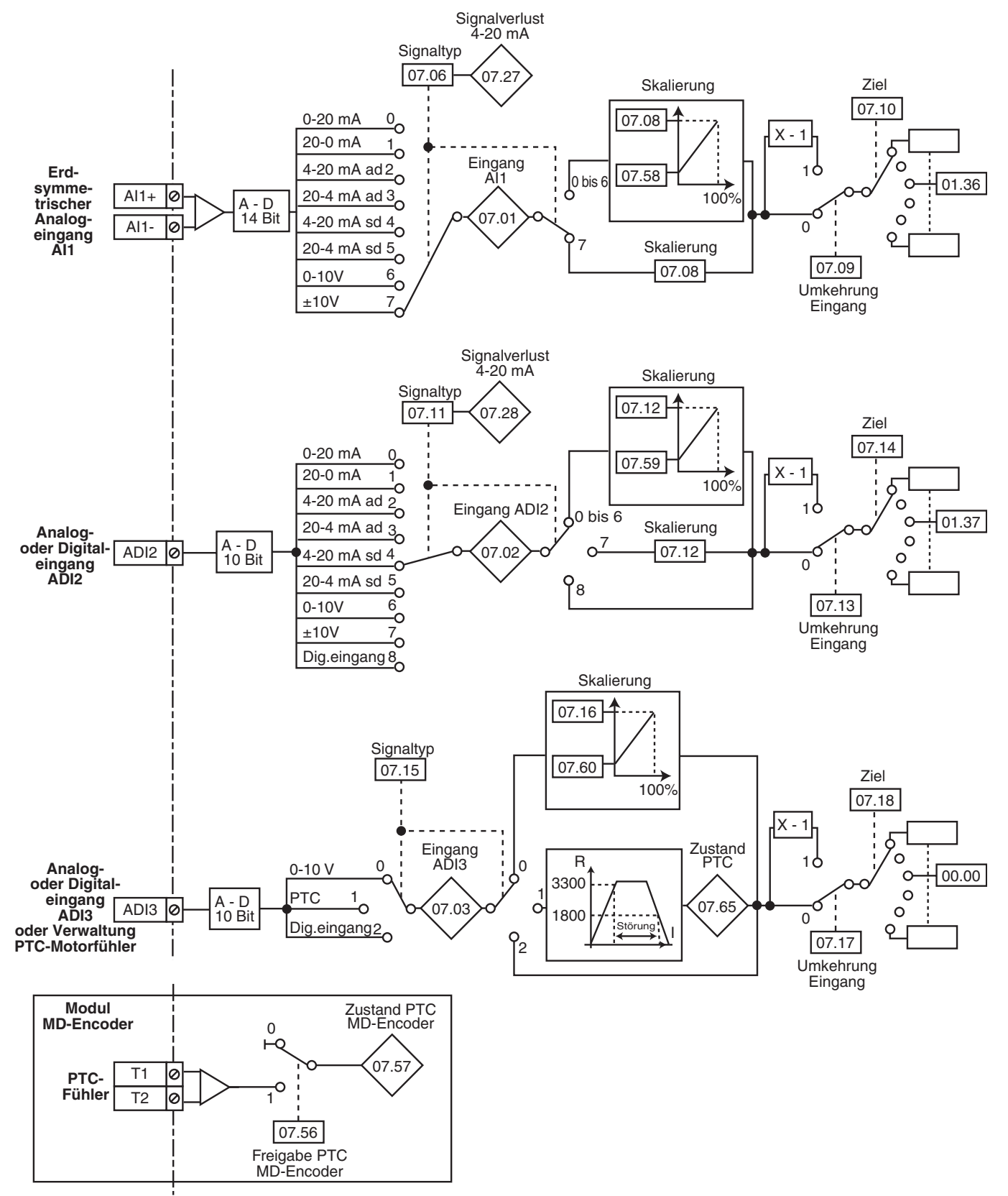

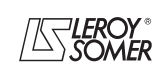

# **POWERDRIVE MD/FX Frequenzumrichter**

MENÜS UND BLOCKSCHALTBILDER IM PARAMETRIERUNGSMODUS ÜBER "ERWEITERTES" MENÜ

#### **• Analoge Eingänge/Ausgänge (Fortsetzung)**

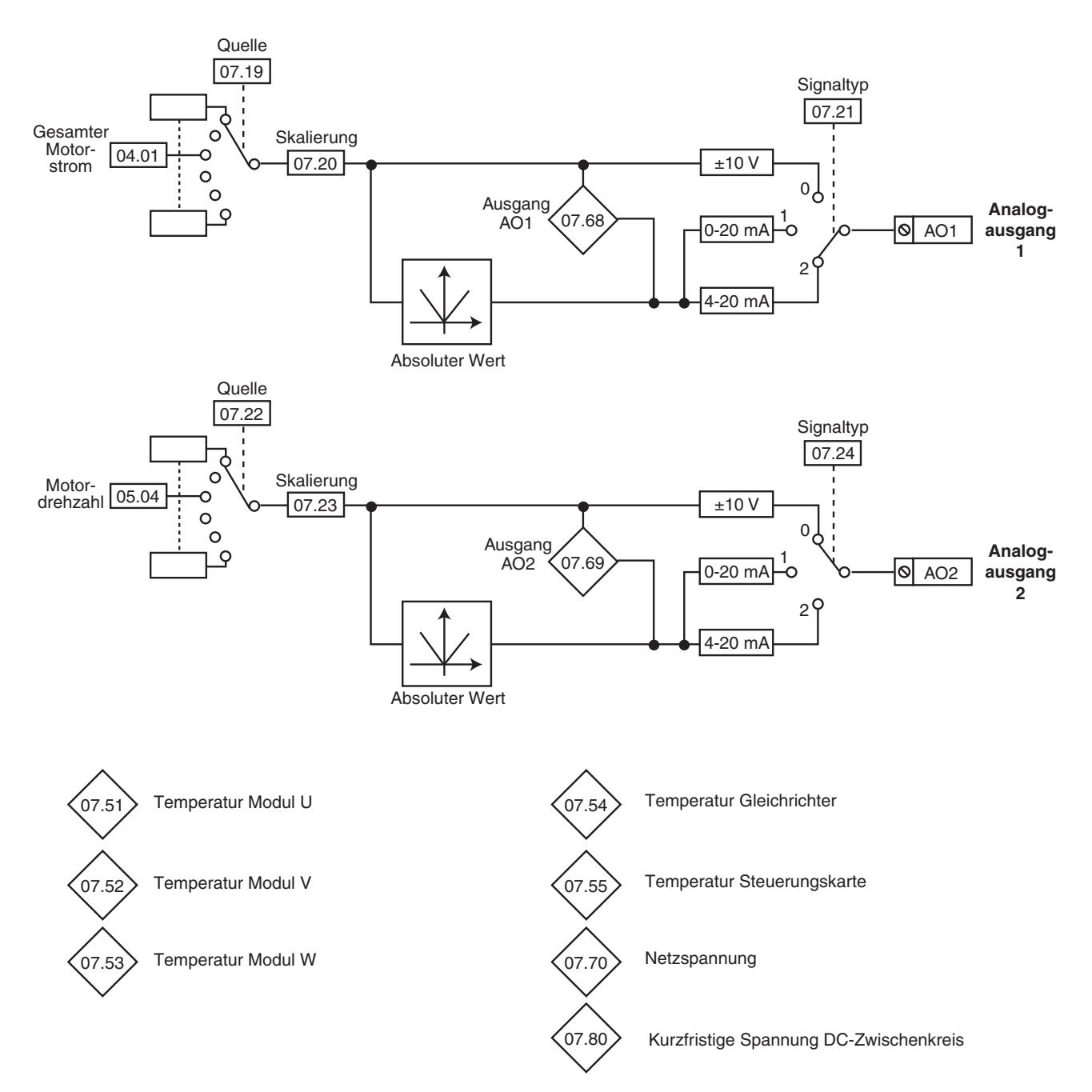

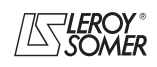

# **POWERDRIVE MD/FX**

**Frequenzumrichter**

MENÜS UND BLOCKSCHALTBILDER IM PARAMETRIERUNGSMODUS ÜBER "ERWEITERTES" MENÜ

## **5.8.2 - Erklärung der Parameter von Menü 7**

**Anmerkung:** Die Abtastrate für die Eingänge und Ausgänge von Menü 7 beträgt 6 ms.

# : **Analogeingang AI1** 07.01

Wertebereich :± 100.00 %

Ablesen des Wertes des Analogeingangs.

Dieser Eingang verwendet einen Analog-Digital-Umsetzer mit einer Auflösung von 14 Bit.

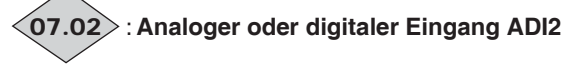

**Wertebereich** als Analogeingang : ±100,0 %

als Digitaleingang : 0,0 % (entspricht "logisch 0")

oder 100,0 % (entspricht "logisch 1")

Ablesen des Wertes des Analogeingangs oder des Zustands des entsprechenden Digitaleingangs. Dieser Eingang verwendet einen Analog-Digital-Umsetzer

mit einer Auflösung von 9 Bit + Vorzeichen.

# : **Analog- oder Digitaleingang ADI3 oder PTC** 07.03

Wertebereich : 0 bis 100.0 %

Ablesen des entsprechenden Analogeingangs. Dieser Eingang verwendet einen Analog-Digital-Umsetzer mit einer Auflösung von 10 Bit.

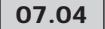

## **07.04** | und | **07.05** : Nicht verwendet

**: Auswahl der Signalart für AI1** 07.06 Wertebereich :0-20 mA (0), 20-0 mA (1), 4-20 mA ad (2), 20-4 mA ad (3), 4-20 mA sd (4), 20-4 mA sd (5), 0-10 V (6), ±10 V (7)

Werkseinstellung :±10 V (7)

Definition des Signaltyps am Eingang AI1.

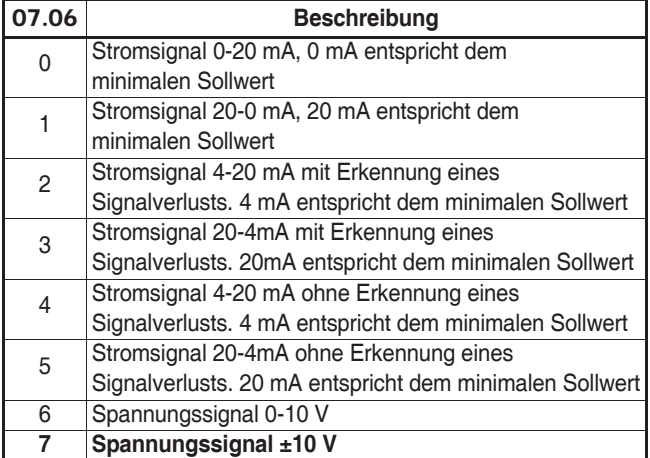

**Anmerkung:** Für die Erkennung eines Signalverlusts siehe 07.27 und 07.28.

: **Nicht verwendet** 07.07

#### und **:Skala Eingänge AI1 und ADI2** 07.08 07.12 Wertebereich : 0 bis 2,50

Werkseinstellung :1,00

Diese Parameter dienen einer eventuell erforderlichen Skalierung der Analogeingänge. Dies ist jedoch nur selten erforderlich, da das maximale Eingangsniveau (100%) automatisch dem maximalen Wert des Zielparameters entspricht. 07.12 wird nicht benutzt, wenn der Eingang ADI2 als Digital-

eingang verwendet wird.

#### 07.09 und 07.13 Invertierung der Eingänge Al1 **und ADI2**

Wertebereich :Nein (0) oder Ja (1) Werkseinstellung : Nein (0) Dieser Parameter dient der Invertierung des Eingangssignals.

**Nein (0): Eingangssignal nicht invertiert.**

**Ja (1):** Eingangssignal invertiert.

### : **Ziel Eingang AI1** 07.10

Wertebereich : 00.00 bis 21.51 Werkseinstellung : 01.36 : Analogeingang 1 belegt mit Analogsollwert 1 Diese Adresse muss die Nummer des Parameters enthalten, den man dem Eingang AI1 zuordnen möchte. Nur "Non-Bit"-Parameter können zugeordnet werden. Falls ein ungeeigneter Parameter programmiert wird, erfolgt keine Belegung.

### : **Auswahl der Signalart für ADI2** 07.11

Wertebereich :0-20 mA (0), 20-0 mA (1), 4-20 mA ad (2), 20-4 mA ad (3), 4-20 mA sd (4), 20-4 mA sd (5), 0-10 V (6), ±10 V (7) Digitaleing. (8)

Werkseinstellung :4-20 mA sd (4)

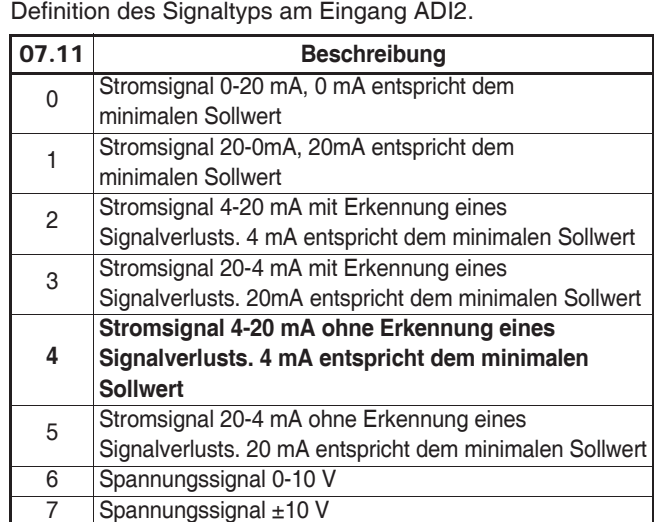

**Anmerkung:** Für die Erkennung eines Signalverlusts siehe 07.27 und 07.28.

8 Der Eingang ist als Digitaleingang konfiguriert

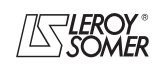

# **POWERDRIVE MD/FX Frequenzumrichter**

MENÜS UND BLOCKSCHALTBILDER IM PARAMETRIERUNGSMODUS ÜBER "ERWEITERTES" MENÜ

### : **Ziel Eingang ADI2** 07.14

Wertebereich : 00.00 bis 21.51 Werkseinstellung :01.37 : Analogeingang 2 belegt mit Analogsollwert 2

Diese Adresse muss die Nummer des Parameters enthalten, den man dem Eingang ADI2 zuordnen möchte.

Nur "Non-Bit"-Parameter können zugeordnet werden, wenn der Eingang als Analogeingang konfiguriert ist und nur Bit-Parameter, wenn der Eingang als Digitaleingang konfiguriert ist.

Falls ein ungeeigneter Parameter programmiert wird, erfolg keine Belegung.

#### **: Auswahl der Signalart für ADI3** 07.15

Wertebereich :0-10 V (0), PTC (1), Digitaleingang (2) Werkseinstellung :0-10 V (0) Definition des Signaltyps am Eingang ADI3.

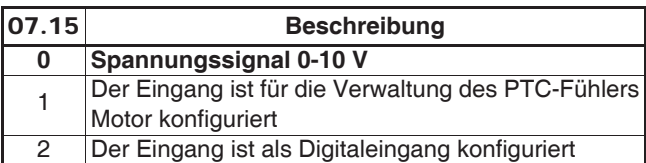

**Anmerkung:** Im Modus PTC-Fühler (07.15 = PTC (1)) den Fühler zwischen der Klemme ADI3 und der Klemme 0V anschließen.

#### **: Skala Eingang ADI3** 07.16

Wertebereich : Eingang: 0 bis 2,50

Werkseinstellung :1,00

Dieser Parameter dient gegebenenfalls der Skalierung des Analogeingangs. Dies ist jedoch nur selten erforderlich, da der maximale analoge Wert automatisch dem maximalen Wert des Parameters entspricht, dem er zugeordnet ist.

#### **: Invertierung Eingang ADI3** 07.17

Wertebereich : Nein (0) oder Ja (1) Werkseinstellung :Nein (0) Dient der Invertierung des Eingangssignals.

#### **Nein (0): Eingangssignal nicht invertiert.**

**Ja (1):** Signal invertiert.

#### **: Ziel Eingang ADI3** 07.18

Wertebereich : 00.00 bis 21.51

Werkseinstellung : 00.00

Diese Adresse muss die Nummer des Parameters enthalten, den man ADI3 zuordnen möchte. Wenn ADI3 ein Digitaleingang ist, können nur Parameter des Typs "Bit" zugeordnet werden. Wenn ADI3 ein Analogeingang ist, können nur "Non-Bit"-Parameter zugeordnet werden.

Falls ein ungeeigneter Parameter programmiert wird, nimmt der entsprechende Eingang den Wert 0 an.

#### **07.19** | und | 07.22 |:Quelle Analogausgänge **AO1 und AO2**

Wertebereich : 00.00 bis 21.51

Werkseinstellung :04.01 (AO1) - 05.04 (AO2) Diese Adresse muss die Nummer des Parameters enthalten, den man den Analogausgängen zuordnen möchte.

#### und :**Skala Analogausgänge** 07.20 07.23 **AO1 und AO2**

Wertebereich :0,000 bis 4,000 Werkseinstellung :1,000

Diese Parameter dienen jeweils der Skalierung der Ausgänge AO1 und AO2.

**Anmerkung:** Wenn 07.20 (oder 07.23) = 1,000, entspricht der maximale Wert des Analogausgangs dem maximalen Wert des Parameters, dem er zugeordnet ist.

#### **07.21** | und **07.24 |:Auswahl der Signalart für AO1 und AO2**

Wertebereich :±10 V (0), 0-20 mA (1), 4-20 mA (2) Werkseinstellung :4-20 mA (2) für 07.21 ±10 V (0) für 07.24

Auswahl des am entsprechenden Analogausgang bereitgestellten Signaltyps.

**±10 V (0): Ausgang als Spannungswert ±10 V.**

**0-20 mA (1):** Ausgang als Stromwert 0 bis 20 mA.

**4-20 mA (2): Ausgang als Stromwert 4 bis 20 mA.**

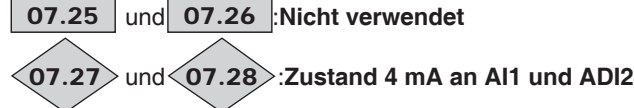

Wertebereich : Vorhanden (0), Störung (1) Dieser Parameter geht auf Störung (1), wenn im Modus Strom 4-20 mA mit oder ohne Erkennung (siehe 07.06 und

07.11) das Analogsignal unter 3 mA abfällt.

In diesem Fall wird das Auslösen des Sicherheitsmodus "4 mA AI1" oder "4 mA ADI2" nur im Modus Strom ohne Erkennung erzeugt.

**der Module U, V, W**

07.27: entspricht AI1. 07.28: entspricht ADI2.

 **bis : Nicht verwendet** 07.29 07.50

 $\langle$ 07.51 $\rangle$ ,  $\langle$ 07.52 $\rangle$  und  $\langle$ 07.53 $\rangle$ 

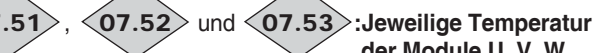

Wertebereich : 0 bis 200 °C

**: Temperatur Gleichrichter** 07.54

Wertebereich : 0 bis 200 °C

**: Temperatur Steuerungskarte**  $\zeta$ 07.55

Wertebereich :0 bis 100 °C

#### **: Freigabe PTC MD-Encoder** 07.56

Wertebereich :Gesperrt (0) oder Freigegeben (1) Werkseinstellung :Gesperrt (0)

Bei Verwendung des MD-Encoders wird der PTC-Fühler über 07.56 freigegeben.

**Anmerkung:** Angaben zum Anschluss finden sich im Handbuch des MD-Encoders.

#### **Gesperrt (0): sperrt die Verwaltung des PTC-Fühlers über den MD-Encoder.**

**Freigegeben (1):** erlaubt die Verwaltung des an den MD-Encoder angeschlossenen PTC-Fühlers.

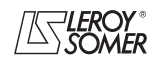

## **POWERDRIVE MD/FX Frequenzumrichter**

MENÜS UND BLOCKSCHALTBILDER IM PARAMETRIERUNGSMODUS ÜBER "ERWEITERTES" MENÜ

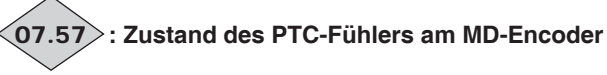

Wertebereich : Nicht ausgel. (0) oder Ausgelöst (1) Wenn 07.56 freigegeben ist, gibt der Parameter 07.57 den Zustand des PTC-Fühlers am MD-Encoder wieder. Nimmt 07.57 den Wert (1) an, wurde der Sicherheitsmodus "Fühler Mot." ausgelöst.

**Nicht ausgel. (0):** PTC-Fühler nicht ausgelöst. **Ausgelöst (1):** PTC-Fühler ausgelöst.

#### **: Minimalwert AI1** 07.58

Wertebereich : 0 bis 1,00

Werkseinstellung :0

Mit diesem Parameter lässt sich für einen Wert 0 des Analogeingangs der minimale Wert des Zielparameters festlegen. Wert  $0 = (07.58 \times \text{maximaler Wert Zielparameter}) + \text{minima-}$ ler Wert Zielparameter.

Beispiel: AI1 ist mit einem Parameter belegt, dessen Wertebereich 0 bis 30000 beträgt. Wenn  $07.58 = 0.01$ , dann entspricht 0 bis 100 % an AI1 300 bis 30000.

#### **: Minimalwert ADI2** 07.59

Wertebereich : 0 bis 1,00

Werkseinstellung : 0

Dieser Parameter ist ein Multiplikationsfaktor, der auf den maximalen Wert des Zielparameters von ADI2 angewandt wird. Mit diesem Parameter lässt sich für einen Wert 0 des Analogeingangs ein davon abweichender minimaler Wert des Zielparameters erreichen.

Wert  $0 = (07.59 \times \text{maximaler Wert Zielparameter}) + \text{minima-}$ ler Wert Zielparameter.

Beispiel: ADI2 ist mit einem Parameter belegt, dessen Wertebereich 0 bis 30000 beträgt. Wenn  $07.59 = 0.01$ , dann entspricht 0 bis 100 % an ADI2 300 bis 30000.

07.59 wird nicht benutzt, wenn der Eingang ADI2 als Eingang ±10 V oder als Digitaleingang verwendet wird.

#### **: Minimalwert ADI3** 07.60

Wertebereich : 0 bis 1,00

Werkseinstellung :0

Dieser Parameter ist ein Multiplikationsfaktor, der auf den maximalen Wert des Zielparameters von ADI3 angewandt wird. Mit diesem Parameter lässt sich für einen Wert 0 des Analogeingangs ein davon abweichender minimaler Wert des Zielparameters erreichen.

Wert  $0 = (07.60 \times \text{maximaler Wert Zielparameter}) + \text{minima-}$ ler Wert Zielparameter.

Beispiel: ADI3 ist mit einem Parameter belegt, dessen Wertebereich 0 bis 30000 beträgt. Wenn 07.60 = 0,01, dann entspricht 0 bis 100 % an ADI3 300 bis 30000.

## **07.61** | bis | 07.64 |: Nicht verwendet

**: Zustand PTC** 07.65

Wertebereich :Nicht ausgel. (0) oder Ausgelöst (1) Gibt den Zustand des PTC-Fühlers an. Nimmt 07.65 den Wert (1) an, wurde der Sicherheitsmodus "Fühler Mot." ausgelöst.

**Nicht ausgel. (0):** PTC-Fühler nicht ausgelöst.

**Ausgelöst (1):** PTC-Fühler ausgelöst.

**07.66** | und | **07.67** |:Nicht verwendet

**: Analogausgang AO1** 07.68

Wertebereich :± 100.00 %

**: Analogausgang AO2** 07.69

Wertebereich  $\pm 100.0 \%$ 

**: Netzspannung**  $(07.70)$ 

Wertebereich : 0 bis 999 V Wert der vom Umrichter gemessenen Netzspannung

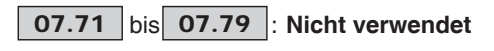

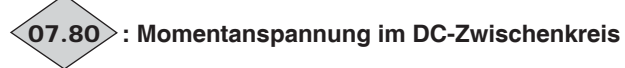

Wertebereich :0 bis 1300 V Wert der vom Umrichter gemessenen Spannung des DC-Zwischenkreises

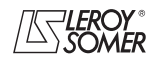

# **POWERDRIVE MD/FX Frequenzumrichter**

MENÜS UND BLOCKSCHALTBILDER IM PARAMETRIERUNGSMODUS ÜBER "ERWEITERTES" MENÜ

**Notizen**

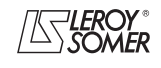

# **POWERDRIVE MD/FX**

**Frequenzumrichter**

MENÜS UND BLOCKSCHALTBILDER IM PARAMETRIERUNGSMODUS ÜBER "ERWEITERTES" MENÜ

## **5.9 - Menü 8: Konfiguration der Digitaleingänge und -ausgänge 5.9.1 - Blockschaltbilder Menü 8**

## **• Belegung der Digitaleingänge und Relaisausgänge**

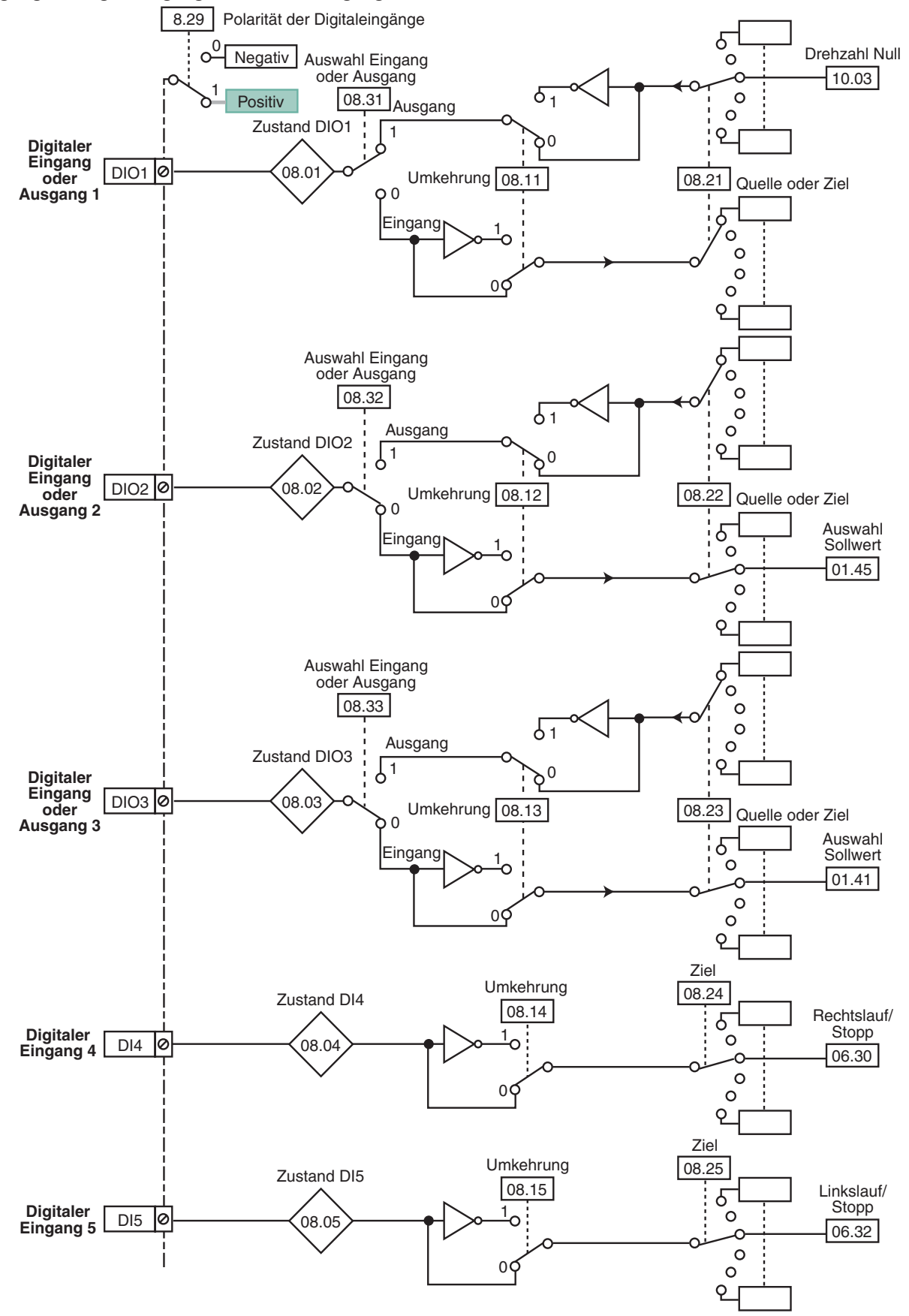

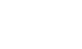

# **POWERDRIVE MD/FX Frequenzumrichter**

MENÜS UND BLOCKSCHALTBILDER IM PARAMETRIERUNGSMODUS ÜBER "ERWEITERTES" MENÜ

#### **• Belegung der Digitaleingänge und Relaisausgänge (Fortsetzung)**

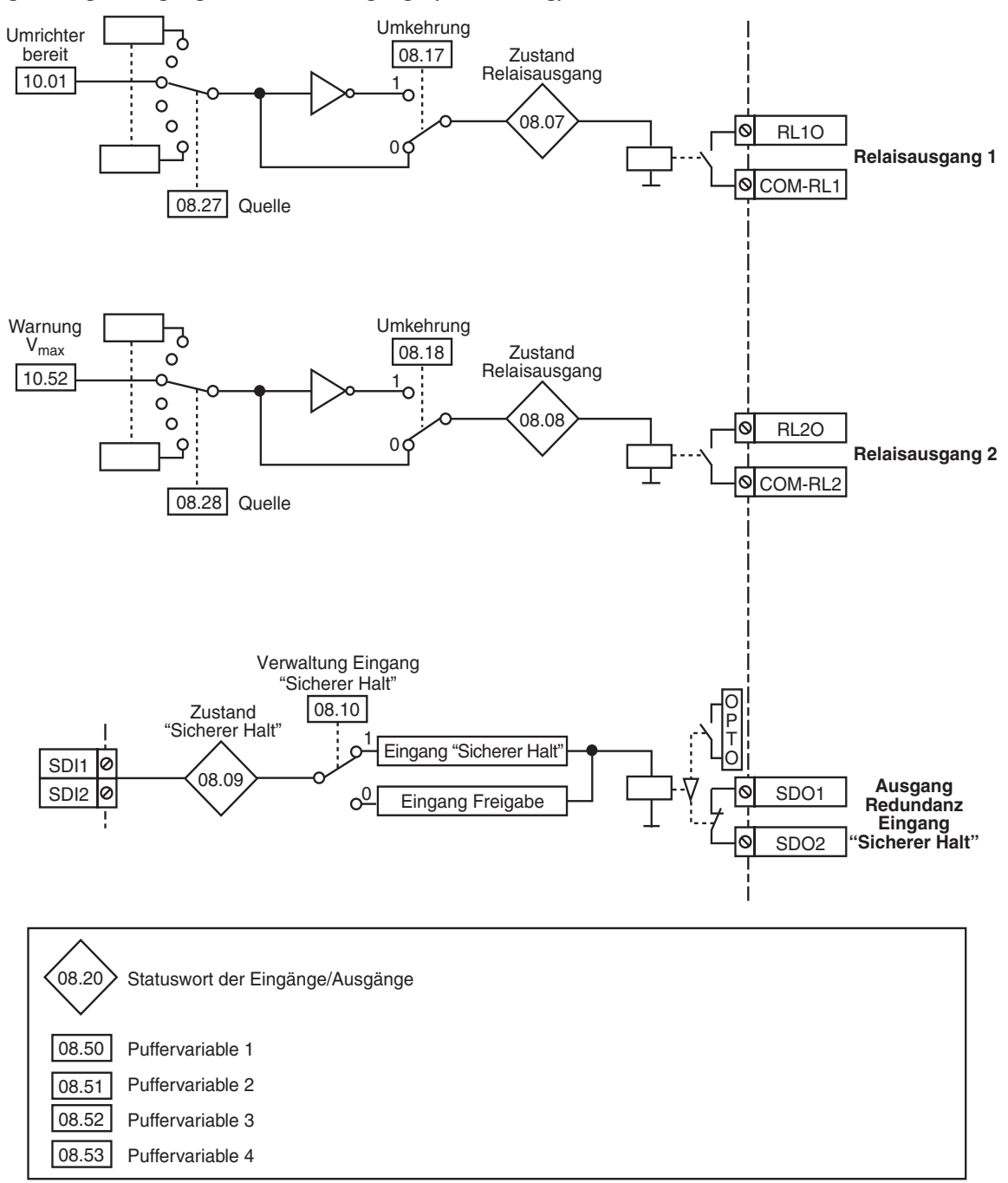

# **POWERDRIVE MD/FX**

**Frequenzumrichter**

MENÜS UND BLOCKSCHALTBILDER IM PARAMETRIERUNGSMODUS ÜBER "ERWEITERTES" MENÜ

## **5.9.2 - Erklärung der Parameter von Menü 8**

**Anmerkung:** Die Abtastrate für die Digitaleingänge und -ausgänge beträgt 2 ms.

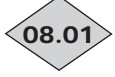

**: Zustand des digitalen Eingangs oder** 08.01 **Ausgangs DIO1**

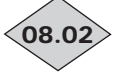

**: Zustand des digitalen Eingangs oder Ausgangs DIO2**

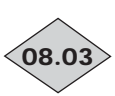

#### **: Zustand des digitalen Eingangs oder Ausgangs DIO3**

Wertebereich : Inaktiv (0) oder Aktiv (1) Diese Parameter geben den Zustand des Eingangs oder des Ausgangs jeweils in Abhängigkeit der Konfigurationen 08.31, 08.32 und 08.33 an.

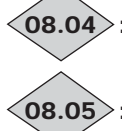

## **: Zustand des Digitaleingangs DI4** 08.04

## **: Zustand des Digitaleingangs DI5** 08.05

Wertebereich : Inaktiv (0) oder Aktiv (1) Diese Parameter zeigen den Zustand des Eingangs an.

08.06 : Nicht verwendet

## **: Zustand des Relaisausgangs 1** 08.07

Wertebereich :Offen (0) oder Geschlossen (1) Dieser Parameter zeigt den Zustand des Ausgangsrelais an. **0:** RL1O offen.

**1:** RL1O geschlossen.

## **: Zustand des Relaisausgangs 2** 08.08

Wertebereich :Offen (0) oder Geschlossen (1) Dieser Parameter zeigt den Zustand des Ausgangsrelais an. **0:** RL2O offen.

**1:** RL2O geschlossen.

**: Zustand des Eingangs "Sicherer Halt"**  $\langle$ 08.09 $\rangle$ 

Wertebereich : Inaktiv (0) oder Aktiv (1) Dieser Parameter zeigt den Zustand des Eingangs "Sicherer Halt" (an der Klemmenleiste), Klemmen SDI1, SDI2 an.

**Inaktiv (0):** Umrichter gesperrt.

Aktiv (1): Umrichter freigegeben.

## **: Verwaltung Eingang "Sicherer Halt"** 08.10

Wertebereich :Freigegeb. (0) oder Sicherer Halt (1) Werkseinstellung : Sicherer Halt (1)

**Freigegeb. (0):** Der Eingang SDI wird als Eingang zur Reglerfreigabe verwendet.

**Sicherer Halt (1): Der Eingang SDI wird als Eingang "Sicherer Halt" verwendet. Um der Sicherheitsnorm EN 954- 1 Kategorie 3 zu entsprechen, muss der Umrichter in Übereinstimmung mit dem im Installationshandbuch empfohlenen Anschlussplan (im Lieferumfang des Umrichters enthalten) verdrahtet werden.**

**Anmerkung:** Die Veränderung von 08.10 muss bei offenem Kontakt SDI1/SDI2 erfolgen.

**• Die Funktion "Eingang Sicherer Halt" wird automatisch deaktiviert (**08.10 **= Freigabe (0)), wenn der Umrichter über den Feldbus oder die Parametrierungsschnittstelle gesteuert wird, beispielsweise, wenn** 06.43 **= Über Feldbus (1) oder Konsole (3). Nur die Konformität zur EN-Norm 954-1 Kategorie 1 ist gewährleistet.**

**: Invertierung Eingang oder Ausgang DIO1** 08.11

**: Invertierung Eingang oder Ausgang DIO2** 08.12

## **: Invertierung Eingang oder Ausgang DIO3** 08.13

Wertebereich :Nein (0) oder Ja (1)

Werkseinstellung : Nein (0)

Mit diesen Parametern lässt sich der Zustand des Digitaleingangs oder -ausgangs invertieren.

**Nein (0): nicht invertiert.**

**Ja (1):** invertiert.

## 08.14 : Invertierung Eingang DI4

## **: Invertierung Eingang DI5** 08.15

Wertebereich :Nein (0) oder Ja (1) Werkseinstellung : Nein (0) Mit diesen Parametern lässt sich der Zustand des Digitaleingangs invertieren.

#### **Nein (0): nicht invertiert.**

**Ja (1):** invertiert.

## 08.16 |:Nicht verwendet

**: Invertierung Relaisausgang 1** 08.17

Wertebereich :Nein (0) oder Ja (1) Werkseinstellung : Nein (0) Mit diesem Parameter lässt sich der Zustand des Relais invertieren.

**Nein (0): nicht invertiert.**

**Ja (1):** invertiert.

**ACHTUNG:**

**Bei freigegebener Sicherheitsfunktion (**08.10 **= Sicherer Halt (1)) wird der Wert von** 08.17 **auf Nein (0) festgelegt und kann nicht verändert werden.**

## **: Invertierung Relaisausgang 2** 08.18

Wertebereich :Nein (0) oder Ja (1) Werkseinstellung :Nein (0) Mit diesem Parameter lässt sich der Zustand des Relais invertieren.

**Nein (0): nicht invertiert.**

**Ja (1):** invertiert.

: **Nicht verwendet** 08.19

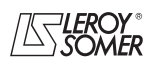

# **POWERDRIVE MD/FX Frequenzumrichter**

MENÜS UND BLOCKSCHALTBILDER IM PARAMETRIERUNGSMODUS ÜBER "ERWEITERTES" MENÜ

## **: Statuswort der Eingänge/Ausgänge** 08.20

#### Wertebereich : 0 bis 511

Mit diesem Parameter lässt sich der Zustand der Eingänge/ Ausgänge mit einem einzigen Auslesevorgang abfragen. Jedes Bit dieses Worts stellt den Zustand der Parameter 08.01 bis 08.09 dar.

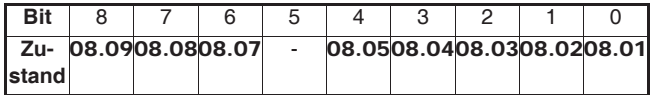

Bsp.:

 $DIO1 = 1 = 2<sup>0</sup> = 1$  $DIO3 = 1 = 2<sup>2</sup> = 4$  $==$   $8.20 = 5$ 

#### **: Ziel Eingang oder Quelle Ausgang DIO1** 08.21 Wertebereich : 00.00 bis 21.51

Werkseinstellung : 10.03 : Frequenz Null

Mit diesem Parameter erfolgt die Auswahl des Ziels des Eingangs oder der Quelle des Ausgangs DIO1.

Alle nicht geschützten Parameter des Typs "Bit" können zugeordnet werden.

Wenn ein ungeeigneter Parameter am Eingang oder Ausgang adressiert wird, erfolgt keine Belegung.

#### **: Ziel Eingang oder Quelle Ausgang DIO2** 08.22 Wertebereich : 00.00 bis 21.51

Werkseinstellung : 01.45: Auswahl Sollwert

Mit diesem Parameter erfolgt die Auswahl des Ziels des Eingangs oder der Quelle des Ausgangs DIO2.

Alle nicht geschützten Parameter des Typs "Bit" können zugeordnet werden.

Wenn ein ungeeigneter Parameter am Eingang oder Ausgang adressiert wird, erfolgt keine Belegung.

## **: Ziel Eingang oder Quelle Ausgang DIO3** 08.23

Wertebereich : 00.00 bis 21.51

Werkseinstellung :01.41 : Auswahl Sollwert

Mit diesem Parameter erfolgt die Auswahl des Ziels des Eingangs oder der Quelle des Ausgangs DIO3.

Alle nicht geschützten Parameter des Typs "Bit" können zugeordnet werden.

Wenn ein ungeeigneter Parameter am Eingang oder Ausgang adressiert wird, erfolgt keine Belegung.

## **: Ziel Eingang DI4** 08.24

Wertebereich : 00.00 bis 21.51

Werkseinstellung : 06.30 : Rechtslauf/Stopp

Mit diesem Parameter erfolgt die Auswahl des Ziels für den Eingang DI4.

Alle nicht geschützten Parameter des Typs "Bit" können dem Eingang zugewiesen werden.

Wenn ein ungeeigneter Parameter adressiert wird, erfolgt keine Belegung.

## **: Ziel Eingang DI5** 08.25

Wertebereich : 00.00 bis 21.51

Werkseinstellung :06.32 : Linkslauf/Stopp

Mit diesem Parameter erfolgt die Auswahl des Ziels für den Eingang DI5.

Alle nicht geschützten Parameter des Typs "Bit" können dem Eingang zugewiesen werden.

Wenn ein ungeeigneter Parameter adressiert wird, erfolgt keine Belegung.

#### 08.26 **| : Nicht verwendet**

## **: Quelle Relaisausgang 1** 08.27

Wertebereich : 00.00 bis 21.51

Werkseinstellung :10.01: Umrichter bereit Mit diesem Parameter erfolgt die Auswahl der Quelle des

Ausgangsrelais. Alle nicht geschützten Parameter des Typs "Bit" können zugeordnet werden.

Wenn ein ungeeigneter Parameter adressiert wird, erfolgt keine Belegung.

**ACHTUNG:**

**Bei freigegebener Sicherheitsfunktion (**08.10 **= Sicherer Halt (1), wird der Wert von** 08.27 **auf** 10.01 **festgelegt und kann nicht verändert werden.**

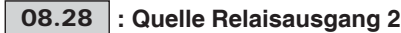

Wertebereich : 00.00 bis 21.51

Werkseinstellung : 10.52: Warnung V<sub>max</sub>

Mit diesem Parameter erfolgt die Auswahl der Quelle des Ausgangsrelais.

Alle nicht geschützten Parameter des Typs "Bit" können zugeordnet werden.

Wenn ein ungeeigneter Parameter adressiert wird, erfolgt keine Belegung.

## **: Polarität der Digitaleingänge** 08.29

Wertebereich :NEGATIV (0) oder POSITIV (1) Werkseinstellung :POSITIV (1)

Mit diesem Parameter lässt sich die Polarität der Digitaleingänge ändern. Wenn DIO1, DIO2 oder DIO3 als Ausgang programmiert sind, ist er funktionslos.

**NEGATIV (0):** negative Logik.

**POSITIV (1): positive Logik.**

08.30 **| : Nicht verwendet** 

**: Konfiguration Klemme DIO1** 08.31

Wertebereich :Eingang (0) oder Ausgang (1) Werkseinstellung :Ausgang (1)

Konfiguration von Klemme DIO1 als Eingang oder Ausgang.

**Eingang (0): Konfiguration der Klemme als Eingang.**

**Ausgang (1):** Konfiguration der Klemme als Ausgang.

O8.32 |: Konfiguration Klemme DIO2

Wertebereich :Eingang (0) oder Ausgang (1) Werkseinstellung :Eingang (0)

Konfiguration von Klemme DIO2 als Eingang oder Ausgang.

**Eingang (0): Konfiguration der Klemme als Eingang.**

**Ausgang (1):** Konfiguration der Klemme als Ausgang.

## O8.33 |: Konfiguration Klemme DIO3

Wertebereich :Eingang (0) oder Ausgang (1)

Werkseinstellung :Eingang (0) Konfiguration von Klemme DIO3 als Eingang oder Ausgang.

**Eingang (0): Konfiguration der Klemme als Eingang.**

**Ausgang (1):** Konfiguration der Klemme als Ausgang.

**08.34 | bis| 08.49 |: Nicht verwendet** 

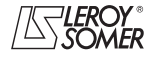

# **POWERDRIVE MD/FX Frequenzumrichter**

MENÜS UND BLOCKSCHALTBILDER IM PARAMETRIERUNGSMODUS ÜBER "ERWEITERTES" MENÜ

# **08.50** bis 08.53 : Puffervariablen 1 bis 4

Wertebereich : Inaktiv (0) oder Aktiv (1)

Werkseinstellung : Inaktiv (0) Binäre Parameter, die als Puffervariablen dienen können.

**ACHTUNG:**

**Bei jedem Einschalten nehmen die Parameter** 08.50 **bis** 08.53 **den Wert (0) ein.**

l **08.54** | bis | 08.99 |: Nicht verwendet

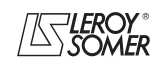

# **POWERDRIVE MD/FX Frequenzumrichter**

MENÜS UND BLOCKSCHALTBILDER IM PARAMETRIERUNGSMODUS ÜBER "ERWEITERTES" MENÜ

**Notizen**

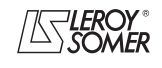

# **POWERDRIVE MD/FX**

**Frequenzumrichter**

MENÜS UND BLOCKSCHALTBILDER IM PARAMETRIERUNGSMODUS ÜBER "ERWEITERTES" MENÜ

# **5.10 - Menü 9: Logische Funktionen (Befehl +Drehzahl, -Drehzahl und Binär-/Dezimalumsetzer)**

## **5.10.1 - Blockschaltbilder Menü 9**

**• Logische Funktionen**

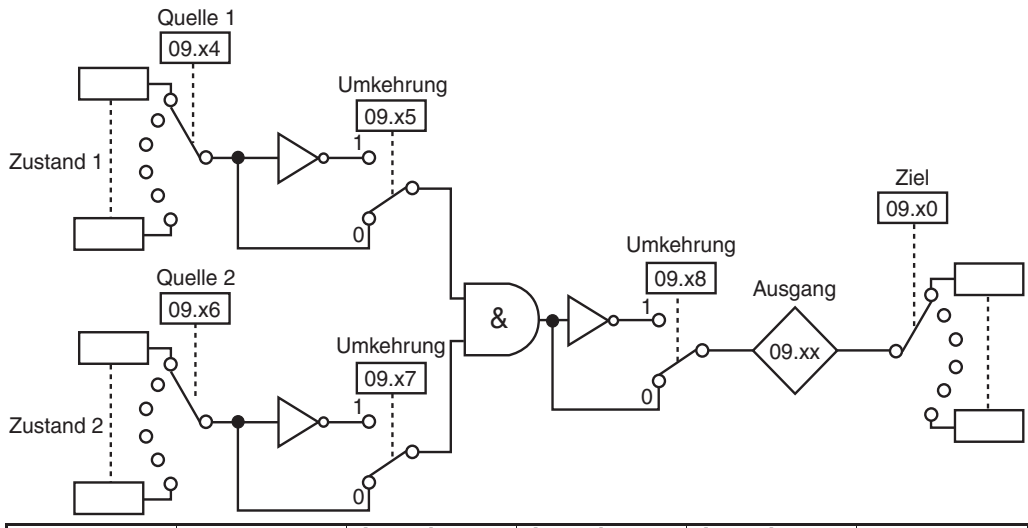

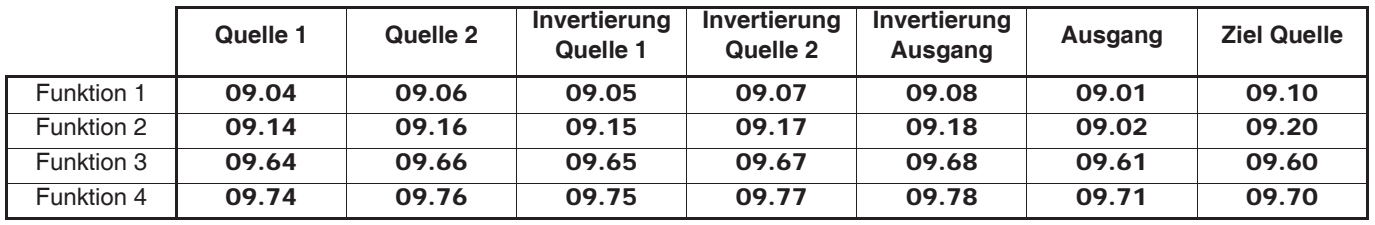

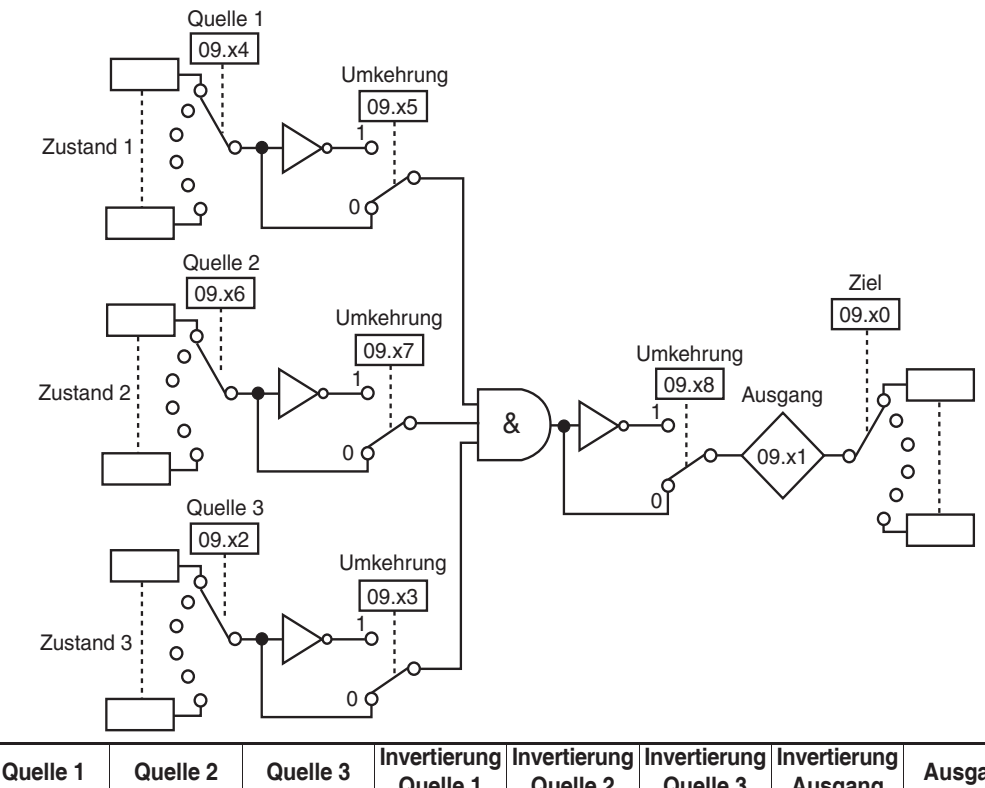

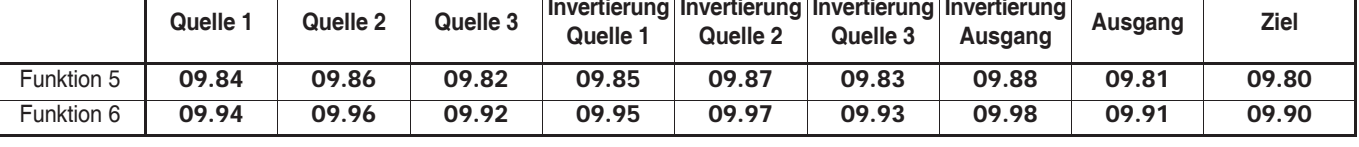

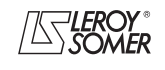

# **POWERDRIVE MD/FX Frequenzumrichter**

MENÜS UND BLOCKSCHALTBILDER IM PARAMETRIERUNGSMODUS ÜBER "ERWEITERTES" MENÜ

#### **• Steuerung +Drehzahl, -Drehzahl**

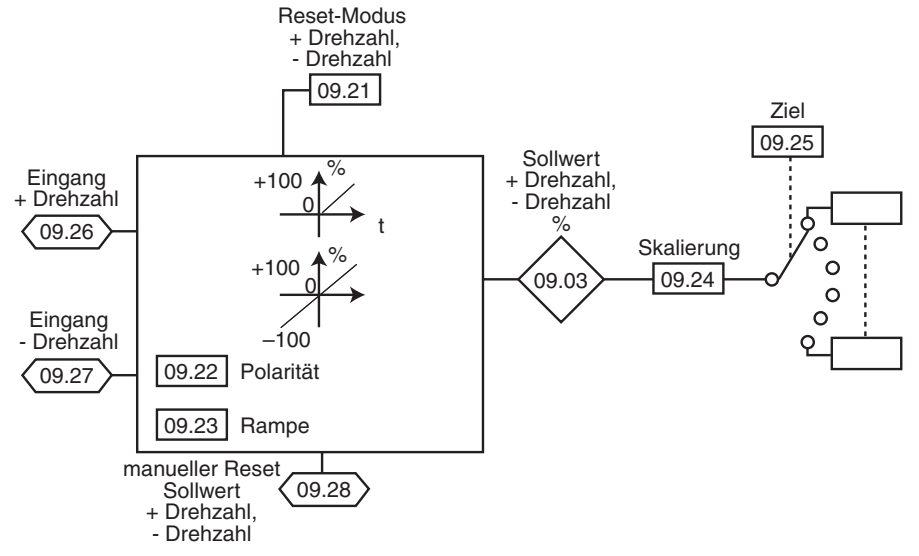

- **Funktion Binär-/Dezimalumsetzer**
- **Erster Umsetzer**

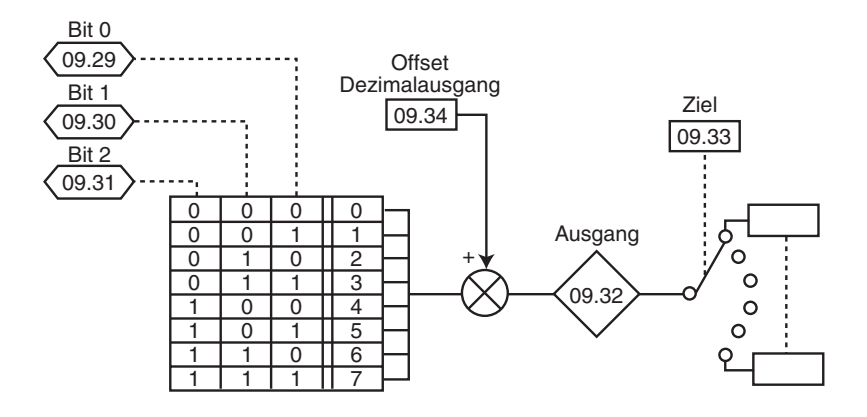

#### **• Zweiter Umsetzer**

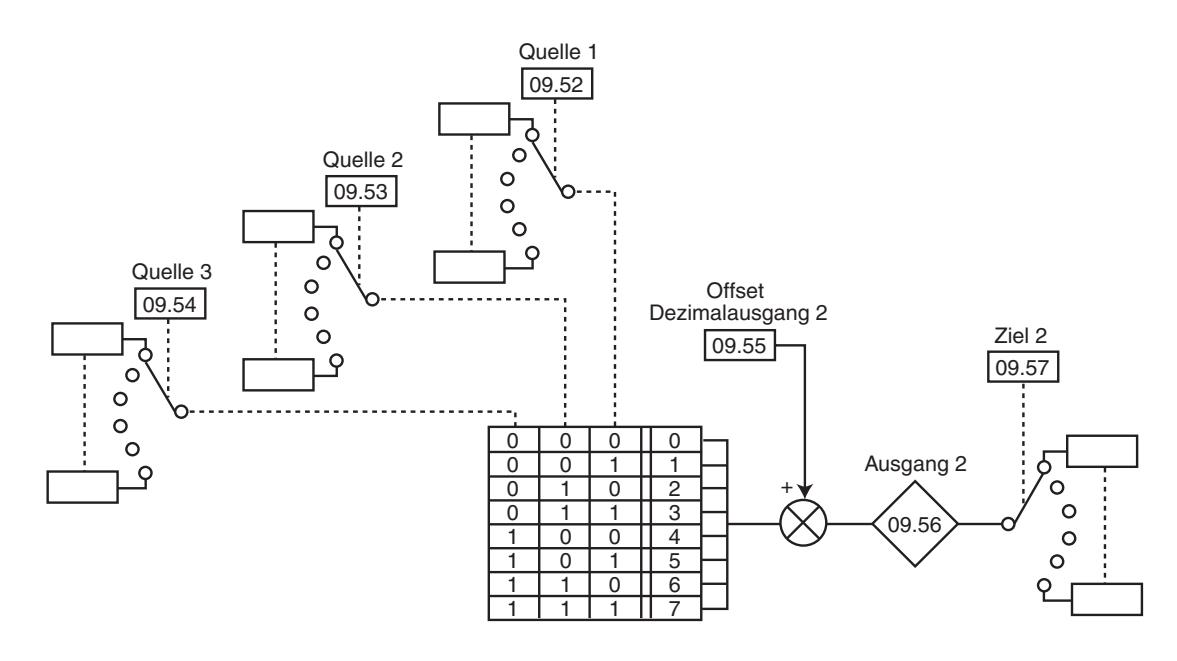

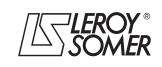

# **POWERDRIVE MD/FX**

**Frequenzumrichter**

MENÜS UND BLOCKSCHALTBILDER IM PARAMETRIERUNGSMODUS ÜBER "ERWEITERTES" MENÜ

## **5.10.2 - Erklärung der Parameter von Menü 9**

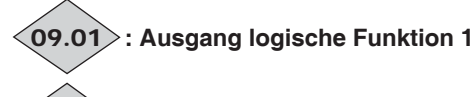

### **: Ausgang logische Funktion 2** 09.02

Wertebereich : Inaktiv (0) oder Aktiv (1) Geben den Zustand des Ausgangs der logischen Funktionen 1 und 2 an.

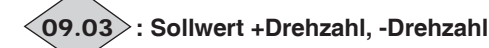

Wertebereich :± 100,0 %

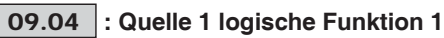

Wertebereich : 00.00 bis 21.51

Werkseinstellung : 00.00

Mit diesem Parameter erfolgt die Auswahl von Quelle 1 der logischen Funktion 1.

Nur Parameter des Typs "Bit" können an diesem Eingang verarbeitet werden.

Bei Adressierung eines Parameters eines ungeeigneten Typs wird der Eingang auf 0 gesetzt.

### **: Invertierung Quelle 1 logische Funktion 1** 09.05

Wertebereich :Nein (0) oder Ja (1)

Werkseinstellung :Nein (0) Mit diesem Parameter kann eine Invertierung von Quelle 1 der logischen Funktion 1 vorgenommen werden.

#### **Nein (0): Quelle 1 nicht invertiert.**

Ja (1): Quelle 1 invertiert.

## **: Quelle 2 logische Funktion 1** 09.06

Wertebereich : 00.00 bis 21.51

Werkseinstellung :00.00

Mit diesem Parameter erfolgt die Auswahl von Quelle 2 der logischen Funktion 1.

Nur Parameter des Typs "Bit" können an diesem Eingang verarbeitet werden.

Bei Adressierung eines Parameters eines ungeeigneten Typs wird der Eingang auf 0 gesetzt.

#### **: Invertierung Quelle 2 logische Funktion 1** 09.07

Wertebereich :Nein (0) oder Ja (1)

Werkseinstellung :Nein (0) Mit diesem Parameter kann eine Invertierung von Quelle 2 der logischen Funktion 1 vorgenommen werden.

**Nein (0): Quelle 2 nicht invertiert.**

**Ja (1):** Quelle 2 invertiert.

## **: Invertierung Ausgang logische Funktion 1** 09.08

Wertebereich : Nein (0) oder Ja (1) Werkseinstellung :Nein (0)

Mit diesem Parameter kann eine Invertierung des Ausgangs der logischen Funktion 1 vorgenommen werden.

#### **Nein (0): Ausgang nicht invertiert.**

**Ja (1):** Ausgang invertiert.

09.09 : Nicht verwendet

## **: Ziel logische Funktion 1** 09.10

Wertebereich : 00.00 bis 21.51

Werkseinstellung :00.00

Dieser Parameter definiert den internen Parameter, der durch den Ausgang der logischen Funktion 1 zugeordnet wird. Nur nicht geschützte Parameter des Typs "Bit" können adres-

siert werden.

Wenn ein Parameter eines ungeeigneten Typs programmiert wird, erfolgt keine Zuordnung.

## **09.11** | bis | 09.13 |: Nicht verwendet

#### **: Quelle 1 logische Funktion 2** 09.14 Wertebereich : 00.00 bis 21.51

Werkseinstellung : 00.00

Mit diesem Parameter erfolgt die Auswahl von Quelle 1 der logischen Funktion 2.

Nur Parameter des Typs "Bit" können an diesem Eingang verarbeitet werden.

Bei Adressierung eines Parameters eines ungeeigneten Typs wird der Eingang auf 0 gesetzt.

## **: Invertierung Quelle 1 logische Funktion 2** 09.15

Wertebereich : Nein (0) oder Ja (1)

Werkseinstellung : Nein (0)

Mit diesem Parameter kann eine Invertierung von Quelle 1 der logischen Funktion 2 vorgenommen werden.

#### **Nein (0): Quelle 1 nicht invertiert.**

Ja (1): Quelle 1 invertiert.

## **: Quelle 2 logische Funktion 2** 09.16

Wertebereich : 00.00 bis 21.51 Werkseinstellung : 00.00

Mit diesem Parameter erfolgt die Auswahl von Quelle 2 der logischen Funktion 2.

Nur Parameter des Typs "Bit" können an diesen Eingängen verarbeitet werden.

Bei Adressierung eines Parameters eines ungeeigneten Typs wird der Eingang auf 0 gesetzt.

## **: Invertierung Quelle 2 logische Funktion 2** 09.17

Wertebereich :Nein (0) oder Ja (1)

Werkseinstellung : Nein (0) Mit diesem Parameter kann eine Invertierung von Quelle 2 der logischen Funktion 2 vorgenommen werden.

#### **Nein (0): Quelle 2 nicht invertiert.**

Ja (1): Quelle 2 invertiert.

## **: Invertierung Ausgang logische Funktion 2** 09.18

Wertebereich :Nein (0) oder Ja (1) Werkseinstellung :Nein (0) Mit diesem Parameter kann eine Invertierung des Ausgangs der logischen Funktion 2 vorgenommen werden.

#### **Nein (0): Ausgang nicht invertiert.**

**Ja (1):** Ausgang invertiert.

09.19 |:Nicht verwendet

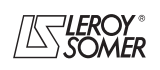

# **POWERDRIVE MD/FX Frequenzumrichter**

MENÜS UND BLOCKSCHALTBILDER IM PARAMETRIERUNGSMODUS ÜBER "ERWEITERTES" MENÜ

#### **: Ziel logische Funktion 2** 09.20

Wertebereich : 00.00 bis 21.51

Werkseinstellung :00.00

Dieser Parameter definiert den internen Parameter, dem der Ausgang der logischen Funktion 2 zugeordnet wird.

Nur nicht geschützte Parameter des Typs "Bit" können adressiert werden. Wenn ein Parameter des falschen Typs programmiert wird, erfolgt keine Zuordnung.

#### **: Modus Reset +Drehzahl, -Drehzahl** 09.21

Wertebereich : RESET/AKTIV (0), LETZT/AKTIV (1), RESET/INAKTIV (2), LETZT/INAKTIV (3)

Werkseinstellung :RESET/INAKTIV (2)

**RESET/AKTIV (0):** Der Sollwert wird bei jedem Einschalten auf Null zurückgesetzt. Die Eingänge +Drehzahl, -Drehzahl und Reset sind ständig aktiviert.

**LETZT/AKTIV (1):** Beim Einschalten befindet sich der Sollwert auf dem Wert, den er beim letzten Ausschalten hatte. Die Eingänge +Drehzahl, -Drehzahl und Reset sind ständig aktiviert.

**RESET/INAKTIV (2): Der Sollwert wird bei jedem Einschalten auf Null zurückgesetzt. Die Eingänge +Drehzahl, -Drehzahl sind nur dann aktiviert, wenn auch der Umrichterausgang aktiviert ist. Der Eingang Reset ist ständig aktiviert.**

**LETZT/INAKTIV (3):** Beim Einschalten befindet sich der Sollwert auf dem Wert, den er beim letzten Ausschalten hatte. Die Eingänge +Drehzahl, -Drehzahl sind nur dann aktiviert, wenn auch der Umrichterausgang aktiviert ist. Der Eingang Reset ist ständig aktiviert.

#### **: Polarität Sollw. +Drehz., -Drehz.** 09.22

Wertebereich :Positiv (0) oder Bipolar (1) Werkseinstellung : Positiv (0)

**Positiv (0): Der Sollwert des Befehls +Drehzahl, -Drehzahl ist auf positive Werte (0 bis 100,0 %) begrenzt.**

**Bipolar (1):** Der Sollwert des Befehls +Drehzahl, -Drehzahl kann Werte von -100 % bis +100 % annehmen.

#### **: Rampe Sollw. +Drehz., -Drehz.** 09.23

Wertebereich : 0 bis 250 s Werkseinstellung :20 s

Dieser Parameter legt die Zeit fest, die der Sollwert des Befehls +Drehzahl, -Drehzahl benötigt, um von 0 auf 100,0 % anzusteigen.

Für einen Anstieg von -100,0 % auf +100,0 % ist die doppelte Zeitdauer erforderlich. Legt die Empfindlichkeit des Befehls fest.

#### **: Skala Sollw. +Drehz., -Drehz.** 09.24

Wertebereich : 0 bis 2,50

Werkseinstellung :1,00

Der maximale Wert des Sollwerts des Befehls +Drehzahl, -Drehzahl nimmt automatisch den maximalen Wert des Parameters an, dem er zugeordnet ist.

Mit diesem Parameter lässt sich somit der maximale Wert des Sollwerts des Befehls +Drehzahl, -Drehzahl an den von der Anwendung geforderten maximalen Wert anpassen. Beispiel:

- Der Sollwert +Drehzahl, -Drehzahl ist einem Drehzahl-Festsollwert zugeordnet.

Bsp.:  $01.06 = 1500 \text{ min}^{-1}$ .

- Der maximale Wert des Sollwerts +Drehzahl, -Drehzahl soll 1000 min<sup>-1</sup> entsprechen.

$$
==> 09.24 = \frac{1000}{01.06} = 0.67.
$$

#### **: Ziel Sollwert +Drehz., -Drehz.** 09.25

Wertebereich : 00.00 bis 21.51

Werkseinstellung :00.00

Dieser Parameter legt den "Non-Bit"-Parameter fest, den der Sollwert des Befehls +Drehzahl, -Drehzahl steuert.

Beispiel: Der Sollwert des Befehls +Drehzahl, -Drehzahl soll als Drehzahlsollwert dienen. Man kann dann den Sollwert des Befehls +Drehzahl, -Drehzahl an einen Drehzahl-Festsollwert senden.

### **: Eingang +Drehzahl** 09.26

Wertebereich : Inaktiv (0) oder Aktiv (1) Diesem Parameter des Befehls der Funktion +Drehzahl muss ein Digitaleingang zugeordnet sein.

### **: Eingang -Drehzahl** 09.27

Wertebereich : Inaktiv (0) oder Aktiv (1) Diesem Parameter des Befehls der Funktion -Drehzahl muss ein Digitaleingang zugeordnet sein.

#### **: Manueller Reset Sollw. +Drehz., -Drehz.** 09.28

Wertebereich :Nein (0) oder Reset (1) Werkseinstellung : Nein (0)

Wenn dieser Parameter auf Reset (1) gesetzt ist, wird der Sollwert des Befehls +Drehzahl, -Drehzahl auf Null zurückgesetzt.

#### 09.29〉bis**〈09.31〉:Eingänge Binär-/ Dezimalumsetze**r Wertebereich : Inaktiv (0) oder Aktiv (1)

Setzen eines Parameters, dessen Auswahl mehr als 2 Wahlmöglichkeiten umfasst, durch eine Kombination der Zustände einzelner Digitaleingänge.

09.29: Eingang Binärsumme Bit 0. 09.30: Eingang Binärsumme Bit 1.

09.31: Eingang Binärsumme Bit 2.

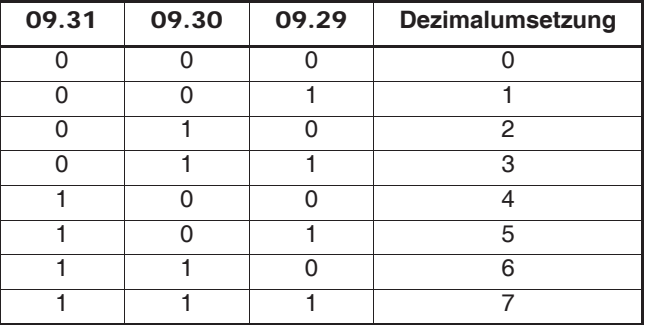

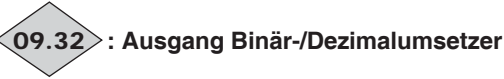

Wertebereich : 0 bis 39 Ablesen des Dezimalwerts des Umsetzerausgangs.

#### **: Ziel Ausgang Binär-/Dezimalumsetzer** 09.33Wertebereich : 00.00 bis 21.51

Werkseinstellung :00.00

Festlegung des Parameters, den der Dezimalausgang steuert. Alle Parameter der Typen Bit, Switch oder "Non-Bit" können dem Dezimalausgang zugeordnet werden.

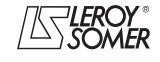

## **POWERDRIVE MD/FX Frequenzumrichter**

MENÜS UND BLOCKSCHALTBILDER IM PARAMETRIERUNGSMODUS ÜBER "ERWEITERTES" MENÜ

## **: Offset Dezimalausgang** 09.34

Wertebereich : 0 bis 32 Werkseinstellung :0

Hinzufügen eines Offsets zum Ausgang des Binär-/Dezimalumsetzers.

**09.35** | bis | 09.51 |: Nicht verwendet

**09.52** | bis **09.54** : Quellen Binär-/ Dezimalumsetzer 2 Wertebereich :00.00 bis 21.51

Werkseinstellung : 00.00

Setzen eines Parameters, dessen Auswahl mehr als 2 Wahlmöglichkeiten umfasst, durch eine Kombination der Zustände einzelner Digitaleingänge.

09.52**:** Quelle Bit 0 09.53**:** Quelle Bit 1

09.54**:** Quelle Bit 2

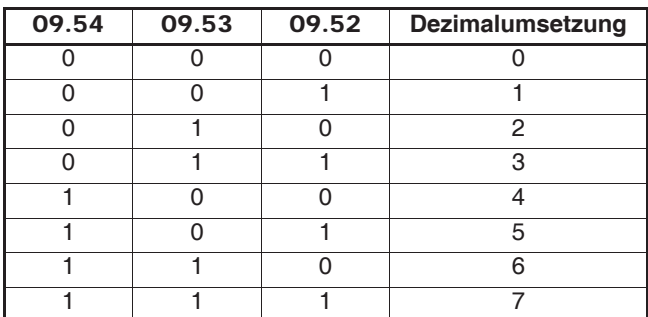

### **: Offset Dezimalausgang 2** 09.55

Wertebereich : 0 bis 32 Werkseinstellung :0 Hinzufügen eines Offsets zum Ausgang des Binär-/Dezi-

malumsetzers 2.

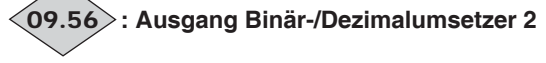

Wertebereich : 0 bis 39 Ablesen des Dezimalwerts des Umsetzerausgangs 2.

#### 09.57 | : Ziel Ausgang Binär-/ Dezimalumsetzer 2 Wertebereich : 00.00 bis 21.51

Werkseinstellung : 00.00

Festlegung des Parameters, den der Dezimalausgang 2 steuert.

Alle Parameter der Typen Bit, Switch oder "Non-Bit" können dem Dezimalausgang 2 zugeordnet werden.

## **09.58** | bis | **09.59 |: Nicht verwendet**

**: Ziel logische Funktion 3** 09.60

Wertebereich :00.00 bis 21.51

Werkseinstellung : 00.00

Dieser Parameter definiert den internen Parameter, der dem Ausgang der logischen Funktion 3 zugeordnet wird.

Nur nicht geschützte Parameter des Typs "Bit" können adressiert werden.

Wenn ein Parameter eines ungeeigneten Typs programmiert wird, wird das Ziel nicht berücksichtigt.

# **: Ausgang logische Funktion 3** 09.61

Wertebereich :Inaktiv (0) oder Aktiv (1) Gibt den Zustand des Ausgangs der logischen Funktion 3 an.

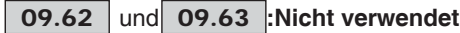

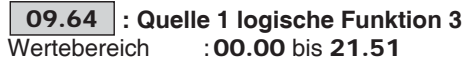

Werkseinstellung : 00.00

Mit diesem Parameter erfolgt die Auswahl von Quelle 1 der logischen Funktion 3.

Nur Parameter des Typs "Bit" können an diesen Eingängen verarbeitet werden.

Bei Adressierung eines Parameters eines ungeeigneten Typs wird der Eingang auf 0 gesetzt.

#### **: Invertierung Quelle 1 logische Funktion 3** 09.65 Wertebereich :Nein (0) oder Ja (1)

Werkseinstellung : Nein (0) Mit diesem Parameter kann eine Invertierung von Quelle 1 der logischen Funktion 3 vorgenommen werden.

**Nein (0): Quelle 1 nicht invertiert.**

Ja (1): Quelle 1 invertiert.

## **: Quelle 2 logische Funktion 3** 09.66

Wertebereich : 00.00 bis 21.51

Werkseinstellung : 00.00 Mit diesem Parameter erfolgt die Auswahl von Quelle 2 der logischen Funktion 3. Nur Parameter des Typs "Bit" können an diesen Eingängen verarbeitet werden.

Bei Adressierung eines ungeeigneten Parameters wird der Eingang auf 0 gesetzt.

## **: Invertierung Quelle 2 logische Funktion 3** 09.67

Wertebereich :Nein (0) oder Ja (1) Werkseinstellung : Nein (0) Mit diesem Parameter kann eine Invertierung von Quelle 2 der logischen Funktion 3 vorgenommen werden.

**Nein (0): Quelle 2 nicht invertiert.**

Ja (1): Quelle 2 invertiert.

#### **: Invertierung Ausgang logische Funktion 3** 09.68

Wertebereich :Nein (0) oder Ja (1) Werkseinstellung : Nein (0) Mit diesem Parameter kann eine Invertierung des Ausgangs der logischen Funktion 3 vorgenommen werden.

**Nein (0): Ausgang nicht invertiert.**

**Ja (1):** Ausgang invertiert.

09.69 **| : Nicht verwendet** 

**: Ziel logische Funktion 4** 09.70 Wertebereich : 00.00 bis 21.51

Werkseinstellung : 00.00

Dieser Parameter definiert den internen Parameter, der durch den Ausgang der logischen Funktion 4 zugeordnet wird. Nur nicht geschützte Parameter des Typs "Bit" können adres-

siert werden.

Wenn ein Parameter eines ungeeigneten Typs programmiert wird, wird das Ziel nicht berücksichtigt.

# **: Ausgang logische Funktion 4** 09.71

Wertebereich : Inaktiv (0) oder Aktiv (1) Gibt den Zustand des Ausgangs der logischen Funktion 4 an.

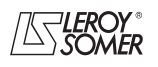

## **POWERDRIVE MD/FX Frequenzumrichter**

MENÜS UND BLOCKSCHALTBILDER IM PARAMETRIERUNGSMODUS ÜBER "ERWEITERTES" MENÜ

## **09.72** | und **09.73** : Nicht verwendet

#### **: Quelle 1 logische Funktion 4** 09.74

#### Wertebereich : 00.00 bis 21.51 Werkseinstellung : 00.00

Mit diesem Parameter erfolgt die Auswahl von Quelle 1 der logischen Funktion 4.

Nur Parameter des Typs "Bit" können an diesen Eingängen verarbeitet werden.

Bei Adressierung eines Parameters eines ungeeigneten Typs wird der Eingang auf 0 gesetzt.

#### **: Invertierung Quelle 1 logische Funktion 4** 09.75

Wertebereich : Nein (0) oder Ja (1)

Werkseinstellung : Nein (0)

Mit diesem Parameter kann eine Invertierung von Quelle 1 der logischen Funktion 4 vorgenommen werden.

#### **Nein (0): Quelle 1 nicht invertiert.**

Ja (1): Quelle 1 invertiert.

### **: Quelle 2 logische Funktion 4** 09.76

Wertebereich : 00.00 bis 21.51

Werkseinstellung : 00.00

Mit diesem Parameter erfolgt die Auswahl von Quelle 2 der logischen Funktion 4.

Nur Parameter des Typs "Bit" können an diesen Eingängen verarbeitet werden.

Bei Adressierung eines Parameters eines ungeeigneten Typs wird der Eingang auf 0 gesetzt.

### **: Invertierung Quelle 2 logische Funktion 4** 09.77

Wertebereich : Nein (0) oder Ja (1)

Werkseinstellung : Nein (0) Mit diesem Parameter kann eine Invertierung von Quelle 2 der logischen Funktion 4 vorgenommen werden.

#### **Nein (0): Quelle 2 nicht invertiert.**

**Ja (1):** Quelle 2 invertiert.

## **: Invertierung Ausgang logische Funktion 4** 09.78

Wertebereich :Nein (0) oder Ja (1) Werkseinstellung : Nein (0)

Mit diesem Parameter kann eine Invertierung des Ausgangs der logischen Funktion 4 vorgenommen werden.

#### **Nein (0): Ausgang nicht invertiert.**

**Ja (1):** Ausgang invertiert.

**: Nicht verwendet** 09.79

## **: Ziel logische Funktion 5 \*** 09.80

Wertebereich : 00.00 bis 21.51

Werkseinstellung : 10.61

Dieser Parameter definiert den internen Parameter, der durch den Ausgang der logischen Funktion 5 zugeordnet wird. Nur nicht geschützte Parameter des Typs "Bit" können adressiert werden.

Wenn ein Parameter des falschen Typs programmiert wird, erfolgt keine Zuordnung.

## **: Ausgang logische Funktion 5 \*** 09.81

Wertebereich : Inaktiv (0) oder Aktiv (1)

Gibt den Zustand des Ausgangs der logischen Funktion 5 an.

### **: Quelle 3 logische Funktion 5 \*** 09.82

Wertebereich : 00.00 bis 21.51

Werkseinstellung : 10.19

Mit diesem Parameter erfolgt die Auswahl von Quelle 3 der logischen Funktion 5.

Nur Parameter des Typs "Bit" können an diesem Eingang verarbeitet werden.

Bei Adressierung eines Parameters eines ungeeigneten Typs wird der Eingang auf 0 gesetzt.

### **: Invertierung Quelle 3 logische Funktion 5 \*** 09.83

Wertebereich :Nein (0) oder Ja (1) Werkseinstellung : Nein (0) Mit diesem Parameter kann eine Invertierung von Quelle 3 der logischen Funktion 5 vorgenommen werden.

#### **Nein (0): Quelle 3 nicht invertiert.**

Ja (1): Quelle 3 invertiert.

#### **: Quelle 1 logische Funktion 5 \*** 09.84

Wertebereich : 00.00 bis 21.51 Werkseinstellung : 10.17

Mit diesem Parameter erfolgt die Auswahl von Quelle 1 der logischen Funktion 5.

Nur Parameter des Typs "Bit" können an diesem Eingang verarbeitet werden.

Bei Adressierung eines Parameters eines ungeeigneten Typs wird der Eingang auf 0 gesetzt.

## **: Invertierung Quelle 1 logische Funktion 5 \*** 09.85

Wertebereich :Nein (0) oder Ja (1) Werkseinstellung : Ja (1)

Mit diesem Parameter kann eine Invertierung von Quelle 1 der logischen Funktion 5 vorgenommen werden.

**Nein (0):** Quelle 1 nicht invertiert.

#### **Ja (1): Quelle 1 invertiert.**

#### **: Quelle 2 logische Funktion 5 \*** 09.86

Wertebereich : 00.00 bis 21.51

Werkseinstellung : 10.18 Mit diesem Parameter erfolgt die Auswahl von Quelle 2 der logischen Funktion 5.

Nur Parameter des Typs "Bit" können an diesem Eingang verarbeitet werden.

Bei Adressierung eines Parameters eines ungeeigneten Typs wird der Eingang auf 0 gesetzt.

## **: Invertierung Quelle 2 logische Funktion 5 \*** 09.87

Wertebereich :Nein (0) oder Ja (1) Werkseinstellung : Ja (1) Mit diesem Parameter kann eine Invertierung von Quelle 2 der logischen Funktion 5 vorgenommen werden.

**Nein (0):** Quelle 2 nicht invertiert.

**Ja (1): Quelle 2 invertiert.**

## **: Invertierung Ausgang logische Funktion 5 \*** 09.88

Wertebereich :Nein (0) oder Ja (1) Werkseinstellung : Nein (0)

Mit diesem Parameter kann eine Invertierung des Ausgangs der logischen Funktion 5 vorgenommen werden.

**\* Hinweis:** Bei Werkseinstellung sind die Parameter 09.80 bis 09.88 so eingestellt, dass die Funktion 5 eine Überlastung des Umrichters aufspürt. Jegliche Veränderung dieser Einstellungen hebt diese Funktion auf (vgl. 10.61).

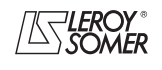

# **POWERDRIVE MD/FX Frequenzumrichter**

MENÜS UND BLOCKSCHALTBILDER IM PARAMETRIERUNGSMODUS ÜBER "ERWEITERTES" MENÜ

#### **: Nicht verwendet** 09.89

#### **: Ziel logische Funktion 6** 09.90

Wertebereich : 00.00 bis 21.51

Werkseinstellung : 00.00

Dieser Parameter definiert den internen Parameter, der durch den Ausgang der logischen Funktion 6 zugeordnet wird. Nur nicht geschützte Parameter des Typs "Bit" können adressiert werden.

Wenn ein Parameter des falschen Typs programmiert wird, erfolgt keine Zuordnung.

# **: Ausgang logische Funktion 6** 09.91

Wertebereich : Inaktiv (0) oder Aktiv (1) Gibt den Zustand des Ausgangs der logischen Funktion 6 an.

## **: Quelle 3 logische Funktion 6** 09.92

Wertebereich : 00.00 bis 21.51

Werkseinstellung :00.00

Mit diesem Parameter erfolgt die Auswahl von Quelle 3 der logischen Funktion 6.

Nur Parameter des Typs "Bit" können an diesem Eingang verarbeitet werden.

Bei Adressierung eines Parameters eines ungeeigneten Typs wird der Eingang auf 0 gesetzt.

#### **: Invertierung Quelle 3 logische Funktion 6** 09.93

Wertebereich :Nein (0) oder Ja (1)

Werkseinstellung : Nein (0)

Mit diesem Parameter kann eine Invertierung von Quelle 3 der logischen Funktion 6 vorgenommen werden.

#### **Nein (0): Quelle 3 nicht invertiert.**

Ja (1): Quelle 3 invertiert.

#### **: Quelle 1 logische Funktion 6** 09.94

Wertebereich : 00.00 bis 21.51

Werkseinstellung : 00.00 Mit diesem Parameter erfolgt die Auswahl von Quelle 1 der logischen Funktion 6.

Nur Parameter des Typs "Bit" können an diesem Eingang verarbeitet werden.

Bei Adressierung eines Parameters eines ungeeigneten Typs wird der Eingang auf 0 gesetzt.

## **: Invertierung Quelle 1 logische Funktion 6** 09.95

Wertebereich :Nein (0) oder Ja (1) Werkseinstellung : Nein (0) Mit diesem Parameter kann eine Invertierung von Quelle 1 der logischen Funktion 6 vorgenommen werden.

## **Nein (0): Quelle 1 nicht invertiert.**

Ja (1): Quelle 1 invertiert.

## **: Quelle 2 logische Funktion 6** 09.96

Wertebereich : 00.00 bis 21.51 Werkseinstellung : 00.00

Mit diesem Parameter erfolgt die Auswahl von Quelle 2 der logischen Funktion 6.

Nur Parameter des Typs "Bit" können an diesem Eingang verarbeitet werden.

Bei Adressierung eines Parameters eines ungeeigneten Typs wird der Eingang auf 0 gesetzt.

#### **: Invertierung Quelle 2 logische Funktion 6** 09.97

Wertebereich :Nein (0) oder Ja (1) Werkseinstellung : Nein (0) Mit diesem Parameter kann eine Invertierung von Quelle 2 der logischen Funktion 6 vorgenommen werden.

#### **Nein (0): Quelle 2 nicht invertiert.**

**Ja (1):** Quelle 2 invertiert.

## **: Invertierung Ausgang logische Funktion 6** 09.98

Wertebereich :Nein (0) oder Ja (1) Werkseinstellung : Nein (0)

Mit diesem Parameter kann eine Invertierung des Ausgangs der logischen Funktion 6 vorgenommen werden.

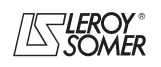

# **POWERDRIVE MD/FX Frequenzumrichter**

MENÜS UND BLOCKSCHALTBILDER IM PARAMETRIERUNGSMODUS ÜBER "ERWEITERTES" MENÜ

**Notizen**

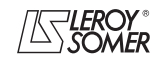

# **POWERDRIVE MD/FX**

**Frequenzumrichter**

MENÜS UND BLOCKSCHALTBILDER IM PARAMETRIERUNGSMODUS ÜBER "ERWEITERTES" MENÜ

## **5.11 - Menü 10: Status des Umrichters und Diagnose**

## **5.11.1 - Blockschaltbilder Menü 10**

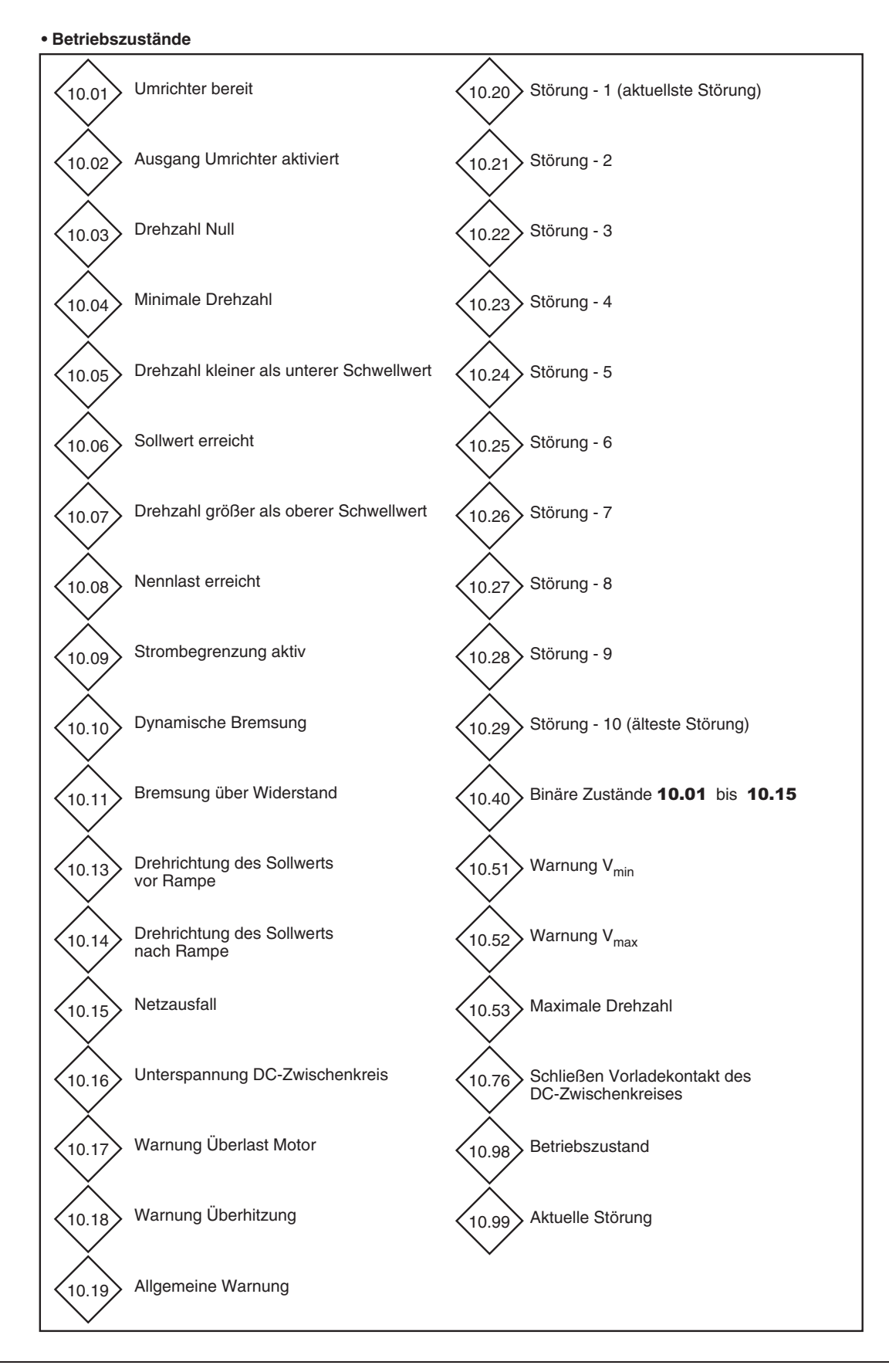

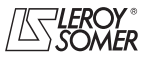

# **POWERDRIVE MD/FX Frequenzumrichter**

MENÜS UND BLOCKSCHALTBILDER IM PARAMETRIERUNGSMODUS ÜBER "ERWEITERTES" MENÜ

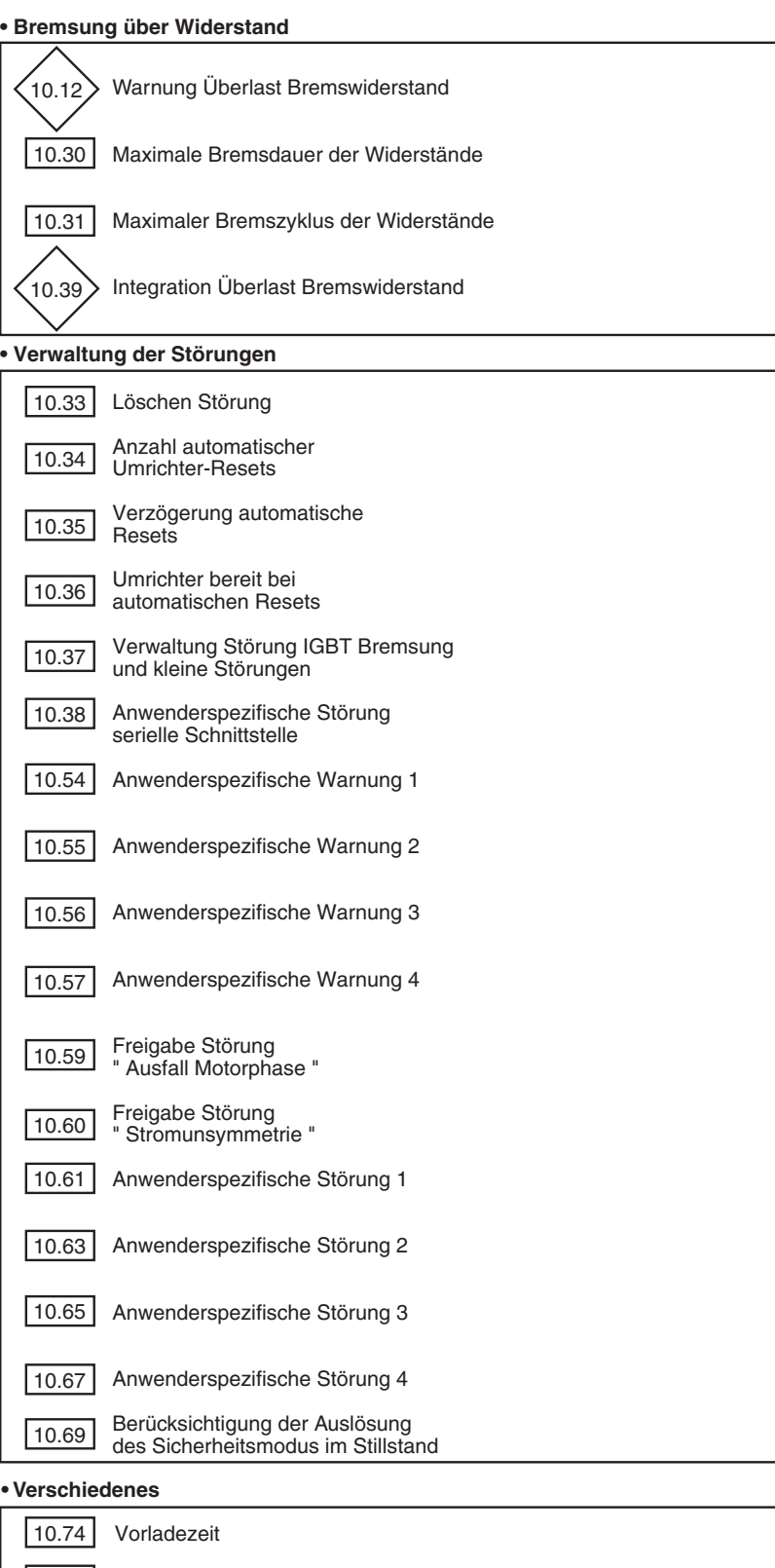

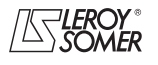

10.75 Speisung über DC-Zwischenkreis

(nur Typ FX)

Sperren des 4-Quadranten-Gleichrichters

10.77

# **POWERDRIVE MD/FX**

**Frequenzumrichter**

MENÜS UND BLOCKSCHALTBILDER IM PARAMETRIERUNGSMODUS ÜBER "ERWEITERTES" MENÜ

## **5.11.2 - Erklärung der Parameter von Menü 10**

## **: Umrichter bereit** 10.01

Wertebereich : Nein (0) oder Ja (1)

Dieser Parameter befindet sich auf Ja (1), wenn der Sicherheitsmodus am Umrichter nicht ausgelöst ist. Wenn sich der Parameter 10.36 auf Ja (1) befindet, bleibt dieses Bit bei der Auslösung des Sicherheitsmodus auf Ja (1), während das automatische Löschen des Sicherheitsmodus aktiv ist. Wenn die Anzahl der automatischen Löschvorgänge erreicht ist, hat die nächste Auslösung des Sicherheitsmodus das Setzen dieses Bits auf Null zur Folge.

Falls 10.01 auf Nein (0) gesetzt ist, liefert 10.99 Informationen über die aktuelle Störung.

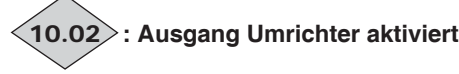

Wertebereich :Inaktiv (0) oder Aktiv (1) Dieser Parameter befindet sich auf Aktiv (1), wenn der Umrichterausgang aktiviert ist.

# **: Drehzahl Null** 10.03

Wertebereich :Nein (0) oder Ja (1) Dieser Parameter befindet sich auf Ja (1), wenn der absolute Wert der Drehzahl kleiner oder gleich dem über Parameter 03.05 definierten Schwellwert ist.

**10.03** nimmt den Wert Nein (0) an, wenn die Drehzahl grö-<br>ßer als **03.05** + 10 min<sup>-1 wird.</sup>

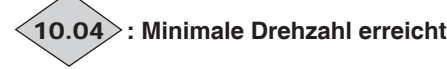

Wertebereich :Nein (0) oder Ja (1)

Im bipolaren Modus  $(01.10 =$  Sollw.  $+$  und  $(1)$ ) ist die Funktion dieses Parameters identisch zu Parameter 10.03.

Im unipolaren Modus  $(01.10)$  = Nur Sollw.  $+ (0)$ ) befindet sich dieser Parameter auf Ja (1), wenn der absolute Wert des Rampenausgangs kleiner oder gleich der minimalen Drehzahl  $01.07 + (30 \text{ min}^{-1}/\text{Polpaarzahl}$  des Motors) ist.

10.04 wird wieder auf Nein (0) gesetzt, wenn die Drehzahl größer wird als [01.07 + (30 min-1/Polpaarzahl) + 10 min-1]. Die minimale Drehzahl wird über Parameter 01.07 festgelegt.

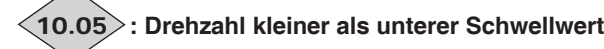

Wertebereich : Nein (0) oder Ja (1) Dieser Parameter befindet sich auf Ja (1), wenn der absolute Wert der Motordrehzahl kleiner ist als  $01.03 - (03.06 \div 2)$ . 10.05 wird wieder auf Nein (0) gesetzt, wenn die Drehzahl größer wird als  $[01.03 \cdot (03.06 \div 2) + 10 \text{ min}^{-1}].$ 

#### **ACHTUNG:**

**Wenn** 03.06 **< 20 min-1, kann sich die Drehzahl im Totbereich der Hysterese befinden.**

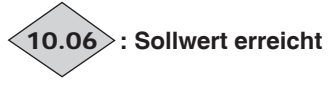

Wertebereich : Nein (0) oder Ja (1) Dieser Parameter befindet sich auf Ja (1), wenn der absolute Wert der Motordrehzahl zwischen  $01.03 - (03.06 \div 2)$  und  $01.03 + (03.06 \div 2)$  liegt.

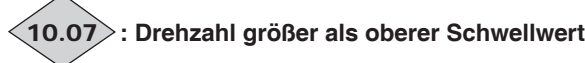

Wertebereich :Nein (0) oder Ja (1) Dieser Parameter befindet sich auf Ja (1), wenn der absolute Wert der Motordrehzahl größer ist als  $01.03 + (03.06 \div 2)$ . 10.07 wird wieder auf Nein (0) gesetzt, wenn die Drehzahl kleiner wird als  $[01.03 + (03.06 \div 2) - 10 \text{ min}^{-1}].$ 

**ACHTUNG: Wenn** 03.06 **< 20 min-1, kann sich die Drehzahl im Totbereich der Hysterese befinden.**

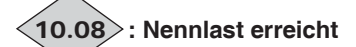

Wertebereich :Nein (0) oder Ja (1) Dieser Parameter befindet sich auf Ja (1), wenn der Wirkstrom 04.02 größer oder gleich dem Nennwert des Wirkstroms ist.

Nennwert des Wirkstroms = 05.07 x 05.10.

**: Strombegrenzung aktiv** 10.09

Wertebereich :Nein (0) oder Ja (1) Dieser Parameter ist auf Ja (1) gesetzt, wenn sich der Umrichter in Strombegrenzung befindet.

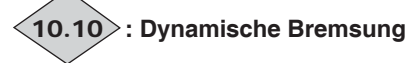

Wertebereich :Nein (0) oder Ja (1) Dieser Parameter befindet sich auf Ja (1), wenn die Energie vom Motor in den Gleichstrom-Zwischenkreis übertragen wird (antreibende Last).

# **: Bremsung über Widerstand** 10.11

Wertebereich : Nein (0) oder Ja (1) Dieser Parameter befindet sich auf Ja (1), wenn die Energie in dem optionalen Bremswiderstand in Wärme umgesetzt wird (vorausgesetzt, dass ein Widerstand angeschlossen ist).

#### **: Warnung Überlast Bremswiderstand**  $10.12$

Wertebereich :Nein (0) oder Ja (1)

Dieser Parameter befindet sich auf Ja (1), wenn der Parameter zur Integration der Last des Bremswiderstands einen Wert über 75% annimmt.

# **: Drehrichtung des Sollwerts vor Rampen** 10.13

Wertebereich : Rechtslauf (0) oder Linkslauf (1) Dieser Parameter befindet sich auf Linkslauf (1), wenn der Sollwert vor Rampe negativ ist.

Er wird wieder auf Rechtslauf (0) gesetzt, wenn der Sollwert vor Rampe positiv ist.

# **: Drehrichtung des Sollwerts nach Rampe** 10.14

Wertebereich : Rechtslauf (0) oder Linkslauf (1) Dieser Parameter befindet sich auf Linkslauf (1), wenn der Sollwert nach Rampe negativ ist.

Er wird wieder auf Rechtslauf (0) gesetzt, wenn der Sollwert nach Rampe positiv ist.

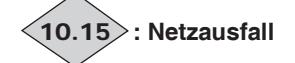

Wertebereich :Nein (0) oder Ja (1)

Dieser Parameter befindet sich bei einem Ausfall des AC-Versorgungsnetzes auf Ja (1). Er wird nur dann freigegeben, wenn der Parameter 06.03 einen anderen Wert als GE-SPERRT (0) hat.

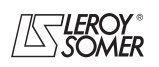

# **POWERDRIVE MD/FX Frequenzumrichter**

MENÜS UND BLOCKSCHALTBILDER IM PARAMETRIERUNGSMODUS ÜBER "ERWEITERTES" MENÜ

## **: Unterspannung Gleichstrom-Zwischenkreis** 10.16

Wertebereich :Nein (0) oder Ja (1) Dieser Parameter befindet sich auf Ja (1), wenn das Spannungsniveau des Zwischenkreises zu gering ist.

## **: Warnung Überlast Motor** 10.17

Wertebereich :Nein (0) oder Ja (1)

Dieser Parameter wird auf Ja (1) gesetzt, wenn der Parameter 04.19 "Thermischer Zustand des Motors" einen Wert über 95 % annimmt.

Er wird wieder auf Nein (0) gesetzt, wenn der Wert < 90 % ist.

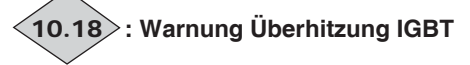

Wertebereich :Nein (0) oder Ja (1) Dieser Parameter befindet sich auf Ja (1), wenn eine der von 07.51 bis 07.55 angezeigten Temperaturen 90 % des maximal zulässigen Wertes überschreitet.

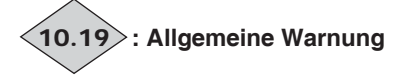

Wertebereich : Nein (0) oder Ja (1) Dieser Parameter befindet sich auf Ja (1), wenn mindestens einer der Alarme 10.12, 10.17, 10.18 oder der Alarm "Grenzstrom" aktiviert ist. Dieser ab Version 3.10 zur Verfügung stehende Alarm wird aktiviert, wenn der Nennstrom des Umrichters länger überschritten wird als in den Spezifikationen definiert (vgl. Handbuch 3902).

# 10.20 $>$  bis $<$ 10.29 $>$ : Auslösen Sicherheitsmodus 0 bis 9

Wertebereich :0 bis 102

Enthält die zehn letzten Auslösungen des Sicherheitsmodus des Umrichters.

10.20: gibt die jüngste Auslösung des Sicherheitsmodus an. 10.29: gibt die älteste Auslösung des Sicherheitsmodus an. Mögliche Auslösungen des Sicherheitsmodus sind:

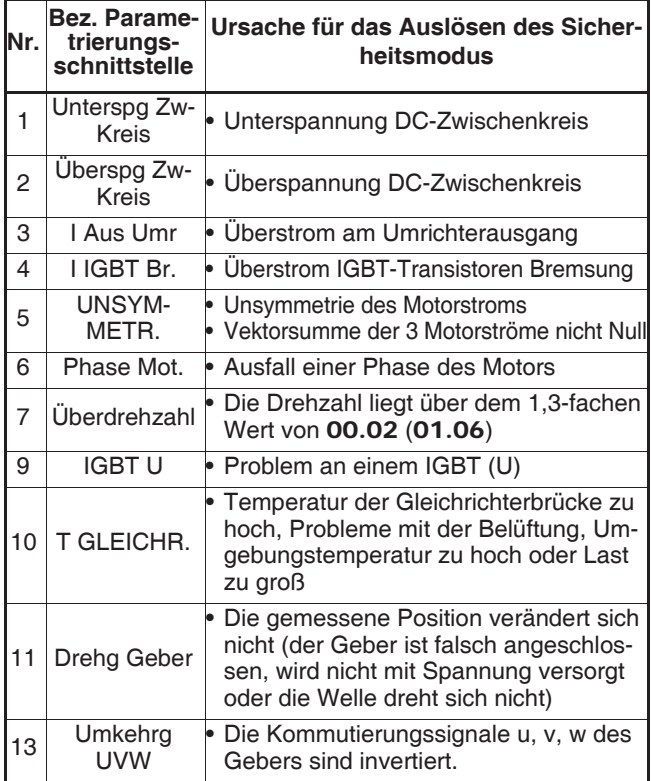

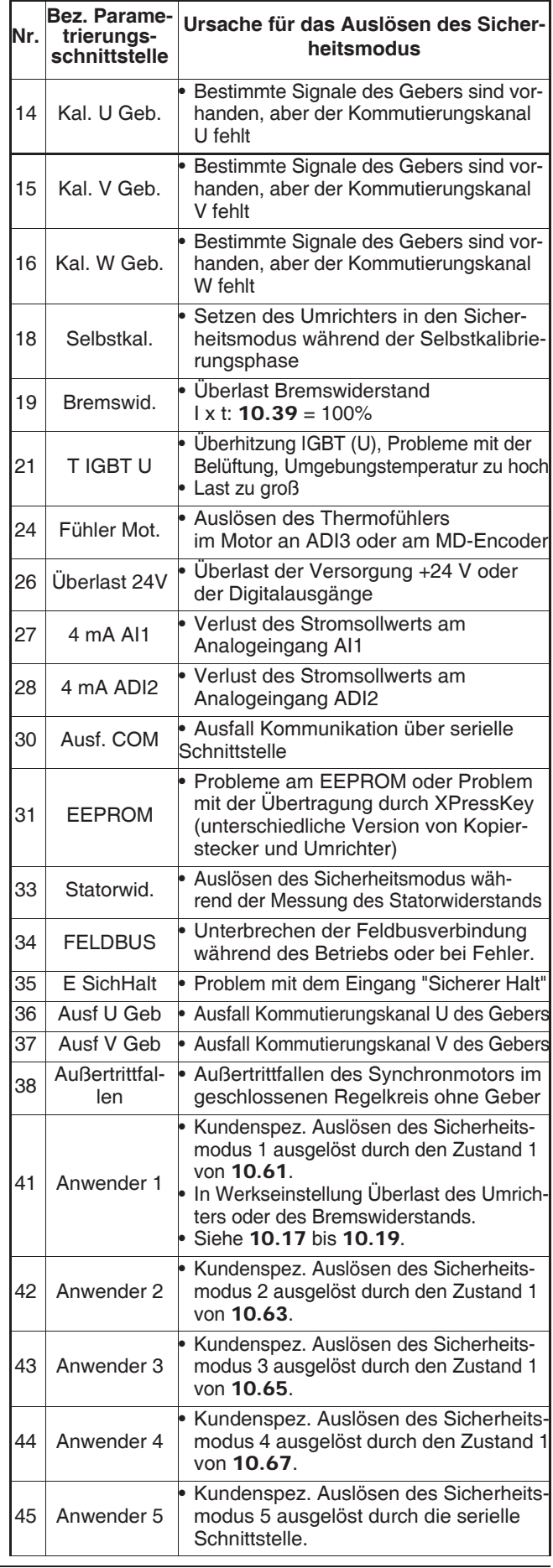

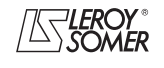

# **POWERDRIVE MD/FX Frequenzumrichter**

MENÜS UND BLOCKSCHALTBILDER IM PARAMETRIERUNGSMODUS ÜBER "ERWEITERTES" MENÜ

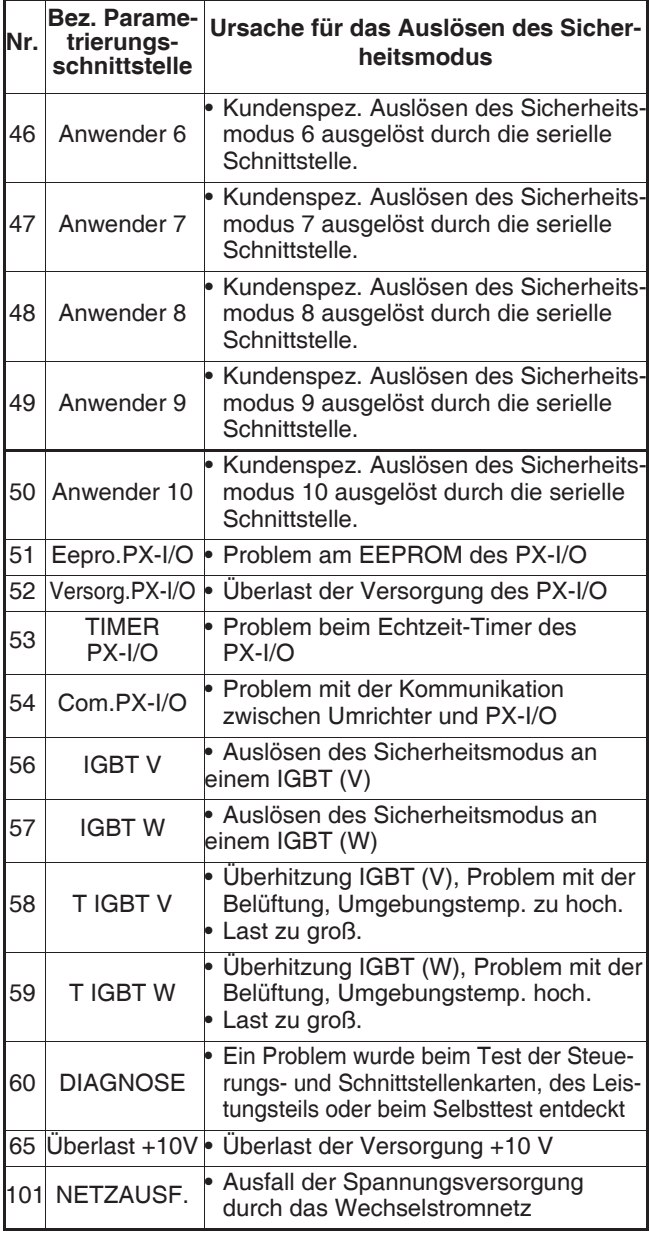

#### **Anmerkung:**

- Die Auslösungen des Sicherheitsmodus bei Stillstand (10.02 = Inaktiv) werden nicht in der Liste der 10 letzten Auslösungen gespeichert.

- Detaillierte Informationen zu den Auslösungen des Sicherheitsmodus finden Sie in Kapitel 7.

#### **: Maximale Bremsdauer der Widerstände** 10.30

#### Wertebereich : 0 bis 400.0 s

Werkseinstellung : 0

Dieser Parameter legt die Dauer fest, während der der Bremswiderstand der maximalen Bremsspannung (780 V) ohne Beschädigung ausgesetzt sein kann. Er bestimmt die Zeit, ab der der Sicherheitsmodus wegen einer Überlast bei der Bremsung ausgelöst wird.

#### **ACHTUNG:**

**Wenn dieser Parameter auf 0 eingestellt wird, gibt es keinen Schutz für den Bremswiderstand.**

#### **: Maximaler Bremszyklus der Widerstände** 10.31

Wertebereich : 0 bis 25,0 min

Werkseinstellung : 0

Dieser Parameter legt die Zeitdauer fest, die zwischen zwei aufeinander folgenden Bremsungen mit voller Leistung - wie von Parameter 10.30 beschrieben - verstreichen muss. Er dient der Parametrierung der thermischen Zeitkonstante des verwendeten Widerstands.

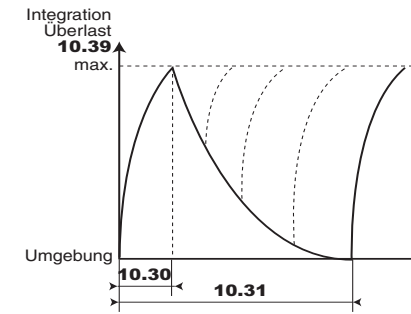

#### **ACHTUNG:**

**Wenn dieser Parameter auf 0 eingestellt wird, gibt es keinen Schutz für den Bremswiderstand.**

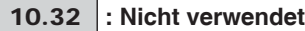

#### **: Löschen des Sicherheitsmodus** 10.33

Wertebereich :Nein (0) oder Ja (1)

Werkseinstellung : Nein (0)

Das Umschalten dieses Parameters von Nein (0) auf Ja (1) hat einen Reset des Umrichters zur Folge.

Sollte ein ferngesteuertes Löschen des Sicherheitsmodus erforderlich sein, muss diesem Parameter eine Klemme zugeordnet werden.

Wenn der Umrichter wegen eines IGBT-Überstroms auslöst (I IGBT Brems), entweder an der Ausgangsbrücke (I Ausg. Umr) oder dem Bremstransistor, kann er während 10 Sekunden nicht zurückgesetzt werden (Wiederherstellungszeit der IGBT-Transistoren).

**: Anzahl automatischer Resets des Umrichters** 10.34

Wertebereich : Keiner (0), 1 bis 5 (1 bis 5) Werkseinstellung : Keiner (0)

**Keiner (0): Es erfolgt kein automatisches Löschen des Sicherheitsmodus. Das Löschen muss manuell erfolgen.**

**1 bis 5 (1 bis 5):** wiederholt automatisch Löschvorgänge des Sicherheitsmodus bis zur eingestellten Anzahl.

Ist die zulässige Anzahl an Löschvorgängen des Sicherheitsmodus erreicht, verriegelt sich der Umrichter definitiv. Das Löschen des letzten Sicherheitsmodus kann dann nur noch manuell erfolgen.

Liegt kein Sicherheitsmodus vor, so wird der Zähler nach jeweils 5 Minuten um einen Wert heruntergesetzt.

#### **ACHTUNG:**

**Der Wert** 10.34 **wird erst nach einem erneuten Einschalten des Umrichters berücksichtigt.**

## **: Verzögerung automatische Resets** 10.35

Wertebereich :0 bis 25,0 s

Werkseinstellung : 1,0 s

Dieser Parameter legt die Zeit zwischen einer Auslösung des Sicherheitsmodus des Umrichters und dem automatischen Löschen fest (außer einer minimalen Haltedauer bei Auslösungen des Sicherheitsmodus bei Überstrom).

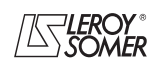

## **POWERDRIVE MD/FX Frequenzumrichter**

MENÜS UND BLOCKSCHALTBILDER IM PARAMETRIERUNGSMODUS ÜBER "ERWEITERTES" MENÜ

#### **: Umrichter bereit bei automatischen Resets** 10.36

Wertebereich : Nein (0) oder Ja (1)

Werkseinstellung : Nein (0) **Nein (0):** 10.01 **(Umrichter bereit) wird bei jedem Auslösen des Umrichters auf Nein (0) zurückgesetzt, ohne eventuelle automatische Löschvorgänge des Sicherheitsmodus zu berücksichtigen.**

**Ja (1):** Der Parameter 10.01 wird während der Phasen im Sicherheitsmodus, die automatisch gelöscht werden, auf Ja (1) gehalten.

#### **: Verwaltung IGBT Bremsung Anhalten Sicher-**10.37 **heitsmodus minder schwere Ursache**

Wertebereich : Ja/Freil. (0), Ja/STOPP (1) Nein/Freil. (2), Nein/STOPP (3)

Werkseinstellung :Nein/Freil. (2)

**Ja/Freil. (0):** Freigabe Sicherheitsmodus "I IGBT Brems" und Anhalten im Freilauf bei Auslösung des Sicherheitsmodus wegen minder schwerer Ursache.

Bei einem Problem mit dem IGBT der Bremsung löst der Umrichter den Sicherheitsmodus wegen "I IGBT Brems" aus. (Eingesetzt mit der Option Bremstransistor).

**Ja/STOPP (1):** Freigabe Sicherheitsmodus "I IGBT Brems" und gesteuertes Anhalten bei Auslösung des Sicherheitsmodus wegen minder schwerer Ursache (Verzögerung vor Auslösung des Sicherheitsmodus des Umrichters). Dieser Anhaltemodus ist nur freigegeben, wenn 08.10 = Freigabe. Bei einem Problem mit dem IGBT der Bremsung löst der Umrichter den Sicherheitsmodus wegen "I IGBT Brems" aus.

**Nein/Freil. (2): Sperren der Auslösung des Sicherheitsmodus "I IGBT Brems" und Anhalten im Freilauf bei Auslösung des Sicherheitsmodus wegen minder schwerer Ursache.**

**Nein/STOPP (3):** Sperren der Auslösung des Sicherheitsmodus Sperren Sicherheitsmodus "I IGBT Brems" und gesteuertes Anhalten bei Auslösung des Sicherheitsmodus wegen minder schwerer Ursache (Verzögerung vor Auslösung des Sicherheitsmodus des Umrichters). Dieser Anhaltemodus ist nur freigegeben, wenn  $08.10 =$  Freigabe.

**Anmerkung:** Auslösen des Sicherheitsmodus wegen minder schwerer Ursache: T IGBT U oder V oder W, Fühler Mot., Überlast. 24 V, 4 mA AI1, 4 mA ADI2, Ausfall COM, EE-PROM, FELDBUS, Anwender 5 bis Anwender 10.

#### **: Anwenderspezifische Auslösungen des Si-**10.38 **cherheitsmodus serielle Schnittstelle**

Wertebereich : 0 bis 50

Werkseinstellung : 0

Mit diesem Parameter lassen sich anwenderspezifische Auslösevorgänge des Sicherheitsmodus über die serielle Schnittstelle erzeugen.

Die anwenderseitig erzeugten Auslösevorgänge des Sicherheitsmodus werden durch die Nummern 45 bis 50 gekennzeichnet, die jeweils den Auslöseursachen

"Anwender 5" bis "Anwender 10" entsprechen. Vor der Durchführung eines Resets 10.38 wieder auf Null setzen.

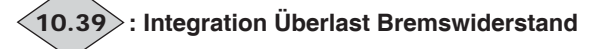

#### Wertebereich : 0 bis 100.0 %

Dieser Parameter zeigt das Temperaturniveau des Bremswiderstands, das gemäß der Parameter 10.30 und 10.31 gestaltet ist. Der Wert Null bedeutet, dass der Widerstand nahe der Umgebungstemperatur liegt, und 100 % ist die maximale Temperatur (Auslöseniveau).

# **: Binärcode der Zustände von** 10.01 **bis** 10.15 10.40

#### Wertebereich :0 bis 32767

Dieser Parameter steht für die serielle Kommunikationsschnittstelle zur Verfügung. Der Wert dieses Parameters ist die Addition der für "Nur Lesen" vorgesehenen Umrichterbits mit folgenden binären Stellenwerten:

- $-10.01 = 2^{0}$  $-10.02 = 2^{1/3}$
- $10.03 = 2^{2}$ ,
- $-10.04 = 2^3.$
- $10.05 = 2^4$  $- 10.06 = 2^5$
- $10.07 = 2^6$
- $10.08 = 2^7$
- $10.09 = 2^{8}$
- $10.10 = 2^9.$
- $10.11 = 2^{10}$
- $10.12 = 2^{11}$
- $10.13 = 2^{12}$
- $10.14 = 2^{13}$ .
- $-10.15 = 2^{14}$ .

**10.41** | bis | 10.50 |: Nicht verwendet

## **: Warnung minimale Drehzahl** 10.51

Wertebereich :Inaktiv (0) oder Aktiv (1)

Geht auf Aktiv (1), wenn Motordrehzahl (05.04) <  $V_{min}$  $(01.07)$  oder  $21.02$ ) + 03.51 im offenen Regelkreis oder Drehzahl (03.02) <  $V_{min}$  (01.07 oder 21.02) + 03.51 im geschlossenen Regelkreis.

10.51 geht auf Inaktiv (0), wenn die Drehzahl größer ist als  $(05.04) < V_{min}$  (01.07 oder 21.02) + 03.51 + 10 min<sup>-1</sup> im offenen Regelkreis oder größer als  $(03.02) < V_{min}$  (01.07 oder  $21.02$ ) + 03.51 + 10 min<sup>-1.</sup>

**Anmerkung:** Im bipolaren Modus ist die Warnung 10.51 nicht aktiv.

## **: Warnung maximale Drehzahl** 10.52

Wertebereich : Inaktiv (0) oder Aktiv (1)

Geht auf Aktiv (1), wenn Motordrehzahl (05.04) >  $V_{max}$ (01.06 oder 21.01) - 03.52 im offenen Regelkreis oder Drehzahl (03.02) >  $V_{max}$  (01.06 oder 21.01) - 03.52 im geschlossenen Regelkreis.

10.52 geht auf Inaktiv (0), wenn die Drehzahl kleiner ist als  $(05.04) > V_{max}$  (01.06 oder 21.01) - 03.52 - 10 min<sup>-1</sup> im offenen Regelkreis oder (**03.02**) > V<sub>max</sub> (**01.06** oder<br>**21.01**) - **03.52** - 10 min<sup>-1.</sup>

# **: Maximale Drehzahl** 10.53

Wertebereich :Inaktiv (0) oder Aktiv (1)

Geht auf Aktiv (1), wenn die Motordrehzahl (05.04) > V<sub>max</sub>  $(01.06$  oder  $21.01)$  - 15 min<sup>-1</sup>

10.53 geht wieder auf Inaktiv (0), wenn die Drehzahl kleiner ist als  $(05.04) > V_{max}$  (01.06 oder 21.01) - 03.53 - 25 min<sup>-1</sup>.

#### l, 10.54 | bis 10.57 |: Anwenderspezifische Warnungen **1 bis 4**

Wertebereich : Inaktiv (0) oder Aktiv (1)

Werkseinstellung : Inaktiv (0)

Wenn diese Parameter auf Aktiv (1) schalten, geht der Umrichter in den Warnungszustand über (kein Auslösen des Sicherheitsmodus des Umrichters).

**: Nicht verwendet** 10.58

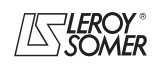

# **POWERDRIVE MD/FX Frequenzumrichter**

MENÜS UND BLOCKSCHALTBILDER IM PARAMETRIERUNGSMODUS ÜBER "ERWEITERTES" MENÜ

## **: Freigabe Sicherheitsmodus "Phase Motor"** 10.59

Wertebereich :Nein (0) oder Ja (1)

Werkseinstellung :Nein (0)

#### **Nein (0): Erkennung des Sicherheitsmodus wegen "Phase Motor" nicht freigegeben.**

**Ja (1):** Erkennung des Sicherheitsmodus wegen "Phase Motor" freigegeben.

**Anmerkung:** Bei Freigabe der Bremse wird die Auslösung des Sicherheitsmodus "Phase Mot." berücksichtigt, egal welchen Wert 10.59 einnimmt.

### **:Freigabe Sicherheitsmodus "UNSYMMETR."** 10.60

Wertebereich :Nein (0) oder Ja (1)

Werkseinstellung :Ja (1)

Freigabe der Auslösung des Sicherheitsmodus wegen Stromunsymmetrie.

#### **: Kundenspezifisches Auslösen des Sicher-**10.61 **heitsmodus 1**

Wertebereich :Nein (0) oder Ja (1) Werkseinstellung : Nein (0)

#### **Nein (0): Der Umrichter befindet sich nicht im Sicherheitsmodus.**

**Ja (1):** Der Umrichter löst den Sicherheitsmodus aus, verzögert im Freilauf und erzeugt einen Code wegen kundenspezifischer Auslösung 1.

In Werkseinstellung ist 10.61 mit 09.80 belegt, einer Kombination der Parameter 10.12, 10.17, 10.18 und 10.19. Mit Hilfe dieser Parametrierung lässt sich eine Überbeanspruchung des Umrichters feststellen.

**Anmerkung:** Der automatische Reset (10.34) ist nicht zulässig.

#### **: Nicht verwendet** 10.62

#### **: Kundenspezifisches Auslösen des Sicher-**10.63 **heitsmodus 2**

Wertebereich :Nein (0) oder Ja (1) Werkseinstellung : Nein (0)

#### **Nein (0): Der Umrichter befindet sich nicht im Sicherheitsmodus.**

**Ja (1):** Der Umrichter löst den Sicherheitsmodus aus, verzögert im Freilauf und erzeugt einen Code wegen kundenspezifischer Auslösung 2.

**Anmerkung:** Der automatische Reset (10.34) ist nicht zulässig.

#### **: Nicht verwendet** 10.64

**: Kundenspezifisches Auslösen des Sicher-**10.65 **heitsmodus 3**

Wertebereich :Nein (0) oder Ja (1) Werkseinstellung : Nein (0)

**Nein (0): Der Umrichter befindet sich nicht im Sicherheitsmodus.**

**Ja (1):** Der Umrichter löst den Sicherheitsmodus aus, verzögert im Freilauf und erzeugt einen Code wegen kundenspezifischer Auslösung 3.

#### **: Nicht verwendet** 10.66

#### **: Kundenspezifisches Auslösen des Sicher-**10.67 **heitsmodus 4**

Wertebereich :Nein (0) oder Ja (1) Werkseinstellung : Nein (0)

**Nein (0): Der Umrichter befindet sich nicht im Sicherheitsmodus.**

**Ja (1):** Der Umrichter löst den Sicherheitsmodus aus, verzögert im Freilauf und erzeugt einen Code wegen kundenspezifischer Auslösung 4.

#### : **Nicht verwendet** 10.68

#### :**Berücksichtigung der Auslösung des**  10.69 **Sicherheitsmodus im Stillstand**

Wertebereich :Nein (0) oder Ja (1) Werkseinstellung :Ja (1) Mit Hilfe dieses Parameters lassen sich die Auslösungen des Sicherheitsmodus bei Umrichter im Stillstand aktivieren. Mögliche Auslösungen des Sicherheitsmodus sind: IGBT U, V und W, Selbstkalib., UNSYMMETR., Ausf. VGeb., T GLEICHR., Fühler Mot., 4 mA AI1, 4 mA ADI2, T IGBT U, V und W, Phase Mot., Invers. UVW.

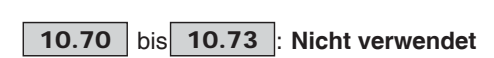

## **: Vorladezeit** 10.74

Wertebereich :1 bis 15 s Werkseinstellung : 1 s

Wenn der Umrichter die Vorladung der Kondensatoren des DC-Zwischenkreises verwaltet (10.75 = Nein (0)), regelt dieser Parameter die Vorladezeit des DC-Zwischenkreises. Wird für den Fall benötigt, wenn ein Gleichrichter mehrere Wechselrichter versorgt.

### **: Speisung über DC-Zwischenkreis** 10.75

Wertebereich :Nein (0) oder Ja (1) Werkseinstellung : Nein (0)

#### **Nein (0): Der Umrichter ist an ein Wechselstromnetz angeschlossen. Er verwaltet die Vorladung der Kondensatoren des DC-Zwischenkreises.**

**Ja (1):** Der Umrichter wird direkt über seinen DC-Zwischenkreis mit Spannung versorgt. Die Vorladung der Kondensatoren des DC-Zwischenkreises muss extern verwaltet werden.

#### **Anmerkung:**

• Wenn 10.75 = Ja (1), ist das Ablesen der Gleichrichtertemperatur deaktiviert (Auslösen des Sicherheitsmodus "T GLEICHR." nicht mehr aktiv).

• 10.75 muss bei den Powerdrive Regen (MDR) auf Ja (1) eingestellt werden.

#### **: Schließen Vorladekontakt des** 10.76 **DC-Zwischenkreises**

Wertebereich :Nein (0) oder Ja (1)

**Nein (0):** Das Kurzschließen des Vorladesystems des DC-Zwischenkreises ist nicht zulässig.

**Ja (1):** Das Kurzschließen des Vorladesystems des DC-Zwischenkreises kann zulässig sein.

#### **: Sperren des 4-Quadranten-Gleichrichters** 10.77 **(nur beim Umrichter des Typs FX)**

Wertebereich :NEIN (0) oder JA (1)

Werkseinstellung :NEIN (0) Mit diesem Parameter lässt sich der 4-Quadranten-Gleichrichter der Umrichter des Typs FX sperren. Bei Einstellung auf NEIN (0) kann der Gleichrichter Energie ins Netz rückspeisen. Bei Einstellung auf JA (1) arbeitet der Gleichrichter als einfache Diodenbrücke.

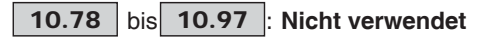

# **POWERDRIVE MD/FX Frequenzumrichter**

MENÜS UND BLOCKSCHALTBILDER IM PARAMETRIERUNGSMODUS ÜBER "ERWEITERTES" MENÜ

**: Betriebszustand** 10.98

Wertebereich : 0 bis 36

Definiert den Betriebszustand des Umrichters.

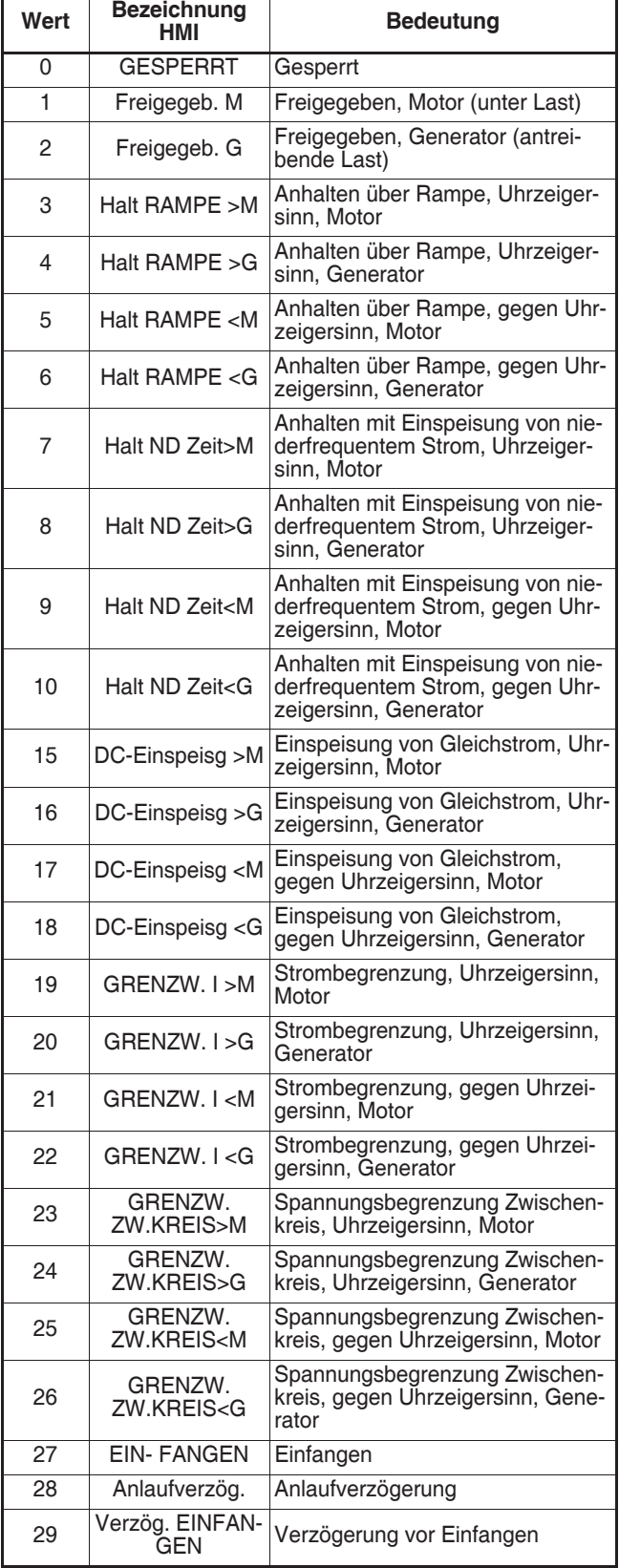

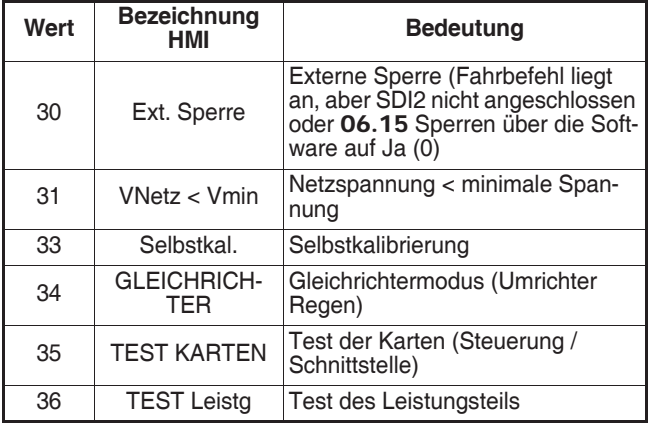

#### **: Aktuell ausgelöster Sicherheitsmodus**  $\big<$ 10.99

Wertebereich : 0 bis 102

Enthält den aktuellen Code des Sicherheitsmodus. Siehe Liste der Auslöseursachen der Parameter 10.20 bis 10.29. Der Wert 0 gibt an, dass sich der Umrichter nicht im Sicherheitsmodus befindet.

Die anderen Werte geben die Nummer des Sicherheitsmodus an.

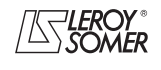

# **POWERDRIVE MD/FX**

**Frequenzumrichter**

MENÜS UND BLOCKSCHALTBILDER IM PARAMETRIERUNGSMODUS ÜBER "ERWEITERTES" MENÜ

# **5.12 - Menü 11: Anwendermenü, serielle Schnittstelle, Verschiedenes**

## **5.12.1 - Blockschaltbild Menü 11**

## **• Konfiguration Menü 0**

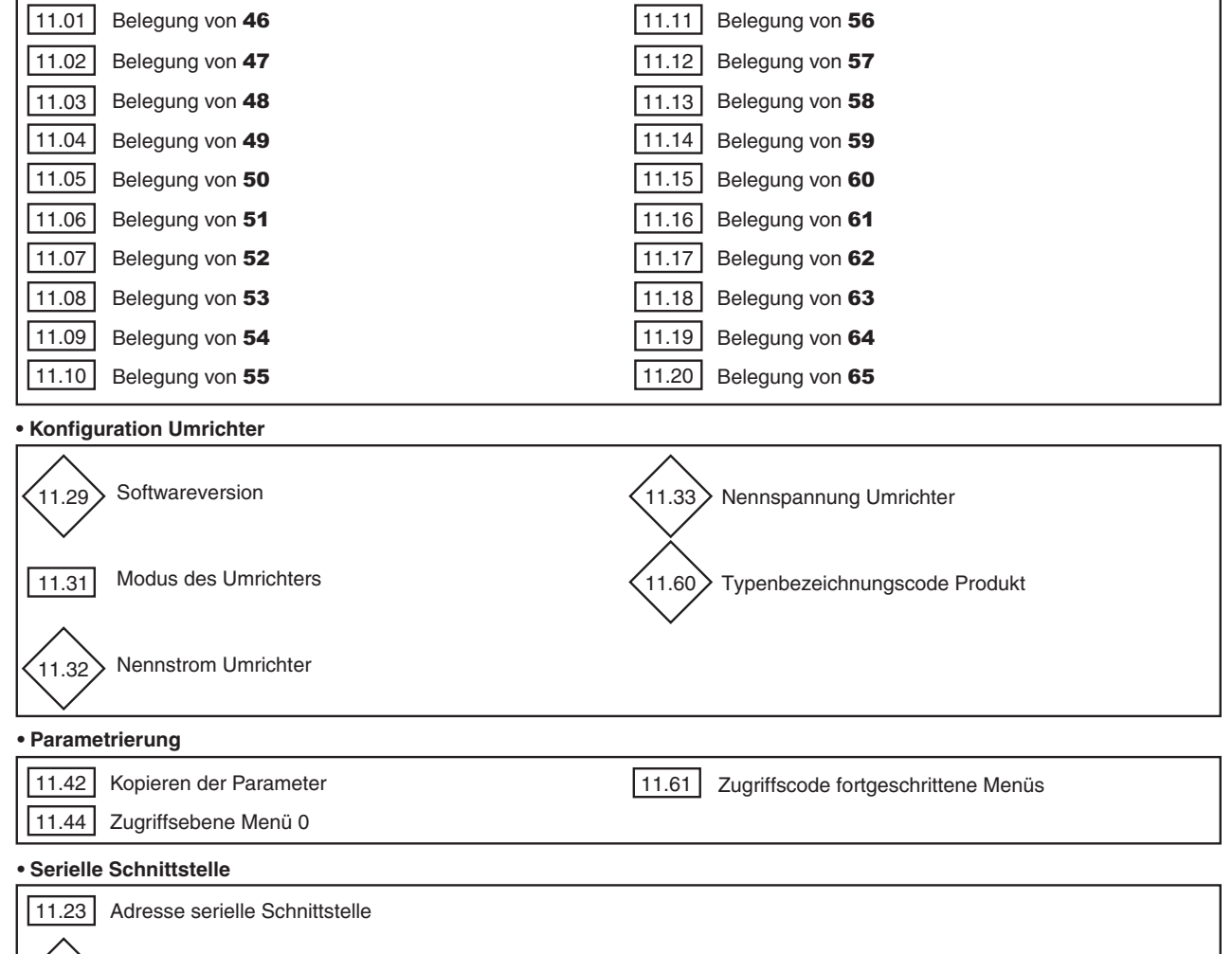

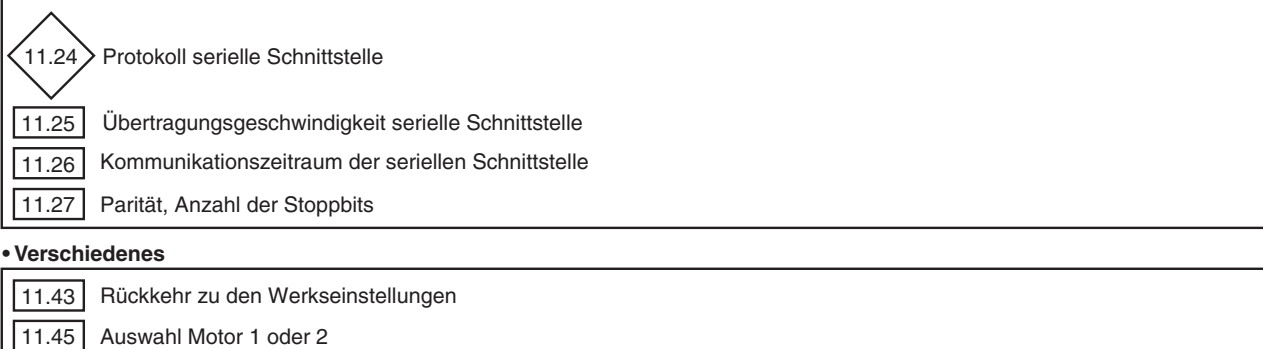

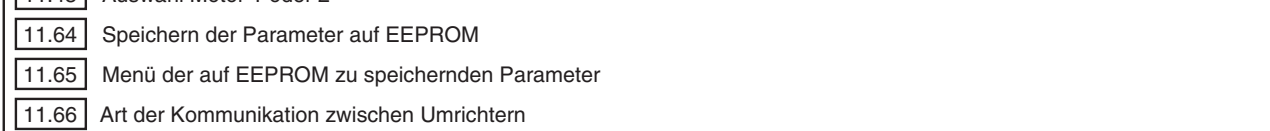

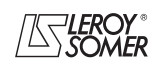

# **POWERDRIVE MD/FX**

**Frequenzumrichter**

MENÜS UND BLOCKSCHALTBILDER IM PARAMETRIERUNGSMODUS ÜBER "ERWEITERTES" MENÜ

## **5.12.2 - Erklärung der Parameter von Menü 11**

#### **11.01** | bis | 11.20 : Belegung der Parameter 00.46 **bis** 00.65

Wertebereich : 00.00 bis 21.51

Werkseinstellung :siehe Tabelle unten. Mit diesen Parametern lässt sich die Zuordnung der Parame-

ter 00.46 bis 00.65 von Menü 0 festlegen. **Parameter Standardmäßiger** 

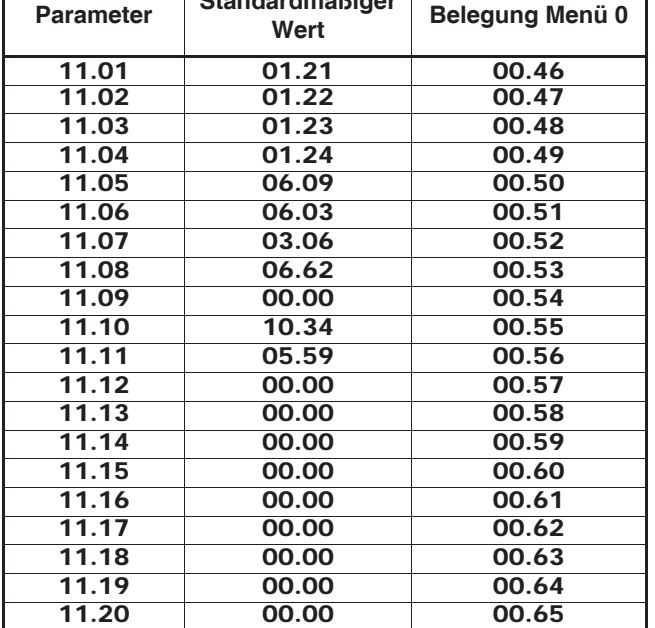

**Anmerkung:** Eine Schnellbelegung der Parameter 00.56 bis 00.65 ist über die Parametrierungsschnittstelle zugänglich (siehe Kapitel 2.2.3.3).

11.21 | und | 11.22 | :Nicht verwendet

#### **: Adresse serielle Schnittstelle** 11.23

Wertebereich : 0 bis 247

Werkseinstellung :1

Enthält die Adresse des Umrichters bei Steuerung oder Überwachung über die serielle Schnittstelle bei Modbus RTU. Keine Werte wählen, die eine Null enthalten, da diese für die Adressierung von Umrichtergruppen verwendet werden.

**Anmerkung:** Ab der Softwareversion V2.20 wird dieser Parameter nur für den Anschluss Modbus RTU des RJ45-Steckverbinders des Umrichters verwendet. Angaben zur Konfiguration des Modbus-RTU-Anschlusses der Option PX-Modbus finden Sie im Handbuch Ref. 4071 der Option PX-Modbus.

#### **ACHTUNG:**

**Dieser Parameter lässt sich über die HMI nicht verändern und muss sich in der Werkseinstellung befinden, damit die Kommunikation zwischen Umrichter und HMI möglich ist.**

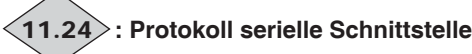

Wertebereich : LS NET (0), Modbus RTU (1) Dieser Parameter gibt an, welches Protokoll für die aktuelle Kommunikation der seriellen Schnittstelle des RJ45-Steckverbinders verwendet wird.

**LS NET (0):** Protokoll LS Net.

**Modbus RTU (1):** Protokoll Modbus RTU.

#### **: Geschwindigkeit serielle Schnittstelle in Baud** 11.25

Wertebereich :300 (0) bis 115200 (9)

Werkseinstellung : 19200 (6) Auswahl der Datenübertragungsgeschwindigkeit bei Modbus RTU.

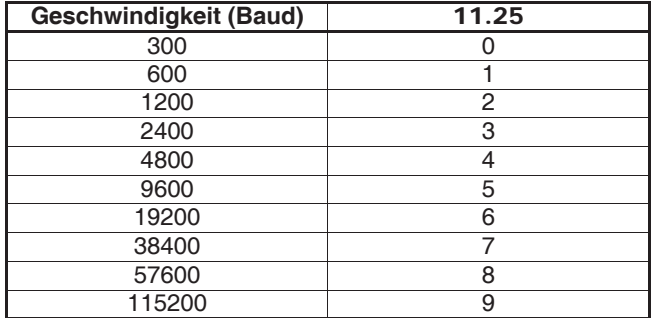

**Anmerkung:** Ab der Softwareversion V2.20 wird dieser Parameter nur für den Anschluss Modbus RTU des RJ45-Steckverbinders des Umrichters verwendet. Angaben zur Konfiguration des Modbus-RTU-Anschlusses der Option PX-Modbus finden Sie im Handbuch Ref. 4071 der Option PX-Modbus.

#### **ACHTUNG:**

**Dieser Parameter lässt sich über die HMI nicht verändern und muss sich in der Werkseinstellung befinden, damit die Kommunikation zwischen Umrichter und HMI möglich ist.**

#### **: Kommunikationszeitraum der seriellen** 11.26 **Schnittstelle**

Wertebereich : 0 bis 100 ms

Werkseinstellung :10 ms

Da die serielle Schnittstelle eine 2-Draht-Verbindung ist, wird Rx an Tx und Rx\ an Tx\ angeschlossen. Es kann zu einer kommunikationsbedingten Auslösung des Sicherheitsmodus kommen, wenn der Empfänger auf eine Anfrage antwortet, bevor der Sender die Gelegenheit zum Umschalten hatte. Mit dem Parameter 11.26 lässt sich eine Zeit zwischen dem Empfang und dem Rücksenden einer Information festlegen. Nach der Übertragung einer Anfrage benötigt der Umrichter 1,5 ms, um den nächsten Befehl zu empfangen. Die Schrittweite für die Einstellung beträgt 2 ms.

**Anmerkung:** Ab der Softwareversion V2.20 wird dieser Parameter nur für den Anschluss Modbus RTU des RJ45-Steckverbinders des Umrichters verwendet. Angaben zur Konfiguration des Modbus-RTU-Anschlusses der Option PX-Modbus finden Sie im Handbuch Ref. 4071 der Option PX-Modbus.

**: Parität, Anzahl der Stoppbits** 11.27

Wertebereich : OHNE, 2STOP (0) ; OHNE,1STOP (1);

GERADE,1STOP (2);UNGERADE,1STOP (3) Werkseinstellung : OHNE, 2STOP (0)

**OHNE, 2STOP (0): keine Parität, 2 Stoppbits.**

**OHNE, 1STOP (1):** keine Parität, 1 Stoppbit.

**GERADE,1STOP (2):** gerade Parität, 1 Stoppbit.

**UNGERADE,1STOP (3):** ungerade Parität, 1 Stoppbit (verwendet bei Modbus RTU).

**Anmerkung:** Ab der Softwareversion V2.20 wird dieser Parameter nur für den Anschluss Modbus RTU des RJ45-Steckverbinders des Umrichters verwendet. Angaben zur Konfiguration des Modbus-RTU-Anschlusses der Option PX-Modbus finden Sie im Handbuch Ref. 4071 der Option PX-Modbus.

#### **ACHTUNG:**

**Dieser Parameter lässt sich über die HMI nicht verändern und muss sich in der Werkseinstellung befinden, damit die Kommunikation zwischen Umrichter und HMI möglich ist.**

**: Nicht verwendet** 11.28

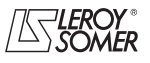

# **POWERDRIVE MD/FX Frequenzumrichter**

MENÜS UND BLOCKSCHALTBILDER IM PARAMETRIERUNGSMODUS ÜBER "ERWEITERTES" MENÜ

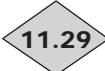

## **: Softwareversion Umrichter** 11.29

Wertebereich :1,00 bis 9,99 Gibt die Softwareversion des Umrichters an.

#### **: Nicht verwendet** 11.30

#### **: Betriebsmodus des Umrichters** 11.31

Wertebereich : OPEN Loop (0), OPEN Loop (1), CLOSED Loop Vector (2), SERVO (3), REGEN (4), Reg. VD Syn (5), Reg. VD Asyn (6), UMW DC/DC (7)

Werkseinstellung : OPEN Loop (0)

Die Auswahl des Betriebsmodus kann nur dann erfolgen, wenn sich der Umrichter im Stillstand befindet.

#### **OPEN Loop (0 und 1): im offenen Regelkreis gesteuerter Asynchronmotor (siehe auch Parameter** 05.14**).**

**CLOSED Loop Vector (2):** im geschlossenen Regelkreis gesteuerter Asynchronmotor (siehe auch Parameter 03.38). **SERVO (3):** im geschlossenen Regelkreis gesteuerter Servooder Synchronmotor (siehe auch Parameter 03.38). **REGEN (4):** reversierbarer Modus.

**Reg. VD Syn (5):** reversierbarer Modus mit Synchrongenerator bei variabler Drehzahl.

**Reg. VD Asyn (6):** reversierbarer Modus mit Asynchrongenerator bei variabler Drehzahl.

**UMW DC/DC (7):** Ihren Ansprechpartner bei LEROY-SO-MER kontaktieren.

**Anmerkung:** Das Umschalten von Modus "offener Regelkreis" (11.31 = OPEN Loop (0 oder 1)) in den Modus "geschlossener Regelkreis" (11.31 = CLOSED Loop Vector (2) oder SERVO oder umgekehrt hat ein Rücksetzen auf die Werkseinstellungen der Parameter 12.45 (Frequenz- oder Drehzahlschwellwert beim Anziehen der Bremse) und 12.46 (Magnetisierungsverzögerung/Drehzahlschwellwert) zur Folge.

#### **ACHTUNG:**

**Wenn ein Modus mit Hilfe einer Feldbus-Option gewechselt wird, einen Reset der Option durchführen (Pr** 15.32 **= ON).**

# **: Nennstrom Umrichter** 11.32

Wertebereich : 1,5 bis 3200,0 A Dieser Parameter gibt den Nennstrom des Umrichters an, der dem zulässigen Gesamtstrom des Motors entspricht.

# **: Nennspannung Umrichter** 11.33

Wertebereich :200 bis 690 V Dieser Parameter gibt die Nennspannung des Umrichters in Abhängigkeit seiner Baugröße und von 06.10 an.

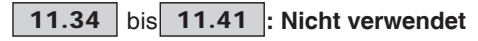

#### **: Kopieren der Parameter** 11.42

Wertebereich :Nein (0), Key -> Umr (1), Umr -> Key (2), Key auto (3):

Werkseinstellung :Nein (0) Den Umrichter verriegeln, bevor das Kopieren oder Übertragen der Parameter mit dem Kopierstecker XPressKey erfolgt (Klemme SDI offen).

#### **Nein (0): keine Aktion.**

**Key** -> **Umr (1):** Die Funktion "Key -> Umr." wird über die auf dem Kopierstecker befindliche Taste aktiviert. Nachdem das Kabel der Parametrierungsschnittstelle vom RJ45-Steckverbinder abgeklemmt wurde, wird der XPressKey dort angeschlossen. Einmaliges Drücken dieser Taste entspricht dem Setzen von Parameter 11.42 auf "Key -> Umr." (die LED von XPressKey blinkt schnell), und ein zweites Drücken der Taste hat die Freigabe der Datenübertragung vom XPressKey in den Umrichter zur Folge (die LED von XPressKey leuchtet ständig). Das Erlöschen der LED zeigt das Ende der Übertragung an. Anschließend den XPressKey abnehmen und das Schnittstellenkabel wieder anschließen.

**Anmerkung:** Wenn die Übertragung nicht ausgeführt werden kann, blinkt die LED des Kopiersteckers XPressKey schnell. **ACHTUNG:**

#### **Innerhalb von maximal 10 Sekunden nach Auswahl von "Key** -> **Umr." in Parameter** 11.42 **auf die Taste des Kopierstekkers drücken, ansonsten wird der Vorgang abgebrochen.**

**Umr** -> **Key (2):** nachdem 11.42 = "Umr. -> Key" parametriert wurde, das Kabel der Parametrierungsschnittstelle vom RJ45-Steckverbinder abklemmen und den XPressKey dort anschließen (die LED des XPressKey blinkt langsam). Durch Drücken der Taste des Kopiersteckers werden die im Umrichter enthaltenen Parameter im Kopierstecker gespeichert (die LED von XPressKey leuchtet ständig). Das Erlöschen der LED zeigt das Ende der Übertragung an. Anschließend den XPressKey abnehmen und das Kabel der Parametrierungsschnittstelle wieder anschließen.

Der Parameter 11.42 nimmt am Ende der Übertragung automatisch wieder den Wert Nein (0) an.

**Anmerkung:** Wenn die Übertragung nicht ausgeführt werden kann, blinkt die LED des Kopiersteckers XPressKey schnell. **ACHTUNG:**

**Innerhalb von maximal 10 Sekunden nach Auswahl von "Umr.** -> **Key (2)" in Parameter** 11.42 **auf die Taste des Kopiersteckers drücken, ansonsten wird der Vorgang abgebrochen.**

**Key auto. (3):** nicht verfügbar.

**ACHTUNG:**

**Wenn die Baugrößen der Quell- und Ziel-Umrichter unterschiedlich sind:**

**- Software Ziel-Umrichter <V3.00: Der Transfer ist nicht zulässig,**

**- Software Ziel-Umrichter V3.00: Der Transfer wird durchgeführt, außer bei den Menüs 5 und 21.**

#### **Rücksetzen auf Werkseinstellung** 11.43

Wertebereich : Nein (0), 50 Hz STARK (1), 60 Hz STARK (2), 50 Hz SCHW.(3), 60 Hz SCHW. (4),

Außer Mot. (5)

Werkseinstellung : Nein (0)

#### **Nein (0): Keine Rücksetzen auf Werkseinstellung.**

**50 Hz STARK (1):** Konfigurierung des Umrichters in Werkseinstellung mit einem Motor 400 V/50 Hz und einer starken Überlast.

**60 Hz STARK (2):** Konfigurierung des Umrichters in Werkseinstellung mit einem Motor 460 V/60 Hz und einer starken Überlast.

**50 Hz SCHW. (3):** Konfigurierung des Umrichters in Werkseinstellung mit einem Motor 400 V/50 Hz und einer schwachen Überlast.

**60Hz SCHW. (4):** Konfigurierung des Umrichters in Werkseinstellung mit einem Motor 460 V/60 Hz und einer schwachen Überlast.

**Außer Mot. (5):** Konfigurierung des Umrichters in Werkseinstellung mit Ausnahme der mit dem Motor zusammenhängenden Parameter.

**Die Funktion 5 ist in der aktuellen Version nicht verfügbar. Anmerkung:** Die Werkseinstellungen von 05.07 und 05.08 in Abhängigkeit von 11.43 sind in Kapitel 5.6.3 aufgeführt.

#### **ACHTUNG:**

**Um** 11.43 **zu ändern, muss der Umrichter verriegelt sein,** 06.15 **= Verriegelt (0) oder Eingang Sicherer Halt offen.**

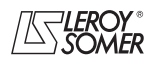

# **POWERDRIVE MD/FX Frequenzumrichter**

MENÜS UND BLOCKSCHALTBILDER IM PARAMETRIERUNGSMODUS ÜBER "ERWEITERTES" MENÜ

#### **: Zugangsebene Menü 0** 11.44

Wertebereich : Ebene 1 (0), Ebene 2 (1), Werkseinstellung :Ebene 2 (1) Dieser Parameter legt die Zugangsebene in Menü 0 fest.

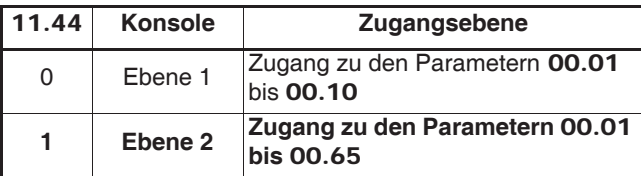

#### **: Auswahl Motor 1 oder 2** 11.45

Wertebereich :Motor 1 (0) oder Motor 2 (1)

Werkseinstellung : Motor 1 (0)

Mit diesem Parameter lässt sich der Parametersatz auswählen, der den Kenndaten von Motor 1 oder 2 entspricht.

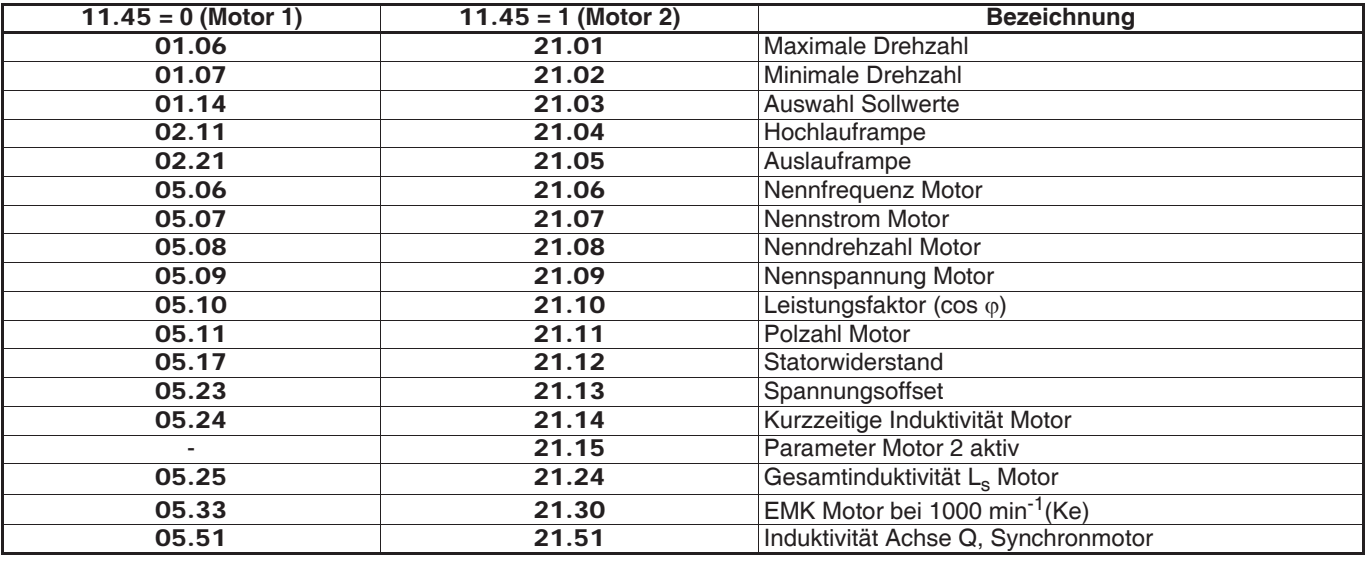

## **11.46** | bis | **11.59** |: Nicht verwendet

### **: Typenbezeichnungscode Produkt** 11.60

#### Wertebereich : 0 bis 32000

Dieser Produktcode liefert Informationen zu Modell, Baugröße, "Hardware"-Index und Variante des Umrichters.

Wenn das Leistungsschild nicht sichtbar ist, teilen Sie diesen Code Ihrem Ansprechpartner bei LEROY-SOMER mit.

#### **: Zugriffscode erweiterte Menüs** 11.61

Wertebereich : 0 bis 9999

Werkseinstellung :149

Mit diesem Parameter lässt sich bei einer Parametrierung über die Parametrierungsschnittstelle der Zugriff auf die Menüs 1 bis 21 begrenzen.

Wenn dieser Parameter ungleich 0 ist, muss der Wert des Parameters 11.61 eingegeben werden, damit die Umschaltung von Menü 0 auf Menü 1 möglich ist.

In Werkseinstellung reicht es aus, den Wert 149 einzugeben, um auf alle Menüs zugreifen zu können.

#### **: Nicht verwendet** 11.62

### **: "Timeout" an der seriellen Schnittstelle RJ45** 11.63 Wertebereich : 0 bis 25,0 s

Werkseinstellung : 0

Auslösen des Sicherheitsmodus wegen "Ausfall COM", wenn keine Kommunikation in dem von diesem Parameter festgelegten Zeitraum stattgefunden hat. Der Wert 0 deaktiviert die Überwachung der Kommunikation auf dem RJ45-Steckverbinder des Umrichters.

#### **: Sichern der Parameter auf EEPROM** 11.64

Wertebereich :Nein (0) oder Ja (1)

Werkseinstellung : Nein (0) Mit diesem Parameter lassen sich die Werte der Umrichterparameter auf EEPROM speichern, die über den Feldbus geändert wurden.

1) Das oder die zu sichernden Menüs auswählen,  $(11.65 = 0)$ zum Speichern aller Menüs),

2) Die Sicherung starten,  $11.64 = Ja(1)$ ,

3) Das Ende des Speichervorgangs wird durch das Umschalten von 11.64 auf Nein (0) angezeigt.

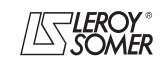

# **POWERDRIVE MD/FX Frequenzumrichter**

MENÜS UND BLOCKSCHALTBILDER IM PARAMETRIERUNGSMODUS ÜBER "ERWEITERTES" MENÜ

### **: Menü der auf EEPROM zu sichernden** 11.65

**Parameter**

Wertebereich : 0 bis 21 Werkseinstellung : 0 Mit diesem Parameter lässt sich das oder die zu sichernden Menüs auswählen, 11.65 = 0 für alle Menüs.

## **: Typ der Kommunikation zwischen** 11.66

**Umrichtern**

Wertebereich :KEINE (0), Wechselr. REGEN (1), Gleichr. REGEN (2), Mast. Tand. (3), Slave Tand. (4), Mast. Synch (5) Slave Synch (6) Werkseinstellung :KEINE (0)

**0: KEINE,**

**1:** Wechselr. REGEN,

**2:** Gleichr. REGEN,

**3:** Mast. Tand.,

**4:** Slave Tand.,

**5:** Master Synch,

**6:** Slave Synch.

**Die Veränderung wird erst nach einem Ausschalten des Umrichters berücksichtigt.**

**Anmerkung:** Bei den Versionen <03.00 können die Kommunikationstypen 2, 4 und 6 nur mit einer speziellen Steuerungskarte verwendet werden.

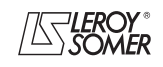

# **POWERDRIVE MD/FX**

**Frequenzumrichter**

MENÜS UND BLOCKSCHALTBILDER IM PARAMETRIERUNGSMODUS ÜBER "ERWEITERTES" MENÜ

## **5.13 - Menü 12: Vergleicher, Steuerung einer Bremse, mathematische Funktionen**

## **5.13.1 - Blockschaltbilder Menü 12**

**• Vergleicher**

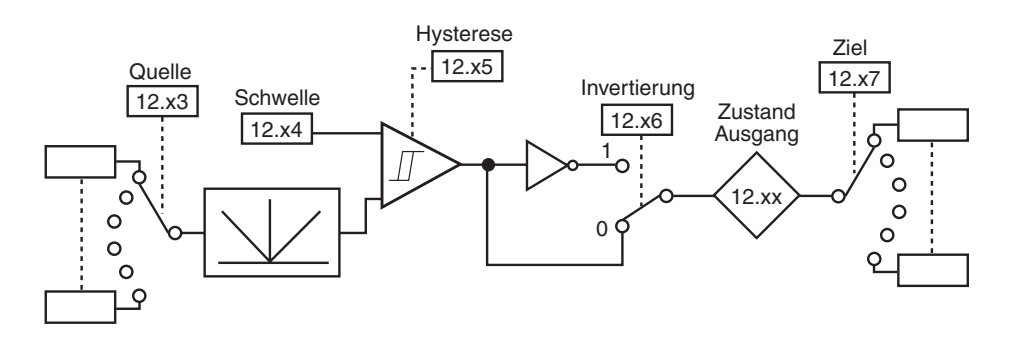

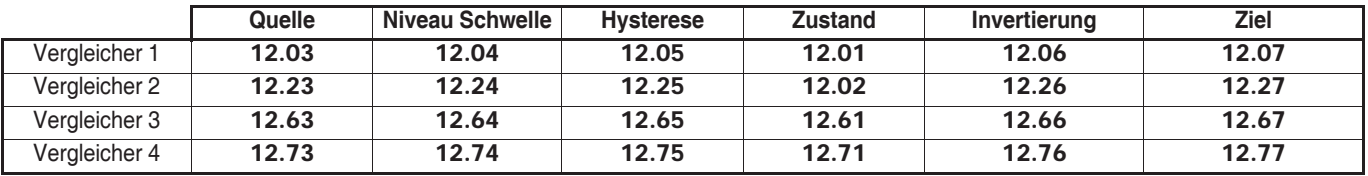

#### **• Verarbeitung interner Variablen**

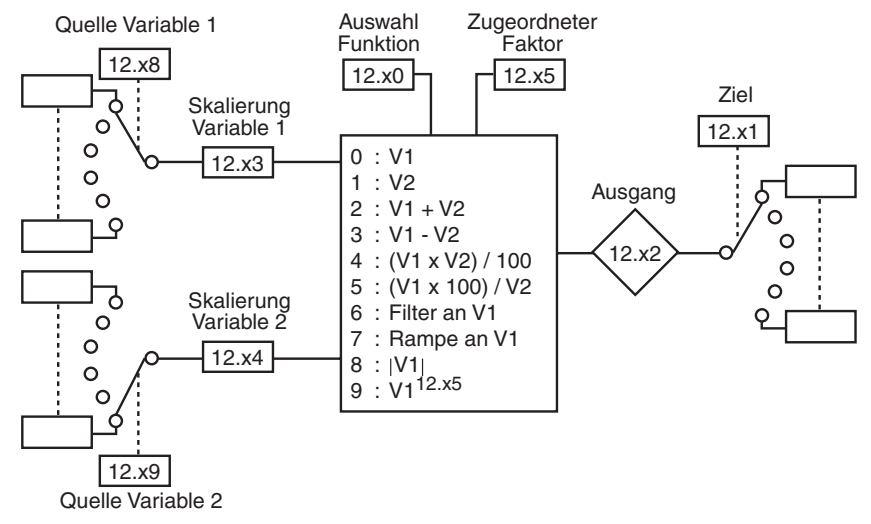

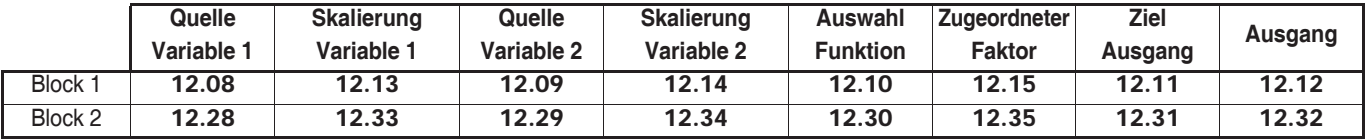

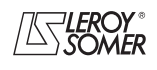

# **POWERDRIVE MD/FX Frequenzumrichter**

MENÜS UND BLOCKSCHALTBILDER IM PARAMETRIERUNGSMODUS ÜBER "ERWEITERTES" MENÜ

#### **• Bremssteuerung im offenen Regelkreis**

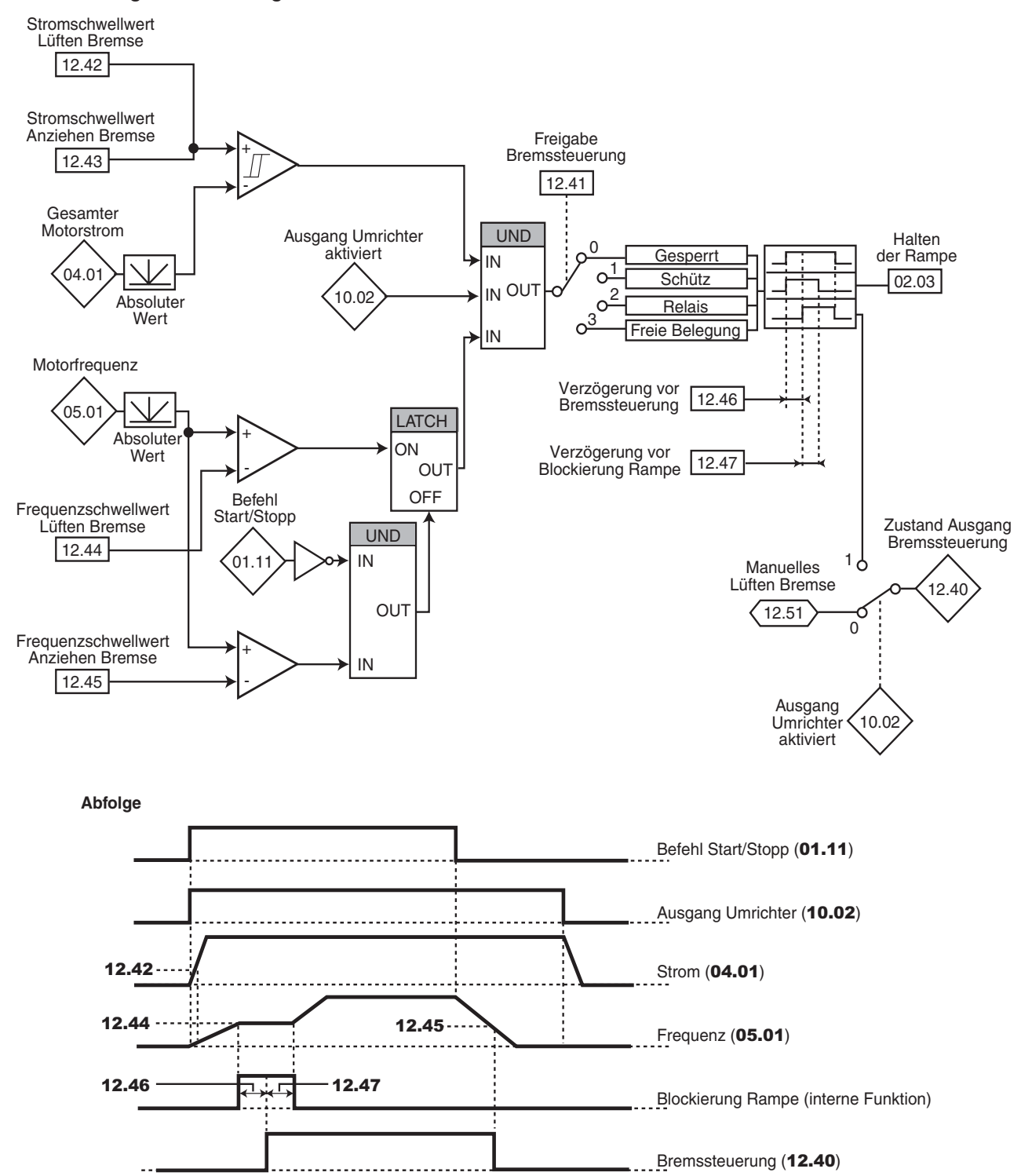

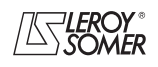
# **POWERDRIVE MD/FX Frequenzumrichter**

MENÜS UND BLOCKSCHALTBILDER IM PARAMETRIERUNGSMODUS ÜBER "ERWEITERTES" MENÜ

#### **• Bremssteuerung im geschlossenen Regelkreis**

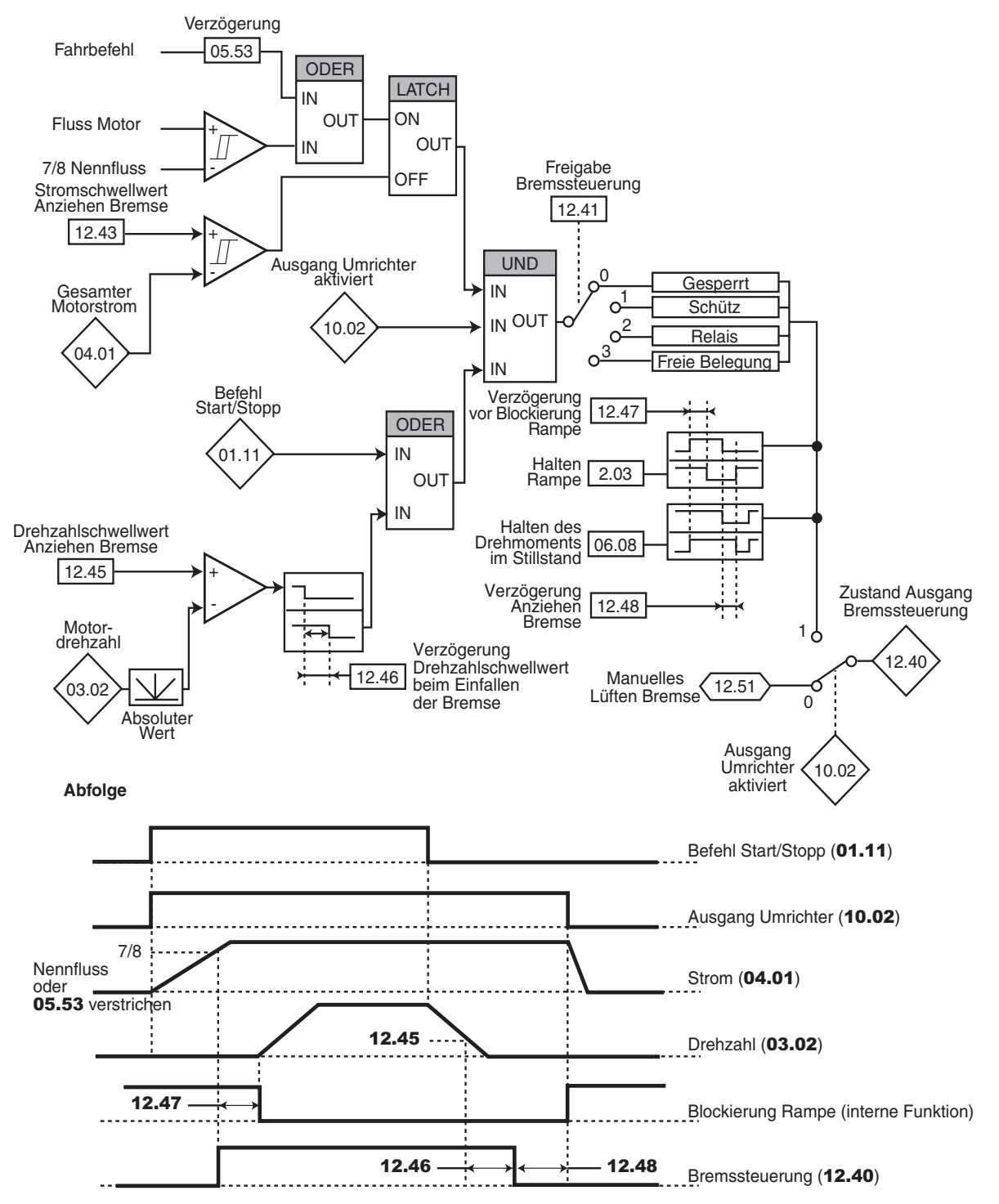

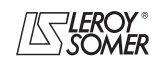

# **POWERDRIVE MD/FX**

**Frequenzumrichter**

MENÜS UND BLOCKSCHALTBILDER IM PARAMETRIERUNGSMODUS ÜBER "ERWEITERTES" MENÜ

# **5.13.2 - Erklärung der Parameter von Menü 12**

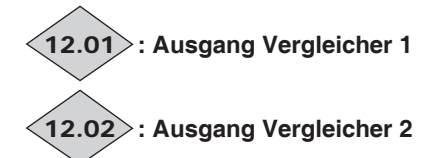

Wertebereich : Inaktiv (0) oder Aktiv (1)

**Inaktiv (0):** Die Eingangsvariable ist kleiner oder gleich dem Schwellwert des Vergleichers.

**Aktiv (1):** Die Eingangsvariable ist größer als der Schwellwert des Vergleichers.

#### **: Quelle Vergleicher 1** 12.03

Wertebereich : 00.00 bis 21.51

Werkseinstellung :00.00

Dieser Parameter definiert die Variable, die mit dem parametrierten Schwellwert verglichen werden soll.

Der absolute Wert der Variablen wird berücksichtigt.

#### **: Schwelle Vergleicher 1** 12.04

Wertebereich : 0 bis 100,0 % Werkseinstellung :0

Dieser Parameter dient der Einstellung des Auslöseschwellwerts des Vergleichers.

Der Schwellwert wird im Verhältnis zum Maximalwert der verglichenen Variable in Prozent angegeben.

# **: Hysterese Vergleicher 1** 12.05

Wertebereich : 0 bis 25.0 %

Werkseinstellung : 0

Dieser Parameter definiert das Fenster, in dem der Vergleicherausgang seinen Zustand nicht ändert.

Der Ausgang geht auf Aktiv (1), wenn die Variable den Wert des Schwellwerts + (Hysterese/2) erreicht.

Der Ausgang geht auf Inaktiv (0), wenn die Variable unter den Wert des Schwellwerts - (Hysterese/2) abfällt.

Die Hysterese wird im Verhältnis zum Maximalwert der verglichenen Variable in Prozent angegeben.

#### **: Invertierung Ausgang Vergleicher 1** 12.06

Wertebereich : Nein (0) oder Ja (1)

Werkseinstellung :Nein (0) Dieser Parameter dient der Invertierung des Vergleicherausgangs.

#### **Nein (0): Ausgang nicht invertiert.**

**Ja (1):** Ausgang invertiert.

### 12.07 : Ziel Ausgang Vergleicher 1

Wertebereich : 00.00 bis 21.51

Werkseinstellung : 00.00

Dieser Parameter definiert den internen Parameter, der durch den Ausgang des Vergleichers zugeordnet wird.

Nur Parameter des Typs "Bit" können programmiert werden. Wenn ein ungeeigneter Parameter programmiert wird, wird der Ausgang keinem Ziel zugeordnet.

**: Quelle Variable 1 Funktionsblock 1** 12.08 Wertebereich : 00.00 bis 21.51

Werkseinstellung : 00.00 Dieser Parameter definiert den Quellparameter der zu verarbeitenden Variablen 1. Nur "Non-Bit"-Parameter können zugeordnet werden. Wenn ein ungeeigneter Parameter ausgewählt wird, nimmt

**: Quelle Variable 2 Funktionsblock 1** 12.09

die Variable den Wert 0 an.

Wertebereich : 00.00 bis 21.51 Werkseinstellung : 00.00 Dieser Parameter definiert den Quellparameter der zu verarbeitenden Variablen 2. Alle "Non-Bit"-Parameter können zugeordnet werden.

Wenn ein ungeeigneter Parameter ausgewählt wird, nimmt die Variable den Wert 0 an.

# **: Auswahl Funktionsblock 1** 12.10

Wertebereich : siehe Tabelle unten Werkseinstellung  $: S = V1 (0)$ Dieser Parameter legt die Funktion des Blocks für die Verarbeitung der internen Variablen fest.

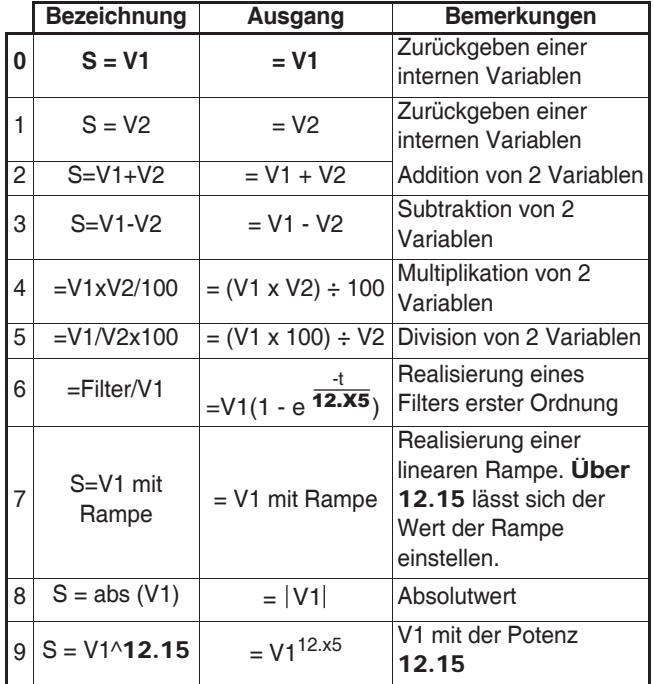

#### **• Wenn** 12.10 **oder** 12.30 **gleich 2, 3, 4 oder 5:**

Ist das Ergebnis der Berechnung größer oder gleich 32767, dann wird der Ausgang 12.11 oder 12.31 auf 32767 begrenzt.

Ist das Ergebnis der Berechnung kleiner oder gleich -32768, dann wird der Ausgang 12.11 oder 12.31 auf -32768 begrenzt.

#### **• Wenn** 12.10 **oder** 12.30 **gleich 5:**

Zur Vermeidung eines Berechnungsfehlers bei V2 = 0 ist das Ergebnis der Rechnung gleich 0.

#### **• Wenn** 12.10 **oder** 12.30 **gleich 9:**

Zur Vermeidung eines Berechnungsfehlers wird der Absolutwert des Signals V1 berücksichtigt, bevor seine Quadratoder Kubikwurzel gebildet wird.

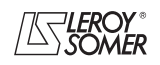

# **POWERDRIVE MD/FX Frequenzumrichter**

MENÜS UND BLOCKSCHALTBILDER IM PARAMETRIERUNGSMODUS ÜBER "ERWEITERTES" MENÜ

# **: Ziel Ausgang Funktionsblock 1** 12.11

Wertebereich : 00.00 bis 21.51

Werkseinstellung : 00.00

Mit diesem Parameter lässt sich das Ziel der verarbeiteten Variablen auswählen.

Alle Parameter des Typs "nicht geschützt" und "Non-Bit" können zugeordnet werden.

Wenn ein ungeeigneter Parameter ausgewählt wird, ist der berücksichtigte Wert der Variablen gleich Null.

#### **Ausgang Funktionsblock 1**  $(12.12)$

Wertebereich  $\pm 100,00\%$ 

Gibt den Wert des Ausgangs der Funktion in Prozent des Wertebereichs des Zielparameters an.

# **: Skala Variable 1 Funktionsblock 1** 12.13

Wertebereich:± 4,000 Werkseinstellung :1,000 Skalierung von Variable 1 vor der Verarbeitung **ACHTUNG:**

**Der Wert am Ausgang der Skalierung kann nur zwischen -32767 und +32767 liegen. Dies muss in Abhängigkeit des Wertebereichs des Quellparameters berücksichtigt werden.**

# **: Skala Variable 2 Funktionsblock 1** 12.14

Wertebereich :± 4,000 Werkseinstellung :1,000 Skalierung von Variable 2 vor der Verarbeitung **ACHTUNG:**

**Der Wert am Ausgang der Skalierung kann nur zwischen -32767 und +32767 liegen. Dies muss in Abhängigkeit des Wertebereichs des Quellparameters berücksichtigt werden.**

### **: Zugeordneter Faktor Funktionsblock 1** 12.15

Wertebereich : 0 bis 100,00

Werkseinstellung :0

 $\overline{a}$ 

Je nach Funktion kann der Block zur Verarbeitung der internen Variablen einen zusätzlichen Parameter erfordern.

Wenn der Block der Realisierung eines Filters erster Ordnung dient, wird der zusätzliche Parameter als Zeitkonstante (s) verwendet; wenn er zur Erzeugung einer Rampe eingesetzt wird, dient dieser Parameter der Einstellung des Wertes der Rampe (in Sekunden). Die Rampenzeit entspricht der Zeit für den Übergang von 0 auf 100 % des maximalen Wertes des Quellparameters.

Wird der Block als Potenz eingesetzt, dann wird dieser Parameter wie folgt verwendet:

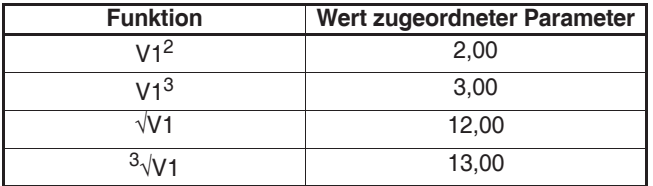

**12.16** | bis | **12.22** |: Nicht verwendet

**: Quelle Vergleicher 2** 12.23

Wertebereich : 00.00 bis 21.51

Werkseinstellung : 00.00

Dieser Parameter definiert die Variable, die mit dem parametrierten Schwellwert verglichen werden soll.

Der absolute Wert der Variablen wird berücksichtigt. Nur Parameter des Typs "Non-Bit" können als Quelle programmiert werden. Wenn ein ungeeigneter Parameter programmiert wird, wird der Eingangswert gleich 0 gesetzt.

# **: Schwelle Vergleicher 2** 12.24

Wertebereich :0 bis 100,0 % Werkseinstellung :0

Dieser Parameter dient der Einstellung der Auslöseschwelle des Vergleichers.

Der Schwellwert wird in Prozent des maximalen Werts der verglichenen Variable angegeben.

# **: Hysterese Vergleicher 2** 12.25

Wertebereich :0 bis 25,0 % Werkseinstellung : 0

Dieser Parameter definiert die Differenz im Eingang, die im Vergleicherausgang noch keine Zustandsänderung bewirkt. Der Ausgang geht auf Aktiv (1), wenn die Variable den Wert des Schwellwerts + (Hysterese/2) erreicht.

Der Ausgang geht auf Inaktiv (0), wenn die Variable unter den Wert des Schwellwerts - (Hysterese/2) abfällt.

Die Hysterese wird in Prozent des maximalen Werts der verglichenen Variable angegeben.

**: Invertierung Ausgang Vergleicher 2** 12.26

Wertebereich :Nein (0) oder Ja (1) Werkseinstellung : Nein (0) Dieser Parameter dient der Invertierung des Vergleicherausgangs.

## **Nein (0): Ausgang nicht invertiert.**

**Ja (1):** Ausgang invertiert.

12.27 : Ziel Ausgang Vergleicher 2

Wertebereich : 00.00 bis 21.51

Werkseinstellung :00.00

Dieser Parameter definiert den internen Parameter, der durch den Ausgang des Vergleichers zugeordnet wird.

Nur Parameter des Typs "Bit" können programmiert werden. Wenn ein ungeeigneter Parameter programmiert wird, wird der Ausgang keinem Ziel zugeordnet.

**: Quelle Variable 1 Funktionsblock 2** 12.28 Wertebereich : 00.00 bis 21.51

Werkseinstellung : 00.00

Dieser Parameter definiert den Quellparameter der zu verarbeitenden Variablen 1.

Nur "Non-Bit"-Parameter können zugeordnet werden. Wenn ein ungeeigneter Parameter ausgewählt wird, nimmt die Variable den Wert 0 an.

#### **: Quelle Variable 2 Funktionsblock 2** 12.29Wertebereich : 00.00 bis 21.51

Werkseinstellung : 00.00

Dieser Parameter definiert den Quellparameter der zu verarbeitenden Variablen 2.

Alle "Non-Bit"-Parameter können zugeordnet werden.

Wenn ein ungeeigneter Parameter ausgewählt wird, nimmt die Variable den Wert 0 an.

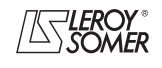

# **POWERDRIVE MD/FX Frequenzumrichter**

MENÜS UND BLOCKSCHALTBILDER IM PARAMETRIERUNGSMODUS ÜBER "ERWEITERTES" MENÜ

### **: Auswahl Funktionsblock 2** 12.30

Wertebereich : siehe Tabelle unten

Werkseinstellung :  $S = V1$  (0)

Dieser Parameter legt die Funktion des Blocks für die Verarbeitung der internen Variablen fest.

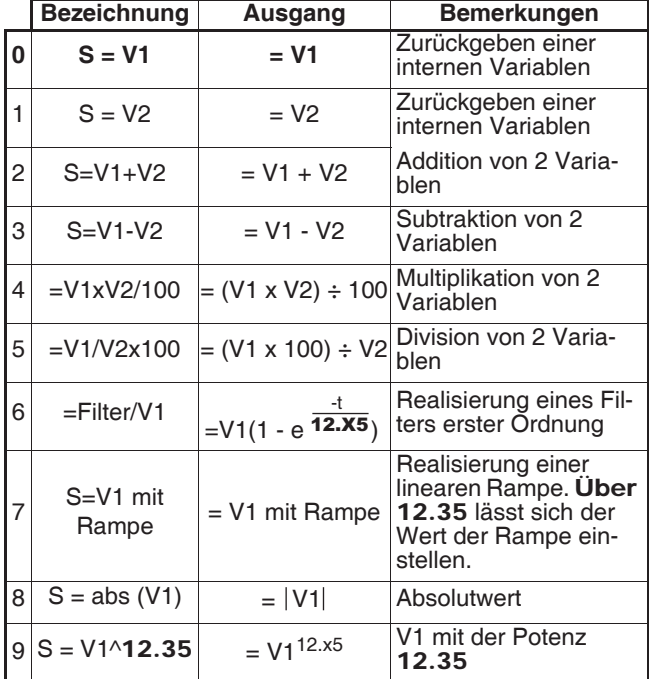

#### **• Wenn** 12.10 **oder** 12.30 **gleich 2, 3, 4 oder 5:**

Ist das Ergebnis der Berechnung größer oder gleich 32767, dann wird der Ausgang 12.11 oder 12.31 auf 32767 begrenzt. Ist das Ergebnis der Berechnung kleiner oder gleich -32768, dann wird der Ausgang 12.11 oder 12.31 auf -32768 begrenzt.

#### **• Wenn** 12.10 **oder** 12.30 **gleich 5:**

Zur Vermeidung eines Berechnungsfehlers bei V2 = 0 ist das Ergebnis der Rechnung gleich 0.

#### **• Wenn** 12.10 **oder** 12.30 **gleich 9:**

Zur Vermeidung eines Berechnungsfehlers wird der Absolutwert des Signals V1 berücksichtigt, bevor seine Quadratoder Kubikwurzel gebildet wird.

### **: Ziel Ausgang Funktionsblock 2** 12.31

Wertebereich : 00.00 bis 21.51

Werkseinstellung : 00.00

Mit diesem Parameter lässt sich das Ziel der verarbeiteten Variablen auswählen.

Alle Parameter des Typs "nicht geschützt" und "Non-Bit" können zugeordnet werden.

Wenn ein ungeeigneter Parameter ausgewählt wird, ist der berücksichtigte Wert der Variablen gleich Null.

# **Ausgang Funktionsblock 2** 12.32

Wertebereich :± 100,00 %

Gibt den Wert des Ausgangs der Funktion in Prozent des Wertebereichs des Zielparameters an.

### **: Skala Variable 1 Funktionsblock 2** 12.33

Wertebereich  $\pm 4,000$ Werkseinstellung :1,000 Skalierung von Variable 1 vor der Verarbeitung **ACHTUNG:**

**Der Wert am Ausgang der Skalierung kann nur zwischen -32767 und +32767 liegen. Dies muss in Abhängigkeit des Wertebereichs des Quellparameters berücksichtigt werden.**

# **: Skala Variable 2 Funktionsblock 2** 12.34

Wertebereich  $\pm 4,000$ Werkseinstellung :1,000 Skalierung von Variable 2 vor der Verarbeitung **ACHTUNG:**

**Der Wert am Ausgang der Skalierung kann nur zwischen -32767 und +32767 liegen. Dies muss in Abhängigkeit des Wertebereichs des Quellparameters berücksichtigt werden.**

#### **: Zugeordneter Koeffizient Funktionsblock 2** 12.35 Wertebereich :0 bis 100,00

Werkseinstellung : 0

ŗ

Je nach Funktion kann der Block zur Verarbeitung der internen Variablen einen zusätzlichen Parameter erfordern. Wenn der Block der Realisierung eines Filters erster Ordnung dient, wird der zusätzliche Parameter als Zeitkonstante (s) verwendet; wenn er zur Erzeugung einer Rampe eingesetzt wird, dient dieser Parameter der Einstellung des Wertes der Rampe (in Sekunden). Die Rampenzeit entspricht der Zeit für den Übergang von 0 auf 100 % des maximalen Wertes des Quellparameters. Wird der Block als Potenz eingesetzt, dann wird dieser Parameter wie folgt verwendet:

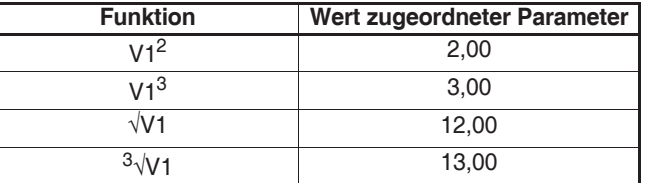

# **12.36** | bis | **12.39** : Nicht verwendet

# **: Zustand Ausgang "Bremssteuerung"** 12.40

Wertebereich :Gesperrt (0) oder Freigegeben (1) Gibt den Zustand des Ausgangs "Bremssteuerung" an. **Gesperrt (0):** Die Bremse ist nicht gesteuert. **Freigegeben (1):** Die Bremse ist angesteuert.

### **: Freigabe Bremssteuerung** 12.41

Wertebereich :Gesperrt (0), Über Schütz (1),

Über Relais (2), Freie Belegung (3) Werkseinstellung :Gesperrt (0)

Freigabe der Bremssteuerung und Auswahl des Digitalausgangs, dem sie zugeordnet wird.

#### **Gesperrt (0): Die Bremssteuerung ist nicht freigegeben.**

**Über Schütz (1):** Die Bremssteuerung ist freigegeben. Der Ausgang wird nicht automatisch zugeordnet, es obliegt dem Anwender, das Ziel von Parameter 12.40 auszuwählen.

**Über Relais (2):** Die Bremssteuerung ist freigegeben. Durch Parametrierung von 08.28 = 12.40 die Bremssteuerung dem Relais zuführen.

**Freie Belegung (3):** Die Bremssteuerung ist freigegeben. Der Ausgang wird nicht automatisch zugeordnet, es obliegt dem Anwender, das Ziel von Parameter 12.40 auszuwählen.

### **: Stromschwellwert Lüften Bremse ( )** 12.42

Wertebereich : 0 bis 200 %

Werkseinstellung :30 %

Einstellung des Stromschwellwerts, ab dem die Bremse gesteuert wird. Diese Stromstärke muss ein ausreichendes Drehmoment beim Lüften der Bremse sicherstellen.

# **: Stromschwellwert Anziehen Bremse** 12.43

Wertebereich : 0 bis 200 % Werkseinstellung :10 % Einstellung des Stromschwellwerts, unter dem die Bremssteuerung deaktiviert wird. Er muss so eingestellt werden, dass ein Verlust der Spannungsversorgung des Motors entdeckt wird.

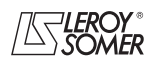

# **POWERDRIVE MD/FX Frequenzumrichter**

MENÜS UND BLOCKSCHALTBILDER IM PARAMETRIERUNGSMODUS ÜBER "ERWEITERTES" MENÜ

## 12.44 : Frequenzschwellwert Lüften Bremse (**II**)

Wertebereich : 0 bis 20,0 Hz

Werkseinstellung :1,0 Hz

Einstellung des Frequenzschwellwerts, ab dem die Bremse gesteuert wird. Bei dieser Frequenz muss ein ausreichendes Drehmoment aufgebaut sein, um die Last beim Lüften der Bremse in die richtige Richtung anzutreiben. Im allgemeinen wird dieser Schwellwert auf einen leicht über der Frequenz liegenden Wert eingestellt, die dem Motorschlupf bei Volllast entspricht.

Beispiel:

 $- 1500$  min<sup>-1</sup> = 50 Hz,

- Nenndrehzahl unter Last =  $1470$  min<sup>-1</sup>,
- $-$  Schlupf = 1500  $-$  1470 = 30 min<sup>-1</sup>
- $-$  Schlupffrequenz = 30/1500 x 50 = 1 Hz.

#### 12.45 : Frequenz- (**iii**) oder Drehzahlschwellwert (**iii**) **Anziehen Bremse**

Wertebereich  $\cdot$  :0 bis 20,0 Hz  $\blacksquare$ , 0 bis 100 min<sup>-1</sup> Werkseinstellung : 2,0 Hz $\boxed{1}$ , 5 min<sup>-1</sup>

Einstellung des Frequenz- oder Drehzahlschwellwerts, bei dem die Bremssteuerung deaktiviert wird. Mit diesem Schwellwert lässt sich die Bremse vor der Drehzahl Null anwenden, damit ein Abdriften der Last während des Anziehens der Bremse vermieden wird.

Wenn die Frequenz oder die Drehzahl unter diesen Schwellwert absinkt, ohne das ein Anhalten gefordert wurde (Drehrichtungsumkehr), bleibt die Bremssteuerung aktiviert. Durch diese Ausnahme lässt sich das Anziehen der Bremse beim Durchlaufen der Drehzahl Null vermeiden.

#### 12.46 : Verzögerung vor der Bremssteuerung (**A) Verzögerung Drehzahlschwellwert beim Anziehen der Bremse ( )**

Wertebereich : 0 bis 25,00 s

Werkseinstellung : 0,30 s

**Diese Verzögerung wird ausgelöst, sobald alle Bedin**gungen für das Lösen der Bremse erfüllt sind. Dadurch bleibt Zeit, um im Motor einen Magnetisierungsstrom ausreichender Stärke aufzubauen und um sicherzustellen, dass die Schlupfausgleichfunktion vollständig aktiviert ist. Wenn diese Verzögerung abgelaufen ist, wird die Bremssteuerung freigegeben (12.40 = Freigegeben (1)).

Während der gesamten Dauer dieser Verzögerung ist die auf den Sollwert angewandte Rampe angehalten (02.03 = Ja (1)).

: Mit dieser Verzögerung lässt sich die Steuerung des Einfallens der Bremse bei Durchlaufen von Werten unterhalb des minimalen Drehzahlschwellwerts hinauszögern (12.45). Damit kann wiederholtes Schlagen der Bremse bei einem Einsatz im Bereich um Drehzahl Null vermieden werden.

### **: Verzögerung vor Blockierung Rampe** 12.47

Wertebereich : 0 bis 25,00 s

Werkseinstellung : 1,00 s

Diese Verzögerung wird ausgelöst, wenn die Bremssteuerung freigegeben ist. Sie lässt der Bremse Zeit, um sich zu öffnen, bevor die Rampe freigegeben wird  $(02.03 =$  Nein  $(0)$ ).

### 12.48 : Verzögerung Anziehen Bremse (**III**)

Wertebereich :0 bis 25,00 s

Werkseinstellung : 1,00 s

Mit dieser Verzögerung lässt sich während des Anziehens der Bremse das Drehmoment im Stillstand aufrecht halten. Wenn diese Verzögerung abgelaufen ist, wird der Umrichterausgang deaktiviert.

12.49 : Positionssteuerung beim Lüften (**III**)

Wertebereich :Gesperrt (0) oder Freigegeben (1) Werkseinstellung :Gesperrt (0)

**Gesperrt (0): Die Verriegelung der Rampe wird angewandt, wenn der Umrichterausgang nicht aktiv ist und bis die Verzögerung beim Lüften der Bremse (**12.47**) abgelaufen ist. Dadurch kann der Drehzahlsollwert bis zum Lüften der Bremse auf 0 bleiben.**

**Freigegeben (1):** Freigabe des Positionscontrollers während der Verriegelung der Rampe. Mit dieser Funktion lässt sich eine Bewegung der Last während des Lüftens der Bremse vermeiden.

**Funktion nicht verfügbar in der aktuellen Version.**

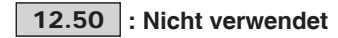

#### **: Manuelles Lüften Bremse** 12.51

Wertebereich : Inaktiv (0) oder Aktiv (1)

Werkseinstellung : Inaktiv (0)

Wenn der Umrichterausgang aktiv ist (10.02 = Aktiv (1)), wird der Ausgang Bremssteuerung 12.40 freigegeben, sobald die von der Bremssteuerung festgelegten Freigabebedingungen erfüllt sind. Wenn der Umrichterausgang inaktiv ist, wird der Ausgang Bremssteuerung 12.40 auf Freigegeben (1) gesetzt, sofern 12.51 auf Aktiv (1) steht.

12.51 kann einem Digitaleingang zugeordnet werden, ist aber nicht im Schreibmodus zugänglich.

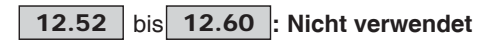

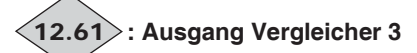

Wertebereich : Inaktiv (0) oder Aktiv (1)

**Inaktiv (0):** Die Eingangsvariable ist kleiner oder gleich dem Schwellwert des Vergleichers.

**Aktiv (1):** Die Eingangsvariable ist größer als der Schwellwert des Vergleichers.

### **:Nicht verwendet** 12.62

**: Quelle Vergleicher 3** 12.63

Wertebereich : 00.00 bis 21.51

Werkseinstellung : 00.00

Dieser Parameter definiert die Variable, die mit dem parametrierten Schwellwert verglichen wird.

Der absolute Wert der Variablen wird berücksichtigt. Nur Parameter des Typs "Non-Bit" können als Quelle programmiert werden.

Wenn ein ungeeigneter Parameter programmiert wird, wird der Eingangswert gleich 0 gesetzt.

### **: Schwelle Vergleicher 3** 12.64

Wertebereich : 0 bis 100,0 %

Werkseinstellung : 0

Dieser Parameter dient der Einstellung der Schaltschwelle des Vergleichers.

Der Schwellwert wird in Prozent des maximalen Werts der verglichenen Variable angegeben.

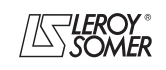

# **POWERDRIVE MD/FX Frequenzumrichter**

MENÜS UND BLOCKSCHALTBILDER IM PARAMETRIERUNGSMODUS ÜBER "ERWEITERTES" MENÜ

# **: Hysterese Vergleicher 3** 12.65

Wertebereich : 0 bis 25,0 %

Werkseinstellung :0

Dieser Parameter definiert die Differenz im Eingang, die im Vergleicherausgang noch keine Zustandsänderung bewirkt. Der Ausgang geht auf Aktiv (1), wenn die Variable den Wert des Schwellwerts + (Hysterese/2) erreicht.

Der Ausgang geht auf Inaktiv (0), wenn die Variable unter den Wert des Schwellwerts - (Hysterese/2) abfällt.

Die Hysterese wird in Prozent des maximalen Werts der verglichenen Variable angegeben.

## **: Invertierung Ausgang Vergleicher 3** 12.66

Wertebereich : Nein (0) oder Ja (1)

Werkseinstellung :Nein (0)

Dieser Parameter dient der Invertierung des Vergleicherausgangs.

### **Nein (0): Ausgang nicht invertiert.**

**Ja (1):** Ausgang invertiert.

# 12.67 : Ziel Ausgang Vergleicher 3

Wertebereich : 00.00 bis 21.51

Werkseinstellung : 00.00

Dieser Parameter definiert den internen Parameter, der dem Ausgang des Vergleichers zugeordnet wird.

Nur Parameter des Typs "Bit" können programmiert werden. Wenn ein ungeeigneter Parameter programmiert wird, wird der Ausgang keinem Ziel zugeordnet.

# **12.68** | bis | **12.70** : Nicht verwendet

l

#### **: Ausgang Vergleicher 4**  $(12.71)$

Wertebereich : Inaktiv (0) oder Aktiv (1)

**Inaktiv (0):** Die Eingangsvariable ist kleiner oder gleich dem Schwellwert des Vergleichers.

**Aktiv (1):** Die Eingangsvariable ist größer als der Schwellwert des Vergleichers.

### 12.72 |: Nicht verwendet

### **: Quelle Vergleicher 4** 12.73

Wertebereich : 00.00 bis 21.51

Werkseinstellung : 00.00

Dieser Parameter definiert die Variable, die mit dem parametrierten Schwellwert verglichen wird.

Der absolute Wert der Variablen wird berücksichtigt. Nur Parameter des Typs "Non-Bit" können als Quelle programmiert werden.

Wenn ein ungeeigneter Parameter programmiert wird, wird der Eingangswert gleich 0 gesetzt.

# **: Schwelle Vergleicher 4** 12.74

Wertebereich : 0 bis 100,0 %

Werkseinstellung :0

Dieser Parameter dient der Einstellung der Schaltschwelle des Vergleichers.

Der Schwellwert wird in Prozent des maximalen Werts der verglichenen Variable angegeben.

# **: Hysterese Vergleicher 4** 12.75

Wertebereich :0 bis 25,0 %

Werkseinstellung : 0

Dieser Parameter definiert die Differenz im Eingang, die im Vergleicherausgang noch keine Zustandsänderung bewirkt. Der Ausgang geht auf Aktiv (1), wenn die Variable den Wert des Schwellwerts + (Hysterese/2) erreicht.

Der Ausgang geht auf Inaktiv (0), wenn die Variable unter den Wert des Schwellwerts - (Hysterese/2) abfällt.

Die Hysterese wird in Prozent des maximalen Werts der verglichenen Variable angegeben.

# **: Invertierung Ausgang Vergleicher 4** 12.76

Wertebereich : Nein (0) oder Ja (1)

Werkseinstellung : Nein (0)

Dieser Parameter dient der Invertierung des Vergleicherausgangs.

## **Nein (0): Ausgang nicht invertiert.**

**Ja (1):** Ausgang invertiert.

# **: Ziel Ausgang Vergleicher 4** 12.77

Wertebereich : 00.00 bis 21.51

Werkseinstellung : 00.00

Dieser Parameter definiert den internen Parameter, der dem Ausgang des Vergleichers zugeordnet wird.

Nur Parameter des Typs "Bit" können programmiert werden. Wenn ein ungeeigneter Parameter programmiert wird, wird der Ausgang keinem Ziel zugeordnet.

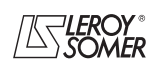

# **POWERDRIVE MD/FX**

**Frequenzumrichter**

MENÜS UND BLOCKSCHALTBILDER IM PARAMETRIERUNGSMODUS ÜBER "ERWEITERTES" MENÜ

# **5.14 - Menü 13: Reserviert**

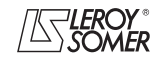

# **POWERDRIVE MD/FX Frequenzumrichter**

MENÜS UND BLOCKSCHALTBILDER IM PARAMETRIERUNGSMODUS ÜBER "ERWEITERTES" MENÜ

# **5.15 - Menü 14: PID-Regler**

# **5.15.1 - Blockschaltbild Menü 14**

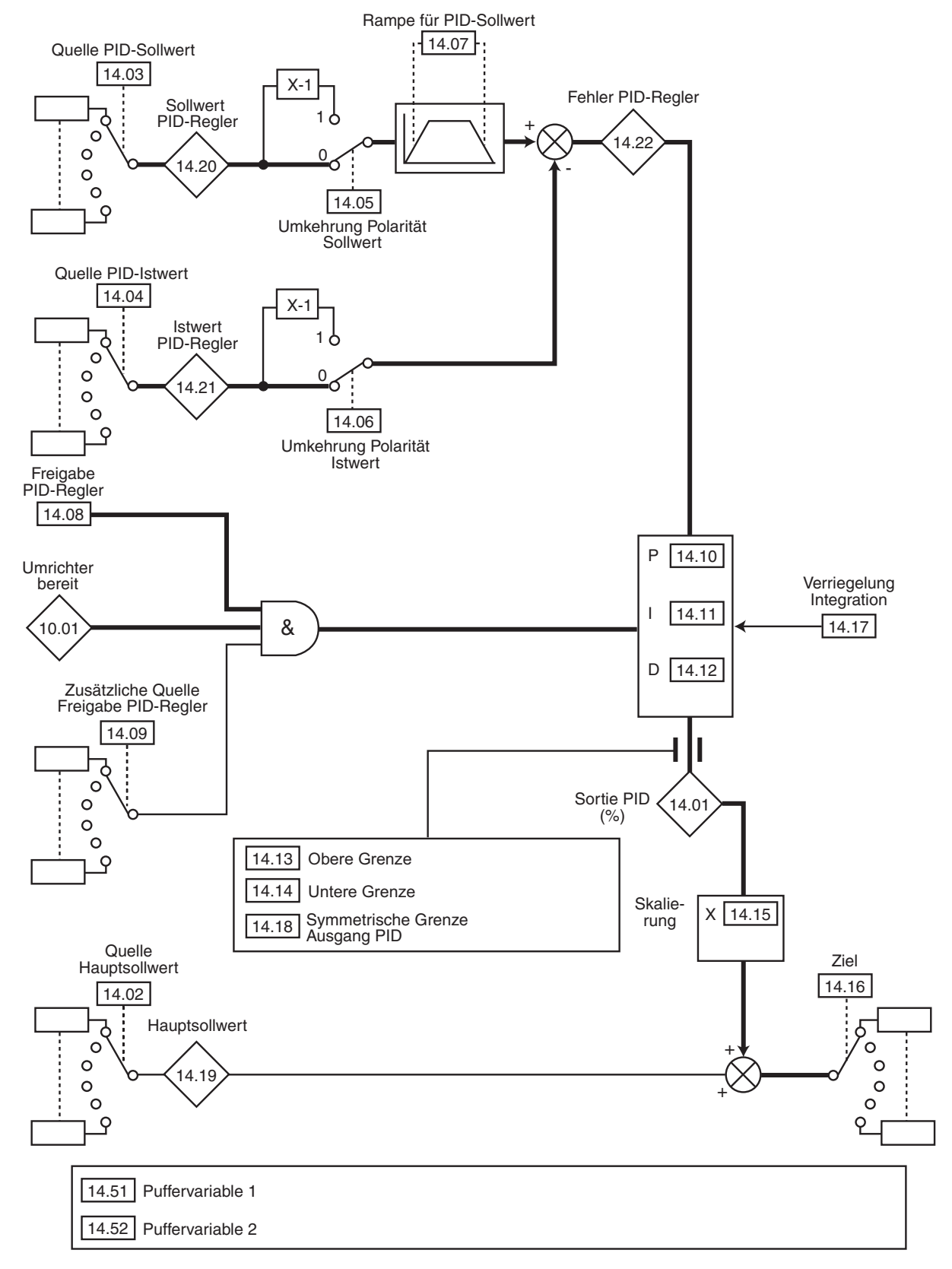

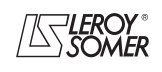

# **POWERDRIVE MD/FX**

**Frequenzumrichter**

MENÜS UND BLOCKSCHALTBILDER IM PARAMETRIERUNGSMODUS ÜBER "ERWEITERTES" MENÜ

# **5.15.2 - Erklärung der Parameter von Menü 14**

# **: Wert Ausgang PID** 14.01

Wertebereich :± 100.0 % Dieser Parameter gibt das Niveau des Ausgangs des PID-Reglers vor der Skalierung an.

## **: Quelle Hauptsollwert** 14.02

Wertebereich : 00.00 bis 21.51

Werkseinstellung : 00.00

Dieser Parameter definiert die Variable, die dem PID-Regler als Hauptsollwert dient.

Alle Variablen des PID-Reglers werden automatisch skaliert, damit diese Variablen einen Wertebereich von ± 100,0 % oder von 0 bis 100,0 % haben, wenn sie unipolar sind.

#### **: Quelle PID-Sollwert** 14.03

Wertebereich : 00.00 bis 21.51

Werkseinstellung :00.00 Dieser Parameter definiert die Variable, die dem PID-Regler als Sollwert dient.

Alle Variablen des PID-Reglers werden automatisch skaliert, damit diese Variablen einen Wertebereich von ± 100,0 % oder von 0 bis 100,0 % haben, wenn sie unipolar sind.

#### **: Quelle PID-Istwert** 14.04

Wertebereich : 00.00 bis 21.51

Werkseinstellung :00.00

Dieser Parameter definiert die Variable, die dem PID-Regler als Istwert dient.

Alle Variablen des PID-Reglers werden automatisch skaliert, damit diese Variablen einen Wertebereich von ± 100,0 % oder von 0 bis 100,0 % haben, wenn sie unipolar sind.

### 14.05 | und 14.06 |: Invertierung Polarität

Wertebereich :Nein<sup>'</sup>(0) oder Ja (1)

Werkseinstellung :Nein (0) Diese Parameter dienen der Invertierung des Vorzeichens von PID-Sollwert und PID-Istwert.

#### **Nein (0): Ausgang nicht invertiert.**

**Ja (1):** Ausgang invertiert. 14.05: Invertierung Polarität Sollwert. 14.06: Invertierung Polarität Istwert.

### 14.07 : Rampe für PID-Sollwert

Wertebereich : 0 bis 600,0 s Werkseinstellung :0

Dieser Parameter legt die Zeit fest, die der Sollwert des PID-Reglers bei einem Sprung des Eingangswertes von 0 auf 100 % für den Anstieg von 0 auf 100,0 % benötigt. Bei einer Änderung von -100,0 % auf +100,0 % ist entsprechend die doppelte Zeitdauer erforderlich.

#### **: Freigabe PID-Regler** 14.08

Wertebereich :Gesperrt (0) oder Freigegeben (1) Werkseinstellung :Gesperrt (0)

## **Gesperrt (0): Der PID-Regler ist deaktiviert.**

**Freigegeben (1):** Der PID-Regler ist aktiviert.

**: Zusätzliche Quelle Freigabe PID-Regler** 14.09 Wertebereich : 00.00 bis 21.51

Werkseinstellung : 10.01

Mit diesem Parameter lässt sich der PID-Regler bei einer zusätzlichen Bedingung zu 14.08 freigeben.

Damit der PID-Regler freigegeben wird, müssen 14.08, 10.01 sowie die zusätzliche Bedingung auf 1 eingestellt sein. Nur Parameter des Typs "Bit" können zugeordnet werden. Wenn ein ungeeigneter Parameter ausgewählt wird, nimmt der Eingang automatisch den Wert 1 an, damit eine Blockierung des Freigabeausgangs vermieden wird.

## **: P-Anteil PID-Regler** 14.10

Wertebereich : 0 bis 32,000 Werkseinstellung :1,00

Der Anteil, der proportional zur Abweichung des PID-Reglers angewandt wird.

### **: I-Anteil PID-Regler** 14.11

Wertebereich : 0 bis 32,000 Werkseinstellung :0,50 Der Faktor zur Integration der Abweichung des PID-Reglers.

## **: D-Anteil PID-Regler** 14.12

Wertebereich :0 bis 32,000 Werkseinstellung : 0 Der Faktor, der vor der Differenzierung auf die Abweichung des PID-Reglers angewandt wird.

### **: Obere Grenze Ausgang PID** 14.13

Wertebereich :-100,0 % bis +100,0 % Werkseinstellung : 100,0 % Dieser Parameter begrenzt den maximalen Ausgangswert des PID-Reglers (siehe 14.18).

### **: Untere Grenze Ausgang PID** 14.14

Wertebereich :± 100,0 % Werkseinstellung :-100,0 % Dieser Parameter begrenzt den maximalen negativen oder den minimalen positiven Wert des PID-Ausgangs. Der Parameter ist inaktiv, wenn 14.18 = Ja (1). (siehe 14.18)

### **: Skalierung Ausgang PID-Regler** 14.15

Wertebereich : 0 bis 2,50 Werkseinstellung :1,00 Dieser Parameter skaliert den Ausgang des PID-Reglers, bevor er zu dem Hauptsollwert addiert wird. Die Summe der beiden Sollwerte wird automatisch in Abhän-

gigkeit des Wertebereichs des Parameters neu skaliert, mit dem sie verknüpft ist.

# 14.16 : Ziel Ausgang PID-Regler

Wertebereich : 00.00 bis 21.51

Werkseinstellung : 00.00

Festlegung des Parameters, mit dem der Ausgang des PID-Reglers verknüpft ist.

Nur nicht geschützte Parameter des Typs "Non-Bit" können zugeordnet werden.

Wenn ein ungeeigneter Parameter zugeordnet wird, wird der Ausgang keinem Ziel zugewiesen.

Wenn der PID-Ausgang auf die Drehzahl einwirken soll, empfiehlt es sich, ihn mit einem Drehzahl-Festsollwert zu verknüpfen.

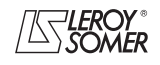

# **POWERDRIVE MD/FX Frequenzumrichter**

MENÜS UND BLOCKSCHALTBILDER IM PARAMETRIERUNGSMODUS ÜBER "ERWEITERTES" MENÜ

# **: Festhalten Integration PID-Regler** 14.17

Wertebereich :Nein (0) oder Ja (1) Werkseinstellung : Nein (0)

#### **Nein (0): Die Integration wird normal ausgeführt, wenn der PID-Regler aktiviert ist.**

**Ja (1):** Der Wert des Integrators ist fest und bleibt auf diesem Wert, bis 14.17 wieder auf Nein (0) gesetzt wird. In beiden Fällen wird der Wert des Integrators wieder auf Nein (0) gesetzt, wenn der PID-Regler deaktiviert wird.

# 14.18 : Symmetrische Grenze Ausgang PID

Wertebereich :Nein (0) oder Ja (1) Werkseinstellung :Nein (0) Wenn 14.18 auf Ja (1) gesetzt wird, nehmen 14.13 und 14.14 denselben Wert an, und 14.13 ist effektiv.

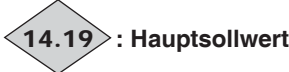

Wertebereich :± 100.0 % Dieser Parameter gibt den Hauptsollwert an.

# **: Sollwert PID-Regler** 14.20

Wertebereich :± 100,0 % Dieser Parameter gibt den PID-Sollwert an.

# **: Istwert PID-Regler** 14.21

Wertebereich :± 100,0 % Dieser Parameter gibt den Wert des PID-Istwerts an.

# **: Fehler PID-Regler** 14.22

Wertebereich :± 100,0 % Dieser Parameter gibt die Abweichung zwischen dem Hauptsollwert und dem Istwert an.

l **14.23** | bis | 14.50 |: Nicht verwendet

# **: Puffervariable 1** 14.51

Wertebereich :± 100,00 % Werkseinstellung :0 % Über diesen Parameter lässt sich ein Analogeingang dem Sollwert oder dem Istwert des PID-Reglers zuordnen.

# **: Puffervariable 2** 14.52

Wertebereich :± 100,00 % Werkseinstellung :0 % Über diesen Parameter lässt sich ein Analogeingang dem Sollwert oder dem Istwert des PID-Reglers zuordnen.

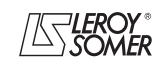

# **POWERDRIVE MD/FX**

**Frequenzumrichter**

MENÜS UND BLOCKSCHALTBILDER IM PARAMETRIERUNGSMODUS ÜBER "ERWEITERTES" MENÜ

# **5.16 - Menü 15: Optionen Anschluss MODBUS RTU und Feldbus und zusätzliche Eingänge/Ausgänge**

(Siehe Angaben in den Handbüchern der entsprechenden Optionen)

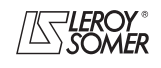

# **POWERDRIVE MD/FX**

**Frequenzumrichter**

MENÜS UND BLOCKSCHALTBILDER IM PARAMETRIERUNGSMODUS ÜBER "ERWEITERTES" MENÜ

# **5.17 - Menü 16: Verschiedene Funktionen**

# **5.17.1 - Blockschaltbilder Menü 16**

**• Timer**

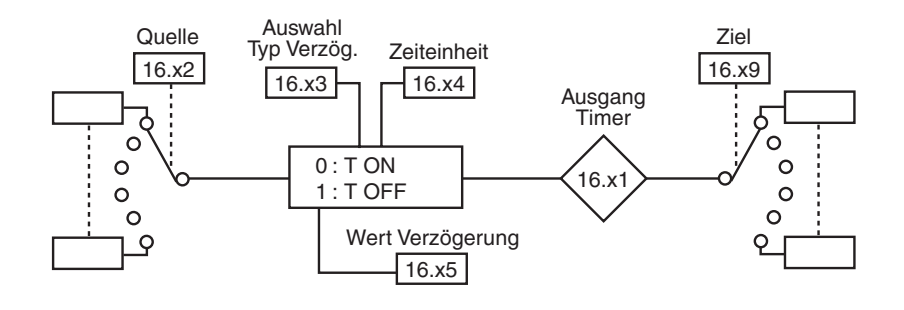

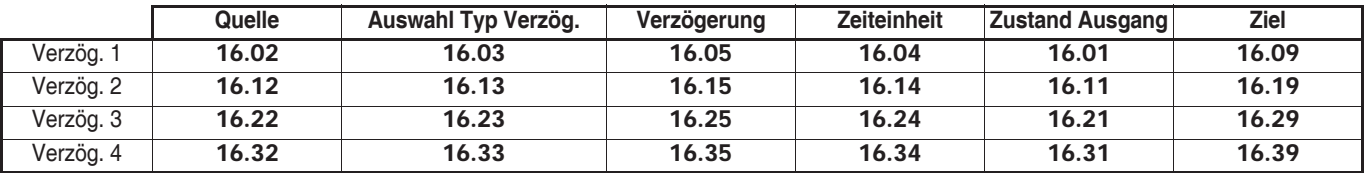

## **• Halteglieder**

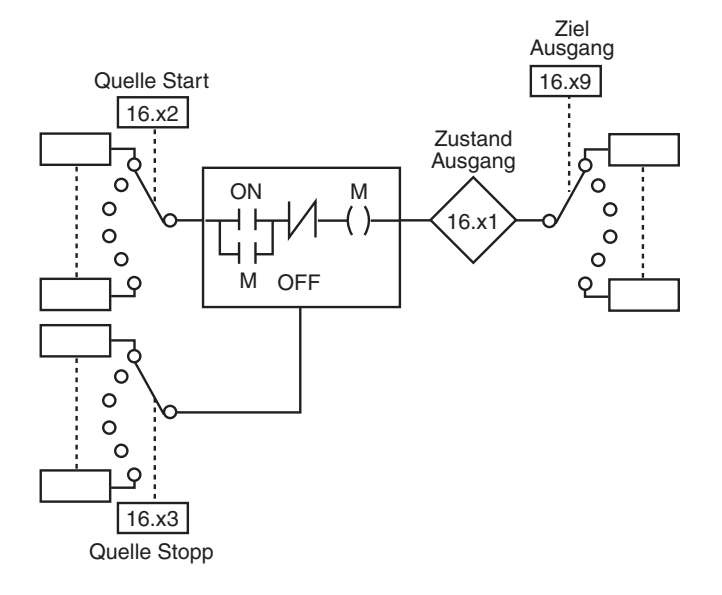

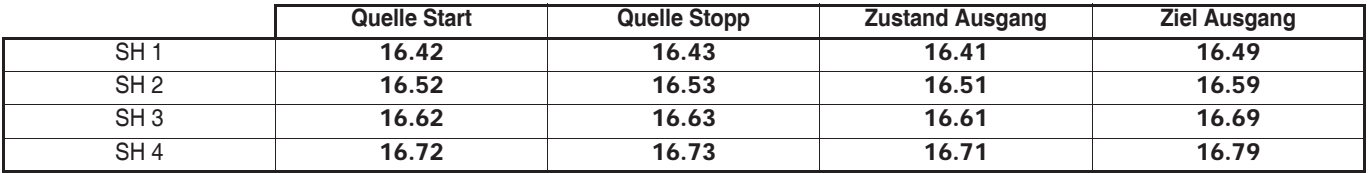

SH = Selbsthaltend

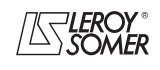

# **POWERDRIVE MD/FX**

**Frequenzumrichter**

MENÜS UND BLOCKSCHALTBILDER IM PARAMETRIERUNGSMODUS ÜBER "ERWEITERTES" MENÜ

# **5.17.2 - Erklärung der Parameter von Menü 16**

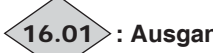

# **: Ausgang Timer 1** 16.01

Wertebereich : Inaktiv (0) oder Aktiv (1) Dieser Parameter zeigt den Zustand des Ausgangs von Timer 1 an.

## **: Quelle Timer 1** 16.02

Wertebereich : 00.00 bis 21.51

Werkseinstellung :00.00

Mit diesem Parameter erfolgt die Auswahl der Quelle des Eingangs von Timer 1.

Nur Parameter des Typs "Bit" können an diesen Eingängen zugeordnet werden. Bei Adressierung eines ungeeigneten Parameters wird der Eingang auf 0 gesetzt.

### **: Typ Timer 1** 16.03

Wertebereich :Einschalt. (0) oder Ausschalt. (1) Werkseinstellung :Einschalt. (0)

**Einschalt. (0): Der Timer wird als Schaltverzögerung verwendet. Das Umschalten des Ausgangs auf Aktiv (1) erfolgt verzögert nach dem Umschalten des Eingangs auf 1.**

**Ausschalt. (1):** Der Timer wird als Ruheverzögerung verwendet. Das Umschalten des Ausgangs auf Inaktiv (0) erfolgt verzögert nach dem Umschalten des Eingangs auf 0.

**Anmerkung:** Das Einschalten des Umrichters wird nicht als Zustandswechsel des Eingangs gewertet, die Verzögerung wird dadurch also nicht aktiviert.

#### **: Einheit Timer 1** 16.04

Wertebereich : Sekunde (0), Minute (1), Stunde (2) Werkseinstellung : Sekunde (0)

**Sekunde (0): Die Zeiteinheit des Timers ist die Sekunde. Minute (1):** Die Zeiteinheit des Timers ist die Minute. **Stunde (2):** Die Zeiteinheit des Timers ist die Stunde.

#### **: Wert Verzögerung 1** 16.05

Wertebereich : 0 bis 60.0

Werkseinstellung : 0

Mit diesem Parameter lässt sich die Dauer der Verzögerung 1 einstellen. Die Einheit richtet sich nach der Parametrierung von 16.04.

#### **16.06** | bis | **16.08** |: Nicht verwendet

l

**: Ziel Timer 1** 16.09

Wertebereich : 00.00 bis 21.51

Werkseinstellung : 00.00

Mit diesem Parameter erfolgt die Auswahl des Ziels des Ausgangs von Timer 1.

Nur Parameter des Typs "Bit" können an diesen Ausgängen zugeordnet werden. Bei Adressierung eines ungeeigneten Parameters wird der Ausgang auf 0 gesetzt.

16.10 |: Nicht verwendet

# **: Ausgang Timer 2** 16.11

Wertebereich : Inaktiv (0) oder Aktiv (1) Dieser Parameter zeigt den Zustand des Ausgangs von Timer 2 an.

#### **: Quelle Timer 2** 16.12

Wertebereich : 00.00 bis 21.51 Werkseinstellung :00.00

Mit diesem Parameter erfolgt die Auswahl der Quelle des Eingangs von Timer 2.

Nur Parameter des Typs "Bit" können an diesen Eingängen zugeordnet werden. Bei Adressierung eines ungeeigneten Parameters wird der Eingang auf 0 gesetzt.

## **: Typ Timer 2** 16.13

Wertebereich :Einschalt. (0) oder Ausschalt. (1) Werkseinstellung :Einschalt. (0)

**Einschalt. (0): Der Timer wird als Schaltverzögerung verwendet. Das Umschalten des Ausgangs auf Aktiv (1) erfolgt verzögert nach dem Umschalten des Eingangs auf 1. Ausschalt. (1):** Der Timer wird als Ruheverzögerung verwendet. Das Umschalten des Ausgangs auf Inaktiv (0) erfolgt

verzögert nach dem Umschalten des Eingangs auf 0. **Anmerkung:** Das Einschalten des Umrichters wird nicht als Zustandswechsel des Eingangs gewertet, die Verzögerung wird dadurch also nicht aktiviert.

### **: Einheit Timer 2** 16.14

Wertebereich : Sekunde (0), Minute (1), Stunde (2) Werkseinstellung :Sekunde (0)

**Sekunde (0): Die Zeiteinheit des Timers ist die Sekunde. Minute (1):** Die Zeiteinheit des Timers ist die Minute. **Stunde (2):** Die Zeiteinheit des Timers ist die Stunde.

#### **: Wert Verzögerung 2** 16.15

Wertebereich : 0 bis 60,0

Werkseinstellung : 0

Mit diesem Parameter lässt sich die Dauer der Verzögerung 2 einstellen. Die Einheit richtet sich nach der Parametrierung von 16.14.  $\overline{a}$ 

### **16.16** | bis | 16.18 |: Nicht verwendet

### **: Ziel Timer 2** 16.19

Wertebereich : 00.00 bis 21.51

Werkseinstellung : 00.00

Mit diesem Parameter erfolgt die Auswahl des Ziels des Ausgangs von Timer 2.

Nur Parameter des Typs "Bit" können an diesen Ausgängen zugeordnet werden. Bei Adressierung eines ungeeigneten Parameters wird der Ausgang auf 0 gesetzt.

# 16.20 |: Nicht verwendet

**: Ausgang Timer 3** 16.21

Wertebereich : Inaktiv (0) oder Aktiv (1) Dieser Parameter zeigt den Zustand des Ausgangs von Timer 3 an.

**: Quelle Timer 3** 16.22

Wertebereich : 00.00 bis 21.51

Werkseinstellung : 00.00

Mit diesem Parameter erfolgt die Auswahl der Quelle des Eingangs von Timer 3.

Nur Parameter des Typs "Bit" können an diesen Eingängen zugeordnet werden. Bei Adressierung eines ungeeigneten Parameters wird der Eingang auf 0 gesetzt.

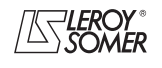

# **POWERDRIVE MD/FX Frequenzumrichter**

MENÜS UND BLOCKSCHALTBILDER IM PARAMETRIERUNGSMODUS ÜBER "ERWEITERTES" MENÜ

### **: Typ Timer 3** 16.23

Wertebereich :Einschalt. (0) oder Ausschalt. (1) Werkseinstellung :Einschalt (0)

**Einschalt. (0): Der Timer wird als Schaltverzögerung verwendet. Das Umschalten des Ausgangs auf Aktiv (1) erfolgt verzögert nach dem Umschalten des Eingangs auf 1.**

**Ausschalt. (1):** Der Timer wird als Ruheverzögerung verwendet. Das Umschalten des Ausgangs auf Inaktiv (0) erfolgt verzögert nach dem Umschalten des Eingangs auf 0.

**Anmerkung:** Das Einschalten des Umrichters wird nicht als Zustandswechsel des Eingangs gewertet, die Verzögerung wird dadurch also nicht aktiviert.

#### **: Einheit Timer 3** 16.24

Wertebereich : Sekunde (0), Minute (1), Stunde (2) Werkseinstellung :Sekunde (0)

**Sekunde (0): Die Zeiteinheit des Timers ist die Sekunde. Minute (1):** Die Zeiteinheit des Timers ist die Minute.

**Stunde (2):** Die Zeiteinheit des Timers ist die Stunde.

**: Wert Verzögerung 3** 16.25

Wertebereich : 0 bis 60,0

Werkseinstellung :0

Mit diesem Parameter lässt sich die Dauer der Verzögerung 3 einstellen. Die Einheit richtet sich nach der Parametrierung von 16.24.

### **16.26** | bis | 16.28 |: Nicht verwendet

**: Ziel Timer 3** 16.29

Wertebereich : 00.00 bis 21.51

Werkseinstellung : 00.00 Mit diesem Parameter erfolgt die Auswahl des Ziels des Ausgangs von Timer 3.

Nur Parameter des Typs "Bit" können an diesen Ausgängen zugeordnet werden. Bei Adressierung eines ungeeigneten Parameters wird der Ausgang auf 0 gesetzt.

16.30 |: Nicht verwendet

# **: Ausgang Timer 4** 16.31

Wertebereich : Inaktiv (0) oder Aktiv (1) Dieser Parameter zeigt den Zustand des Ausgangs von Timer 4 an.

#### **: Quelle Timer 4** 16.32

Wertebereich : 00.00 bis 21.51 Werkseinstellung : 00.00

Mit diesem Parameter erfolgt die Auswahl der Quelle des Eingangs von Timer 4.

Nur Parameter des Typs "Bit" können an diesen Eingängen zugeordnet werden. Bei Adressierung eines ungeeigneten Parameters wird der Eingang auf 0 gesetzt.

#### **: Typ Timer 4** 16.33

Wertebereich :Einschalt. (0) oder Ausschalt. (1) Werkseinstellung : Einschalt. (0)

**Einschalt. (0): Der Timer wird als Schaltverzögerung ver**wendet. Das Umschalten des Ausgangs auf Aktiv (1) er**folgt verzögert nach dem Umschalten des Eingangs auf 1.**

**Ausschalt. (1):** Der Timer wird als Ruheverzögerung verwendet. Das Umschalten des Ausgangs auf Inaktiv (0) erfolgt verzögert nach dem Umschalten des Eingangs auf 0.

**Anmerkung:** Das Einschalten des Umrichters wird nicht als Zustandswechsel des Eingangs gewertet, die Verzögerung wird dadurch also nicht aktiviert.

## **: Einheit Timer 4** 16.34

Wertebereich :Sekunde (0), Minute (1), Stunde (2) Werkseinstellung : Sekunde (0)

**Sekunde (0): Die Zeiteinheit des Timers ist die Sekunde.**

**Minute (1):** Die Zeiteinheit des Timers ist die Minute.

**Stunde (2):** Die Zeiteinheit des Timers ist die Stunde.

#### **: Wert Verzögerung 4** 16.35

Wertebereich : 0 bis 60,0 Werkseinstellung : 0

Mit diesem Parameter lässt sich die Dauer der Verzögerung 4 einstellen. Die Einheit richtet sich nach der Parametrierung von 16.34.

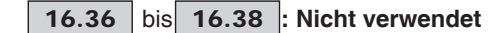

### **: Ziel Timer 4** 16.39

Wertebereich : 00.00 bis 21.51

Werkseinstellung : 00.00

Mit diesem Parameter erfolgt die Auswahl des Ziels des Ausgangs von Timer 4.

Nur Parameter des Typs "Bit" können an diesen Ausgängen zugeordnet werden. Bei Adressierung eines ungeeigneten Parameters wird der Ausgang auf 0 gesetzt.

## 16.40 | : Nicht verwendet

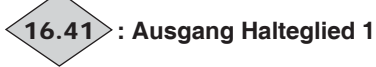

Wertebereich : Inaktiv (0) oder Aktiv (1) Dieser Parameter zeigt den Zustand des Ausgangs von Halteglied 1 an.

# **: Quelle EIN Halteglied 1** 16.42

Wertebereich : 00.00 bis 21.51

Werkseinstellung : 00.00 Mit diesem Parameter erfolgt die Auswahl der Quelle für die Freigabe von Halteglied 1. Ein Impuls am Eingang führt zum Umschalten des Ausgangs auf Aktiv (1).

Nur Parameter des Typs "Bit" können an diesem Eingang zugeordnet werden. Bei Adressierung eines ungeeigneten Parameters wird der Eingang auf 0 gesetzt.

### **: Quelle AUS Halteglied 1** 16.43

Wertebereich : 00.00 bis 21.51

Werkseinstellung : 00.00

Mit diesem Parameter erfolgt die Auswahl der Quelle für das Sperren von Halteglied 1. Ein Impuls am Eingang führt zum Umschalten des Ausgangs auf Inaktiv (0).

Nur Parameter des Typs "Bit" können an diesem Eingang zugeordnet werden. Bei Adressierung eines ungeeigneten Parameters wird der Eingang auf 0 gesetzt.

# **16.44** | bis | 16.48 |: Nicht verwendet

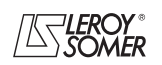

# **POWERDRIVE MD/FX Frequenzumrichter**

MENÜS UND BLOCKSCHALTBILDER IM PARAMETRIERUNGSMODUS ÜBER "ERWEITERTES" MENÜ

# **: Ziel Halteglied 1** 16.49

Wertebereich : 00.00 bis 21.51

Werkseinstellung :00.00 Mit diesem Parameter erfolgt die Auswahl des Ziels des Ausgangs von Halteglied 1.

Nur Parameter des Typs "Bit" können an diesem Ausgang zugeordnet werden. Bei Adressierung eines ungeeigneten Parameters wird der Ausgang auf 0 gesetzt.

# 16.50 | : Nicht verwendet

## **: Ausgang Halteglied 2** 16.51

Wertebereich : Inaktiv (0) oder Aktiv (1) Dieser Parameter zeigt den Zustand des Ausgangs von Halteglied 2 an.

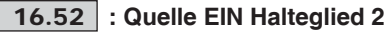

Wertebereich : 00.00 bis 21.51

Werkseinstellung :00.00

Mit diesem Parameter erfolgt die Auswahl der Quelle für die Freigabe von Halteglied 2. Ein Impuls am Eingang führt zum Umschalten des Ausgangs auf Aktiv (1).

Nur Parameter des Typs "Bit" können an diesem Eingang zugeordnet werden. Bei Adressierung eines ungeeigneten Parameters wird der Eingang auf 0 gesetzt.

# **: Quelle AUS Halteglied 2** 16.53

Wertebereich : 00.00 bis 21.51

Werkseinstellung :00.00 Mit diesem Parameter erfolgt die Auswahl der Quelle für das Sperren von Halteglied 2. Ein Impuls am Eingang führt zum

Umschalten des Ausgangs auf Inaktiv (0). Nur Parameter des Typs "Bit" können an diesem Eingang zugeordnet werden. Bei Adressierung eines ungeeigneten Pa-

rameters wird der Eingang auf 0 gesetzt.

**16.54** | bis | **16.58** |: Nicht verwendet

# **: Ziel Halteglied 2** 16.59

Wertebereich : 00.00 bis 21.51

Werkseinstellung :00.00

Mit diesem Parameter erfolgt die Auswahl des Ziels des Ausgangs von Halteglied 2.

Nur Parameter des Typs "Bit" können an diesem Ausgang zugeordnet werden. Bei Adressierung eines ungeeigneten Parameters wird der Ausgang auf 0 gesetzt.

# **: Ausgang Halteglied 3** 16.61

Wertebereich : Inaktiv (0) oder Aktiv (1) Dieser Parameter zeigt den Zustand des Ausgangs von Halteglied 3 an.

# **: Quelle EIN Halteglied 3** 16.62

Wertebereich : 00.00 bis 21.51

Werkseinstellung : 00.00

Mit diesem Parameter erfolgt die Auswahl der Quelle für die Freigabe von Halteglied 3. Ein Impuls am Eingang führt zum Umschalten des Ausgangs auf Aktiv (1).

Nur Parameter des Typs "Bit" können an diesem Eingang zugeordnet werden. Bei Adressierung eines ungeeigneten Parameters wird der Eingang auf 0 gesetzt.

## **: Quelle AUS Halteglied 3** 16.63

Wertebereich : 00.00 bis 21.51

Werkseinstellung :00.00

Mit diesem Parameter erfolgt die Auswahl der Quelle für das Sperren von Halteglied 3. Ein Impuls am Eingang führt zum Umschalten des Ausgangs auf Inaktiv (0).

Nur Parameter des Typs "Bit" können an diesem Eingang zugeordnet werden. Bei Adressierung eines ungeeigneten Parameters wird der Eingang auf 0 gesetzt.

# **16.64** | bis | 16.68 |: Nicht verwendet

# **: Ziel Halteglied 3** 16.69

Wertebereich : 00.00 bis 21.51 Werkseinstellung :00.00

Mit diesem Parameter erfolgt die Auswahl des Ziels des Ausgangs von Halteglied 3.

Nur Parameter des Typs "Bit" können an diesem Ausgang zugeordnet werden. Bei Adressierung eines ungeeigneten Parameters wird der Ausgang auf 0 gesetzt.

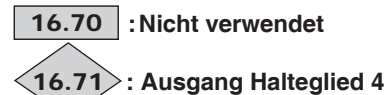

Wertebereich : Inaktiv (0) oder Aktiv (1) Dieser Parameter zeigt den Zustand des Ausgangs von Halteglied 4 an.

# **: Quelle EIN Halteglied 4** 16.72

Wertebereich : 00.00 bis 21.51

Werkseinstellung : 00.00

Mit diesem Parameter erfolgt die Auswahl der Quelle für die Freigabe von Halteglied 4. Ein Impuls am Eingang führt zum Umschalten des Ausgangs auf Aktiv (1).

Nur Parameter des Typs "Bit" können an diesem Eingang zugeordnet werden. Bei Adressierung eines ungeeigneten Parameters wird der Eingang auf 0 gesetzt.

# **: Quelle AUS Halteglied 4** 16.73

Wertebereich : 00.00 bis 21.51

Werkseinstellung : 00.00

Mit diesem Parameter erfolgt die Auswahl der Quelle für das Sperren von Halteglied 4. Ein Impuls am Eingang führt zum Umschalten des Ausgangs auf Inaktiv (0).

Nur Parameter des Typs "Bit" können an diesem Eingang zugeordnet werden. Bei Adressierung eines ungeeigneten Parameters wird der Eingang auf 0 gesetzt.

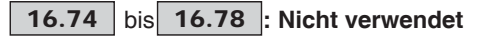

**: Ziel Halteglied 4** 16.79

Wertebereich : 00.00 bis 21.51 Werkseinstellung : 00.00

Mit diesem Parameter erfolgt die Auswahl des Ziels des Ausgangs von Halteglied 4.

Nur Parameter des Typs "Bit" können an diesem Ausgang zugeordnet werden. Bei Adressierung eines ungeeigneten Parameters wird der Ausgang auf 0 gesetzt.

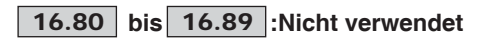

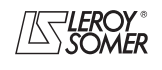

# **POWERDRIVE MD/FX Frequenzumrichter**

MENÜS UND BLOCKSCHALTBILDER IM PARAMETRIERUNGSMODUS ÜBER "ERWEITERTES" MENÜ

# **5.18 - Menü 17: Diagnose**

Die Parameter 17.01 bis 17.19 stehen nur bei den Versionen MDS oder MD0S zur Verfügung.

# **:Test der Steuerungs- und Schnittstellenkarten** 17.01

Wertebereich :NEIN (0) oder JA (1)

Werkseinstellung :NEIN (0)

Dieser Test besteht in der Überprüfung der korrekten Funktion der Steuerungs- und Schnittstellenkarten. Vor der Freigabe des Tests: - Bei einer externen Spannungsversorgung die Speisung des Leistungsteils unterbrechen und nur die Spannungsversor-

gung der Elektronik eingeschaltet lassen.

- Bei einer internen Spannungsversorgung der Elektronik die interne Verdrahtung abklemmen und eine externe Spannungsversorgung anschließen, um die Speisung des Leistungsteils zu unterbrechen und nur die Elektronik mit Spannung zu versorgen. (Informationen zu diesem Anschluss finden Sie im Installationshandbuch des betreffenden Umrichters in Kapitel 1 und 3).

Es müssen ebenfalls alle Eingänge/Ausgänge und Relais abgeklemmt werden, mit Ausnahme des Eingangs "Sicherer Halt" (Klemmen SDI1 und SDI2), der geschlossen sein muss. Der Test startet nur, wenn die Spannung des Zwischenkreises unter 50 V liegt. Das Ergebnis des Tests wird im Parameter 17.10 angezeigt.

Am Ende des Tests erfolgt ein automatischer Reset (entspricht einem Reset beim Ausschalten und anschließenden Einschalten des Umrichters), insbesondere ist dies ein Reset der Parameter 17.33 bis 17.39, 17.42 bis 17.49, 17.52 bis 17.59). Nach dem Test alles wieder anschließen.

**NEIN (0): Der Test der Karten ist nicht freigegeben. JA (1):** Der Test der Karten ist freigegeben.

#### **:Test des Leistungsteils** 17.02

Wertebereich :NEIN (0) oder JA (1)

Werkseinstellung : NEIN (0)

Dieser Test besteht in der Überprüfung der korrekten Funktion der Leistungsschaltkreise. Der Umrichter muss eingeschaltet und verriegelt sein.

**Anmerkung: Dieser Selbsttest ist nur bei den Versionen POWERDRIVE MDS oder MD0S verfügbar (der Umrichter muss die Vorladung der Kondensatoren des Gleichstrom-Zwischenkreises verwalten, daher muss** 10.75 **auf NEIN (0) eingestellt sein).**

#### **NEIN (0): Der Test des Leistungsteils ist nicht freigegeben.**

**JA (1):** Der Test des Leistungsteils ist freigegeben. Wenn die Zwischenkreisspannung über 70 V liegt, wartet der Umrichter die Selbstentladung des Zwischenkreises ab (die Wartezeit kann über 5 Minuten betragen). Damit der Test funktioniert, muss der Eingang "Sicherer Halt" geschlossen sein. Ist dies nicht der Fall, wird der Sicherheitsmodus mit der Ursache "Diagnose" ausgelöst, und das Ergebnis des Tests 17.11 zeigt "Err. SDI" an.

**• Während dieses Tests fließt Strom im Motor.**

### **:Selbsttest Leistungsteil** 17.03

Wertebereich :NEIN (0) oder JA (1) Werkseinstellung :JA (1)

Dieser Selbsttest wird empfohlen, um die Leistungselemente bei jedem Einschalten zu überprüfen. Er dauert weniger als 5 Sekunden, da in diesem Fall der Gleichstrom-Zwischenkreis nicht belastet wird. Dieser Test ist identisch zu dem Test in Parameter 17.02.

**Anmerkung: Dieser Selbsttest ist nur bei den Standardversionen des POWERDRIVE MDS oder MD0S verfügbar (der Umrichter muss die Vorladung der Kondensatoren des Gleichstrom-Zwischenkreises verwalten, daher muss** 10.75 **auf NEIN (0) eingestellt sein).**

**NEIN (0):** Der Selbsttest des Leistungsteils ist nicht freigegeben. **JA (1): Freigabe des Leistungstests, der bei jedem Einschalten des Umrichters durchgeführt wird.**

**Für den korrekten Ablauf muss der Eingang "Sicherer Halt" geschlossen sein.**

**Wenn am Ende des Tests eine Störung "Diagnose" erscheint, das Ergebnis des Leistungstests in Parameter 17.11 ablesen und mit Ihrem gewohnten Ansprechpartner bei LEROY-SOMER Rücksprache nehmen.**

**• Achtung, während dieses Tests fließt Strom im Motor.**

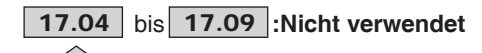

#### **: Test der Steuerungs- und Schnittstellenkarten** 17.10

Wertebereich : IN GANG (0), ERFOLG (1), Err Ctrl (2), Err Itfce (3), Kein (4)

**IN GANG (0):** Der Test wird gerade durchgeführt. Wenn dieser Zustand mehrere Sekunden lang anhält, überprüfen, dass der Leistungsteil unterbrochen ist (nur die Spannungsversorgung der Elektronik darf eingeschaltet bleiben) und die Zwischenkreisspannung unter 50 V liegt.

**ERFOLG (1):** Der Test wurde erfolgreich durchgeführt oder noch nicht freigegeben.

**Err Ctrl (2):** Auf der Steuerungskarte wurde ein Problem festgestellt. Überprüfen, ob die in 17.01 angegebenen Bedingungen eingehalten wurden. Ist dies der Fall, die Werte von 17.18 und 17.19 ablesen und mit dem bekannten Ansprechpartner bei LEROY-SOMER Rücksprache nehmen. **Err Itfce (3):** Auf der Steuerungskarte wurde ein Problem festgestellt. Überprüfen, ob die in 17.01 angegebenen Bedingungen eingehalten wurden. Ist dies der Fall, die Werte von 17.18 und 17.19 ablesen und mit dem bekannten An-

sprechpartner bei LEROY-SOMER Rücksprache nehmen.

**Kein (4):** Kein Test wurde durchgeführt.

# **: Ergebnis des Tests des Leistungsteils** 17.11

Wertebereich : IN GANG (0), ERFOLG (1), Err. bras  $U(2)$ , Err. bras  $V(3)$ , Err. bras W (4), Err. Red. (5), Err. moteur (6), Err. bras UV (7), Err. bras VW (8), Err. bras UW (9), Err. SDI (10), Kein (15)

**IN GANG (0):** Der Test wird gerade durchgeführt. **ERFOLG (1):** Der Test wurde erfolgreich durchgeführt oder noch nicht gestartet.

**Err. bras U (2):** Fehler im Zweig U.

- **Err. bras V (3):** Fehler im Zweig V.
- **Err. bras W (4):** Fehler im Zweig W.
- Err. Red (5): Fehler im Gleichrichter.
- **Err. moteur (6):** Fehler im Motor.
- **Err. bras UV (7):** Fehler im Zweig U und/oder V.
- **Err. bras UV (8):** Fehler im Zweig V und/oder W.
- **Err. bras UW (9):** Fehler im Zweig U und/oder W.

**Err. SDI (10):** Der Eingang für die Freigabe ist nicht aktiv, überprüfen, dass die Klemmen SDI1 und SDI2 angeschlos-

sen sind, und den Test erneut beginnen.

**Kein (15):** Kein Test wurde durchgeführt.

Wenn bei Auftreten eines Fehlers  $(17.11 = 2$  bis 10) das Problem dauerhaft besteht, den Wert von 17.18 ablesen. An-<br>schließend einen Test der Steuerungs- und einen Test der Steuerungs- und Schnittstellenkarten durchführen und dann die Werte von 17.18 und 17.19 ablesen, bevor Sie sich an Ihren bekannten Ansprechpartner bei LEROY-SOMER wenden.

**: Ergebnis des Tests des Speichers** 17.12

Wertebereich : IN GANG (0), ERFOLG (1), Err. Mem. (2)

**Funktion nicht verfügbar in der aktuellen Version.**

17.13 | bis | 17.17 |:Nicht verwendet

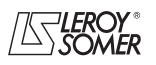

# **POWERDRIVE MD/FX Frequenzumrichter**

MENÜS UND BLOCKSCHALTBILDER IM PARAMETRIERUNGSMODUS ÜBER "ERWEITERTES" MENÜ

**: Fehlercode 1** 17.18

#### Wertebereich : 0 bis 65535

Interner Code, um die Probleme beim Test der Steuerungs- und Schnittstellenkarten oder des Leistungsteils genauer bestimmen zu können. Diesen Code notieren, bevor Sie sich an Ihren bekannten Ansprechpartner bei LEROY-SOMER wenden.

# **: Fehlercode 2** 17.19

#### Wertebereich : 0 bis 65535

Interner Code, um die Probleme beim Test der Steuerungsund Schnittstellenkarten genauer bestimmen zu können. Diesen Code notieren, bevor Sie sich an Ihren bekannten Ansprechpartner bei LEROY-SOMER wenden.

#### 17.20 |: Nicht verwendet

#### **:Zeitkonstante der Temperaturen** 17.21

Wertebereich :32 ms (0), 64 ms (1), 128 ms (2),

256 ms (3), 512 ms (4), 1 s (5), 2 s (6), 4 s (7), 8 s (8), 16 s (9) und 32 s (10).

Werkseinstellung :128 ms (2)

Einstellung der Zeitkonstante des Filters bei den in 17.22 bis 17.26 angezeigten Temperaturen. Im allgemeinen ist der Wert der Werkseinstellung geeignet.

# **: Mittelwert Temperatur Modul U** 17.22

#### Wertebereich : 0 bis 200 °C

Mittelwert der Temperatur des Moduls U im Augenblick der letzten Auslösung des Sicherheitsmodus des Umrichters, gefiltert über 17.21. Dieser Wert bleibt auch nach einer Unterbrechung der Spannungsversorgung der Elektronik gespeichert.

# **: Mittelwert Temperatur Modul V** 17.23

Wertebereich : 0 bis 200 °C

Mittelwert der Temperatur des Moduls V im Augenblick der letzten Auslösung des Sicherheitsmodus des Umrichters, gefiltert über 17.21. Dieser Wert bleibt auch nach einer Unterbrechung der Spannungsversorgung der Elektronik gespeichert.

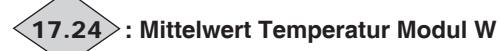

#### Wertebereich : 0 bis 200 °C

Mittelwert der Temperatur des Moduls W im Augenblick der letzten Auslösung des Sicherheitsmodus des Umrichters, gefiltert über 17.21. Dieser Wert bleibt auch nach einer Unterbrechung der Spannungsversorgung der Elektronik gespeichert.

# **: Mittelwert Temperatur Gleichrichter** 17.25

Wertebereich : 0 bis 200 °C

Mittelwert der Temperatur des Gleichrichters im Augenblick der letzten Auslösung des Sicherheitsmodus des Umrichters, gefiltert über 17.21. Dieser Wert bleibt auch nach einer Unterbrechung der Spannungsversorgung der Elektronik gespeichert.

# **: Mittelwert Temperatur Steuerungskarte** 17.26

#### Wertebereich : 0 bis 200 °C

Mittelwert der Temperatur der Steuerungskarte im Augenblick der letzten Auslösung des Sicherheitsmodus des Umrichters, gefiltert über 17.21. Dieser Wert bleibt auch nach einer Unterbrechung der Spannungsversorgung der Elektronik gespeichert.

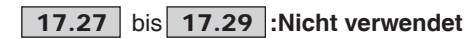

**: Mittelwert Netzspannung** 17.30

# Wertebereich :0 bis 999 V

Mittelwert der Netzspannung im Augenblick der letzten Auslösung des Sicherheitsmodus des Umrichters, gefiltert über 17.31. Dieser Wert bleibt auch nach einer Unterbrechung der Spannungsversorgung der Elektronik gespeichert.

## **:Zeitkonstante der Netzspannung** 17.31

Wertebereich :32 ms (0), 64 ms (1), 128 ms (2), 256 ms (3), 512 ms (4), 1 s (5), 2 s (6), 4 s (7), 8 s (8), 16 s (9) und 32 s (10).

Werkseinstellung :128 ms (2) Einstellung der Zeitkonstante des Filters auf den Mittelwert der Netzspannung 17.30. Im allgemeinen ist der Wert der

Werkseinstellung geeignet. **Wert der Netzspannung im Augenblick der**  $\langle$ 17.32 $\rangle$ 

 **Auslösung des Sicherheitsmodus (instant 0)** Wertebereich : 0 bis 999 V

Dieser Wert bleibt auch nach einer Unterbrechung der Spannungsversorgung der Elektronik gespeichert.

17.33

**: Wert der Netzspannung 4 ms vor der Auslösung des Sicherheitsmodus (instant -1)** Wertebereich

#### **: Wert der Netzspannung 8 ms vor der** 17.34

 **Auslösung des Sicherheitsmodus (instant -2)** Wertebereich

**: Wert der Netzspannung 12 ms vor der** 17.35  **Auslösung des Sicherheitsmodus (instant -3)** Wertebereich : 0 bis 999 V

**: Wert der Netzspannung 16 ms vor der** 17.36  **Auslösung des Sicherheitsmodus (instant -4)** Wertebereich

**: Wert der Netzspannung 20 ms vor der** 17.37  **Auslösung des Sicherheitsmodus (instant -5)** Wertebereich : 0 bis 999 V

**: Wert der Netzspannung 24 ms vor der** 17.38  **Auslösung des Sicherheitsmodus (instant -6)** Wertebereich : 0 bis 999 V

**: Wert der Netzspannung 28 ms vor der** 17.39

 **Auslösung des Sicherheitsmodus (instant -7)** Wertebereich : 0 bis 999 V

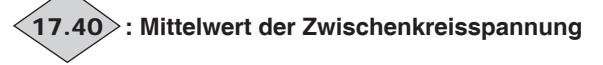

Wertebereich :0 bis 1300 V Mittelwert der Zwischenkreisspannung im Augenblick der letzten Auslösung des Sicherheitsmodus des Umrichters, gefiltert über 17.41. Dieser Wert bleibt auch nach einer Unterbrechung

der Spannungsversorgung der Elektronik gespeichert.

# **:Zeitkonstante der Zwischenkreisspannung** 17.41

Wertebereich :32 ms (0), 64 ms (1), 128 ms (2), 256 ms (3), 512 ms (4), 1 s (5), 2 s (6), 4 s (7), 8 s (8), 16 s (9) und 32 s (10). Werkseinstellung :128 ms (2)

Einstellung der Zeitkonstante des Filters auf den Mittelwert der Zwischenkreisspannung 17.40. Im allgemeinen ist der Wert der Werkseinstellung geeignet.

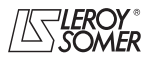

# **POWERDRIVE MD/FX Frequenzumrichter**

MENÜS UND BLOCKSCHALTBILDER IM PARAMETRIERUNGSMODUS ÜBER "ERWEITERTES" MENÜ

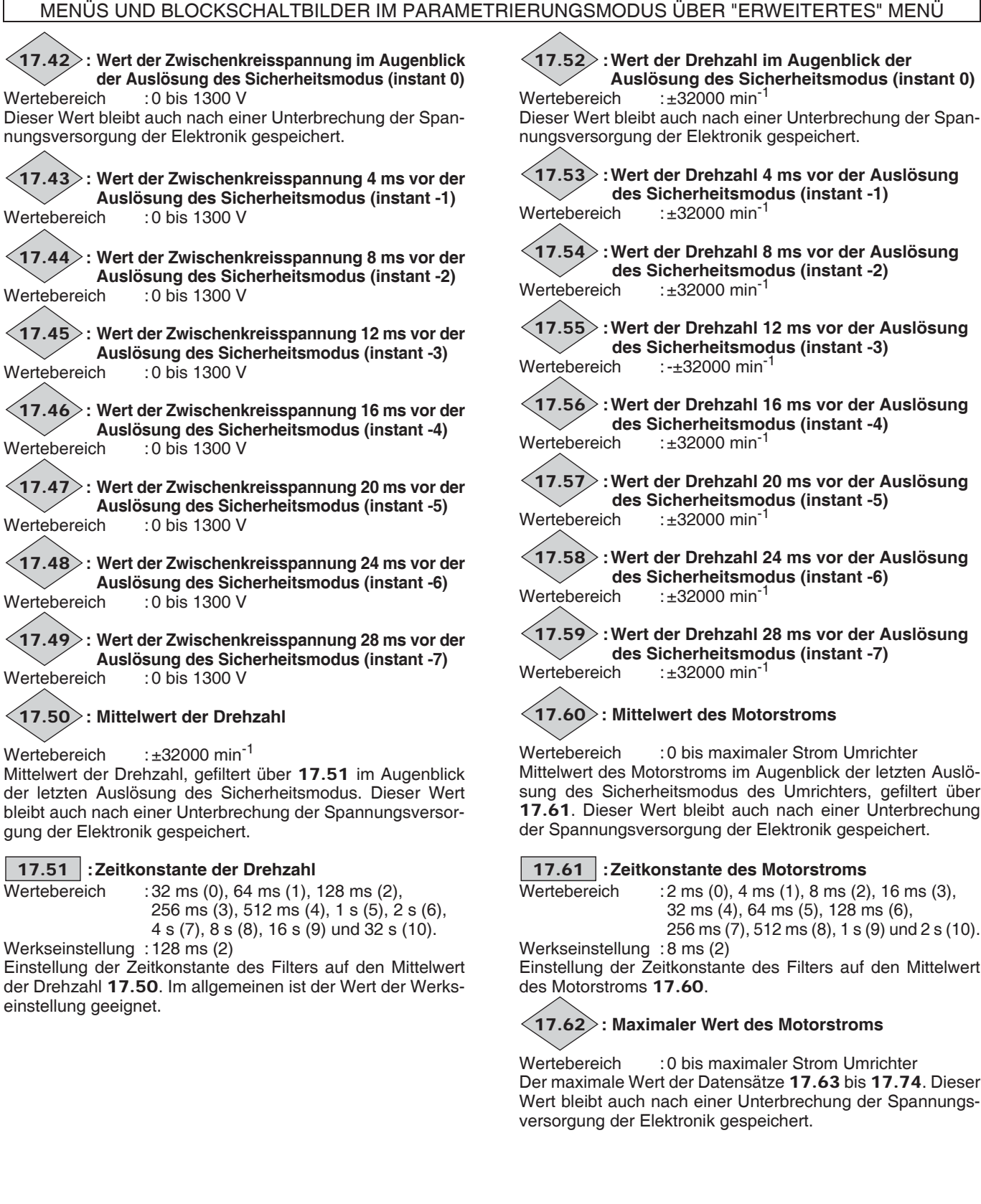

**:Wert der Drehzahl 4 ms vor der Auslösung des Sicherheitsmodus (instant -1)**<br>Wertebereich :±32000 min<sup>-1</sup>  $:±32000$  min<sup>-1</sup> **:Wert der Drehzahl 8 ms vor der Auslösung des Sicherheitsmodus (instant -2)**<br>Wertebereich :+32000 min<sup>-1</sup>  $: +32000$  min<sup>-1</sup>

**:Wert der Drehzahl 12 ms vor der Auslösung** 17.55  **des Sicherheitsmodus (instant -3)** Wertebereich :- ±32000 min<sup>-1</sup>

**:Wert der Drehzahl 16 ms vor der Auslösung** 17.56 **des Sicherheitsmodus (instant -4)**<br>Wertebereich :±32000 min<sup>-1</sup>  $:±32000$  min-1

**:Wert der Drehzahl 20 ms vor der Auslösung des Sicherheitsmodus (instant -5)** Wertebereich :±32000 min<sup>-1</sup>

**:Wert der Drehzahl 24 ms vor der Auslösung des Sicherheitsmodus (instant -6)** Wertebereich :±32000 min<sup>-1</sup>

**:Wert der Drehzahl 28 ms vor der Auslösung des Sicherheitsmodus (instant -7)**<br>Wertebereich :±32000 min<sup>-1</sup> : $\pm 32000$  min-1

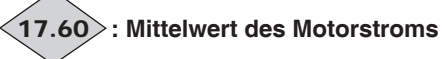

Wertebereich : 0 bis maximaler Strom Umrichter Mittelwert des Motorstroms im Augenblick der letzten Auslösung des Sicherheitsmodus des Umrichters, gefiltert über 17.61. Dieser Wert bleibt auch nach einer Unterbrechung der Spannungsversorgung der Elektronik gespeichert.

# **:Zeitkonstante des Motorstroms** 17.61

 $\overline{\text{Wertebereich}}$  : 2 ms (0), 4 ms (1), 8 ms (2), 16 ms (3), 32 ms (4), 64 ms (5), 128 ms (6), 256 ms (7), 512 ms (8), 1 s (9) und 2 s (10).

Einstellung der Zeitkonstante des Filters auf den Mittelwert

# **: Maximaler Wert des Motorstroms**

Wertebereich : 0 bis maximaler Strom Umrichter Der maximale Wert der Datensätze 17.63 bis 17.74. Dieser Wert bleibt auch nach einer Unterbrechung der Spannungsversorgung der Elektronik gespeichert.

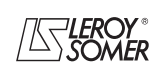

# **POWERDRIVE MD/FX Frequenzumrichter**

MENÜS UND BLOCKSCHALTBILDER IM PARAMETRIERUNGSMODUS ÜBER "ERWEITERTES" MENÜ

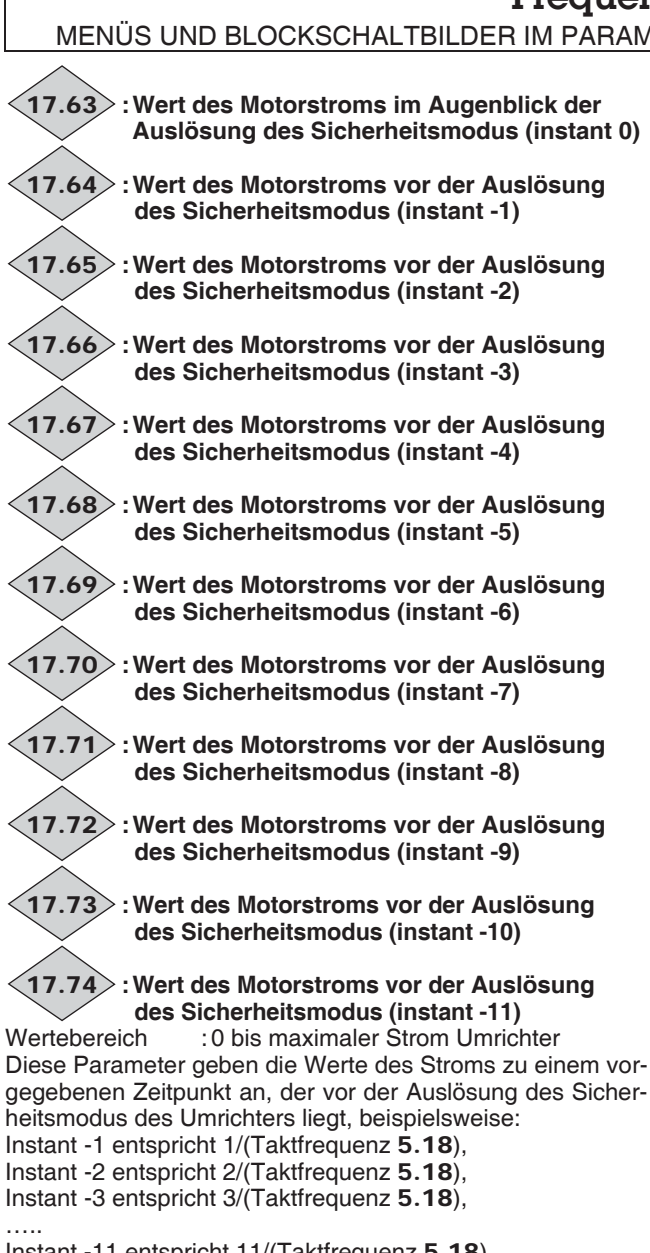

Instant -11 entspricht 11/(Taktfrequenz 5.18) Beispiel:

Bei der werkseitig eingestellten Taktfrequenz (3 kHz) entspricht instant -1 1/3000, also 333 μs vor der Auslösung des Sicherheitsmodus des Umrichters.

# 17.75 | und | 17.76 |:Nicht verwendet

#### **: Betriebszustand vor der Auslösung des Sicherheitsmodus**<br>Wertebereich :siehe 10.98 17.77

 $:$ siehe 10.98

Der Zustand des Umrichters vor der Auslösung des Sicherheitsmodus. Dieser Wert bleibt auch nach einer Unterbrechung der Spannungsversorgung der Elektronik gespeichert.

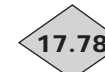

## **: Verstrichene Zeit zwischen den beiden Zuständen**

Wertebereich : 0 bis 32,767 s

Gibt die Zeit an, die zwischen den Zuständen des Umrichters 17.77 und 17.79 verstrichen ist. Diese Zeit ist ein Vielfaches von 2 ms. Wenn der Parameter 32,767 s anzeigt, bedeutet dies, dass die verstrichene Zeit die Anzeigekapazität überschreitet.

#### **: Betriebszustand vor der Auslösung des Sicherheitsmodus** 17.79

Wertebereich : siehe 10.98

Der Zustand des Umrichters im Augenblick der Auslösung des Sicherheitsmodus. Dieser Wert bleibt auch nach einer Unterbrechung der Spannungsversorgung der Elektronik gespeichert.

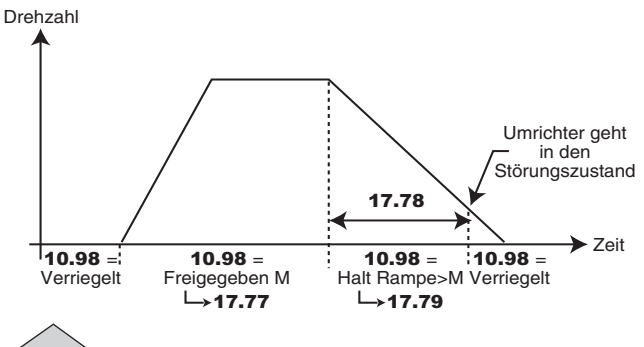

**: Zähler 1 Auslösung Sicherheitsmodus - 5**  $(17.80)$ 

Wertebereich :0,000 bis 9,364 (Jahre, Tage)

### **: Zähler 2 Auslösung Sicherheitsmodus - 5** 17.81

Wertebereich :00,00 bis 23,59 (Stunden, Minuten)

Diese Zähler geben die Betriebszeit seit der Erstinbetriebnahme des Umrichters bis zur Auslösung des Sicherheitsmodus -5 an (siehe 06.22 und 06.23).

**Anmerkung:** Die Auslösung des Sicherheitsmodus -5 entspricht der in Parameter 10.24 angezeigten Störung.

**: Zähler 1 Auslösung Sicherheitsmodus - 4**  $(17.82)$ 

Wertebereich :0,000 bis 9,364 (Jahre, Tage)

**: Zähler 2 Auslösung Sicherheitsmodus - 4** 17.83

Wertebereich :00,00 bis 23,59 (Stunden, Minuten)

Diese Zähler geben die Betriebszeit seit der Erstinbetriebnahme des Umrichters bis zur Auslösung des Sicherheitsmodus -4 an (siehe 06.22 und 06.23).

**Anmerkung:** Die Auslösung des Sicherheitsmodus -4 entspricht der in Parameter 10.23 angezeigten Störung.

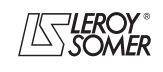

# **POWERDRIVE MD/FX Frequenzumrichter**

MENÜS UND BLOCKSCHALTBILDER IM PARAMETRIERUNGSMODUS ÜBER "ERWEITERTES" MENÜ

#### **: Zähler 1 Auslösung Sicherheitsmodus - 3**  $17.84$

Wertebereich :0,000 bis 9,364 (Jahre, Tage)

**: Zähler 2 Auslösung Sicherheitsmodus - 3** 17.85

Wertebereich :00,00 bis 23,59 (Stunden, Minuten)

Diese Zähler geben die Betriebszeit seit der Erstinbetriebnahme des Umrichters bis zur Auslösung des Sicherheitsmodus -3 an (siehe 06.22 und 06.23).

**Anmerkung:** Die Auslösung des Sicherheitsmodus -3 entspricht der in Parameter 10.22 angezeigten Störung.

**: Zähler 1 Auslösung Sicherheitsmodus - 2** 17.86

Wertebereich :0,000 bis 9,364 (Jahre, Tage)

**: Zähler 2 Auslösung Sicherheitsmodus - 2**  $(17.87$ 

Wertebereich :00,00 bis 23,59 (Stunden, Minuten)

Diese Zähler geben die Betriebszeit seit der Erstinbetriebnahme des Umrichters bis zur Auslösung des Sicherheitsmodus -2 an (siehe 06.22 und 06.23).

**Anmerkung:** Die Auslösung des Sicherheitsmodus -2 entspricht der in Parameter 10.21 angezeigten Störung.

**: Zähler 1 letzte Auslösung Sicherheitsmodus** 17.88

Wertebereich :0,000 bis 9,364 (Jahre, Tage)

**: Zähler 2 letzte Auslösung Sicherheitsmodus**  $(17.89)$ 

Wertebereich :00,00 bis 23,59 (Stunden, Minuten)

Diese Zähler geben die Betriebszeit seit der Erstinbetriebnahme des Umrichters bis zur letzten Auslösung des Sicherheitsmodus an (siehe 06.22 und 06.23).

**Anmerkung:** Die letzte Auslösung des Sicherheitsmodus entspricht der in Parameter 10.20 angezeigten Störung.

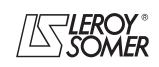

# **POWERDRIVE MD/FX**

**Frequenzumrichter**

MENÜS UND BLOCKSCHALTBILDER IM PARAMETRIERUNGSMODUS ÜBER "ERWEITERTES" MENÜ

# **5.19 - Menü 18: Rückspeisemodus (MDR)**

# **5.19.1 - Blockschaltbild Menü 18**

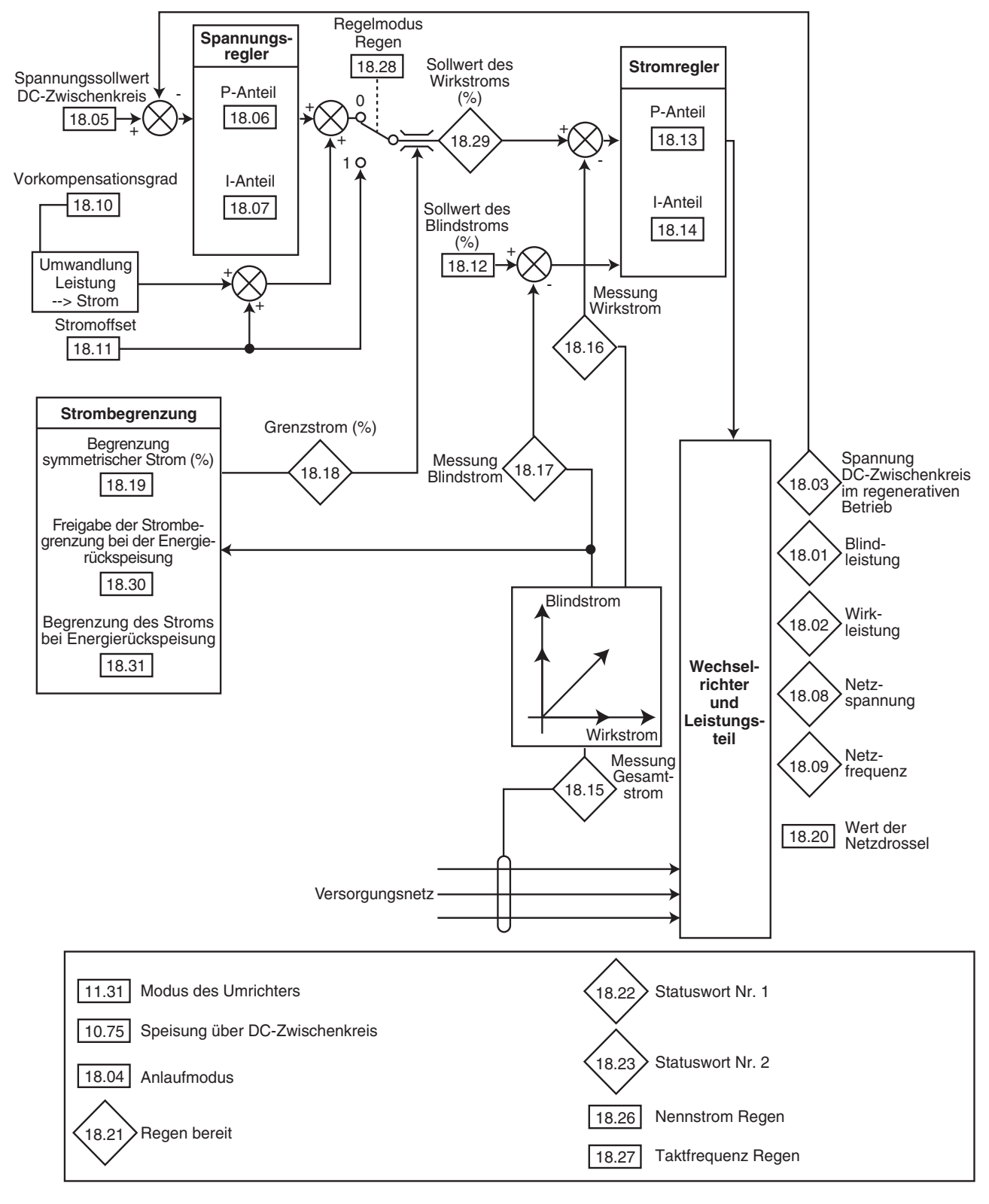

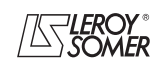

# **POWERDRIVE MD/FX**

**Frequenzumrichter**

MENÜS UND BLOCKSCHALTBILDER IM PARAMETRIERUNGSMODUS ÜBER "ERWEITERTES" MENÜ

# **5.19.2 - Erklärung der Parameter von Menü 18**

Bevor die verschiedenen Einstellungen in Menü 18 vorgenommen werden:

- die HMI-Konsole an den Gleichrichter anschließen,

- 11.66 = Gleichr. REGEN (2) einstellen,

- überprüfen, dass  $11.31$  = RÜCKSPEISUNG (4) und dass  $10.75 =$  Ja  $(1)$ .

- die HMI-Konsole an den Wechselrichter anschließen,

 $-11.66$  = Wechselr. REGEN (1) einstellen.

- 11.31 in den gewünschten Betriebsmodus einstellen

 $(OPEN Loop \n\blacksquare)$ , CLOSED Loop  $\blacksquare$ ), oder Servo  $\clubsuit$ ),  $-10.75 =$  Ja  $\overline{(1)}$  lassen,

- den Umrichter ausschalten und dann wieder einschalten,

- anschließend die Einstellungen in Menü 18 vornehmen. Für weiterführende Informationen wenden Sie sich bitte an Ihren Ansprechpartner bei LEROY-SOMER.

# **: Blindleistung** 18.01

**Wertebereich** 

 $\pm$  **11.33** x **11.32** x 2,22 x  $\frac{\sqrt{3}}{1000}$  kVAR

Wenn der Parameter positiv ist, ist der Strom gegenüber der Spannung verzögert.

Wenn der Parameter negativ ist, eilt der Strom gegenüber der Spannung voraus.

# **: Wirkleistung** 18.02

Wertebereich

$$
\pm 11.33 \times 11.32 \times 2.22 \times \frac{\sqrt{3}}{100} \text{ kW}
$$

18.02 ist die vom Umrichter gemessene aufgenommene Wirkleistung.

Wenn dieser Parameter über Menü 7 einem Analogausgang zugeordnet ist, entsprechen 10 V der maximalen, vom Umrichter messbaren Leistung (I max = 150 % des Umrichternennstroms).

## **: Spannung DC-Zwischenkreis im regenerativen** 18.03 **Betrieb**

Wertebereich : 0 bis 1300 V Gibt die gemessene Spannung des Gleichstrom-Zwischenkreises im regenerativen Betrieb an.

#### **: Anlaufmodus** 18.04

Wertebereich : Synchro x 3 (0), Synchro x 1 (1), Ohne Synch (2)

Werkseinstellung : Synchro x 1 (1)

Legt den Anlaufmodus nach einer Freigabe fest.

**Synchro. x 3 (0):** versucht dreimal in Folge eine erneute Synchronisierung. Bleibt dies erfolglos, wird anschließend der Sicherheitsmodus wegen "Synchro Netz" ausgelöst.

**Synchro. x 1 (1): versucht einmal eine erneute Synchronisierung. Bleibt dies erfolglos, wird anschließend unmittelbar der Sicherheitsmodus wegen "Synchro Netz" ausgelöst.**

**Ohne Synch (2):** Funktion nicht verfügbar in der aktuellen Version.

#### **: Spannungssollwert DC-Zwischenkreis** 18.05

Wertebereich : 0 bis 1300 V Werkseinstellung :T : 660 V, TH: 1070 V Der gesteuerte Gleichrichter regelt den Gleichstrom-Zwischenkreis auf das von diesem Parameter festgelegte Niveau ein. Die Spannung des Zwischenkreises muss immer höher sein als die Versorgungsspannung zwischen den Phasen x  $\sqrt{2}$ . Empfohlene Werte: Netz 400 V: 660 V, Netz 460 V: 740 V, Netz 480 V: 760 V, Netz 690 V: 1070 V.

## **: P-Anteil Spannungsregler** 18.06

Wertebereich : 0 bis 32000 Werkseinstellung :1000

### **: I-Anteil Spannungsregler** 18.07

Wertebereich : 0 bis 32000 Werkseinstellung :20

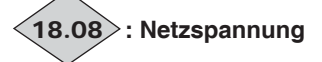

Wertebereich : 0 bis 999 V Effektivspannung am Eingang des Umrichters Regen.

$$
\bigg \langle 18.09 \bigg \rangle \colon \text{Netzfrequency}
$$

Wertebereich :± 590,0 Hz Gibt die Frequenz des Netzes an.

### **: Vorkompensationsgrad der Leistung** 18.10

Wertebereich :0,00 bis 100,00 % Werkseinstellung :0,00 % Dieser Parameter dient dem Verringern von momentanen Spannungsänderungen im Gleichstrom-Zwischenkreis, hervorgerufen durch Leistungsschläge der Last.

# **: Stromoffset** 18.11

Wertebereich :± 300,0 % Werkseinstellung :0,0 % Dieser Parameter dient als Sollwert des Wirkstroms, wenn der Umrichter in Stromregelung (18.28) konfiguriert ist. Einen positiven Sollwert vorgeben, damit die Energie vom Netz zum Umrichter aufgenommen wird, und einen negativen Sollwert, damit die Energie vom Umrichter zum Netz fließt.

# **: Sollwert des Blindstroms** 18.12

Wertebereich :± 04.24 Werkseinstellung :0,0 %

Dieser Parameter dient als Sollwert des Blindstroms. Bei einem Wert Null ist der Leistungsfaktor am Eingang fast 1. Bei einem Wert ungleich Null lässt sich Blindstrom erzeugen oder absorbieren:

- Wenn der Parameter positiv ist, ist der aufgenommene Strom gegenüber der Netzspannung verzögert.

- Wenn der Parameter negativ ist, eilt der aufgenommene Strom gegenüber der Netzspannung vor.

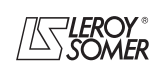

# **POWERDRIVE MD/FX Frequenzumrichter**

MENÜS UND BLOCKSCHALTBILDER IM PARAMETRIERUNGSMODUS ÜBER "ERWEITERTES" MENÜ

### **: P-Anteil Stromregler** 18.13

#### **: I-Anteil Stromregler** 18.14

Wertebereich : 0 bis 250 Werkseinstellung :  $18.13 = 30$  $18.14 = 40$ 

Aufgrund umrichterinterner Faktoren können in folgenden Fällen Schwankungen auftreten:

- Frequenzregelung mit Strombegrenzung um die Nennfrequenz und bei Lastaufschaltungen,

- Drehmomentregelung bei gering belasteten Maschinen und um die Nenndrehzahl,

- Bei Netzausfall oder bei gesteuerter Auslauframpe, wenn die Regelung des Gleichstrom-Zwischenkreises beansprucht ist.

Um diese Schwankungen zu verringern, empfiehlt es sich in der genannten Reihenfolge:

- den P-Anteil 18.13 zu erhöhen,

- den I-Anteil 18.14 abzusenken.

# **: Messung des Scheinstroms** 18.15

Wertebereich : 0,0 bis maximaler Strom Umrichter (A) Ablesen des effektiven Stroms in jeder Phase des Umrichtereingangs. Das Ergebnis ist die Vektorsumme aus Blindstrom und Wirkstrom.

**Anmerkung:** Der Wertebereich von 18.15 ist begrenzt durch den maximalen Strom des Umrichters (Imax Umr = 2,22 x 11.32).

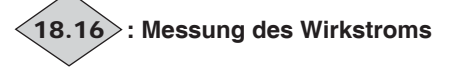

Wertebereich :± maximaler Strom Umrichter (A) Ablesen des vom Umrichter aufgenommenen Wirkstroms. Der Wirkstrom liefert ein Kriterium für die Last am Umrichter. Ein negativer Wert gibt einen Betrieb mit Netzrückspeisung an, während ein positiver Wert zeigt, dass der Umrichter vom Netz kommende Energie aufnimmt.

**Anmerkung:** Max. Umrichterstrom = 2,22 x 11.32.

# **: Messung des Blindstroms** 18.17

Wertebereich :± maximaler Strom Umrichter (A) Ablesen des netzseitigen Blindstrom: Dieser Strom hängt nicht direkt mit der Last zusammen und dient einer Veränderung des Leistungsfaktors (cos  $\varphi$ ):

- Wenn der Parameter positiv ist, ist der aufgenommene Strom gegenüber der Netzspannung verzögert.

- Wenn der Parameter negativ ist, eilt der aufgenommene Strom gegenüber der Netzspannung voraus.

**Anmerkung:** Max. Umrichterstrom = 2,22 x 11.32.

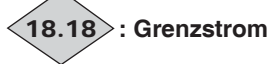

Wertebereich :0 % bis 300 % (% In Wirk)

Gibt den Begrenzungswert des Effektivstroms des Umrichtertyps Regen an.

Dieser Wert hängt von Parameter 18.19 und den internen Begrenzungen des Umrichters ab.

#### **: Begrenzung symmetrischer Strom** 18.19

Wertebereich :0,0 % bis 300,0 % (% In Wirk)

Werkseinstellung :150,0 %

Festlegung der Begrenzung des maximal zulässigen Dauerstroms sowohl bei Leistungsaufnahme als auch bei Energierückspeisung.

Die Strombegrenzung 18.19 hängt von 18.26 ab.

#### **: Wert der Netzdrossel** 18.20

Wertebereich :0,000 bis 32,000 mH Werkseinstellung :0,000 mH

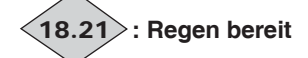

Wertebereich :Nein (0) oder Ja (1) Gibt an, ob der Umrichter im Rückspeisemodus mit dem Netz synchronisiert ist. In diesem Modus sucht der Umrichter nach

Erteilen des Fahrbefehls zunächst die Phasenlage des Netzes und synchronisiert sich dazu. Solange diese Synchronisierung nicht abgeschlossen ist, zeigt dieser Parameter "Nein" an. Sobald sie beendet ist, schaltet der Parameter auf "Ja" um, und man kann eine Last am Gleichstrom-Zwischenkreis anlegen.

#### **: Binärcode der Zustände von** 10.01 **bis** 10.15 18.22 **im regenerativen Betrieb**

Wertebereich :0 bis 32767

Binärer Zustand der Parameter 10.01 bis 10.15 des Umrichtertyps Regen. Gespiegelter Parameter 10.40 des Umrichtertyps Regen.

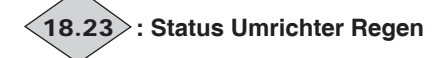

Wertebereich : 0 bis 36 Kopieren des Parameters 10.98 des Umrichtertyps Regen.

# **: Aktuelle Auslösung des Sicherheitsmodus** 18.24

#### Wertebereich : 0 bis 102

Enthält den aktuellen Code des Sicherheitsmodus. Siehe Liste der Auslöseursachen der Parameter 10.20 bis 10.29. Der Wert 0 gibt an, dass sich der Umrichter nicht im Sicherheitsmodus befindet. Die anderen Werte geben die Nummer der Auslösung des Sicherheitsmodus an.

### **: Nicht verwendet** 18.25

### **: Nennstrom Regen** 18.26

Wertebereich : 0 bis Isp

Werkseinstellung :siehe Kapitel 5.6.3

Wert des Nennstroms des Umrichtertyps Regen. Siehe Kapitel 5.6.3 je nach Baugröße des Umrichters (18.26 entspricht 05.07).

Die Strombegrenzung 18.19 hängt von 18.26 ab.

#### **: Taktfrequenz Regen** 18.27

:Wertebereich :1,5 kHz bis 14 kHz (Siehe Tabelle unten)

Werkseinstellung :4 kHz

Regelt die Taktfrequenz der PWM.

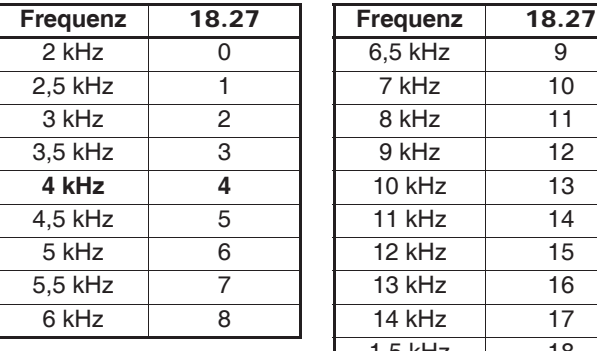

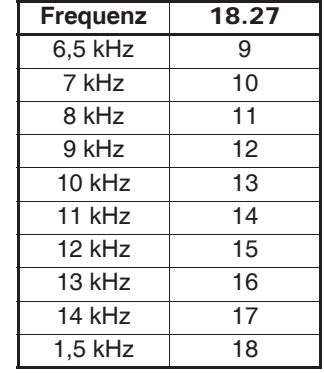

**Anmerkung:** Bei Frequenzen über 6 kHz bitte Rücksprache mit LEROY-SOMER nehmen.

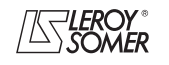

# **POWERDRIVE MD/FX Frequenzumrichter**

MENÜS UND BLOCKSCHALTBILDER IM PARAMETRIERUNGSMODUS ÜBER "ERWEITERTES" MENÜ

#### **: Regelmodus Regen** 18.28

Wertebereich : Spannung (0) oder Strom (1)

Werkseinstellung : Spannung (0) Legt den Regelungsmodus des Umrichters bei regenerativem Betrieb fest.

**Spannung (0): In diesem Modus regelt der Umrichter die Spannung an den Klemmen des Gleichstrom-Zwischenkreises auf den in** 18.05 **eingegebenen Sollwert.**

**Strom (1):** In diesem Modus wird der Umrichter über den Strom mit Hilfe des in 18.11 festgelegten Werts gesteuert; dadurch lassen sich beispielsweise zwei Wechselrichter im regenerativen Betrieb als Tandem einsetzen: ein Master, der die Spannung an den Klemmen des gemeinsamen Gleichstrom-Zwischenkreises regelt, und ein Slave, der den Stromsollwert mit dem Master teilt.

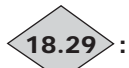

**: Sollwert des Wirkstroms** 18.29

Wertebereich :-300 % bis +300 %

Dieser Parameter gibt den Stromsollwert des Umrichters im regenerativen Betrieb an, der von der Regelung der Gleichspannung ausgeht, wenn sich 18.28 im Modus Spannungsregelung befindet oder vom Stromoffset 18.11, wenn sich 18.28 im Modus Stromregelung befindet. Er wird als Prozentsatz des Nennstroms Regen 18.26 angegeben. Ausgegeben über einen analogen Kanal oder die zugewiesene serielle Schnittstelle kann dieser Wert einem anderen regenerativen Umrichter als Stromsollwert dienen. Dieser Parameter ermöglicht den Betrieb von zwei Gleichrichtern als Tandem, der Master regelt dabei die Spannung des Gleichstrom-Zwischenkreises und der Slave den Stromsollwert 18.29.

## **ACHTUNG:**

**Dieser Tandem-Betrieb erfordert eine spezielle Schaltung der Gleichrichter, bitte mit LEROY-SOMER Rücksprache nehmen.**

#### **: Freigabe der Strombegrenzung bei der** 18.30 **Energierückspeisung**

Wertebereich :Gesperrt (0) oder Freigegeben (1) Werkseinstellung :Gesperrt (0)

Mit diesem Parameter lässt sich festlegen, ob die Strombegrenzung bei Rückspeisung 18.31 verwendet wird oder nicht. **Funktion nicht verfügbar in der aktuellen Version.**

#### **: Begrenzung des Stroms bei Energierück-**18.31 **speisung**

Wertebereich :0 % bis 300,0 % (% In Wirk) Werkseinstellung :150,0 % (in dem Sinne, dass wenn ein Kunde versehentlich 18.30 aktiviert, das keine Konsequenzen haben wird)

Wenn 18.30 = Freigegeben (1), lässt sich mit diesem Parameter der maximal zulässige Dauerstrom bei Energierückspeisung (vom DC-Zwischenkreis zum Netz) festlegen. In diesem Fall wird der Parameter 18.19 zum Grenzwert der Leistungsaufnahme (vom Netz zum DC-Zwischenkreis). Wenn 18.30 = Gesperrt (1), hat 18.31 keine Auswirkungen. **Funktion nicht verfügbar in der aktuellen Version.**

18.32 | bis | 18.39 |: Nicht verwendet

# **: Fahrbefehl der Rückspeisung** 18.40

Wertebereich : Nein (0) oder Ja (1) Zeigt dem Synchron-Gleichrichter den Anlauf- und Haltebefehl an, wenn der Fahrbefehl des Synchron-Gleichrichters automatisch durch den Ausgangs-Wechselrichter gesteuert wird. 18.40 = 01.11 (Fahrbefehl Wechselrichter) oder 10.02 (Ausgang Wechselrichter aktiviert).

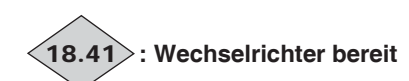

Wertebereich :Nein (0) oder Ja (1) Zeigt dem Synchron-Gleichrichter im Eingang an, dass sich die Wechselrichterbrücke im Ausgang im Sicherheitsmodus "Nein" (0) befindet oder bereit "Ja" (1) ist.

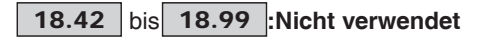

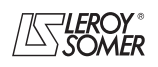

# **POWERDRIVE MD/FX**

**Frequenzumrichter**

MENÜS UND BLOCKSCHALTBILDER IM PARAMETRIERUNGSMODUS ÜBER "ERWEITERTES" MENÜ

# **5.20 - Menü 21: Parameter zweiter Motor**

### **Erklärung der Parameter von Menü 21**

 $21.01$ 

**Maximale Drehzahl Motor 2**

Wertebereich : 0 bis 32000 min<sup>-1</sup> Werkseinstellung :**Eur = 1500 min-1**

 $USA = 1800$  min<sup>-1</sup>

Dieser Parameter definiert die maximale Drehzahl in beiden Drehrichtungen.

**Dieser Parameter entspricht** 1.06 **für Motor 1.**

**• Bevor ein hoher Wert für die maximale Drehzahl parametriert wird, muss überprüft werden, ob Motor und angetriebene Maschine auch für diesen Wert ausgelegt sind.**

# **: Minimale Drehzahl Motor 2** 21.02

Wertebereich : 0 bis 21.01 min<sup>-1</sup>

Werkseinstellung :0 Im unipolaren Modus definiert dieser Parameter die minimale Drehzahl.

**ACHTUNG:**

#### **Dieser Parameter ist im Impulsbetrieb inaktiv. Dieser Parameter entspricht** 01.07 **für Motor 1.**

## **: Auswahl Sollwerte Motor 2** 21.03

Wertebereich :über Klemmenleiste (0), Analogeingang 1 (1), Analogeingang 2 (2), Drehzahl-Festsollwert (3), Konsole (4)

Werkseinstellung :Über Klemmenleiste (0)

**Über Klemmenleiste (0): Die Auswahl des Drehzahlsollwerts erfolgt durch die Kombination der Digitaleingänge, die den Parametern** 01.41 **und** 01.42 **zugeordnet sind.**

**Analogeingang 1 (1):** Der Drehzahlsollwert geht von Analogeingang 1 oder einem Drehzahl-Festsollwert aus.

**Analogeingang 2 (2):** Der Drehzahlsollwert geht von Analogeingang 2 oder einem Drehzahl-Festsollwert aus.

**Drehz.-Festsollw. (3):** Der Drehzahlsollwert ergibt sich aus den Drehzahl-Festsollwerten.

**Konsole (4):** Der Drehzahlsollwert geht von der Parametrierungsschnittstelle aus.

# **: Hochlauframpe Motor 2** 21.04

Wertebereich :0 bis 3200,0 s / 1000 min-1 **\*** Werkseinstellung :20,0 s / 1000 min-1 Einstellung der Zeit für den Hochlauf von 0 auf 1000 min-1 **\***.

**21.04** =  $\frac{t(s) \times 1000 \text{ min}^{-1}}{s}$ 

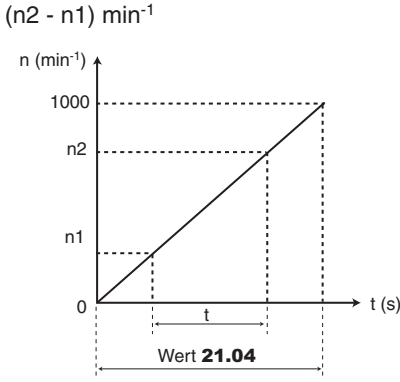

**Dieser Parameter entspricht** 02.11 **für Motor 1.**

# **: Auslauframpe Motor 2** 21.05

Wertebereich :0 bis 3200,0 s / 1000 min-1 **\*** Werkseinstellung : 20.0 s / 1000 min<sup>-1</sup> Einstellung der Zeit für den Auslauf von 1000 min-1 **\*** auf 0.

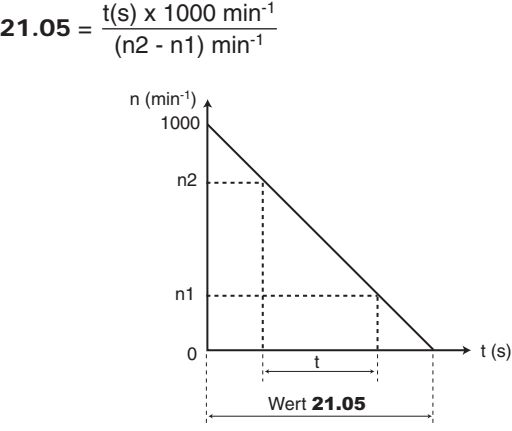

**Dieser Parameter entspricht** 02.21 **für Motor 1.**

**: Nennfrequenz Motor 2** 21.06 Wertebereich :0 bis 590,0 Hz

Werkseinstellung :**Eur = 50,0 Hz**

$$
USA = 60,0 Hz
$$

An diesem Punkt geht der Motorbetrieb von konstantem Drehmoment zu konstanter Leistung über. Im Standardbetrieb ist dies die auf dem Leistungsschild des

Motors angegebene Frequenz.

**Dieser Parameter entspricht** 05.06 **für Motor 1.**

# **: Nennstrom Motor 2** 21.07

Wertebereich : 0 bis  $I_{SD}$  (A)

Werkseinstellung :Nennstrom Motor gemäß

Baugröße des Umrichters (s. Kap. 5.6.3) Dies ist der auf dem Leistungsschild angegebene Nennstrom des Motors. Eine Überlast wird ab diesem Wert berücksichtigt. **Dieser Parameter entspricht** 05.07 **für Motor 1.**

# **: Nenndrehzahl Motor 2** 21.08

Wertebereich :0 bis 32000min-1

Werkseinstellung :Nenndrehzahl Motor gemäß

Baugröße des Umrichters (s. Kap. 5.6.3) Dies ist die auf dem Leistungsschild angegebene Motordrehzahl unter Last.

**Dieser Parameter entspricht** 05.08 **für Motor 1.**

**\* Hinweis:** Die Solldrehzahl kann über den Parameter 02.56 von 1000 auf 100 min<sup>-1</sup> gesetzt werden. Damit können Hochlaufzeit und Auslaufzeit um das 10-fache erhöht werden.

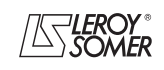

# **POWERDRIVE MD/FX Frequenzumrichter**

MENÜS UND BLOCKSCHALTBILDER IM PARAMETRIERUNGSMODUS ÜBER "ERWEITERTES" MENÜ

## 21.09 : Nennspannung Motor 2

Wertebereich : 0 bis 999 V

Werkseinstellung :**Eur: 400 V** USA: 460 V

Ermöglicht die Definition der Spannungs-/Frequenzkennlinie wie folgt:

Ausgangsspannung

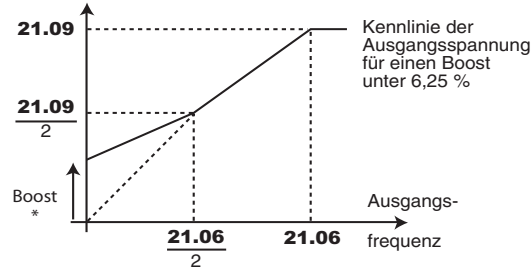

\* Wurde fester Boost durch Parameter  $05.14 = U/f$  LINEAR (2) gewählt, so wird dessen Wert in Parameter 05.15 definiert. **Dieser Parameter entspricht** 05.09 **für Motor 1.**

#### **21.10 : Cos o Motor**

Wertebereich : 0 bis 1,00

Werkseinstellung :0,85 Der Cos o wird automatisch während einer Phase der Selbstkalibrierung in Ebene 2 (siehe 05.12) gemessen und in diesem Parameter eingestellt. Falls die Selbstkalibrierung nicht ausgeführt werden konnte, den auf dem Leistungsschild des Motors abgelesenen Wert des cos  $\varphi$  eingeben.

**Dieser Parameter entspricht** 05.10 **für Motor 1.**

#### **: Polzahl Motor 2** 21.11

Wertebereich : Auto. (0), 2-polig (1), 4-polig (2), 6-polig (3), 8-polig (4), 10-polig (5), 12-polig (6), 14-polig (7), 16-polig (8)

Werkseinstellung :Auto. (0)

Wenn dieser Parameter auf 0 (Auto) eingestellt ist, berechnet der Umrichter automatisch die Polzahl in Abhängigkeit der Nenndrehzahl (21.08) und der Nennfrequenz (21.06). Der Wert kann jedoch auch direkt als Polpaarzahl eingegeben werden.

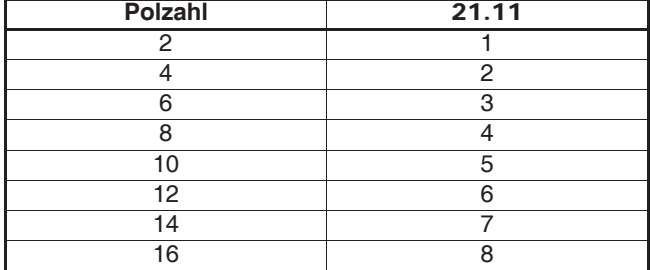

**Dieser Parameter entspricht** 05.11 **für Motor 1.**

### **: Statorwiderstand Motor 2** 21.12

Wertebereich : 0 bis 32,000 x $\Omega$ 

Werkseinstellung : 0.000  $\times\Omega$ 

Dieser Parameter speichert den Statorwiderstand des Motors für die vektorielle Steuerung (siehe Parameter 05.14).

Der Wert des Statorwiderstands wird nur abgelesen, wenn 05.14 = VEKT. EBENE 3 (0).

Wenn der Statorwiderstand nicht gemessen werden kann (Motor nicht angeschlossen, Wert über dem max. Wert der Baugröße), wird der Sicherheitsmodus mir der Ursache "rS" ausgelöst.

Bei einer Selbstkalibrierung (05.12 = Ohne Drehg (1) oder Mit Drehg (2)) wird der Wert des Statorwiderstands automatisch in 21.12 gespeichert.

**Dieser Parameter entspricht** 05.17 **für Motor 1.**

### **: Spannungsoffset Motor 2** 21.13

Wertebereich : 0 bis 25,5 V

Werkseinstellung :0,0 V

Dieser Spannungsoffset wird vom Umrichter gemessen (siehe Parameter 05.14). Mit ihm lassen sich Schwachstellen des Umrichters korrigieren, insbesondere die Spannungsabfälle in den IGBT und die Totzeiten. Dieser Parameter spielt bei Betrieb mit niedriger Drehzahl, d. h. wenn die Ausgangsspannung des Umrichters gering ist, eine wichtige Rolle. Bei einer Selbstkalibrierung (05.12 = Ohne Drehg (1) oder Mit Drehg (2)) wird der Wert des Spannungsoffsets automatisch gespeichert.

**Dieser Parameter entspricht** 05.23 **für Motor 1.**

## **: Kurzzeitige Induktivität Motor 2** 21.14

Wertebereich : 0 bis 32,000 mH

Werkseinstellung :0,000 mH

Bei einer Selbstkalibrierung mit Drehung (05.12 = Mit Drehg (2)) wird die gesamte Streuinduktivität des Motors in diesem Parameter gespeichert.

**Dieser Parameter entspricht** 05.24 **für Motor 1.**

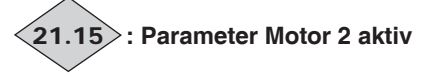

Wertebereich :Inaktiv (0) oder Aktiv (1)

21.15 geht von 0 auf 1 über, wenn die Parameter von Motor 2 aktiv sind.

Sie werden berücksichtigt, wenn 11.45 auf Motor 2 (1) parametriert ist und der Umrichter verriegelt oder im Sicherheitsmodus ist. Während des Umrichterbetriebs kann 11.45 auf Motor 2 (1) parametriert werden, aber die Kenndaten von Motor 2 werden nicht berücksichtigt. Dieser Parameter kann einem Digitalausgang zugeordnet werden, damit sich das Anziehen des Schützes von Motor 2 steuern lässt, wenn die Kenndaten des zweiten Motors freigegeben sind.

# 21.16 | bis | 21.23 |:Nicht verwendet

# <u>21.24</u> ]:Gesamtinduktivität L<sub>S</sub> Motor 2 (■)

Wertebereich : 0 bis 320,00 mH

Werkseinstellung :0,00 mH

Die Statorinduktivität des Motors bei Nennfluss. Bei einer Selbstkalibrierung mit Drehung (05.12 = Mit Drehg (2)) wird die gesamte Streuinduktivität des Motors in diesem Parameter gespeichert.

**Dieser Parameter entspricht** 05.25 **für Motor 1.**

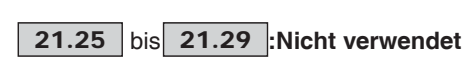

**21.30** : EMK Motor 2 bei 1000 min<sup>-1</sup> (Ke) ( $\blacksquare$ )

Wertebereich :0 bis 10000 V Werkseinstellung :98 V

Einstellung der Motorspannung bei 1000 min-1. Dient der Einstellung des I-Anteils des Stromreglers mit dem Ziel, die Stromspitzen beim Einfangen eines drehenden Motors zu vermeiden.

**Dieser Parameter entspricht** 05.33 **für Motor 1.**

**21.31** | bis | 21.50 |: Nicht verwendet

**: Induktivität Achse Q, Synchronmotor ( )** 21.51Wertebereich  $:40%$  bis 250 % von 21.14 Werkseinstellung :100 % Parametrierung eines Induktivitätswerts in Quadratur zur

Achse des Pols für Synchronmaschinen mit Schenkelpolen. **Dieser Parameter entspricht** 05.51 **für Motor 1.**

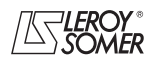

# **POWERDRIVE MD/FX Frequenzumrichter**

BETRIEB ÜBER MODBUS RTU

# **6 - BETRIEB ÜBER MODBUS RTU**

# **6.1 - Serielle Schnittstelle**

Der **POWERDRIVE** besitzt standardmäßig eine serielle Schnittstelle RS485 mit 2 nicht isolierten Leitern, die über einen RJ45-Steckverbinder zugänglich ist.

Wenn die Anwender wünschen, dass die Parametrierungsschnittstelle dauerhaft angeschlossen bleibt, muss die Option PX-Modbus mit serieller Schnittstelle über 2 oder 4 isolierte Leiter installiert werden. Weiterführende Informationen finden Sie im Handbuch PX-Modbus Ref. 4071.

# **6.1.1 - Anordnung und Anschluss**

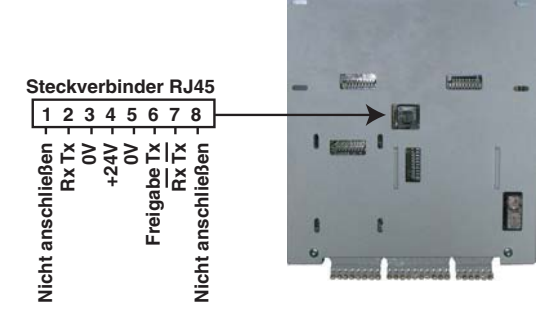

# **ACHTUNG:**

**Keinen RJ45 ETHERNET-Port eines Computers am RJ45- Steckverbinder des Umrichters anschließen.**

# **6.1.2 - Protokolle**

Der Umrichter verwaltet die Protokolle

- Modbus RTU,
- LS Net.

Der Umrichter erkennt automatisch das verwendete Protokoll, das von Parameter 11.24 "Protokoll serielle Schnittstelle" ausgelesen werden kann.

# **6.1.3 - Parametrierung**

Je nach Anwendung müssen die folgenden Parameter verändert werden.

11.23: Adresse serielle Schnittstelle,

11.25: Geschwindigkeit serielle Schnittstelle,

11.27: Parität, Anzahl der Stoppbits.

Weitere Informationen zu diesen Parametern finden Sie in Menü 11, Kapitel 5.12.2.

# **6.1.4 - Einbindung in ein Netz**

Über die serielle Schnittstelle des **POWERDRIVE** kann der Umrichter mit einem RS-485-Netz über 2 Leiter kommunizieren.

• Das Netz muss dabei eine Linie bilden (und darf nicht sternförmig angeschlossen sein).

• Die Klemmen 2, 3, 7 und die Abschirmung müssen mindestens angeschlossen sein.

Mit der Option CT Comms Cable oder USB/485 Converter lässt sich ein PC direkt an den **POWERDRIVE** anschließen. In dieses Kabel mit einem SUB-D9-Steckverbinder an einem Ende und einem RJ-45-Steckverbinder am anderen Ende ist ein isolierter Umsetzer RS232/RS485 integriert. **ACHTUNG:**

### **Dieses Kabel nicht für die Einbindung mehrerer POWER-DRIVE in ein Netz verwenden (die "24 V" dürfen nicht angeschlossen sein).**

# **6.2 - Parametrierung über PC**

Mit der Parametrierungssoftware POWERSOFT ist eine sehr benutzerfreundliche Inbetriebnahme des **POWERDRIVE** über einen PC möglich.

- Schnellkonfiguration: Die Parametrierung des Umrichters erfolgt sehr schnell über einen Bildschirm "Schnellkonfiguration".

- Überwachung während der Inbetriebnahme: auf nur einem Bildschirm können die verschiedenen Informationen zum Betrieb des Umrichters überwacht werden.

- Speichern der Dateien: Parameterdateien können gespeichert werden. Dadurch lässt sich eine bereits existierende Einstellung mit geringem Aufwand kopieren.

Zum Anschluss des PCs an den **POWERDRIVE** ist die Option CT Comms Cable oder USB/485 Converter oder einen 2-Leiter-Umsetzer RS232/RS485 zu verwenden (z. B.: Amplicon 485 FI).

# **6.3 - Steuerwort und Statuswort**

Die Steuerbefehle des **POWERDRIVE** können über Parameter 06.42 mit der Bezeichnung "Steuerwort" verwaltet werden.

Parameter 06.42 ist ein Wort, bei dem jedes Bit einem Befehl zugeordnet ist. Der Befehl wird freigegeben, wenn sich das Bit auf "logisch 1" befindet, und wird gesperrt, wenn sich das Bit auf "logisch 0" befindet.

Um die Befehle über das Steuerwort freizugeben, muss 06.43 = 1 gesetzt werden (die Steuerbefehle über die Klemmenleiste sind dann nicht mehr aktiv), wenn der Umrichter verriegelt ist.

Im Parameter 10.40 mit der Bezeichnung "Statuswort" sind die Informationen über den Umrichter zusammengefasst. Der Wert von 10.40 entspricht einem Wort mit 15 Bit, und jedes Bit ist einem Statusparameter des Umrichters zugeordnet.

## 06.42**: Steuerwort**

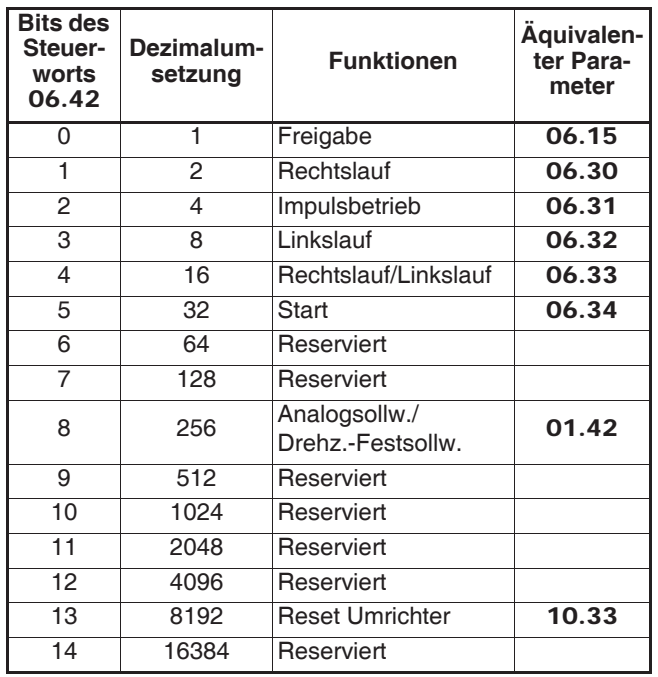

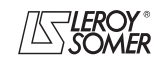

# **POWERDRIVE MD/FX Frequenzumrichter**

BETRIEB ÜBER MODBUS RTU

#### 10.40**: Statuswort**

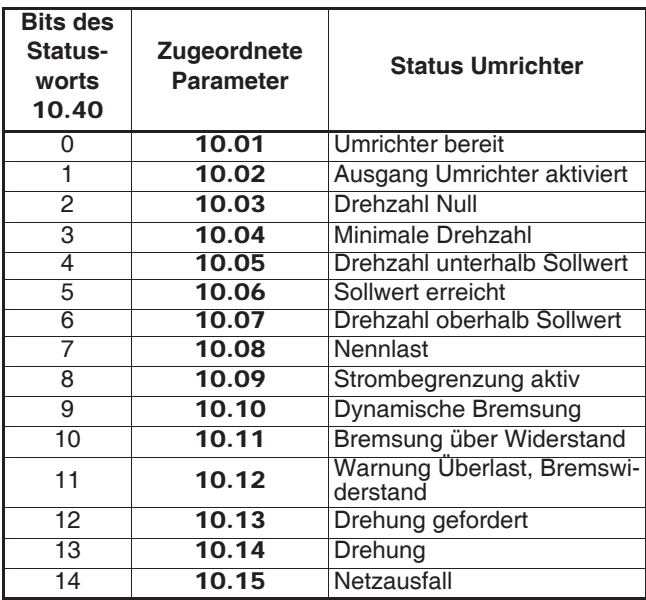

# **6.4 - MODBUS RTU**

# **6.4.1 - Allgemeines**

Das Protokoll MODBUS RTU ist ein Protokoll des Typs "Master-Slave" (nur ein Master pro Netz).

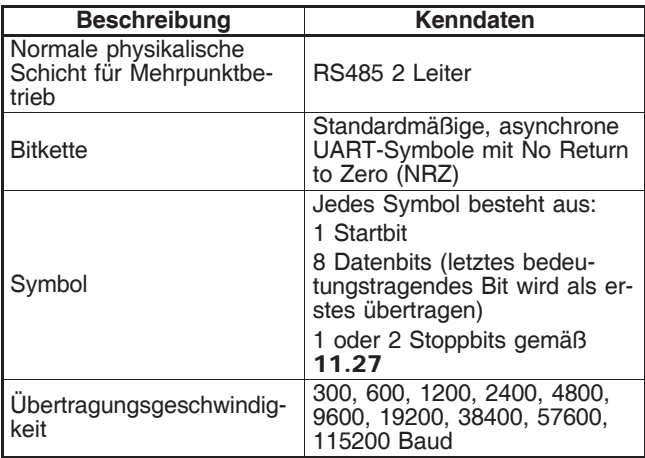

**Anmerkung:** Wenn das Kabel CT Comms Cable verwendet wird, ist die Übertragungsgeschwindigkeit auf 38400 Baud begrenzt.

# **6.4.2 - Beschreibung des Datenaustauschs**

Der Datenaustausch erfolgt auf Initiative des Masters, der seine Anfrage sendet: Wenn der betreffende Slave sie verstanden hat, sendet er seine Antwort. Jeder Rahmen (Frage oder Antwort) enthält vier Informationstypen:

- die Adresse des betreffenden Slave, der den Fragerahmen (Anfrage des Masters) empfängt oder die Adresse des Slave, der den Antwortrahmen sendet (auf ein Byte kodiert),

- der Funktionscode, der einen Befehl (Lesen oder Schreiben von Wörtern, Bits usw.) für die Frage- und Antwortrahmen auswählt (auf ein Byte kodiert),

- das Informationsfeld, das die mit dem Befehl zusammen hängenden Parameter enthält (auf "n" Bytes kodiert),

- die auf sechzehn Bit berechnete CRC des Rahmens, mit deren Hilfe Übertragungsfehler entdeckt werden können.

Der Rahmen wird abgeschlossen durch eine minimale Ruhezeit, die der Übertragungszeit für 3,5 Zeichen entspricht (z. B. bei 19200 Baud muss die Ruhezeit mindestens 1/19200 x 11 Bit x 3,5, also 2 ms betragen). Diese Ruhezeit zeigt das Ende der Meldung an, und der Slave kann beginnen, die übertragene Information zu verarbeiten.

Alle Informationen sind hexadezimal kodiert.

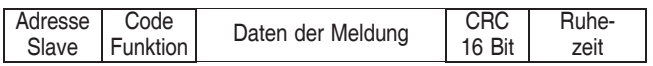

Alle Anfragen des Masters führen zur Antwort eines einzigen Slaves. Der Slave antwortet in der maximalen Zeit, die ihm zugeteilt ist (die minimale Antwortzeit liegt nie unter der Ruhezeit).

Siehe nachfolgende Darstellung.

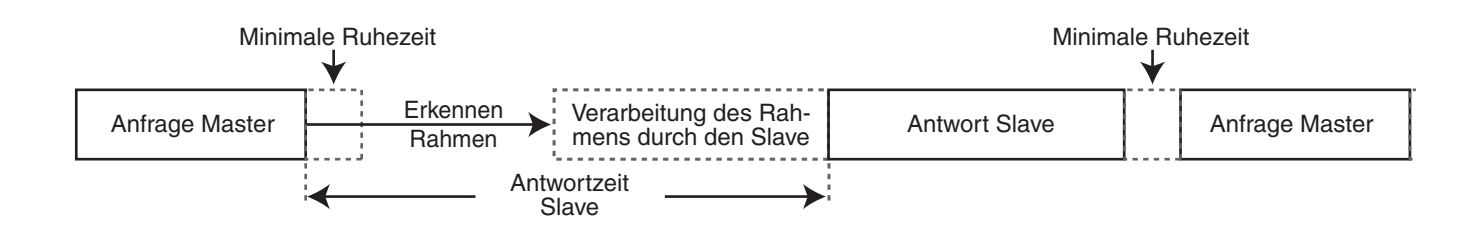

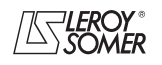

# **POWERDRIVE MD/FX Frequenzumrichter** BETRIEB ÜBER MODBUS RTU

# **6.4.3 - Belegung der Parameter**

Die Umrichter **POWERDRIVE** werden unter Verwendung einer Struktur **Menü.Parameter** parametriert.

Die Indizes "Menü" und "Parameter" können die Werte 0 bis 99 annehmen. Die Struktur Menü.Parameter wird einem MODBUS RTU Register **Menü x 100 + Parameter** zugeordnet.

**Um die Parameter korrekt zuzuordnen, erhöht (+1) der Slave die Adresse des empfangenen Registers.**

Beispiel: X = Menü ; Y = Parameter

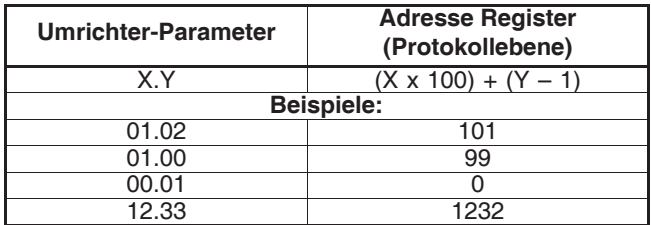

# **6.4.4 - Codierung der Daten**

MODBUS RTU verwendet eine "big-endian"-Darstellung für die Adressen und Dateninformationen (außer für CRC, das "little-endian" ist). Dies bedeutet, dass bei Übertragung einer Zahlenmenge, die "größer" als ein Byte ist, das Byte mit der größten Bedeutung zuerst gesendet wird. Beispielsweise:

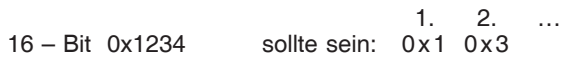

# **6.4.5 - Funktionscodes**

Der Funktionscode legt den Kontext und das Datenformat der Meldung fest.

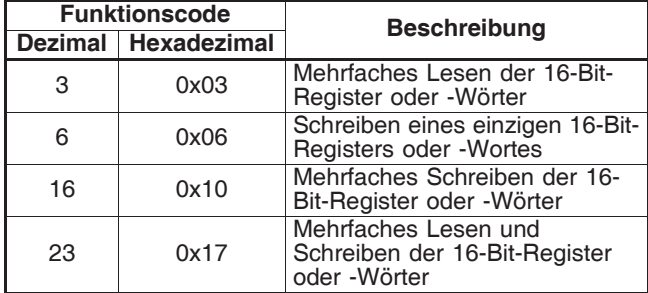

#### **• Funktionscode 3: mehrfaches Lesen**

Lesen eines aneinander grenzenden Bereichs von Registern. Der Slave setzt eine obere Grenze der Anzahl von Registern fest, die gelesen werden können. Wenn die Grenze überschritten wird, antwortet der Slave nicht.

**Anmerkung:** Lesen von maximal 99 Parametern.

#### **Vom Master gesendeter Rahmen:**

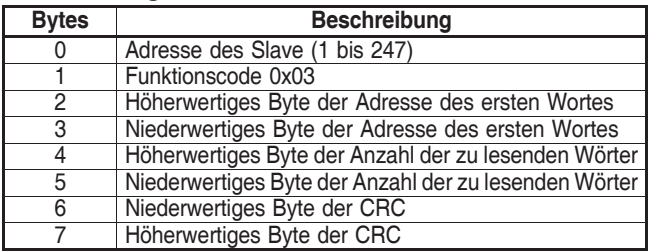

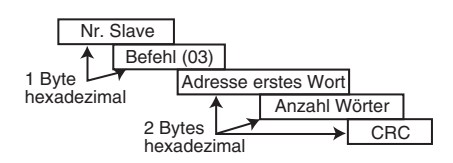

#### **Vom Slave zurückgeschickter Rahmen:**

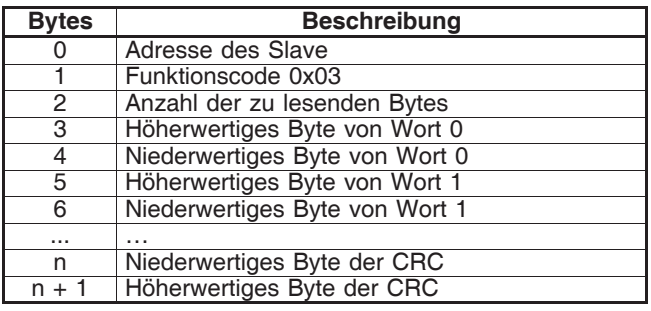

Wobei n = 3 + Anzahl der zu lesenden Bytes.

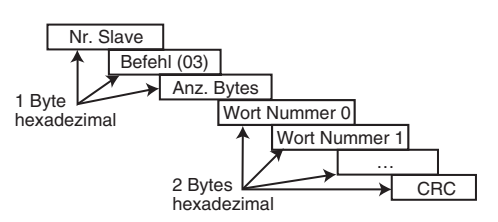

# **POWERDRIVE MD/FX Frequenzumrichter** BETRIEB ÜBER MODBUS RTU

**• Funktionscode 6: Schreiben eines einzigen Registers**

Schreiben eines Werts in ein einziges 16-Bit-Register. Die normale Antwort ist ein "Echo" der Anfrage nach dem Schreiben in das Register.

#### **Vom Master gesendeter Rahmen:**

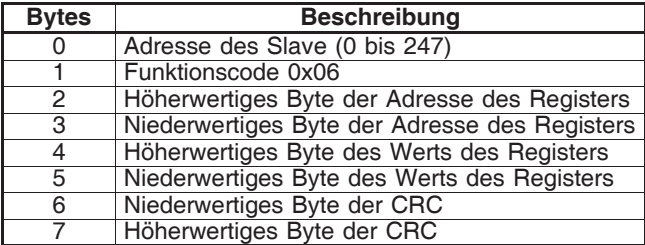

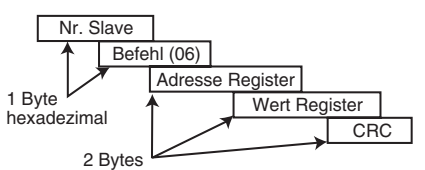

hexadezimal

#### **Vom Slave gesendeter Rahmen:**

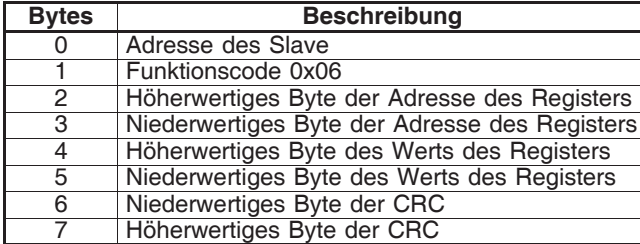

### **• Funktionscode 16: mehrfaches Schreiben**

Schreiben eines aneinander grenzenden Bereichs von Registern. Der Slave setzt eine obere Grenze der Anzahl von Registern fest, die geschrieben werden können. Wenn die Grenze überschritten wird, antwortet der Slave nicht. **Anmerkung:** Schreiben von maximal 12 Parametern.

#### **Vom Master gesendeter Rahmen:**

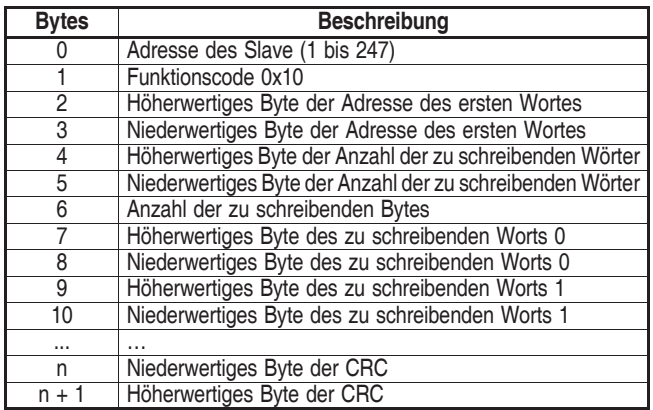

Wobei n = 7 + Anzahl der zu schreibenden Bytes.

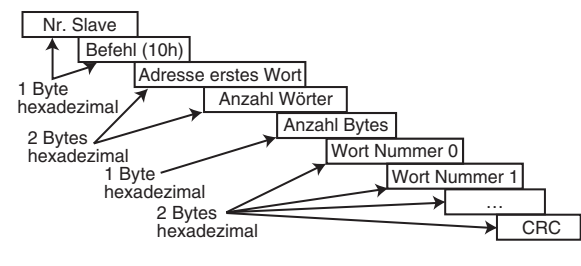

#### **Vom Slave zurückgeschickter Rahmen:**

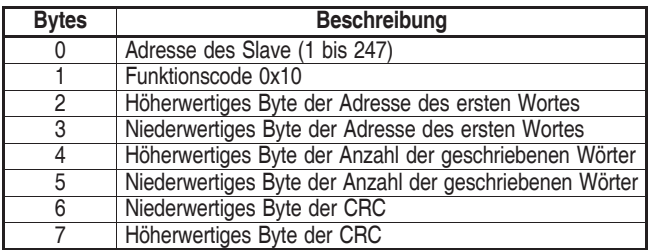

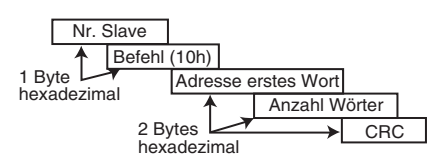

### **• Funktionscode 23: Lesen / Schreiben**

Schreiben und Lesen von zwei aneinander grenzenden Bereichen von Registern. Der Slave setzt eine obere Grenze der Anzahl von Registern fest, die geschrieben werden können. Wenn die Grenze überschritten wird, antwortet der Slave nicht. **Anmerkung:** Lesen von maximal 99 Parametern und Schreiben von maximal 10 Parametern.

#### **Vom Master gesendeter Rahmen:**

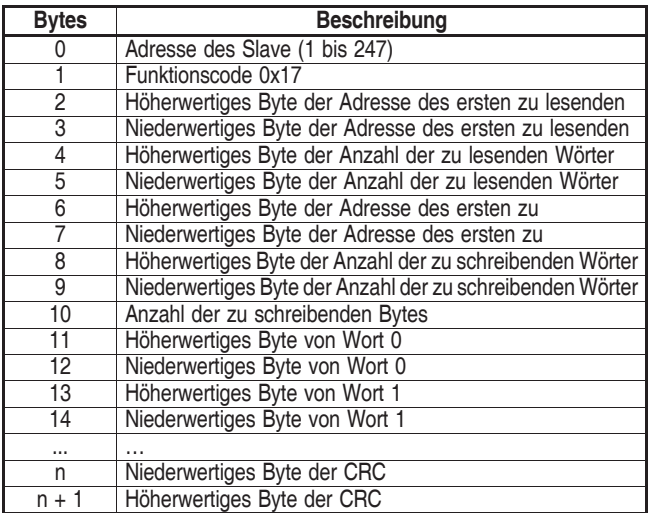

Wobei n = 11 + Anzahl der zu schreibenden Bytes.

## **Vom Slave zurückgeschickter Rahmen:**

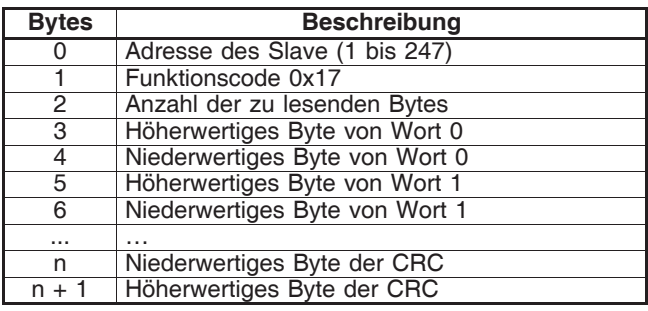

Wobei n = 3 + Anzahl der zu lesenden Bytes.

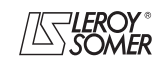

# **POWERDRIVE MD/FX Frequenzumrichter**

BETRIEB ÜBER MODBUS RTU

# **6.4.6 - Beispiel**

Umrichteradresse = 1 (standardmäßige Adresse). Lesen von 3 Umrichterparametern ab 1.05. 1.05 wird zu 1.04, und dies ist hexadezimal gleich 68 (Adresse Modbus = Adresse Umrichterparameter - 1).

## **• Anfrage**

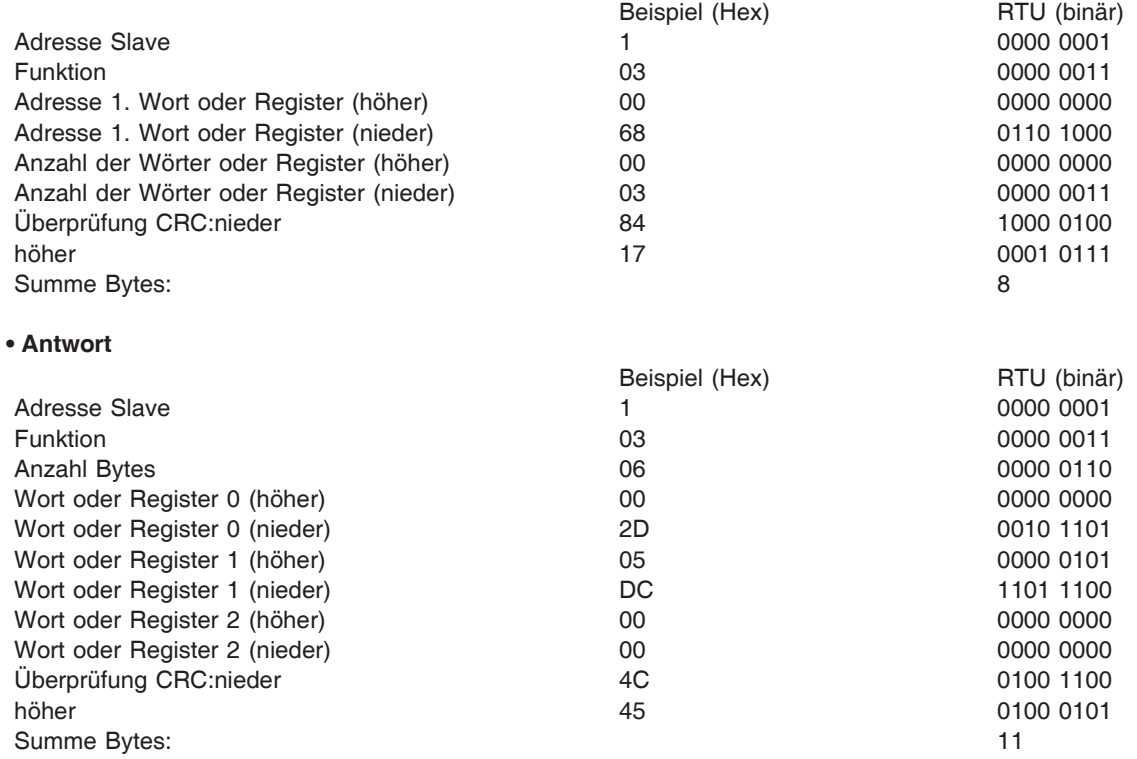

# **6.4.7 - Wartezeit**

Wenn der Master bei MODBUS RTU eine Meldung an einen Slave sendet, legt er eine Wartezeit zwischen dem Ende seiner Anfrage und dem Beginn der Antwort des Slave fest. Dadurch lässt sich gegebenenfalls eine fehlende Antwort entdecken.

# **6.4.8 - Fehlermeldung**

Wenn die Meldung fehlerhaft ist und der Rahmen nicht empfangen wurde oder die CRC den Sicherheitsmodus auslöst, erzeugt der Slave keine Fehlermeldung, und in diesem Fall erhält der Master keine Antwort des Slave ("Timeout"). Wenn eine Anforderung zum Schreiben (Funktionscode 16 oder 23) die maximale vom Slave akzeptierte Größe überschreitet, verwirft der Slave die Meldung. Dann wird keine Fehlermeldung übertragen, und der Master erhält keine Antwort.

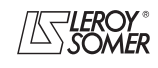

# **POWERDRIVE MD/FX Frequenzumrichter**

BETRIEB ÜBER MODBUS RTU

# **6.4.9 - CRC**

Dieses Steuerwort dient der Entdeckung von Übertragungsfehlern. Es wird über 16 Bit ausgehend von allen Bytes der Frage- und Antwortrahmen berechnet.

```
Algorithmus:
BEGIN
```

```
C<sub>FC</sub> = 0xFFFF
Anzahl verarbeiteter Bytes = 0
Nächstes Byte = erstes Byte
REPEAT
{
   Zu verarbeitendes Byte = nächstes Byte ;
   CRC = CRC exklusives ODER zu
   verarbeitendes Byte
   REPEAT acht Mal
    {
       IF (CRC ungerade) THEN
           CRC = CRC/2 exklusives ODER
           0xA001
       IF NOT
           CRC = CRC/2}
   Anzahl verarbeiteter Bytes = Anzahl
   verarbeiteter Bytes + 1
}
WHILE (Anzahl verarbeiteter Bytes \leqAnzahl zu verarbeitender Bytes)
```
END.

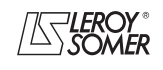

# **POWERDRIVE MD/FX**

**Frequenzumrichter**

AUSLÖSEN DES SICHERHEITSMODUS - DIAGNOSE

# **7 - AUSLÖSEN DES SICHERHEITSMODUS - DIAGNOSE**

# **7.1 - Warnung**

**• Der Anwender darf weder versuchen, den Umrichter selbst zu reparieren, noch andere als die in diesem Kapitel aufgeführten Fehlerdiagnosen und -behebungen durchführen. Bei einem Defekt des Umrichters muss dieser über den üblichen Ansprechpartner an LEROY-SOMER eingeschickt werden.**

# **7.2 - Abschaltung bei Auslösen des Sicherheitsmodus**

Wenn sich der Umrichter im Sicherheitsmodus befindet, ist seine Ausgangsbrücke inaktiv, und er steuert nicht mehr den Motor. Auf der Anzeige erscheint eine aktive Sicherheitsmodus-Seite oder "SICHERHEITSMODUS" blinkt unten auf der Anzeige. Alle auf der Anzeige erscheinenden Codes des Sicherheitsmodus sind in der nachfolgenden Tabelle aufgeführt.

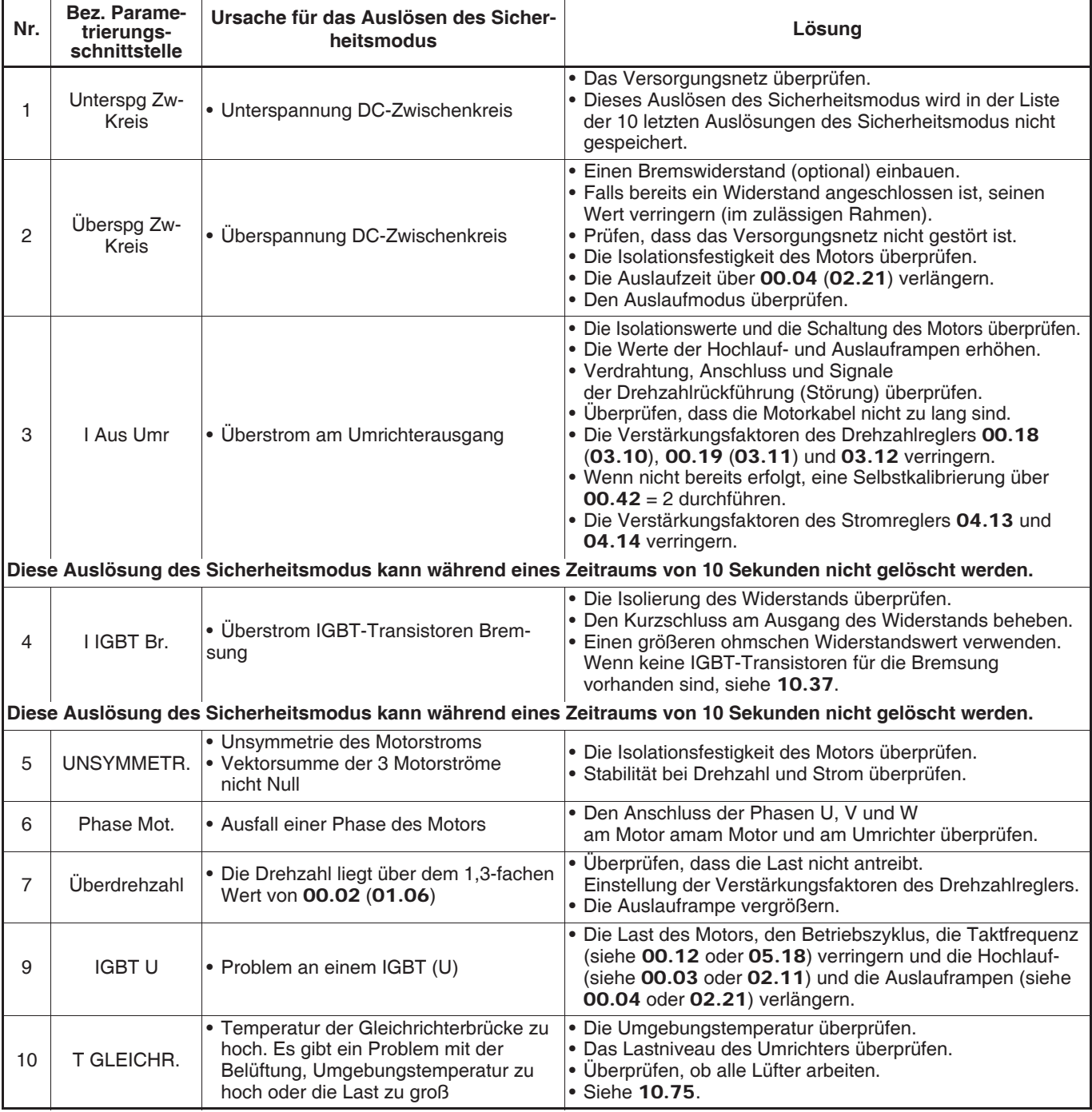

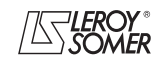

# **POWERDRIVE MD/FX Frequenzumrichter**

AUSLÖSEN DES SICHERHEITSMODUS - DIAGNOSE

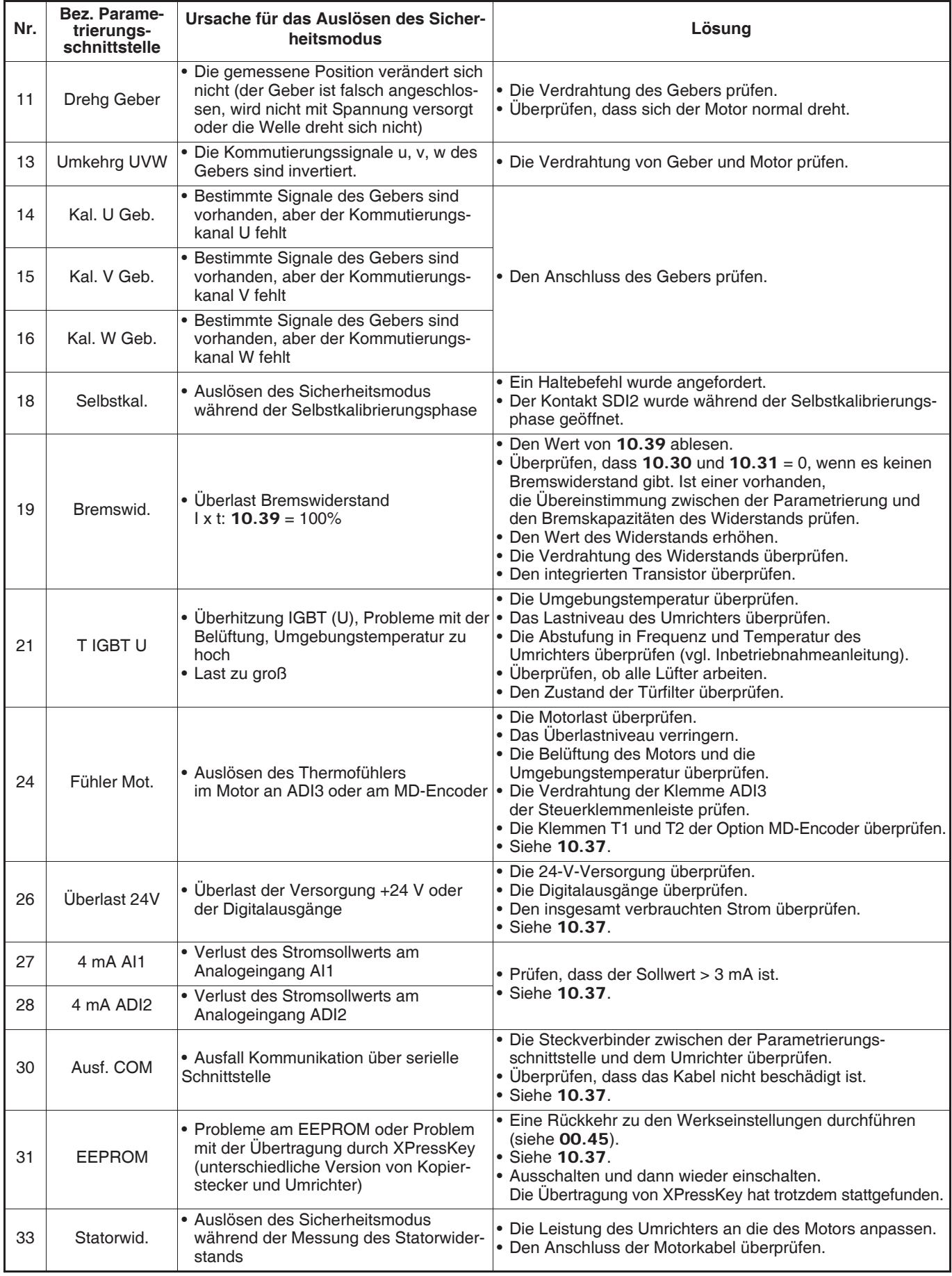

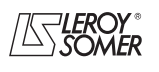

# **POWERDRIVE MD/FX Frequenzumrichter**

AUSLÖSEN DES SICHERHEITSMODUS - DIAGNOSE

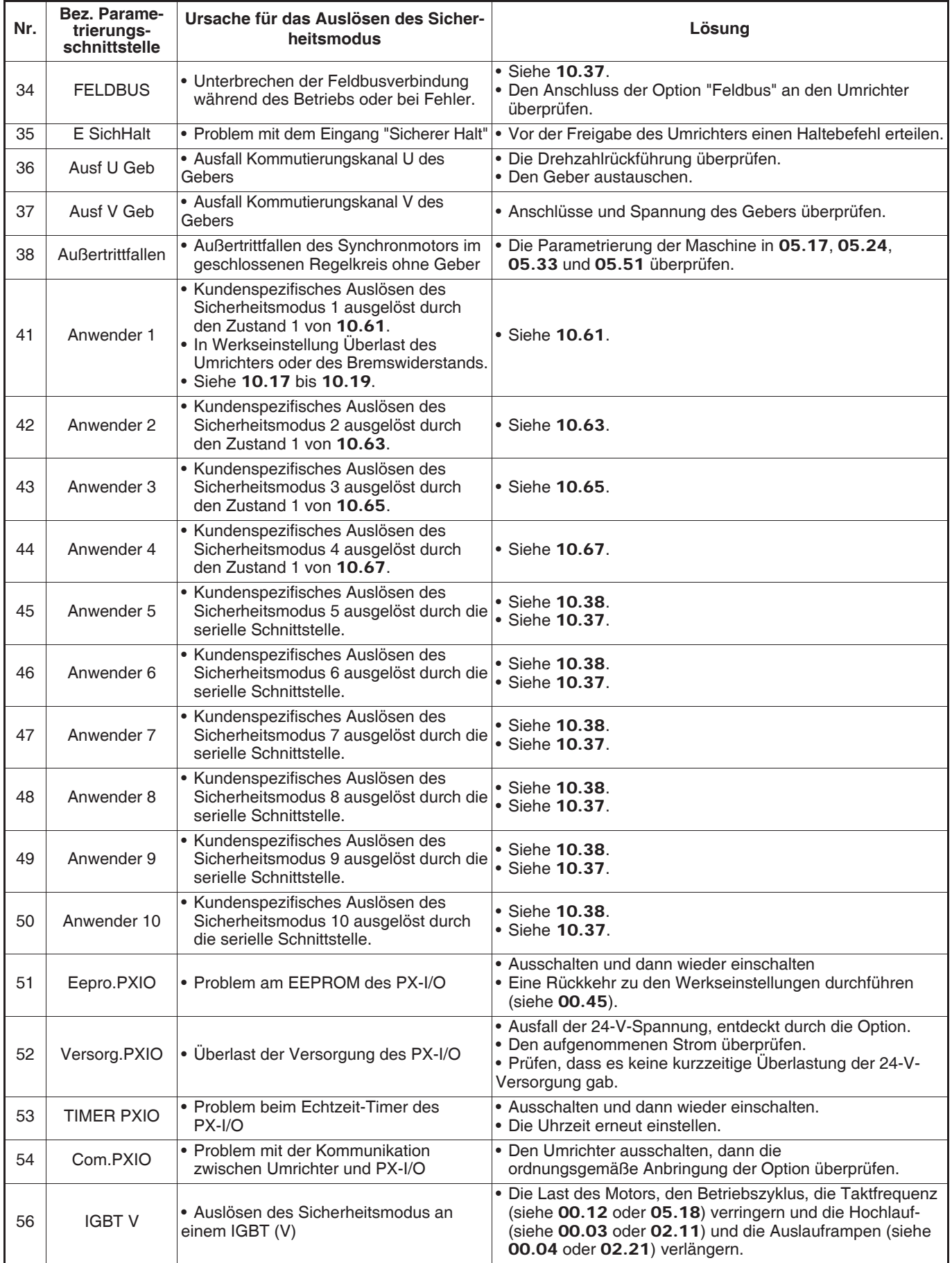

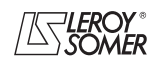

# **POWERDRIVE MD/FX Frequenzumrichter**

AUSLÖSEN DES SICHERHEITSMODUS - DIAGNOSE

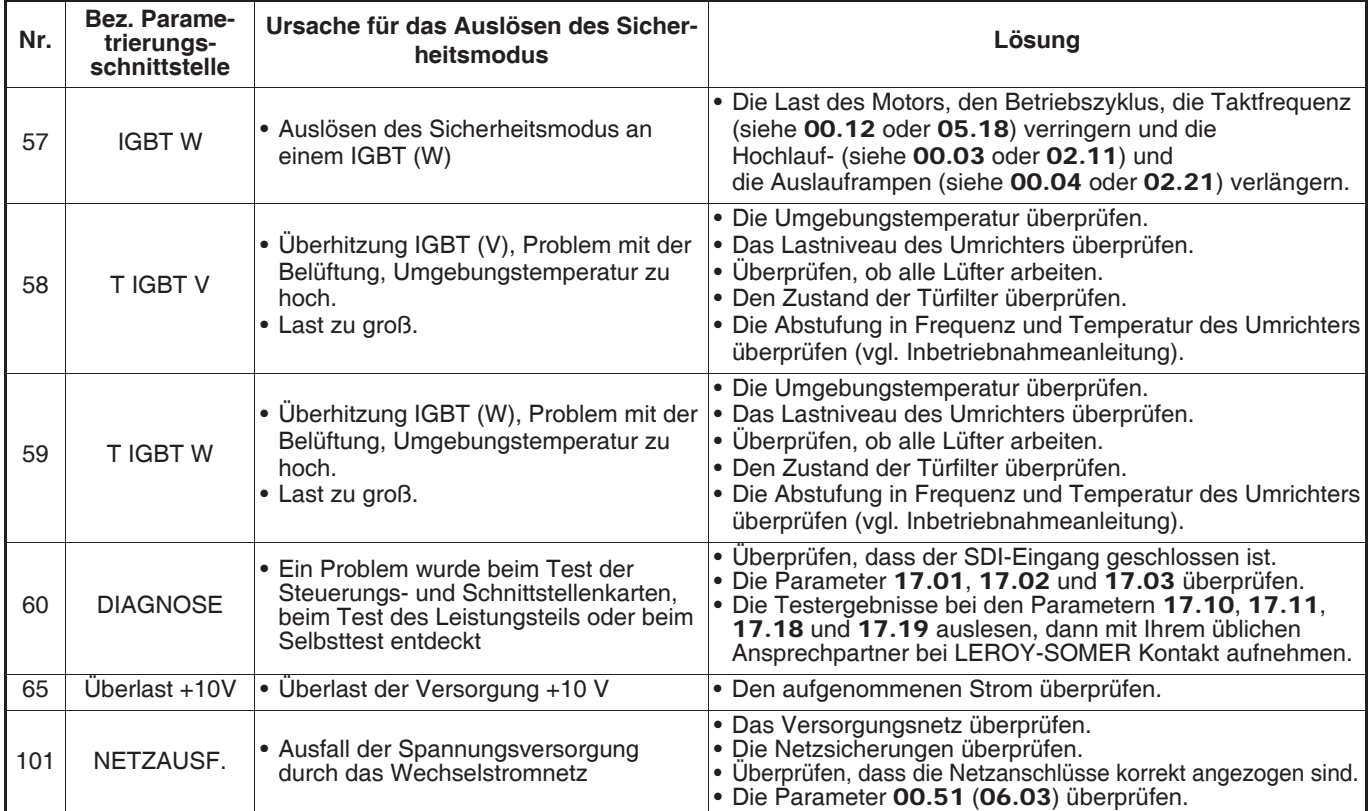

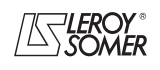
**LEROY-SOMER** | INBETRIEBNAHMEANLEITUNG | 3871 de - 2010.09 / f

## **POWERDRIVE MD/FX Frequenzumrichter**

WARTUNG

## **8 - WARTUNG**

Angaben zur Wartung und zu Messungen sowie die Liste der Ersatzteile finden Sie in Kapitel 6 des Inbetriebnahme- und Wartungshandbuchs des **POWERDRIVE**.

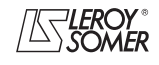

**INBETRIEBNAHMEANLEITUNG** 

3871 de - 2010.09 / f

## POWERDRIVE MD/FX<br>Frequenzumrichter<br>WARTUNG

**Notizen** 

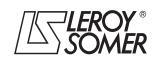

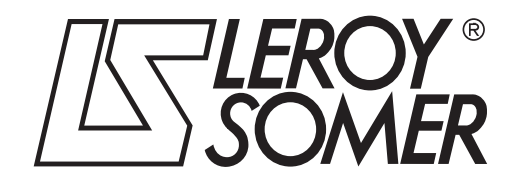

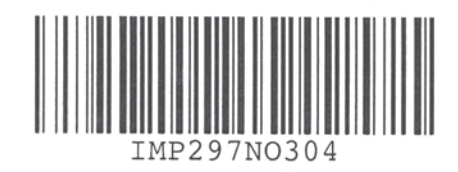

**MOTEURS LEROY-SOMER 16015 ANGOULÊME CEDEX - FRANKREICH**

338 567 258 RCS ANGOULÊME S.A. au capital de 62 779 000 €

*www.leroy-somer.com*